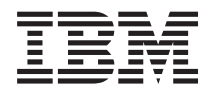

IBM Systems - iSeries Tároló megoldások *V5R4*

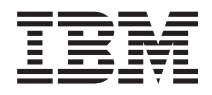

IBM Systems - iSeries Tároló megoldások *V5R4*

### **Megjegyzés**

Mielőtt a jelen leírást és a vonatkozó terméket használná, olvassa el a ["Nyilatkozatok"](#page-176-0) oldalszám: 171 helyen lévő tájékoztatót.

#### **Negyedik kiadás (2006. február)**

Ez a kiadás a V5R4M0 szintű i5/OS (termékszám: 5722-SSI) termékre, és minden azt követő változatra és módosításra vonatkozik, amíg ez másképpen nincs jelezve. Ez a verzió nem fut minden csökkentett utasításkészletű (RISC) rendszeren illetve a CISC modelleken.

# **Tartalom**

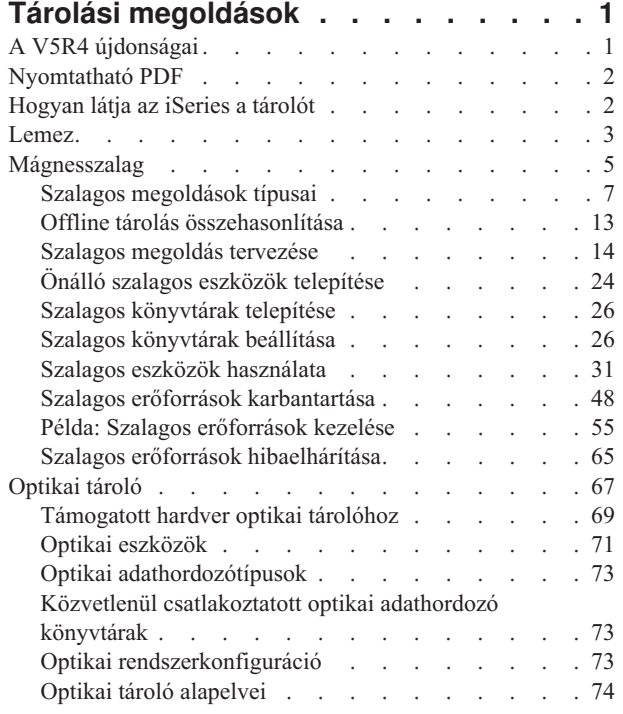

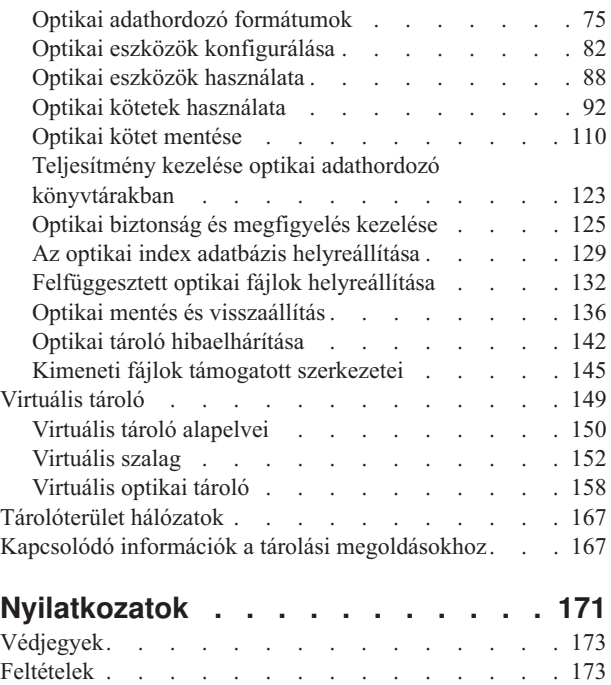

# <span id="page-6-0"></span>**Tárolási megoldások**

Ahogy a társaság egyre nagyobb mennyiségű információt állít elő, és ahogy növekszik az információk értéke, úgy válnak a vállalati stratégia lételemévé az információk megőrzéséhez és védelméhez használt módszerek. A tárolás útja a szerver kiegészítőjeként indult, s mára eljutott oda, hogy szorosan hozzátartozó entitás.

Számos értékes funkciót hajt végre a vállalaton belül, beleértve a következőket:

- v **Elérhetőség.** A tárolási megoldásnak olyannak kell lenni, hogy szükség esetén bármikor, kivétel nélkül elérhesse az adatokat. Bizonyos körülmények között, például egy kórház esetében, az adatok elérhetősége az élet és a halál közötti különbséget jelentheti.
- v **Sértetlenség.** Az adatoknak pontosan ugyanolyan állapotban kell lenniük, amikor visszakapja őket, mint amikor eltárolta. Ez azt jelenti, hogy védeni kell a sérüléstől, az elvesztéstől és a külső támadástól.
- v **Helyreállíthatóság.** A tárolási megoldásnak biztosítani kell, hogy helyre tudja állítani az adatokat természeti katasztrófa - mint például tűz, árvíz vagy tornádó - esetén.

A témakör bemutatja az iSeries tárolási szolgáltatásait, és segít kiválasztani a vállalat számára legmegfelelőbb tárolási technológiát, amely a jövőben is hasznos lehet.

### **Megjegyzések:**

- v Olvassa el az Adathordozó előkészítése a szerver mentéséhez című részt, ha további információt akar megtudni a mentési és visszaállítási célú tárolásról.
- v A témakörben leírt tároló alkotórészekről részletes információkat az IBM Total Storage Hivatkozás az Információs központon kívülre helyen talál.
- v Ezek az információk programozási példákat is tartalmaznak. A fontos jogi információk megismeréséhez olvassa el a Kódlicenc és jogkizárási [nyilatkozat](#page-173-0) részt.

### **Kapcsolódó feladatok**

Adathordozók előkészítése a szerver mentéséhez

### **Kapcsolódó tájékoztatás**

IBM Total [Storage](http://www-03.ibm.com/servers/storage/)

# **A V5R4 újdonságai**

A V5R4 Szalag és optikai tároló témakörei az alábbiakkal bővültek:

### **Virtuális szalagok bővítése**

A Szalag témakör már tartalmaz olyan virtuális szalag funkciókat, amelyekkel a szerver lemezegységén létező virtuális szalag képfájlokat hozhat létre.

• [Virtuális](#page-157-0) szalag

### **Bővített optikai támogatás információk**

Az Optikai tároló témakör tartalmazza az *Optikai támogatás* könyv információit is. A korábban az *Optikai támogatás* könyvben levő információk már elérhetőek az iSeries információs központban.

• [Optikai](#page-72-0) tároló

# <span id="page-7-0"></span>**Hogyan nézheti meg hogy mi az újdonság és mi változott?**

A technikai módosításokat az alábbiak jelzik:

- A  $\triangleright$  kép az új vagy módosított információk kezdetét jelzi.
- A « kép az új vagy módosított információk végét jelzi.

Ha további információkra van szüksége a kiadás újdonságairól és módosításairól, akkor nézze meg az Jegyzék a felhasználóknak témakört.

# **Nyomtatható PDF**

A témakör az itt leírtak PDF változatának megtekintését vagy nyomtatását ismerteti.

A PDF változat megjelenítéséhez vagy letöltéséhez válassza ki a Tároló [megoldások](rzam4.pdf) hivatkozást.

### **PDF fájlok mentése**

A PDF fájl munkaállomáson történő mentése megjelenítés vagy nyomtatás céljából:

- 1. Kattintson a jobb egérgombbal a PDF hivatkozásra a böngészőben (a fenti hivatkozás).
- 2. Kattintson a PDF helyi mentésére szolgáló opcióra.
- 3. Válassza ki a könyvtárat, amelybe a PDF fájlt menteni kívánja.
- 4. Kattintson a **Mentés** gombra.

### **Adobe Acrobat Reader letöltése**

A PDF állományok megtekintéséhez vagy nyomtatásához telepített Adobe Acrobat Reader programra van szükség.

Ingyenes példányát letöltheti az Adobe [honlapjáról](http://www.adobe.com/products/acrobat/readstep.html) (www.adobe.com/products/acrobat/readstep.html) .

# **Hogyan látja az iSeries a tárolót**

Ez a témakör ismerteti, hogyan tárolódnak az objektumok az iSeries szerveren, és megalapozza a szakasz többi témakörének feladatait.

Az iSeries szerver egyedien címezi a tárolót. A szerveren lévő lemezterületeket és a rendszermemóriát egyetlen tárterületként látja. Az ilyen tárolási megoldás *egyszintű tárolásként* ismert. A következő diagram az egyszintű tárolás működését szemlélteti:

<span id="page-8-0"></span>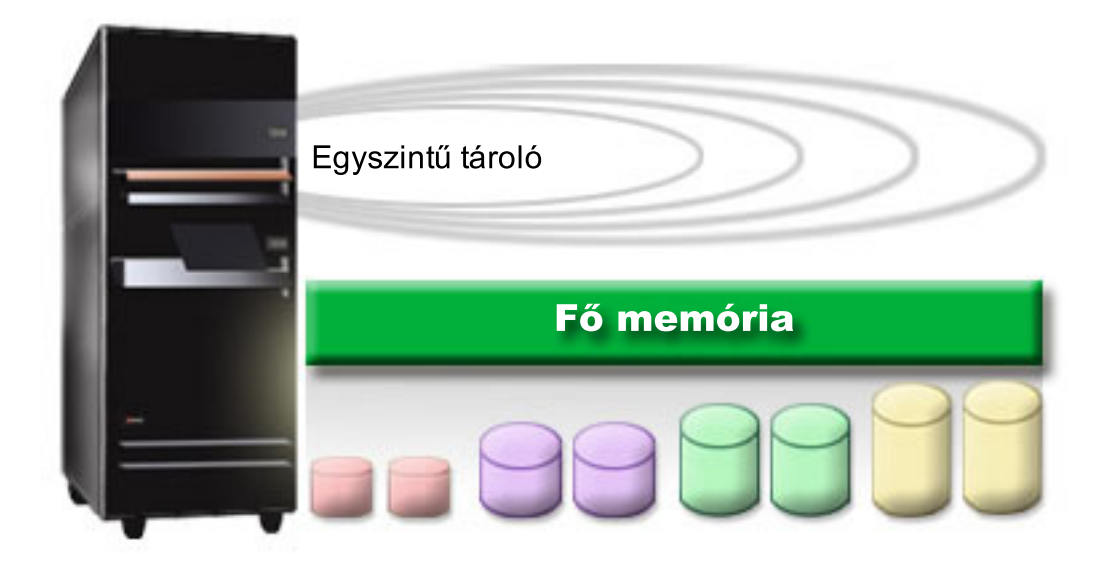

Amikor elment egy fájlt, nem rendeli hozzá egy adott tárhelyhez, hanem a szerver helyezi el a fájlt úgy, hogy a rendszer biztosíthassa a legjobb teljesítményt. Ezért lehet, hogy a fájlban lévő adatok több lemezegységre kerülnek, ha ez a legjobb lehetőség. Amikor több rekorddal bővíti a fájlt, a rendszer további területet rendel hozzá egy vagy több lemezegységen.

## **Lemez**

Ez a témakör ismerteti, hogyan működik a lemezes tároló az iSeries szerveren, és leírja, hogyan konfigurálható és használható különböző tárolási célok esetén.

A lemezes tároló általában az iSeries szerver belső része, azonban külsőleg is csatlakoztatható a szerverhez. A lemezegységeket csoportosíthatja logikai részhalmazokba, úgynevezett *lemeztárakba* (ismert kiegészítő háttértárként vagy ASP-ként is). A csoportosítás egyik oka az adatvédelem szintjének biztosítása. Ha egy lemezegység meghibásodik, akkor csak annak a lemeztárnak az adatait kell helyreállítani, amelyikbe a meghibásodott lemezegység tartozott.

A lemeztárak lehetővé teszik azt is, hogy ″félretegyen″ lemezterületet egy adott célra, alkalmazásra vagy adattípusra. Például, létrehozhat lemeztárat a mentési fájlokba történő biztonsági mentések számára. Később, amikor alkalmasabb, szalagra vagy egyéb adathordozóra viheti ki ezeket a mentési fájlokat. Az alábbi diagramon egy lemeztár látható, amely az 1., 4., 5., 7. és 11. lemezegységekből épül fel.

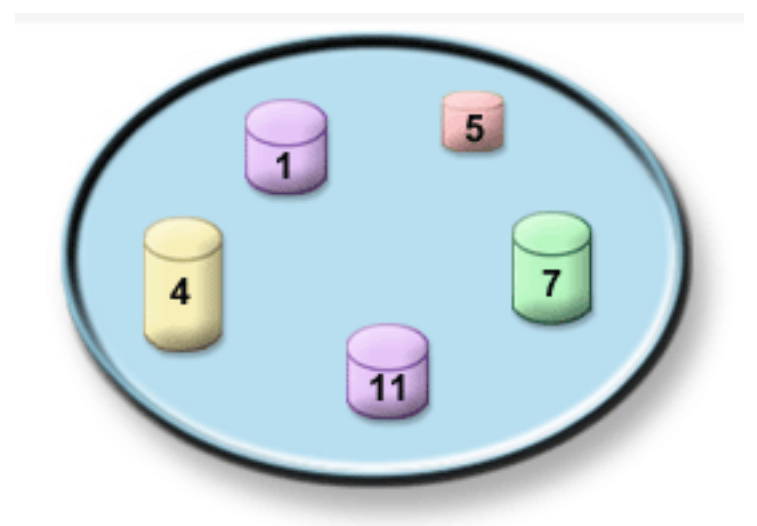

A lemeztárakról, típusaikról és a különböző célú felhasználásukat bemutató példákról a Lemeztárak alatt olvashat. A lemezegységek és a lemeztárak konfigurálásáról a Lemeztárak kezelése alatt olvashat.

A *Független lemeztárak* olyan lemeztárak, amelyek online vagy offline állapotba tehetők a rendszer többi tárolójától függetlenül. Ez azért lehetséges, mert a független lemeztárhoz tartozó összes rendszerinformációt maga a független lemeztár tartalmazza. A független lemeztárak számos rendelkezésre állási és teljesítménybeli előnyt biztosítanak egyetlen és több rendszerből álló környezetben is. Részletes információkat a Független lemeztárak használata témakörben talál.

A lemeztárakon túl, néhány más egyéb módszerrel is védheti a lemezegységeket és a rajtuk lévő adatokat. A *Tükrözéses védelem* úgy védi az adatokat, hogy egy-egy példányát két különböző lemezegységen tárolja. Amikor az egységhez tartozó alkotórész meghibásodik, a rendszer megszakítás nélkül folytatni tudja működését az adatok tükrözött példányának felhasználásával, amíg a meghibásodott alkotórészt meg nem javítják. Az *Eszköz paritásvédelem* olyan hardver funkció, amely engedélyezi a szervernek, hogy rekonstruálja az adatokat lemezhiba esetén. Feltétlenül jegyezze meg, hogy ezek a lemezvédelmi módszerek nem jelentenek garanciát a hiba bekövetkezte és az adatvesztés ellen. Ettől még szükség van jó biztonsági mentési és helyreállítási stratégia kialakítására, hogy bevezetésével teljeskörűen védje adatait. Az itt ismertetett lemezvédelmi módszerekről részletes leírást talál a Lemezvédelem tervezése témakörben.

A szalaghoz és az optikai adathordozóhoz hasonlítva, a lemez drágább tárolási lehetőség. Azonban a lemezen lévő adatok sokkal gyorsabban elérhetők, mint a szalagon vagy az optikai adathordozón lévők. Nagyon fontos szempont, hogy összhangban legyen az adatok lemezen való tárolásának költsége a sebességgel és az adatok gyors elkérhetősége által nyújtott kényelemmel. Például, ha régebbi adatai vannak, amelyeket csak ritkán kell elérnie, lemez helyett valószínűleg szalagra vagy optikai adathordozóra kívánja menteni. Hasonlóan, a gyakran használt aktuális információkat a gyors elérhetőség miatt a kissé költségesebb lemezes tárolón érdemes tartani. Ezt a fajta tárolási stratégiát nevezik *hierarchikus tároláskezelésnek*. A következő diagramon a hierarchikus tároláskezelés különböző rétegei vagy szintjei láthatók:

<span id="page-10-0"></span>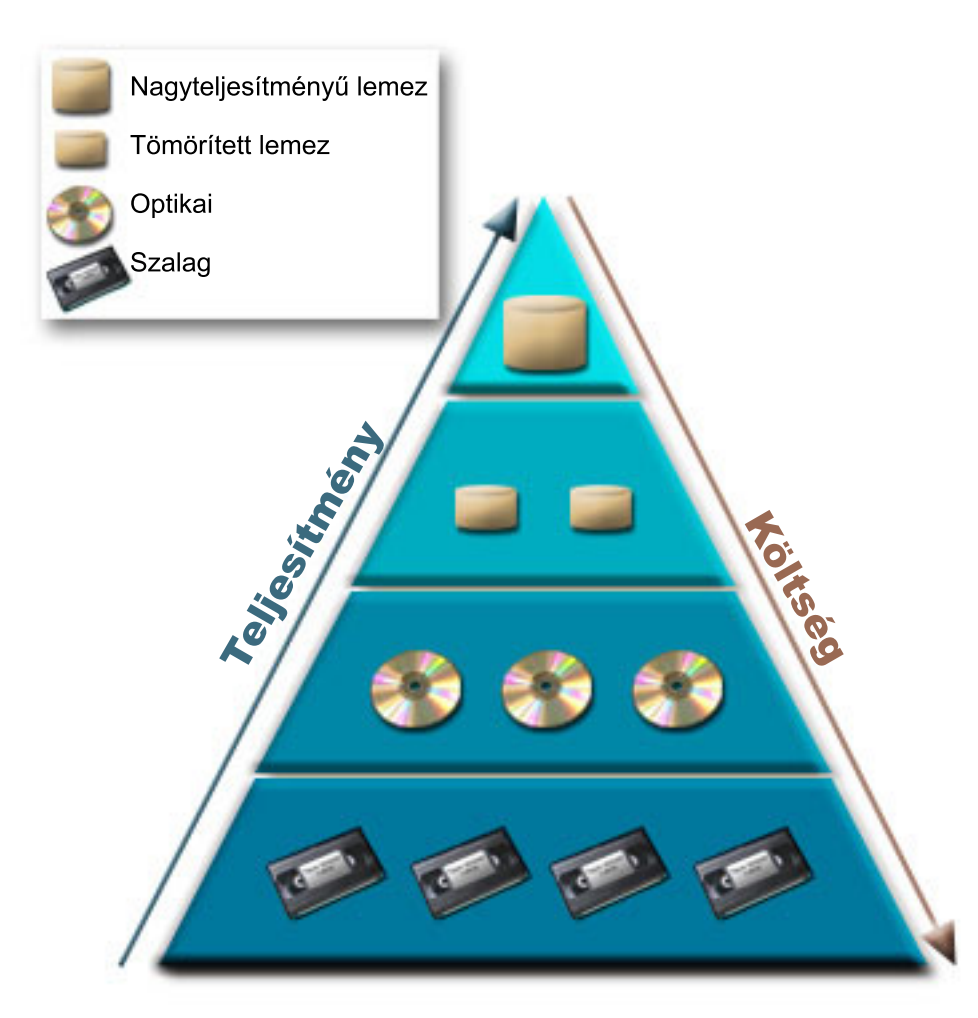

Nem mindig ugyanazok az adatok találhatók meg a nagy teljesítményű tárolókban. Az adatok mozoghatnak a különböző rétegek között a rendszer pillanatnyi igénye szerint. A hierarchikus tároláskezelés sikerének és folyamatosságának kulcsát az adatok kezelése és elosztása jelenti a különböző rétegek között. További információkat a Hierarchikus tárolókezelés témakörben talál.

#### **Kapcsolódó fogalmak**

Lemeztárak Független lemeztárak használata Lemezvédelem tervezése **Kapcsolódó feladatok** Lemeztárak kezelése **Kapcsolódó tájékoztatás**

Hierarchikus [tároláskezelés](http://www.ibm.com/servers/eserver/iseries/hsmcomp/index.html)

# **Mágnesszalag**

Ez a témakör ismerteti a tárolási célra szolgáló mágnesszalag használatának előnyeit és korlátait. Néhány ajánlást is tesz arra, hogy mikor jó választás a mágnesszalag, és mikor kell megfontolni más adathordozó használatát. Tervezési, beállítási, kezelési és hibaelhárítási információkat is tartalmaz az önálló szalagos eszközökhöz és a szalagos könyvtárakhoz.

A mágnesszalag talán az iSeries legelterjedtebb cserélhető tárolási adathordozó formátuma. Ez így van már egy ideje, ezért széles körben öröklődik használata, és folytatódik népszerűsége.

A mágnesszalag számos előnnyel rendelkezik a többi tárolási módszerhez képest, beleértve az alábbiakat is:

- v **Költség.** A szalag gazdaságos a lemezhez viszonyítva. A lemezes tárolók ára ugyan csökken, de a szalag ára is vele tart gigabyte-onkénti költséggel számolva.
- v **Biztonság.** Könnyen megoldhatja adatainak biztonságos tárolását azzal, hogy biztonsági mentéseit és másolatait egy másik helyszínen tárolja biztonságos körülmények között. Ezáltal megvédheti adatait a helyszínen jelentkező vírusokkal, tűzzel, természeti katasztrófákkal, véletlen törlésekkel, és egyéb adatvesztést okozó incidensekkel szemben.
- v **Újra felhasználhatóság.** A mentések során forgathatja a szalagokat, ami azt jelenti, hogy egynél több szalagkészlete van. Amikor az egyik készlet lejár, felülírhatja a rajta lévő adatokat, azaz újra felhasználhatja az adathordozót.
- v **Kapacitás.** Ahogy a létrehozott adatok mennyisége növekszik, növelheti a kapacitást úgy is, hogy egyszerűen további szalagkötetekkel bővíti a készletét.

Miközben nagyon sok előnye van a mágnesszalag használatának, néhány árnyoldala is ismert:

- v **Tartósság.** A szalagok ugyan újra felhasználhatók, de egy idő után elkopnak, és cserélni kell őket. Ha nem cseréli le őket időben, az adatokat veszélyezteti.
- v **Adatok soros elérése.** A mágnesszalagok abban a sorrendben biztosítanak hozzáférést a rajtuk lévő adatokhoz, ahogy felírta őket. Így, ha egy adott elemet keres a szalagon, időbe telik a megtalálása.

Az alábbi témakörök az önálló szalagos meghajtókról, az automatikus szalag betöltőkről, a szalagos könyvtárakról és a kazettákról tartalmaznak információkat. Az információkat használhatja a szalagos megoldások tervezésekor, beállításakor, használatakor, karbantartásakor és hibaelhárításakor.

### **Alapelv és tervezés**

- Szalagos megoldások típusai
- v Offline tárolás összehasonlítása
- v Szalagos megoldás tervezése

### **Telepítés és beállítás**

- v Önálló szalagos eszközök telepítése
- Szalagos könyvtárak telepítése
- Szalagos könyvtárak beállítása

### **Használat és karbantartás**

- v Szalagos eszközök használata
- v Szalagos erőforrások karbantartása
- v Példa: Szalagos könyvtár szalagos erőforrásainak kezelése

### **Hibaelhárítás**

- v Szalagos egység megfelelő működésének ellenőrzése
- v Könyvtárinformációk összegyűjtése a problémaelemzéshez
- Szalagos könyvtárak problémakezelése

**Megjegyzés:** Az IBM nem kizárólagos szerzői jogi engedélyt ad az összes programozási kódpélda használatához, amelyekből létrehozhat hasonló funkciójú, saját igényeihez alakított változatokat.

> Az IBM, A PROGRAMFEJLESZTŐK ÉS A FORGALMAZÓK AZ ÉRVÉNYES JOGSZABÁLYOK ÁLTAL MEGENGEDETT LEGNAGYOBB MÉRTÉKBEN ELHÁRÍTANAK MINDEN KIFEJEZETT VAGY VÉLELMEZETT GARANCIÁT VAGY FELTÉTELT, IDEÉRTVE, DE EZZEL EGYEBEKET NEM KIZÁRVA A FORGALMAZHATÓSÁGRA, HASZNÁLHATÓSÁGRA, EGY ADOTT CÉLRA

<span id="page-12-0"></span>VALÓ ALKALMASSÁGRA VONATKOZÓ VÉLELMEZETT GARANCIÁKAT ÉS FELTÉTELEKET, FÜGGŐEN A PROGRAMTÓL, ILLETVE A TECHNIKAI TÁMOGATÁSTÓL, AMENNYIBEN ILYEN LÉTEZIK.

Az IBM, ANNAK PROGRAMFEJLESZTŐI VAGY SZÁLLÍTÓI SEMMILYEN KÖRÜLMÉNYEK KÖZÖTT NEM FELELŐSEK A KÖVETKEZŐKÉRT, MÉG AKKOR SEM, HA TUDOMÁSUK VOLT EZEK BEKÖVETKEZÉSÉNEK LEHETŐSÉGÉRŐL:

- 1. ADATOK SÉRÜLÉSE VAGY ELVESZTÉSE,
- 2. KÖZVETLEN, KÜLÖNLEGES, JÁRULÉKOS, KÖZVETETT VAGY BÁRMILYEN KÖVETKEZMÉNYES GAZDASÁGI KÁROK, ILLETVE
- 3. NYERESÉG, ÜZLETMENET, BEVÉTEL, VEVŐKÖZÖNSÉG VAGY VÁRT MEGTAKARÍTÁSOK CSÖKKENÉSE.

EGYES JOGRENDSZEREK NEM ENGEDÉLYEZIK A KÖZVETLEN, A JÁRULÉKOS VAGY A KÖVETKEZMÉNYES KÁROK KIZÁRÁSÁT VAGY KORLÁTOZÁSÁT, ILYENKOR AZ ÉRINTETT FELHASZNÁLÓRA A FENTI KORLÁTOZÁSOK VAGY KIZÁRÁSOK NÉMELYIKE NEM VONATKOZIK.

# **Szalagos megoldások típusai**

A szalagos megoldás típusokat két nagy kategóriába sorolhatjuk: önálló szalagos eszközök és automatizált szalagos eszközök.

# **Önálló szalagos eszközök**

Az egyedi szalagegységek lehetővé teszik, hogy élvezze a mágnesszalagos adathordozók nyújtotta előnyöket az iSeries szerveren. Ezek kiváló eszközök a kisebb cégek számára, akiknek nincs olyan sok menteni és betölteni való adatuk. Ha a szerver teljes mentése ráfér egyetlen szalagra, akkor egyedi szalagos eszközzel is végezhet felügyelet nélküli mentéseket. Ha viszont egyszer a mentés meghaladja az egy szalagot, akkor valakinek jelen kell lenni, hogy szalagot cseréljen a meghajtóban a biztonsági mentés futása közben.

Sok szalagegység támogatja az adattömörítést, ami növeli az adathordozó látszólagos kapacitását, mivel úgy kódolja az adatokat, hogy kisebb területet foglaljanak el. A hardver minden egyes olvasáskor és íráskor elvégzi a szalagegységben az adatok tömörítését és kicsomagolását. A művelet az alkalmazások számára nem látható.

### **Automatizált szalagos eszközök**

Ezek a témakörök a mágnesszalag automatizálásról tartalmaznak információkat. Az automatizálás segítséget nyújt az adatkezeléshez, és a biztonsági mentési stratégia hatékonyabb kivitelezéséhez. Kétféle szalag automatizálási típust különböztetünk meg:

**Megjegyzés:** A szalagos megoldások típusairól a Szalagtípusok webhelyen talál további információkat.

### **Kapcsolódó tájékoztatás**

Szalag [kínálatok](http://www.ibm.com/eserver/iseries/hardware/storage/tape.html)

### **Automatikus kazetta betöltők**

Az automatikus kazetta betöltők automatizálási megoldást jelentenek a kis- és közepes méretű környezetekben.

Az automatikus kazetta betöltők több kazettát képesek tárolni, és képesek felügyelet nélküli biztonsági mentéseket végezni. Habár kevesebb automatizálási szolgáltatást biztosítanak, mint a szalagos könyvtárak, az automatikus, központilag ütemezett, irányelv vezérelt biztonsági mentési és tárolás műveletek támogatásához használhat szalagkezelő szoftvert.

A szalagkazettákat kétféleképpen használhatja az automatikus kazetta betöltővel:

### **Manuális mód**

A kazettákat az operátor tölti be, egyszerre egyet.

#### **Automatikus mód**

Az operátor több szalagkazettát is betölthet előre. A szalagkazetta automatikusan betöltésre kerül, ha az előző kazettát a rendszer kiszedte.

Az automatikus kazetta betöltőkről az iSeries rendszeren támogatott szalagok részben talál példákat.

#### **Kapcsolódó tájékoztatás**

iSeries [rendszeren](http://www-1.ibm.com/servers/eserver/iseries/hardware/storage/iseriestape.html) támogatott szalagok

### **Szalagkönyvtárak**

A szalagos könyvtárak segítenek a felügyelet nélküli mentési és visszaállítási, az archiválási és visszakeresési, a spool archiválási műveletek és az egyéb szalagos feladatok végrehajtásában.

A szalagos könyvtárakat gyakran valamilyen automatizáló szoftverrel használják. A könyvtárak több különböző platformú rendszert támogatnak, és támogatják a nagy mennyiségű kazettákat. Az ilyen környezetekben gyakran egy adathordozó kezelő alkalmazás tartja karban a kazettatárolót, és kezeli a legtöbb szalagos könyvtár feladatot. Ugyanakkor a szalagos könyvtárakat adathordozó kezelő alkalmazás nélkül is használhatja. A szalagos könyvtár ilyen környezetekben is támogat sok automatizált szalagos funkciót.

Az alábbi témakörök a szalagos könyvtárak fő elemeit, valamint a szalagos könyvtár megoldások megvalósításához szükséges információkat mutatja be.

#### **Szalagos könyvtár típusok és főbb összetevők:**

A témakör a tipikus szalagos könyvtár konfigurációk főbb összetevőit mutatja be, illetve ezek viszonyát az i5/OS rendszerhez.

Az alábbi ábra a szalagos könyvtár részeit mutatja. Az ábra néhány tipikus szalagos könyvtárat ábrázol, de nem mutatja be az összes lehetséges konfigurációt.

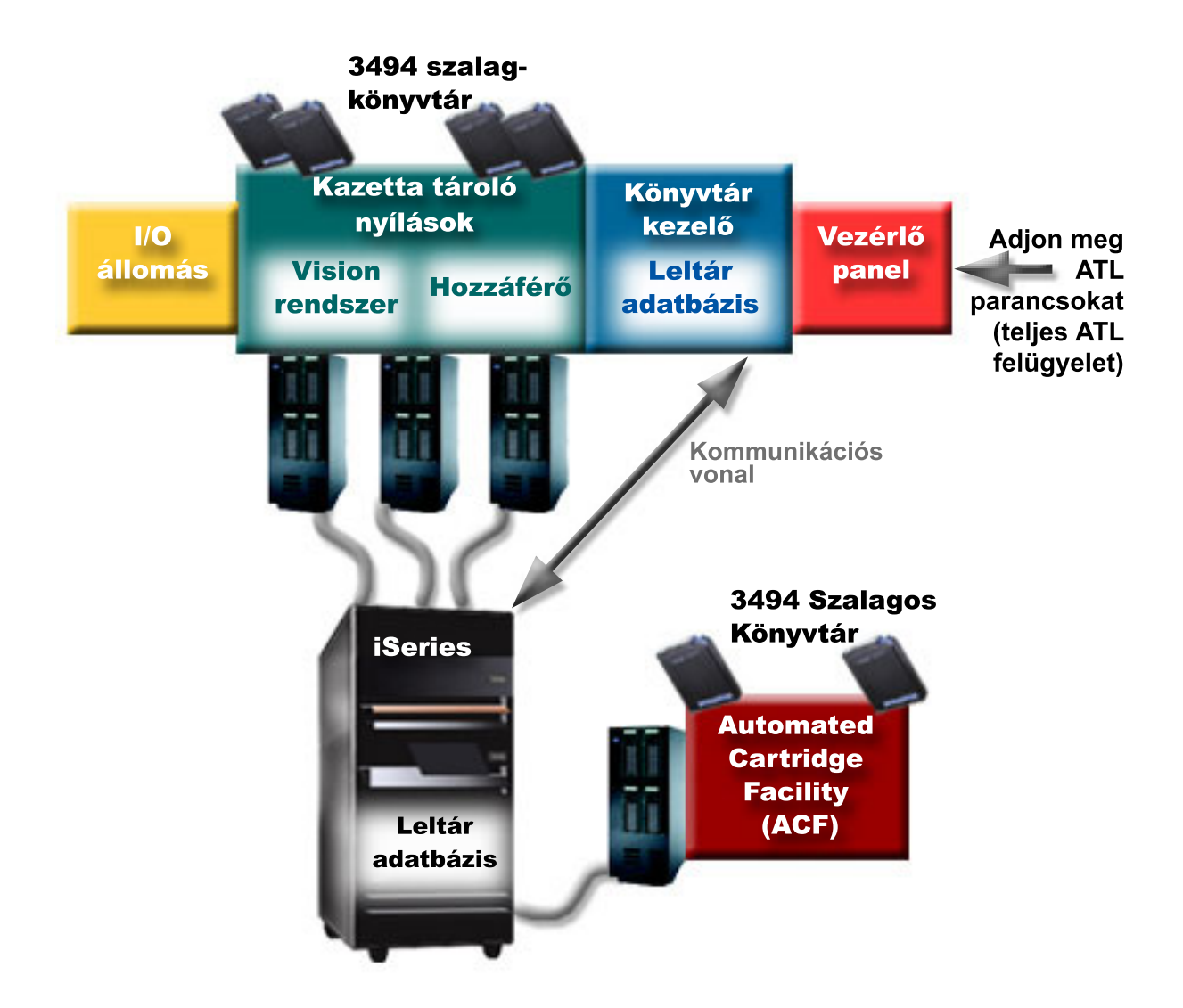

#### **Szalagos könyvtár működési módjai:**

A témakör a szalagos könyvtár működési módjait mutatja be.

A legtöbb szalagos könyvtár eszköz három alapvető működési módot támogat. A működési módokra használt fogalmak az egyes szalagos könyvtár típusoknál különböznek, de az alapelv ugyanaz. A működési módok az alábbiak:

#### **Manuális mód**

A szalagos könyvtár manuális módban önálló szalagos egységként viselkedik. Minden kazettát manuálisan kell betölteni. A szalagos könyvtár önálló eszközként való használatáról a Szalagos könyvtár beállítása önálló eszközként témakörben talál további információkat.

### **Automatikus kazetta betöltő mód**

A szalagos könyvtár ebben a módban automatikus kazetta betöltővel rendelkező önálló szalagos egységként viselkedik. A kazetta kivételekor az eszköz betölti a következő kazettát, amíg az összes kazetta felhasználásra nem kerül.

### **Könyvtár mód**

Könyvtár módban a szalagos könyvtár teljes szalag automatizálást biztosít.

A módok szalagos könyvtáron való beállításáról a szalagos könyvtár operátori kézikönyvében talál információkat.

### **Kapcsolódó feladatok**

<span id="page-15-0"></span>"Szalagos könyvtár beállítása önálló [eszköznek"](#page-46-0) oldalszám: 41

Néha szükség lehet a szalagos könyvtár szalagos erőforrásának használatára az automatizálási előnyök nélkül. Erre példa lehet egy másodlagos IPL végrehajtása. Egy másik példa a szalagos könyvtár automatizálás letiltása.

#### **Szalagos könyvtárak általános konfigurációs típusai:**

A témakör több általános szalagos könyvtár konfigurációt mutat be.

Az iSeries szerver egy párhuzamos csatornán, SCSI-n vagy üvegszálas csatorna felületen van csatlakoztatva a szalagos meghajtóhoz. A 3494 szalagos könyvtár a könyvtárkezelővel való kommunikációhoz külön kapcsolatot igényel egy EIA-232 vonalon vagy egy helyi hálózaton (LAN) keresztül.

Ha több azonos képességű meghajtó van egy adott szalagos könyvtáron belül csatlakoztatva ugyanahhoz az i5/OS partícióhoz, akkor a rendszer a meghajtókat összevonja, és egyetlen logikai könyvtárat képez. Az ugyanazon a könyvtáron belüli, eltérő képességű meghajtókat önálló I/O kártyákhoz kell csatolni, vagy a szalagkönyvtárat particionálni kell, hogy minden egyes meghajtófajta önálló logikai partícióra kerüljön.

Az iSeries szerverek általában az alábbi szalagos könyvtár konfigurációkat támogatják:

#### **Önálló iSeries kijelölt szalagos könyvtárhoz csatlakoztatva**

Az iSeries szerver egy szalagos könyvtár egy vagy több meghajtójához képes csatlakozni.

### **Több iSeries szerver vagy logikai partíció ugyanahhoz a szalagos könyvtárhoz csatlakoztatva**

A több meghajtóval rendelkező szalagos könyvtáraknál lehetőség van több iSeries szerver vagy logikai partíció csatlakoztatására ugyanahhoz a szalagos könyvtárhoz.

### **Többféle típusú rendszerek ugyanahhoz a szalagos könyvtárhoz csatlakoztatva**

Többféle típusú hosztszerverek - például iSeries szerverek és pSeries szerverek - is megoszthatják az automatizált szalagos könyvtárakat.

Ha több rendszer vagy logikai partíció van csatlakoztatva ugyanahhoz a szalagos könyvtárhoz, akkor ajánlott egy szalagkezelő alkalmazás - például a BRMS - használata a szalagkazetták kezelésére és védésére. A BRMS-ről a Mentés, helyreállítás és adathordozó szolgáltatások témakörben talál információkat a Mentés, helyreállítás és adathordozó szolgáltatások weboldalon.

### **Kapcsolódó fogalmak**

Mentés, helyreállítás és adathordozó szolgáltatások

### **Kapcsolódó tájékoztatás**

Mentés, helyreállítás és adathordozó [szolgáltatások](http://www.iseries.ibm.com/service/brms.htm)

#### **Szalagos könyvtárak kazetta alapelvei:**

A témakör a szalagok szalagos könyvtárakkal való együttműködését írja le.

A szalagkazetták kezelése a szalagos könyvtárak kezelésének egyik fontos, rutinszerű része. Ez a témakör bemutatja, hogy a könyvtárak hogyan viszonyulnak a szalagkazettákhoz.

#### *Kazetta állapot:*

A kazetták és szalagkönyvtárak viszonyában számos lehetséges állapottípus van.

#### **Behelyezett**

A kazetta behelyezésre került az adathordozó könyvtár eszközbe, és bekerült a behelyezett kategóriába. A kazetta addig nem használható, amíg hozzá nem adja egy használható kategóriához.

#### **Elérhető**

A kazetta egy használható kategóriában van, és készen áll a használatra.

### **Felépített**

A kazetta egy használható kategóriában van, és jelenleg a szalagos erőforrásban található. Elképzelhető, hogy a szalagos erőforrást nem lehet csatlakoztatni ehhez a rendszerhez. Ez a helyzet általános a nagyméretű 3494 konfigurációknál. Ha egy kazetta egy olyan eszközön kerül felépítésre, amely nincs csatlakoztatva ehhez a rendszerhez, akkor a kazetta kérésekor a rendszer hibát ad vissza.

#### **Másodpéldány**

A kazettaazonosító többször is létezik a tárolóban. A kazettaazonosítóhoz csak egy bejegyzés hozható létre. Ez a hiba nem fordulhat elő a 3494 eszközökön, mivel a könyvtárkezelő szoftver nem engedélyezi a másodpéldány kazettaazonosítókat az eszközön.

Ha egy 3590 eszköz automatikus kazetta adagolóval véletlen módban működik és rendelkezik a GENCTGID(\*VOLID) paraméterrel az eszközleírásban, akkor ez a hiba gyakran előfordulhat. A másik kazettát csak akkor tudja használni a szalagos könyvtár, ha először eltávolítja az egyik másodpéldány kazettaazonosítót.

#### **Nem elérhető**

A 3494 könyvtárkezelő szoftver azt állapította meg, hogy a kazetta nem áll készen a használatra. Elképzelhető, hogy a kazetta elveszett, vagy rossz helyre került a tárolóban.

**Hiba** A kazetta hibás. A QSYSOPR üzenetsorból meghatározhatja, hogy a kazetta miért hibás.

#### **Kiadott**

A kazetta eltávolításra került vagy az eltávolítása folyamatban van.

### **Kapcsolódó fogalmak**

#### "Kazetta kategóriák"

A *kategória* a kazetták logikai csoportosítása. A kategóriák lehetővé teszik, hogy a kazetták egy csoportjára hivatkozzon a kategórianévvel, nem pedig az egyes kazetták azonosítójával.

#### **Kapcsolódó feladatok**

"Kártyák elérhetővé tétele a szalagos könyvtár tároló számára" [oldalszám:](#page-49-0) 44

A szalagos könyvtár használatához a könyvtárban rendelkezésre álló adathordozónak kell lennie.

### *Kazetta kategóriák:*

A *kategória* a kazetták logikai csoportosítása. A kategóriák lehetővé teszik, hogy a kazetták egy csoportjára hivatkozzon a kategórianévvel, nem pedig az egyes kazetták azonosítójával.

A kategóriák a szalagos könyvtárakhoz - például a 3494 könyvtárhoz - használhatók, ahol könyvtárkezelő funkció használja a kategóriákat a biztonsági és különleges funkciókhoz.

#### A kategóriák az alábbiak:

#### **Behelyezett**

A kazetta behelyezésre került a szalagos könyvtár eszközbe, és bekerült a Behelyezett kategóriába. A kazetta addig nem használható, amíg hozzá nem adja egy használható kategóriához.

#### **Nem megosztott**

A kazetta egy olyan kategóriához van hozzárendelve, amely csak az elsődleges tulajdonosként megadott szerver számára érhető el. Csak a kategória információkkal rendelkező Könyvtárkezelő szoftverrel ellátott és több rendszerhez hozzáférő könyvtár eszközök (például 3494) képesek biztosítani, hogy a kazettát csak az elsődleges tulajdonos rendszer használja.

#### **Megosztott**

A kazetta egy olyan kategóriához van hozzárendelve, amely a szalagos könyvtár eszközhöz csatlakoztatott összes iSeries szerver számára elérhető.

#### **Kiadott**

A kazetta eltávolításra került a tárolóból, és arra vár, hogy fizikailag eltávolítsák, vagy hogy a kényelem állomás vagy a nagy kapacitású kimeneti terület kitörlésre kerüljön.

### **Kényelem**

A kazetta a kényelem kategóriához van hozzárendelve. A kényelem kategória olyan felhasználók számára készült, akik csak gyorsan használni szeretnék a szalagot, majd ki szeretnék szedni a kazettát szalagos könyvtár eszközből. A kényelem kategóriában lévő szalagokat a rendszer kiadja (eltávolítja) a felépítés és a betöltés után. Az rendszer akkor adja ki a kazettát, amikor a felhasználó megadja az \*UNLOAD parancs elem befejezése (ENDOPT) paraméterét. A kazettát a rendszer nem adja ki, ha az i5/OS egy másik kérésnek tölti be a szalagos erőforrást.

### **Másodlagos újraindítás**

A kazetta a másodlagos újraindítás kategóriához van hozzárendelve. Ezt a kategóriát az i5/OS azokhoz a kazettákhoz biztosítja, amelyek betöltési forrás (D-mód) IPL-hez használhatók. Az ebben a kategóriában lévő szalagokat a felhasználónak kell karbantartania. Az i5/OS nem garantálja és nem is ellenőrzi, hogy a szalagkazettákon a megfelelő adatok vannak-e.

### **Címke nélküli**

A kazetta a címke nélküli kategóriához van hozzárendelve. Az ebben a kategóriában lévő szalagoknak nem címkézett szalagoknak kell lenniük. A nem címkézett szalag egy olyan szalagkötet, amely nem rendelkezik logikai kötet azonosítóval.

### **Rendszer**

A kazetta a rendszer kategóriához van hozzárendelve. Minden kazettaazonosító ehhez a kategóriához van hozzárendelve, ha a szalagos könyvtár eszközleírásában a GENCTGID paraméter \*SYSGEN értékre van állítva. A funkció lehetővé teszi a vonalkód olvasóval nem rendelkező szalagos könyvtár eszközök számára, hogy a kazetták gyors használata érdekében kihagyják az összes rendszer kategória ellenőrzést. Ehhez a kategóriához nem lehet kazettákat hozzáadni, és a kategória kazettái nem módosíthatók.

### **Felhasználói**

**Megjegyzés:** Ha BRMS-t használ, akkor nem szabad felhasználói kategóriákat használnia.

A felhasználói kategóriákat létrehozni és törölni lehet. Ezek a kategóriák lehetővé teszik a felhasználók számára, hogy saját logikai szalagkazetta csoportokat hozzanak létre. A funkcióhoz a Szalagos kategória létrehozása (CRTTAPCGY) és a Szalagos kategória törlése (DLTTAPCGY) parancsok használhatók. A Szalagos kategória megjelenítése (DSPTAPCGY) parancs megjeleníti a felhasználói és a rendszer kategóriák listáját egy adott rendszeren.

### **Kategóriák és a rendszernév**

A kategória nevek a *név rendszernév* formátumban vannak, ahol a *név* a kategória neve, a *rendszernév* pedig kategória tulajdonos rendszerének neve. Ha módosítja a rendszer nevét, akkor a társított és a nem megosztott kategóriában lévő kazetták addig nem lesznek elérhetők, amíg létre nem hoz egy kategóriát az előző rendszernévvel. Nagyon ajánlott a kazetták eltávolítása a szalagos könyvtárból vagy a kazetták módosítása megosztott kategóriára a rendszernév módosítása előtt. A rendszernév módosításáról a Kazetta hozzárendelés ha az iSeries rendszer neve megváltozik részben talál további információkat.

### **Könyvtárkezelő nélküli szalagos könyvtárak kategóriái**

A könyvtárkezelővel nem rendelkező szalagos könyvtáraknál a kategóriák funkciója korlátozott. A könyvtárkezelő által biztosított biztonság nem létezik. Az egyik rendszeren egy adott kategóriához hozzáadott kazetták nem biztos hogy ugyanabban a kategóriában vannak a többi csatlakoztatott rendszeren. Így ha könyvtárkezelő nélküli szalagos könyvtárakat működtet, akkor az alábbi kategóriák állnak rendelkezésre:

- Behelyezett
- Kiadott
- Kényelem
- Megosztott

<span id="page-18-0"></span>A nem megosztott kategória nem akadályozza meg, hogy a többi rendszer hozzáférjen a kazettákhoz. A többi kategória nem vonatkozik a könyvtárkezelő nélküli szalagos könyvtárakra. A könyvtárkezelővel nem rendelkező szalagos könyvtárak számára létrehozott kategóriákat csak az a rendszer ismeri, amelyen a kategóriát létrehozták, a többi csatlakoztatott rendszer nem. Az ilyen típusú szalagos könyvtáraknál a kazettákat hozzá kell adni minden egyes rendszerhez, és a kazettákat az összes rendszeren kezelni kell a szalagkezelő szoftverrel.

### **Kapcsolódó fogalmak**

"Kazetta állapot" [oldalszám:](#page-15-0) 10

A kazetták és szalagkönyvtárak viszonyában számos lehetséges állapottípus van.

### **Kapcsolódó feladatok**

"Kazetták hozzárendelése a rendszer nevének [módosításakor"](#page-45-0) oldalszám: 40

Ha módosítja a rendszer nevét, akkor a régi rendszernév tulajdonában levő kategóriákból a kazettákat át kell helyeznie az új rendszernév által birtokolt kategóriákba. Ha ezt nem teszi meg, akkor a kazetták nem fognak megjelenni az új rendszernév tárolójában.

"Kártyák elérhetővé tétele a szalagos könyvtár tároló számára" [oldalszám:](#page-49-0) 44 A szalagos könyvtár használatához a könyvtárban rendelkezésre álló adathordozónak kell lennie.

### **Kapcsolódó hivatkozás**

Szalagkategória létrehozása (CRTTAPCGY) Szalagkategória törlése (DLTTAPCGY) Szalagkategória megjelenítése (DSPTAPCGY)

### *Kazettaazonosítók és kötetazonosítók:*

A kazetta- és kötetazonosítók az egyes kazetták címkézésére szolgálnak, hogy a szalagkönyvtárban nyomonkövethetőek legyenek.

A kazetta- és kötetazonosítók a következő karaktereket tartalmazhatják: A - Z, 0 - 9, \$, @ és #. Az i5/OS csak az első hat karaktert ismeri fel, így a kazetta azonosító egyediségét a név első hat karakterében kell biztosítani. A kazetta azonosító első hat karakterének meg kell egyeznie a szalag kötetazonosítójával.

Különlegesen létrehozott kazetta azonosítók vannak a vonalkód olvasóval nem rendelkező szalagos könyvtárakhoz, amelyeknél hiányzik a vonalkód címke, illetve amelyeknél a vonalkód olvasó nem tudja olvasni a címkét. Az azonosítók az alábbiak:

#### **NLT***xxx*

Nem címkézett szalag - A kazetta nem szabványos szalag címke formátumban írt adatokat tartalmaz.

### **CLN***xxx*

Tisztítás - A kazettát a rendszer tisztító kazettaként azonosította.

### **BLK***xxx*

Üres - A kazetta nem tartalmaz adatokat.

### **UNK***xxx*

Ismeretlen - A kazetta nem azonosítható.

### **IMP***xxx*

Import - A szalagos könyvtár kimenet/bemenet állomásán lévő kazettákat jelzi.

### **SLT***xxx*

Nyílás - A kazettára a nyílás számával hivatkozik. Ha az eszközleírást a GENCTGID paraméter \*SYSGEN mód beállításával hozta létre, akkor a szalagos könyvtár tárolóban lévő kazetták SLT*xxx* formátumban jelennek meg, ahol az *xxx* a nyílás száma.

# **Offline tárolás összehasonlítása**

Az offline tároló olyan adatokat jelöl, amelyek a szervertől elkülönített adathordozókra kerülnek mentésre.

<span id="page-19-0"></span>Az offline tárolók legáltalánosabb formái a szalagos és az optikai adathordozók. Bár az optikai adathordozók egyre jobban terjednek, a legáltalánosabb adathordozók még mindig a szalagos adathordozók. Egy másik lehetőség a virtuális optikai adathordozó használata. A virtuális optikai adathordozón egy virtuális képfájlba mentheti az adatokat, a képfájlt pedig lemezegységeken tárolhatja. A képfájlt később CD-re vagy DVD-re másolhatja, vagy szétoszthatja a hálózaton.

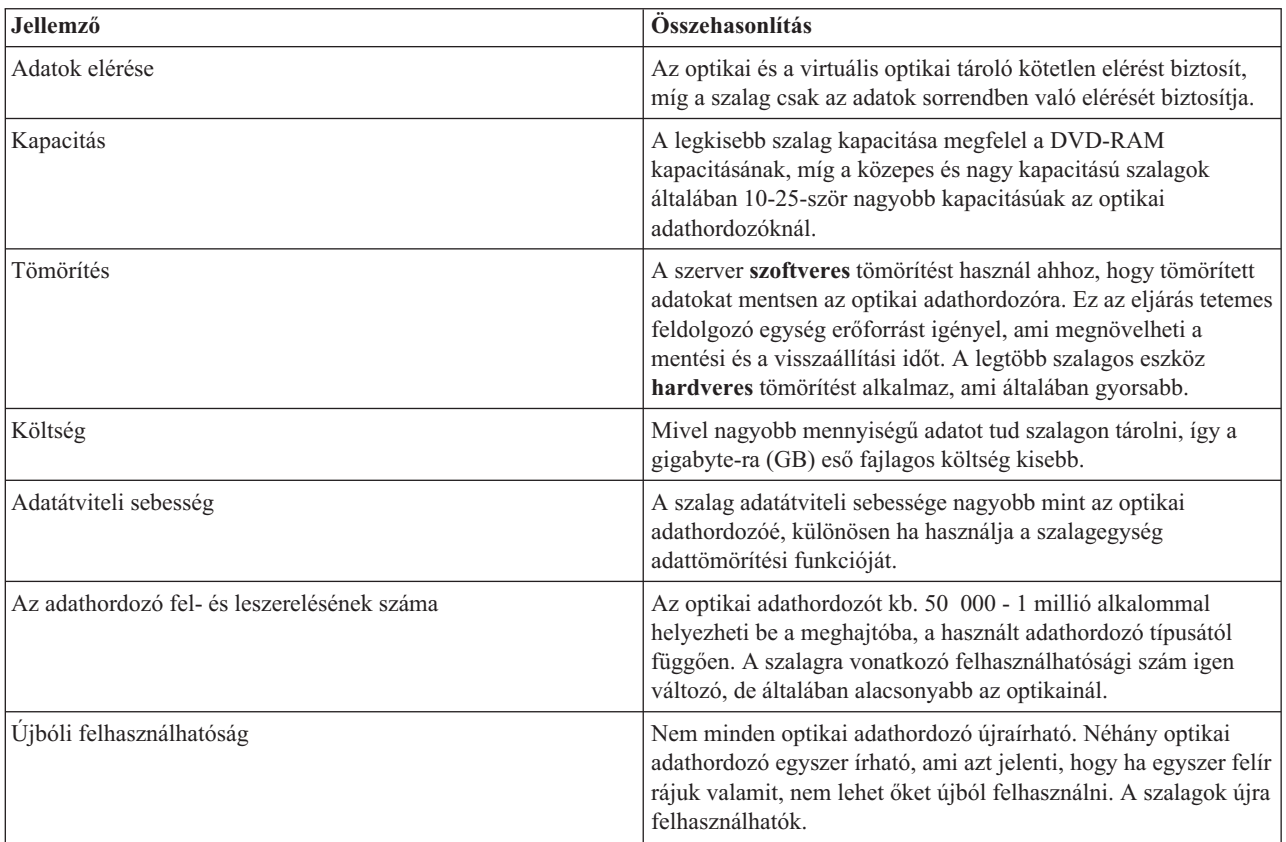

A döntés meghozatalához elengedhetetlen, hogy megértse a különböző adathordozó formátumok közötti különbségeket. A következő táblázat ismerteti a különbségeket:

### **Kapcsolódó fogalmak**

"Optikai tároló" [oldalszám:](#page-72-0) 67

Ez a témakör az iSeries szerver és i5/OS operációs rendszer közti IBM optikai támogatás áttekintése és kézikönyve.

# **Szalagos megoldás tervezése**

Szalagos megoldás tervezésekor számos dolgot kell megfontolni.

- v Használ-e majd szalagkezelő szoftvert
- Szalagos megoldás képességei
- v Lehetséges kapcsolat konfigurációk az iSeries szerverrel
- v Szalagos megoldás fizikai követelményei

### **Szalagkezelő szoftver**

v Szalagos erőforrás kezelés BRMS-sel

### **Szalagos megoldás képességei**

- v Szalagos megoldások összehasonlítása
- Nyolc milliméteres kazetta és szalagos egység kompatibilitás
- Negyedhüvelykes kazetta és szalagos egység kompatibilitás
- v Félhüvelykes és Magstar MP kazetták és szalagos egység kompatibilitás
- v LTO Ultrium kazetták és szalagos egység kompatibilitás

### **Kapcsolat konfigurációk az iSeries szerverrel**

- v Szalagos könyvtárat megosztó több iSeries szerver
- v Több szalagos könyvtár az iSeries szerveren
- v Több szalagmeghajtó a szalagos könyvtárban
- v Különböző platformok beállítása szalagos könyvtárral

Az adott szalagos eszköz fizikai tervezési információit megkeresheti az iSeries Támogatott szalagok webhelyén.

### **Kapcsolódó tájékoztatás**

iSeries [rendszeren](http://www-1.ibm.com/servers/eserver/iseries/hardware/storage/iseriestape.html) támogatott szalagok

### **Szalagos erőforrások kezelése BRMS-sel**

A Backup, Recovery and Media Services (BRMS) egy licencprogram, amely segíti a biztonsági mentések fegyelmezett kezelését, és lehetővé teszi az elvesztett vagy sérült adatok precíz visszakeresését.

A BRMS egy szalagos könyvtárral teljes megoldást nyújt a szalag automatizálásra. A szalag automatizálással és a BRMS-sel olyan megoldásokat valósíthat meg, amelyek az alábbiakat eredményezik:

### v **Működési költségek csökkentése**

Kevesebb manuális beavatkozásra van szükség a szalagos egységek működtetéséhez, mert a szalagműveletek többsége automatizált és nem igényel felügyeletet.

### v **Növeli a rendszer rendelkezésre állását**

A BRMS a szalagok felépítéséhez és a biztonsági mentési műveletekhez szükséges idő csökkentésével korszerűsíti a biztonsági mentéseket.

### v **Tőkeköltségek csökkentése**

Az archiváló és visszakereső funkciók lehetővé teszik az olyan online adatok mennyiségének növelését, amelyeket olcsóbb szalagos adathordozóra helyezhet át.

### v **Szolgáltatás fejlesztése**

A szalagos kérések gyorsabb és pontosabb válaszokat adnak. Nagyobb felügyeletet gyakorolhat a szalagkezelési műveletek felett.

### v **Működési költségek csökkentése**

A mindennapi műveletek - például a szalag- és lemezkapacitás kezelés - jobban automatizáltak és egyszerűbbek.

A BRMS-ről a Mentés, helyreállítás és adathordozó szolgáltatások témakörben talál információkat a Mentés, helyreállítás és adathordozó szolgáltatások weboldalon.

### **Kapcsolódó fogalmak**

Mentés, helyreállítás és adathordozó szolgáltatások

### **Kapcsolódó tájékoztatás**

Mentés, helyreállítás és adathordozó [szolgáltatások](http://www.iseries.ibm.com/service/brms.htm)

### **Szalagos megoldások összehasonlítása**

Az iSeries szerver számos különböző egyedülálló szalageszközt, automatikus betöltőt és szalagkönyvtárat támogat.

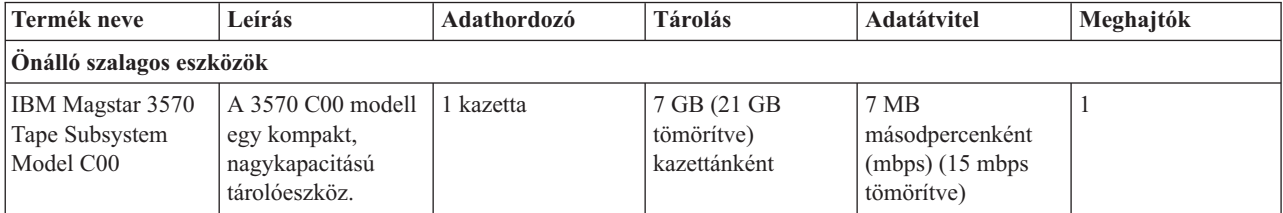

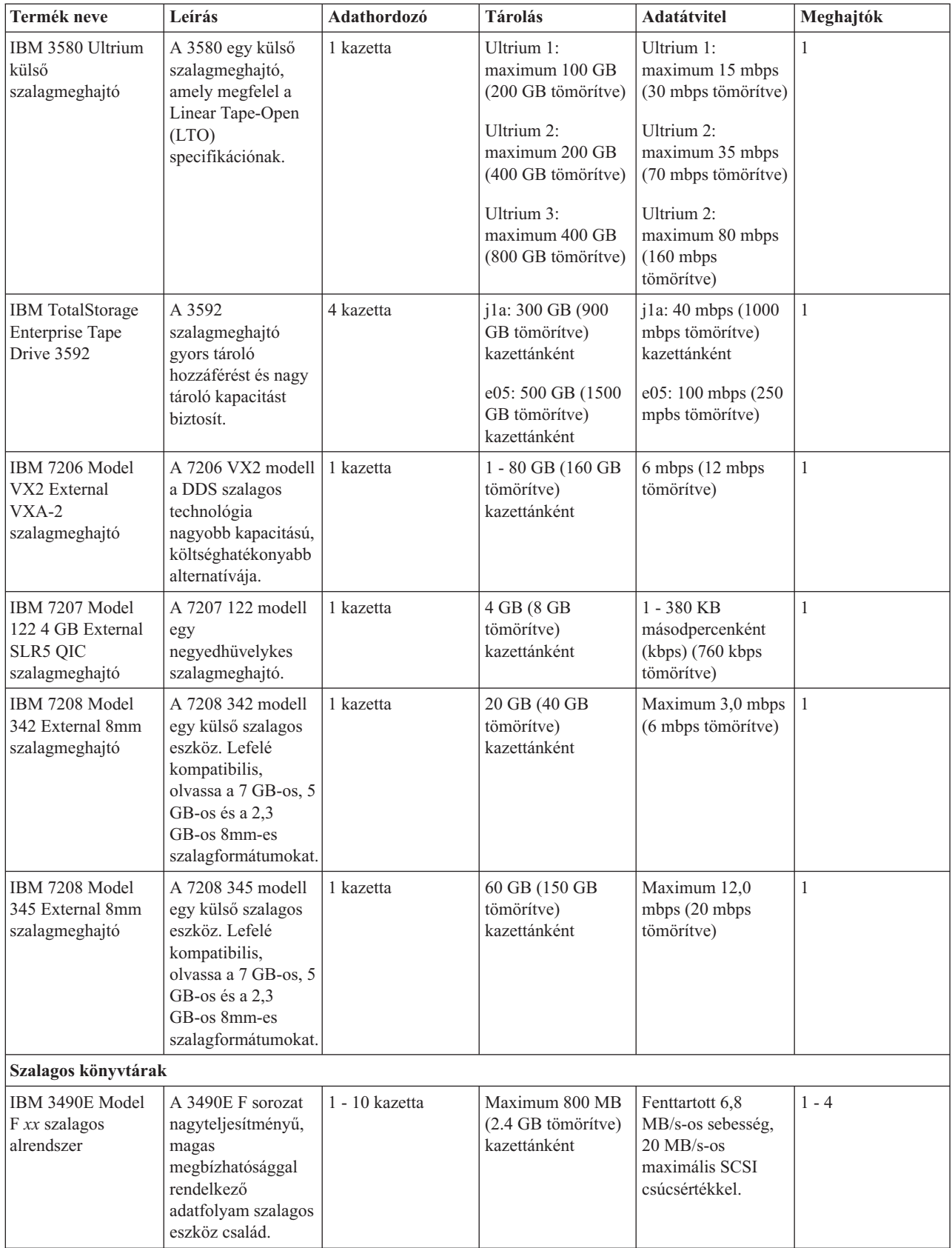

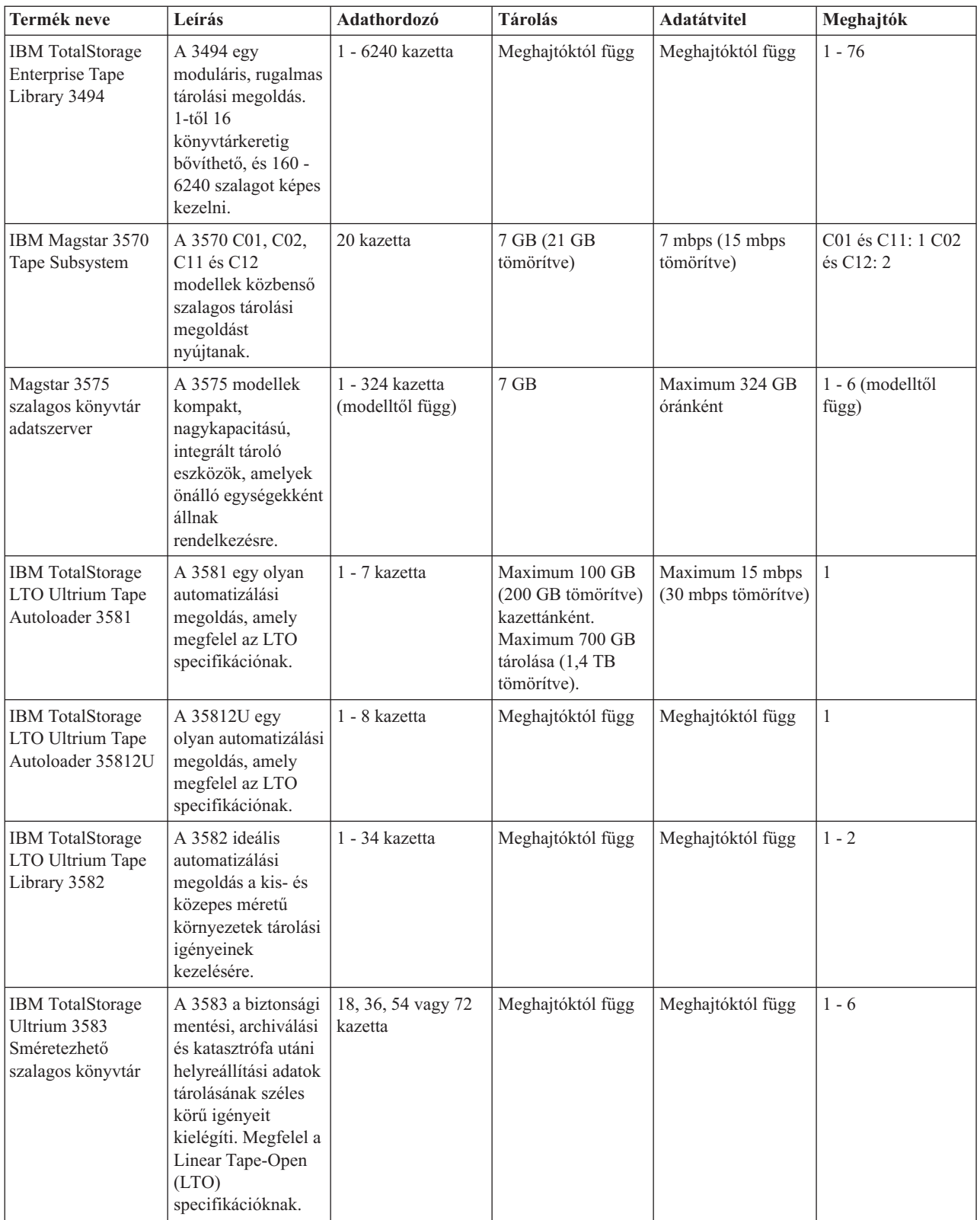

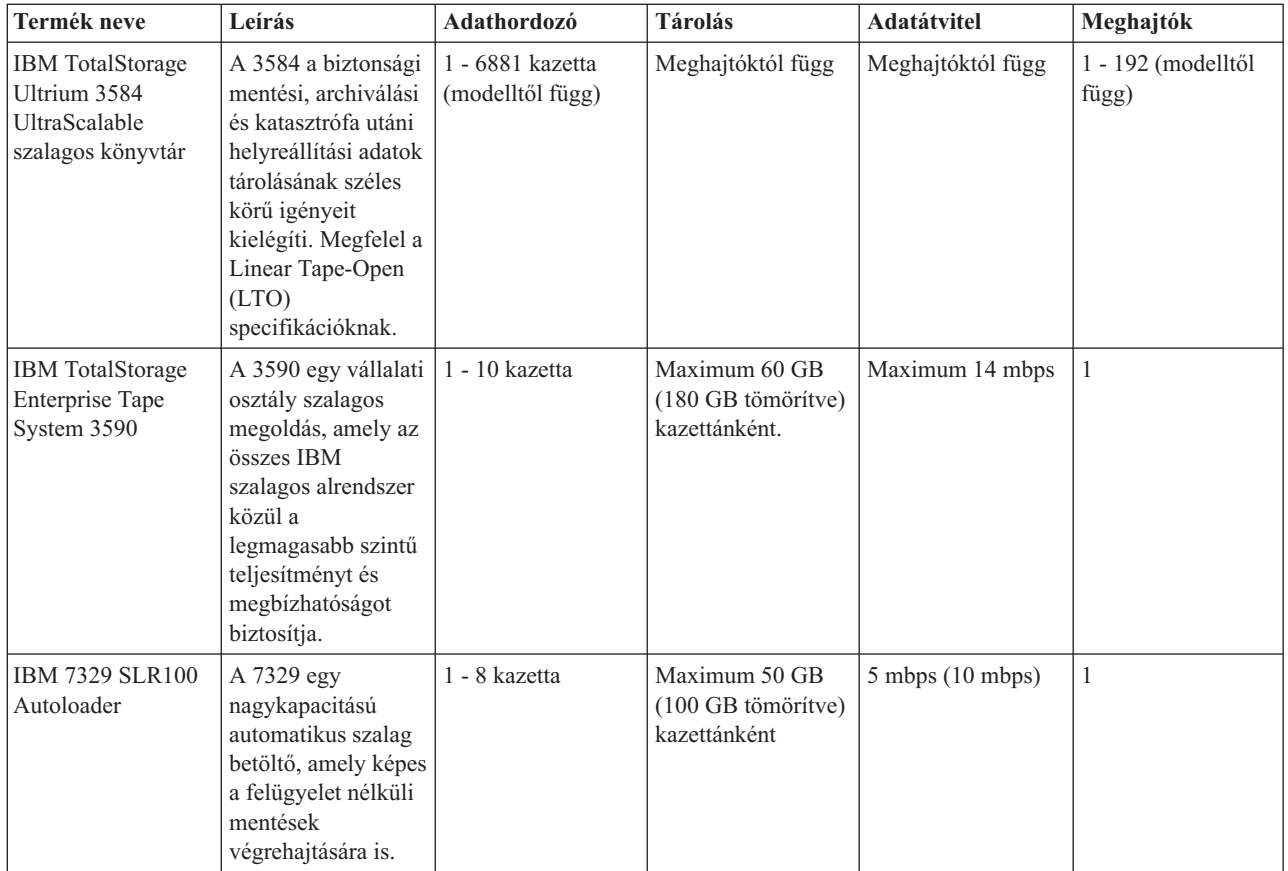

### **Kapcsolódó tájékoztatás**

iSeries [rendszeren](http://www-1.ibm.com/servers/eserver/iseries/hardware/storage/iseriestape.html) támogatott szalagok Szalag [kínálatok](http://www.ibm.com/eserver/iseries/hardware/storage/tape.html)

# **Nyolc milliméteres kazetta és szalagos egység kompatibilitás**

Az iSeries rendszer számos szalagegység típust támogat.

- $\cdot$  7206 VX2 modell
- v 7208 002, 012, 222, 232, 234, 342 és 345 modell
- 9427 210 és 211 modell
- v 4585 80 GB VXA-2 termékkód
- v 4685 80 GB VXA-2 termékkód
- 6390 termékkód

A 7206 VX2 modell és a 7208 002, 012, 222, 232, 234, 342 és 345 modellek az iSeries szerver külső szalagos egységei.

A 4585, 4685 és 6390 termékszámú termékek az iSeries szerver belső 8mm-es szalagos egységei.

Az alábbi táblázat bemutatja, hogy mely szalagkazetták kompatibilisek a 8mm-es szalagos egységekkel.

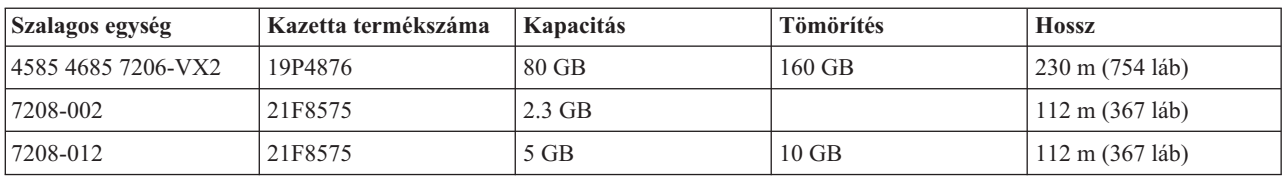

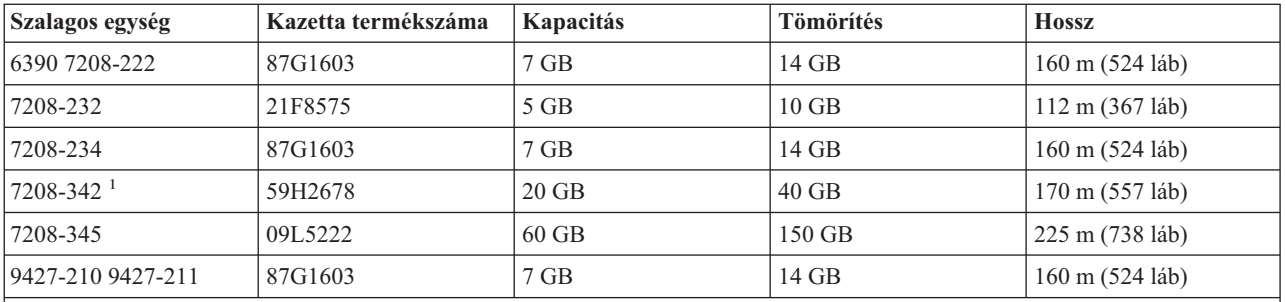

### **Megjegyzés:**

1. A 7208-342 eszköz a 2 GB-os, 5 GB-os vagy 7 GB-os formátumban írt szalagokat tudja olvasni. Ugyanakkor ha egy kisebb sűrűségű szalag után egy 20 GB-os szalagot helyez be, akkor a meghajtó a 20 GB-os szalagot kiadja, és egy ″tisztítás szükséges″ üzenetet küld. Az ismételt használat előtt a meghajtót a megfelelő tisztító kazettával meg kell tisztítani.

### **Kapcsolódó fogalmak**

"Nyolc [milliméteres](#page-58-0) szalagos meghajtók tisztítása" oldalszám: 53

A nyolc milliméteres szalagos meghajtók számolják a szalag mozgásának óráit, és egy üzenettel valamint a Hiba állapotjelző LED bekapcsolásával jelzik, ha a szalagos meghajtót hamarosan tisztítani kell.

### **Negyedhüvelykes kazetta és szalagos egység kompatibilitás**

Teljes írási és olvasási képességnél irányelvek döntik el, hogy az egyes szalagos egységekhez melyik szalagkazettát használja.

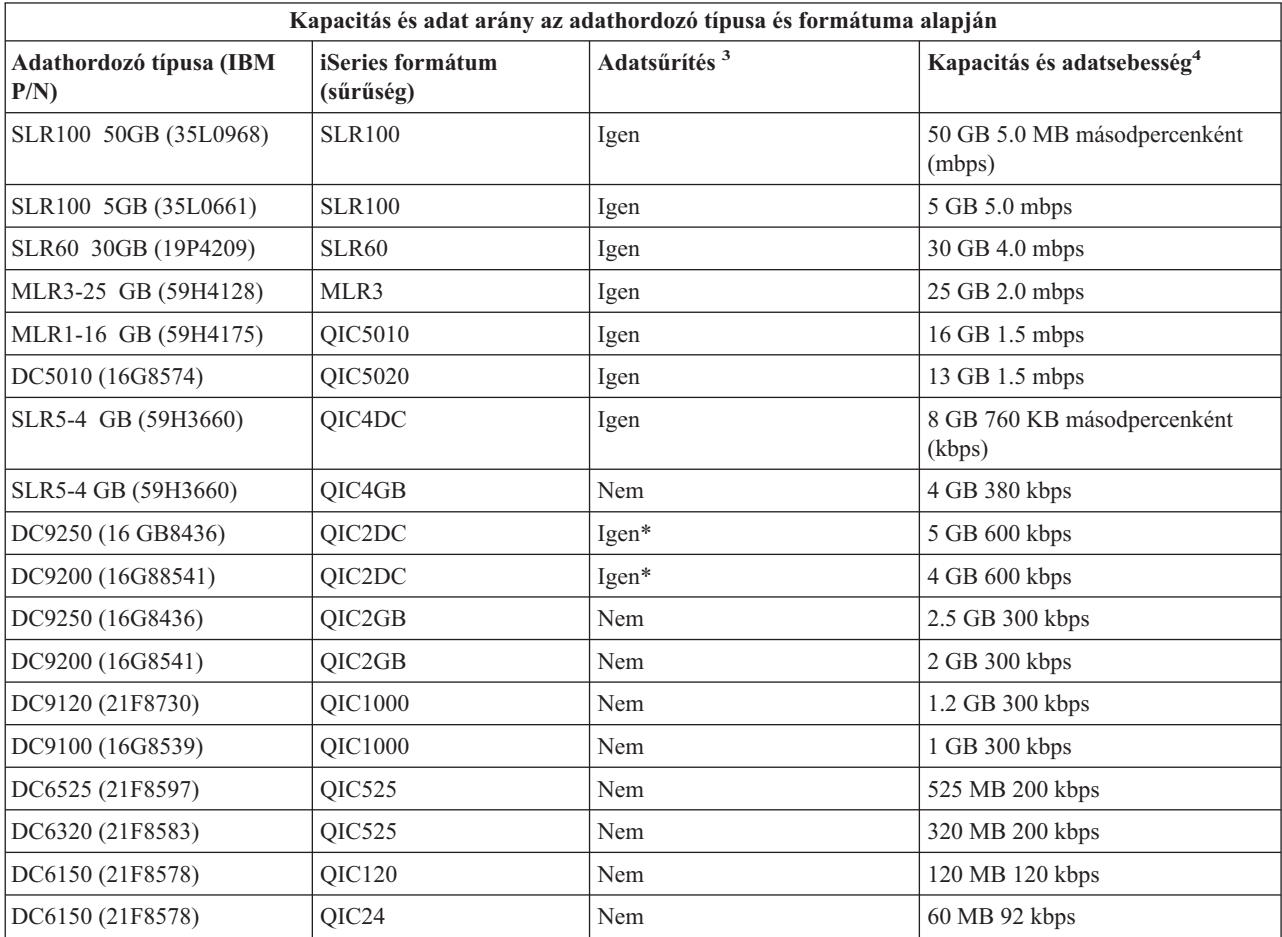

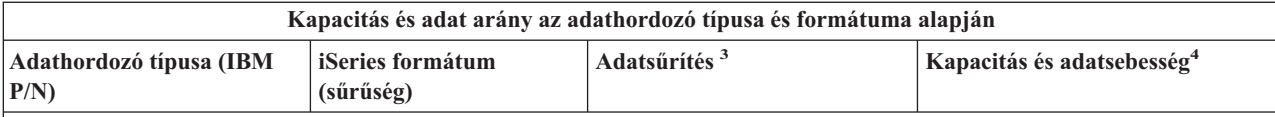

1. Az adattömörítés az adatok szalagos adathordozóra írása előtti adattömörítés adatrögzítési beállítást jelzi. Az adattömörítési beállítás kiválasztása általában nagyobb kapacitást és adatátviteli sebességet eredményez. A tipikus tömörítési arány 2:1, de ez függ az adatok típusától. Az Igen érték az Adattömörítés oszlopban azt jelzi, hogy a társított adathordozó típus és formátum támogatja az adattömörítést. Az adattömörítési beállítás kiválasztásához - a Igen\*-nel jelzett esetek kivételével - használja az i5/OS SAVE parancsának COMPACT paraméterét. Az Igen\* azt jelzi, hogy a tömörítési beállítást a szalag inicializálásakor kiválasztott formátum vezérli. Az ilyen esetekben a SAVE parancs COMPACT paraméterének nincs hatása.

- v A QIC2DC a DC9250 és DC9200 adathordozó típusok tömörítési formátuma (sűrűség).
- v A QIC4DC a SLR5-4 GB adathordozó típus tömörítési formátumba (sűrűség).
- 2. A kazetta kapacitás és az adatátviteli adatok nem tömörített adatokra vonatkoznak, kivéve a QIC4DC és QIC2DC formátumokat. A QIC4DC és QIC2DC formátumoknál (sűrűségek) a kapacitások és az adatátviteli sebességek a tipikus 2:1 arányú adattömörítést feltételezik. Lásd: 2 megjegyzés.

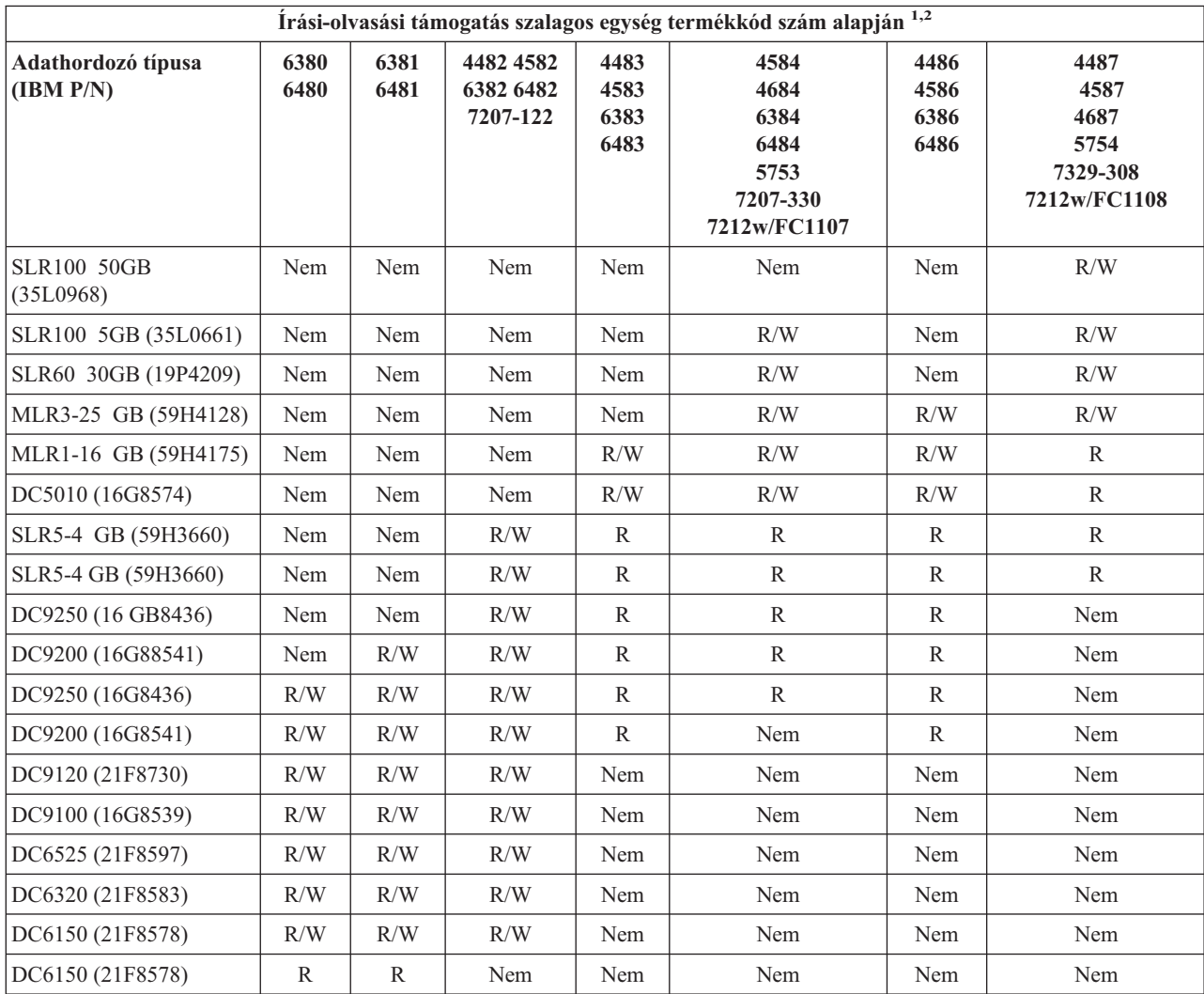

1. A szalagos egység és a szalagos egység címke elülső karimája közötti viszonyt a Negyedhüvelykes szalagos meghajtók témakör segítségével határozhatja meg.

2. A szalagos egység termékkód oszlopaiban az R/W a társított adathordozó típus és formátum írási és olvasási támogatását jelzi. Az R csak olvasást jelez. A Nem azt jelzi, hogy az adathordozó típus és formátum nem támogatott.

Ha a negyedhüvelykes kazetta (QIC) formátum és a szalagos kazetta nem kompatibilis, akkor egy hibaüzenet jelenik meg. Hibák jelentkezhetnek az alábbi esetekben:

- v Ha olyan QIC formátumot választ, amelyet nem lehet a szalagra írni. Például ha egy DC6150 szalagkazettát helyez be, és a QIC1000 formátumot adja meg.
- v Ha nagy sűrűségű szalagkazettát próbál meg használni egy kis sűrűségű szalagos egységben. Például ha egy SLR5-4 GB kazettát próbál meg egy 6381 szalagos egységben használni.
- v Ha adatokat próbál meg hozzáadni, és nem azt a QIC formátumot választja ki, amelyben az adatok előzőleg a szalagon rögzítésre kerültek. Például ha egy QIC525 formátumban rögzített szalagkazettát helyez be a meghajtóba, és a QIC120 formátumot adja meg.

### **Kapcsolódó fogalmak**

["Negyedhüvelykes](#page-57-0) szalagos meghajtók tisztítása" oldalszám: 52

A negyedhüvelykes szalagos meghajtóknál IBM szalagkazetták használata esetén a fejet minden 8 órányi szalagmozgás után tisztítani kell. Az egyéb típusú adathordozók gyakoribb tisztítást igényelhetnek.

### **Félhüvelykes és Magstar MP kazetták és szalagos egység kompatibilitás**

Az alábbi táblázat bemutatja, hogy mely szalagos egységek és félhüvelykes, valamint Magstar MP kazetták kompatibilisek.

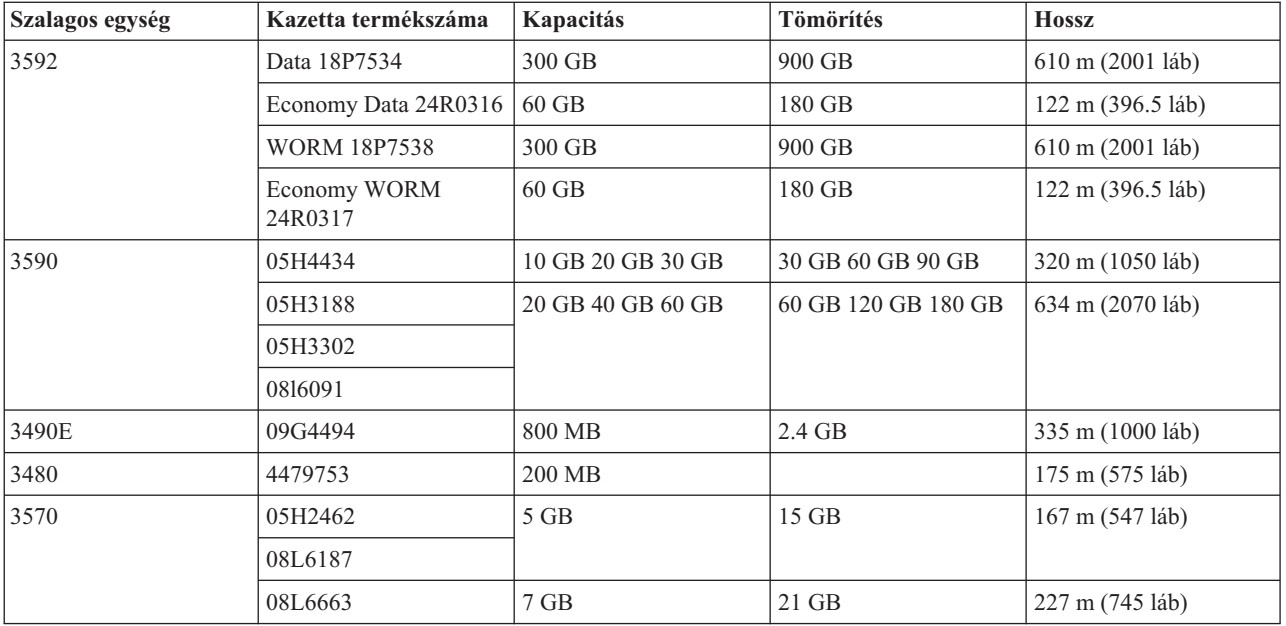

### **Kapcsolódó fogalmak**

["Félhüvelykes](#page-58-0) szalagos meghajtók tisztítása" oldalszám: 53

Ez a témakör a félhüvelykes szalagmeghajtók tisztításáról tartalmaz információkat.

### **LTO kazetták és szalagos egység kompatibilitás**

Az alábbi táblázat bemutatja, hogy mely Linear Tape Open (LTO) Ultrium szalagos egységek és kazetták kompatibilisek.

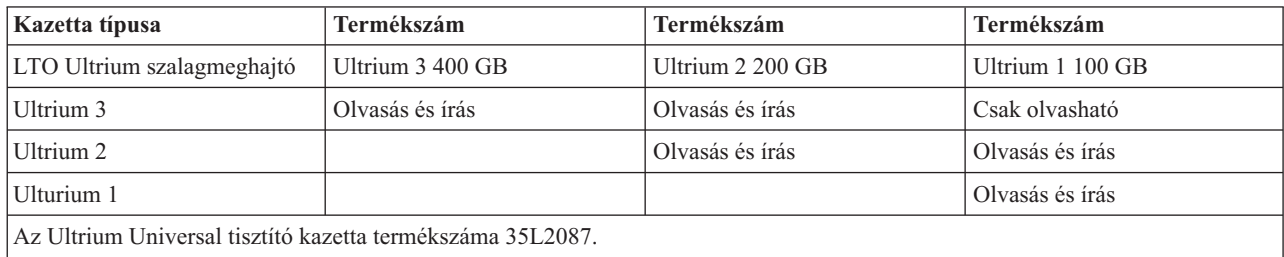

### **Kapcsolódó fogalmak**

"LTO Ultrium szalagos meghajtók tisztítása" [oldalszám:](#page-59-0) 54

Minden IBM Ultrium szalagos meghajtó integrált tisztító meghajtóval rendelkezik, amely a kazetták betöltésekor és eltávolításakor megtisztítja a fejet. Emellett minden meghajtónak van egy tisztító eljárása, amelyet egy különleges tisztító kazettával kell elvégezni.

### **Kapcsolódó tájékoztatás**

IBM TotalStorage [szalagkönyvtárak](http://www.redbooks.ibm.com/abstracts/sg245946.html?Open) kézikönyve nyílt rendszerekhez

### **Szalagos könyvtárat megosztó több iSeries szerver**

Az IBM TotalStorage Enterprise Tape Library 3494 akár 32 iSeries szerver között is megosztható.

Minden iSeries szerverhez egy kommunikációs vonalra és egy szalagos meghajtóra van szükség. Ha a 3494 szalagos könyvtárat BRMS felügyeli, akkor a könyvtárban lévő kazettákat bármely csatlakoztatott iSeries szerverrel meg lehet osztani a BRMS közös adathordozó tároló funkciójával.

Az alábbi ábra két olyan iSeries szervert mutat, amelyek egy 3494 szalagos könyvtárat osztanak meg.

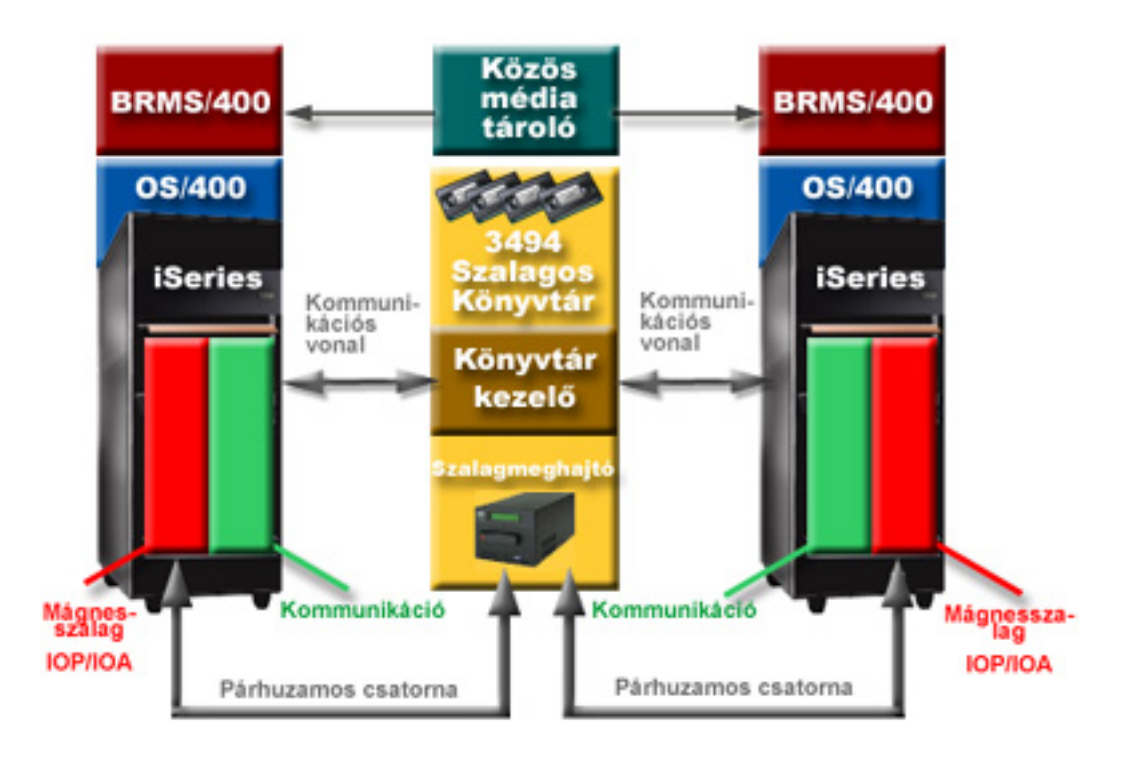

### **Több szalagos könyvtár az iSeries szerveren**

Az iSeries támogatja a több 3494 IBM TotalStorage Enterprise szalagkönyvtárhoz csatlakozást.

Minden 3494 eszköznek legalább egy kommunikációs vonallal és legalább egy szalagos meghajtó kapcsolattal kell rendelkeznie az iSeries szerverhez. Az iSeries szerverhez csatlakoztatható 3494 eszközök számát az adott iSeries szerverre telepíthető szalagos IOP tartozékok száma határozza meg. A BRMS támogatja több 3494 eszköz csatlakoztatását egyetlen iSeries szerverhez.

### **Több szalagos meghajtó egy 3494 szalagos könyvtár adatszerverben**

A nagyobb iSeries szerverek képesek csökkenteni a mentési időket a műveletek több párhuzamos, különböző eszközökre irányuló mentési műveletre tördelésével.

Az iSeries szerver és a 3494 automatizált szalagos könyvtár adatszerver között nem minden kapcsolat érvényes. Egy iSeries szerver több szalagos meghajtó vezérlőhöz is csatlakozhat. Ugyanakkor az iSeries szerver egyetlen partíciója nem csatlakoztatható kétszer ugyanahhoz a szalagos meghajtó vezérlőhöz, mivel ez sorozatszám ütközést okoz, ami nem működő meghajtókat eredményez. Ez a példahelyzet nyilvánvaló lehet egy IPL során.

A következő ábra egy támogatott konfigurációt mutat be. A kábel az iSeries szervert és a szalagos meghajtókat köti össze.

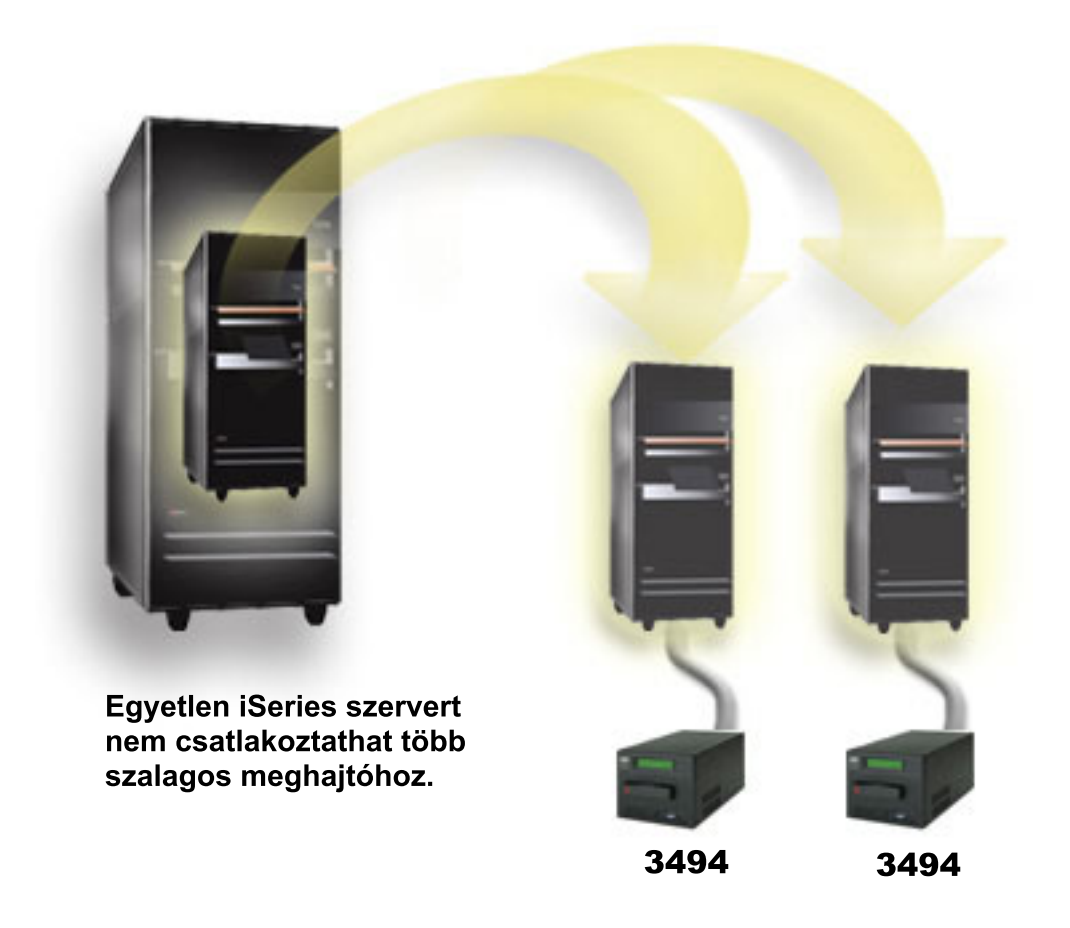

A következő ábra egy nem támogatott konfigurációt mutat be. A kábel az iSeries szervert és a szalagos meghajtókat köti össze. *1. ábra: Támogatott konfiguráció*

<span id="page-29-0"></span>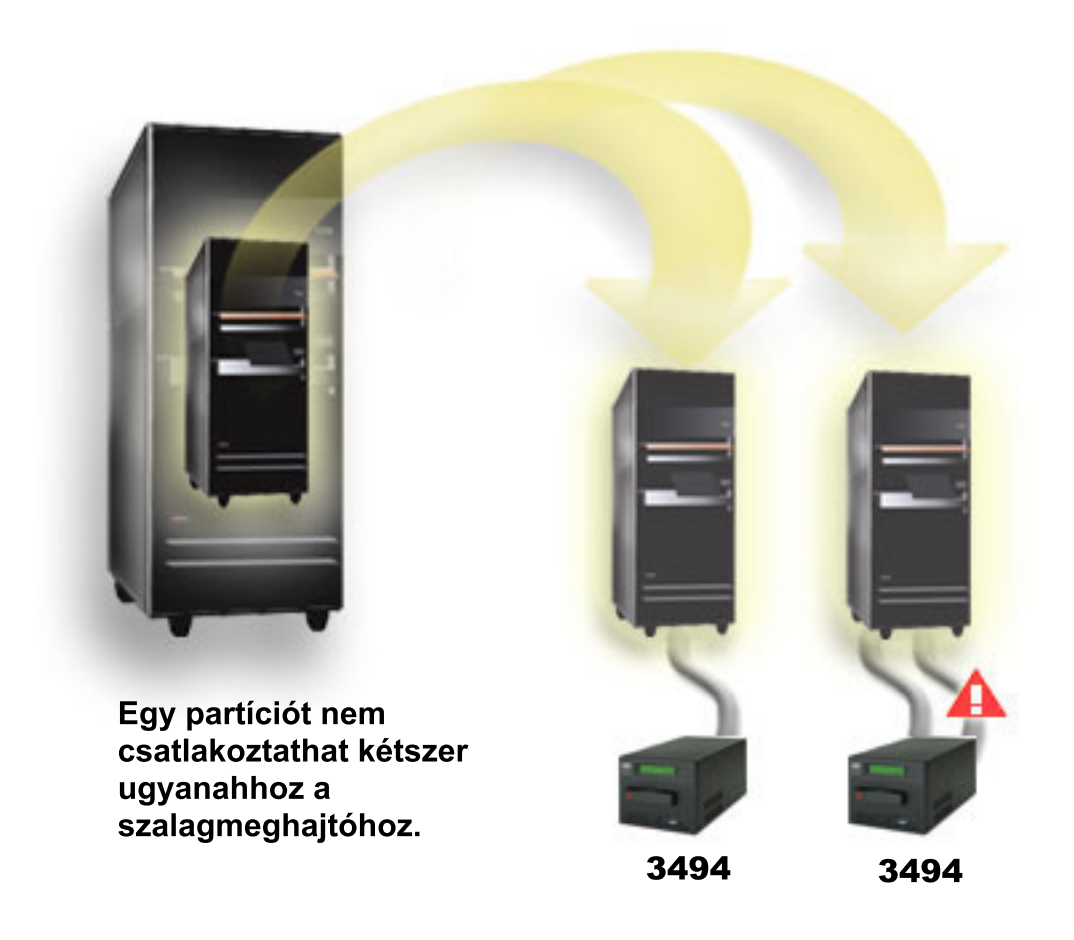

*2. ábra: Nem támogatott konfiguráció*

## **Különböző platformok beállítása 3494 Vállalati szalagos könyvtárral**

Az IBM TotalStorage Enterprise Tape Library 3494 megosztható iSeries szerverek, pSeries szerverek és ES/9000 rendszerek (összesen 16 rendszer) között. Az iSeries szerverek meg tudják osztani a kazettákat a könyvtárban.

A többi rendszer a 3494 szalagos könyvtár particionálásával tudja megosztani a könyvtárat. Ebben az esetben egyedi kártyákat lehet adott processzorhoz társítani. Ezt úgy végezheti el, hogy az egyes kártyákat kategóriákhoz társítja.

# **Önálló szalagos eszközök telepítése**

A szalagos eszközök telepítésének és beállításának lépései attól függnek, hogy milyen iSeries szerver modellt használ és milyen típusú szalagos eszközt telepít.

**Kapcsolódó feladatok**

iSeries tartozékok telepítése

**Kapcsolódó tájékoztatás**

[Szalagtároló](http://www.storage.ibm.com/hardsoft/tape/pubs/prodpubs.htm) kiadványok

### **Külső meghajtókkal rendelkező szerver megosztása**

Megadhatja, hogy az önálló szalagos egység egy iSeries szerverhez legyen hozzárendelve a szalagos eszköz bekapcsolásakor. A szalagos eszköz hozzárendelése a szalagos eszközt egy rendszer számára tartja fenn.

A 3480, 3490, 3490E, 3590 vagy 3592 szalagos eszközöket az alábbi egységekhez rendelheti hozzá:

- Több I/O processzor egy iSeries szerveren
- Két iSeries szerver
- v Egy iSeries szerver és egy más típusú szerver

### **Önálló szalagos eszköz hozzárendelése egy szerverhez:**

Az alábbi lépések végrehajtásával rendelhet hozzá egy szalagos eszközt egy szerverhez:

- 1. Az Eszközleírás kezelése (WRKDEVD \*TAP) paranccsal kezelje a szalagos eszköz leírását.
- 2. Válassza ki a 2. opciót (Módosítás) a kezelendő szalagos eszköznél.
- 3. Az *Eszköz hozzárendelése bekapcsoláskor* mezőben adja meg a \*YES beállítást, majd a szalagos egység rendszerhez rendeléséhez nyomja le az Entert.
- 4. A szalagos eszköz kikapcsolásához írja be a VRYCFG (Konfiguráció kapcsolása) parancsot.

**Megjegyzés:** A Konfiguráció kapcsolása (VRYCFG) parancs futtatható a VRYCFG vagy a Konfigurációs állapot kezelése (WRKCFGSTS) paranccsal is. A Konfigurációs állapot kezelése parancs használatához írja be a WRKCFGSTS \*DEV \*TAP parancsot, majd nyomja le az Entert.

5. A VRYCFG parancs beírásával kapcsolja be az eszközt és rendelje hozzá egy szerverhez.

Ha a szalagos eszközt éppen egy másik rendszer használja, akkor egy üzenet jelzi, hogy a szalagos eszköz máshová van hozzárendelve. A szalagos eszközt először ki kell kapcsolni a másik szerveren, és csak után lehet bekapcsolni az új szerveren.

### **Szalagos eszköz meghagyása nem hozzárendeltnek:**

A szalagos eszközt az alábbi lépések végrehajtásával hagyhatja meg nem hozzárendelt állapotban:

1. A szalagos eszköz leírásának kezeléséhez írja be a WRKDEVD \*TAP (Eszközleírás kezelése) parancsot. Az *Eszköz hozzárendelése bekapcsoláskor* mezőben adja meg a \*NO beállítást, majd a szalagos egység nem hozzárendelt állapotban hagyásához nyomja le az Entert.

**Megjegyzés:** A nem hozzárendelt szalagos eszközt mindkét szerveren be lehet kapcsolni. Felügyelnie kell a szalagos alkalmazásprogramot, hogy a két rendszer ne akadályozza egymást. A szalagos alkalmazásprogram felügyeletének meghiúsulása előre nem látható eredményeket hozhat.

- 2. A szalagos eszköz bekapcsolásához írja be a következő parancsot, majd nyomja le az Entert: VRYCFG CFGOBJ(TAP*xx*) CFGTYPE(\*DEV) STATUS(\*OFF)
- 3. A szalagos eszköz kikapcsolásához írja be a következő parancsot, majd nyomja le az Entert: VRYCFG CFGOBJ(TAP*xx*) CFGTYPE(\*DEV) STATUS(\*ON)

### **Szempontok a szalagos eszköz két rendszer közötti megosztásához:**

Ha egy szalagos eszköz két iSeries szerver között van megosztva, akkor a szalagos eszköz egyszerre csak az egyik szerveren érhető el. Ha egy meghajtót használni szeretne, akkor a meghajtó bekapcsolásához írja be az alábbi parancsot, majd nyomja le az Entert:

VRYCFG CFGOBJ(TAP*xx*) CFGTYPE(\*DEV) STATUS(\*ON)

Ha a későbbi rendszerindító programbetöltésekkor (IPL) nem szeretné bekapcsolni a szalagos eszközöket, akkor írja be a következő parancsot, majd nyomja le az Entert: CHGCTLTAP CTLD(TAPCTL*xx*) ONLINE(\*NO)

Ha az IPL után csak a vezérlőt szeretné bekapcsolni, akkor írja be a következő parancsot, majd nyomja le az Entert: VRYCFG CFGOBJ(TAPCTL*xx*) CFGTYPE(\*CTL) STATUS(\*ON) RANGE(\*OBJ)

<span id="page-31-0"></span>**Megjegyzés:** A kódpéldák használatával elfogadja a "Programra vonatkozó licenc- és jogi [nyilatkozat"](#page-173-0) oldalszám: 168 feltételeit.

### **Félhüvelykes Magstar MP szalagos egységek SCSI címének beállítása**

A SCSI I/O csatolóhoz (IOA) csatlakoztatott 34*xx* vagy 35*xx* szalagos eszközöknél az SCSI címet 0-ra kell állítani, ha az eszközt rendszerindító programbetöltéshez (IPL) használja. A 7 kivételével bármilyen SCSI címet meg lehet adni, ha az eszközt nem használja IPL-hez.

A 2644 típusú IOP-hez csatlakoztatott 34*xx* szalagos egységeknél a vezérlő címét 7-re kell állítani. Az eszköz címét 0-ra kell állítani, ha az eszközt IPL-hez használja. Ha nincs eszköz a 0-ás címen, akkor használhatja a 8-as címet. A vezérlőt és az eszközt bármilyen értékre beállíthatja, ha az eszközt nem használja IPL-hez.

# **Szalagos könyvtárak telepítése**

Az iSeries szerver a csatlakoztatott szalagos könyvtárakat automatikusan beállítja és bekapcsolja.

### **Kapcsolódó fogalmak**

"Szalagos könyvtár beállítása [másodlagos](#page-46-0) IPL eszköznek" oldalszám: 41

Használhatja egy szalagos könyvtár eszközét másodlagos rendszerindító programbetöltéshez (IPL), ha a könyvtárak olyan helyen vannak csatlakoztatva egy I/O processzorhoz (IOP) és egy I/O kártyához, amely támogatja a másodlagos IPL-t. Másodlagos IPL-hez az eszközt a helyes címre kell állítani.

### **Kapcsolódó tájékoztatás**

3490E Model F szalagos [alrendszer](http://www-1.ibm.com/servers/storage/support/tape/3490e/index.html) 3494 szalag- [könyvtár](http://www-03.ibm.com/servers/storage/tape/3494/index.html) Magstar 3570 szalagos [alrendszer](http://www-1.ibm.com/servers/storage/support/tape/3570/index.html) Magstar 3575 szalagos könyvtár [adatszerver](http://www-1.ibm.com/servers/storage/support/tape/3575/index.html) IBM 3581 Ultrium Tape [Autoloader](http://www-1.ibm.com/servers/storage/support/lto/3581/index.html) IBM 3583 Ultrium [méretezhető](http://www-1.ibm.com/servers/storage/support/lto/3583/index.html) szalagos könyvtár IBM 3584 nem [méretezhető](http://www-1.ibm.com/servers/storage/support/lto/3584/index.html) szalagos könyvtár 3590 [Enterprise](http://www-1.ibm.com/servers/storage/support/tape/3590/index.html) Tape System

# **Szalagos könyvtárak beállítása**

A szalagos könyvtár beállítása és a rendszerhez való csatlakoztatása után a könyvtárat az iSeries szerver automatikusan beállítja.

A rendszer létrehoz egy TAPMLB*xx* nevű eszközleírást, ahol az *xx* a következő rendelkezésre álló eszközleírás szám, és beállítja a társított szalagos erőforrásokat (MLBRSC) és szalagos eszközleírásokat (TAP*xx*). A rendszer szalagos eszközleírást hoz létre minden egyes szalagos erőforráshoz. Ezeket a szalagos eszköz leírásokat önálló műveletekhez használja, ha a szalagkönyvtár önálló, automatikus vagy kézi módban van, vagy szervizben.

**Megjegyzés:** A szalagkönyvtár minden egyes eszközerőforrásához kell eszközleírás a megfelelő működéshez.

**Megjegyzés:** Az ugyanazon a könyvtáron belüli, eltérő képességű meghajtókat önálló I/O kártyákhoz kell csatolni, vagy a szalagkönyvtárat particionálni kell, hogy minden egyes meghajtófajta önálló logikai partícióra kerüljön. A szalagkönyvtáron belül minden egyes szalagos eszközfajtához külön szalagkönyvtár eszközleírás lesz létrehozva.

### **Nem 3494 szalagos könyvtár beállítása**

A szalagos könyvtárat az alábbi lépésekkel készítheti elő a használatra:

- 1. Győződjön meg róla, hogy a szalagos könyvtár véletlen módra van állítva. Ha még nincs, akkor az eszközpanel segítségével állítsa véletlen módra.
- 2. A karakteres felületen írja be a WRKMLBSTS parancsot, majd nyomja meg az Entert. A parancs lehetővé teszi az eszköz állapotának kezelését.
- <span id="page-32-0"></span>3. Az erőforrások melletti opció mezőben válassza a 4. opciót (LEFOGLALÁS) vagy az 5. opciót (NEM VÉDETT), majd nyomja le az Entert. Ez a lépés elérhetővé teszi az erőforrást a szalagos könyvtár számára.
- 4. Adjon hozzá kazettákat a szalagos könyvtárhoz. További információkat a saját adathordozó kezelő alkalmazása dokumentációjában vagy a Kazetták elérhetővé tétele a szalagos könyvtár tároló számára témakörben talál.

### **Állítson be egy 3494 szalagos könyvtárat**

A 3494 szalagos könyvtár több 3490, 3590 és 3592 szalagos egység kapcsolatot is támogat egyetlen fizikai egységen belül. Amikor az iSeries szerver konfigurálja ezeket az eszközöket, a fizikai 3494 szalagkönyvtár minden szalagos eszköz fajtájához egyedi eszközleírást hoz létre. Ha valamelyik eszközleírás bekapcsolásra kerül, akkor az adott 3494 szalagos könyvtáron belüli összes adott típusú eszköz társítva lesz a leíráshoz.

A 3494 szalagos könyvtárat az alábbi lépésekkel készítheti fel a használatra:

- 1. Győződjön meg róla, hogy a szalagos könyvtár automatikus módra van állítva. Ha még nincs, akkor az eszközpanel segítségével állítsa automatikus módra.
- 2. Hozzon létre egy adatkapcsolatot a 3494 szalagos könyvtárhoz. Az adatkapcsolat létrehozása a szalagos könyvtárhoz társított kommunikációs vonalat definiálja.
- 3. A parancssorba írja be a WRKMLBSTS parancsot, majd nyomja meg az Entert. A parancs lehetővé teszi az eszköz állapotának kezelését.
- 4. Az erőforrások melletti opció mezőben válassza a 4. opciót (LEFOGLALÁS) vagy az 5. opciót (NEM VÉDETT), majd nyomja le az Entert. Ezek a beállítások elérhetővé teszik az erőforrást a szalagos könyvtár számára.
- 5. Adjon hozzá kazettákat a szalagos könyvtárhoz. További információkat a saját adathordozó kezelő alkalmazása dokumentációjában vagy a Kazetták hozzáadása a szalagos könyvtár tárolóhoz témakörben talál.

A szalagos könyvtárak további beállítási feladatait az alábbi témakörökben találja:

- v Szalagos könyvtár hozzáadása LAN-hoz
- v Adatkapcsolat létrehozása
- v Kazetta hozzárendelések a szerver nevének módosításakor

#### **Kapcsolódó fogalmak**

["Adatkapcsolat](#page-33-0) létrehozása" oldalszám: 28

Kommunikációs vonalat kell létrehozni a szalagkönyvtár és a könyvtárkezelő között.

### **Kapcsolódó feladatok**

"Kártyák elérhetővé tétele a szalagos könyvtár tároló számára" [oldalszám:](#page-49-0) 44

A szalagos könyvtár használatához a könyvtárban rendelkezésre álló adathordozónak kell lennie.

"Kazetták hozzárendelése a rendszer nevének [módosításakor"](#page-45-0) oldalszám: 40

Ha módosítja a rendszer nevét, akkor a régi rendszernév tulajdonában levő kategóriákból a kazettákat át kell helyeznie az új rendszernév által birtokolt kategóriákba. Ha ezt nem teszi meg, akkor a kazetták nem fognak megjelenni az új rendszernév tárolójában.

### **Szalagos könyvtár hozzáadása LAN-hoz**

LAN hoszt könyvtárhoz adásához több lépést is el kell végezni.

Ha a LAN hosztot hozzá szeretné adni a 3494 könyvtárhoz, akkor szüksége lesz az iSeries szerver kapcsolat információira.

Az információkat a következő paranccsal keresheti vissza: DSPLANMLB LIND(TRNLINE) OUTPUT(\*)

A parancs a következő információkat jeleníti meg.

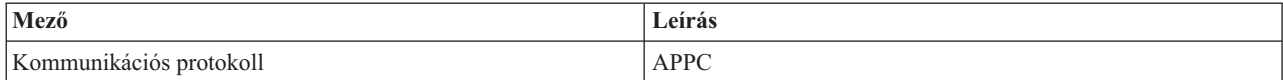

<span id="page-33-0"></span>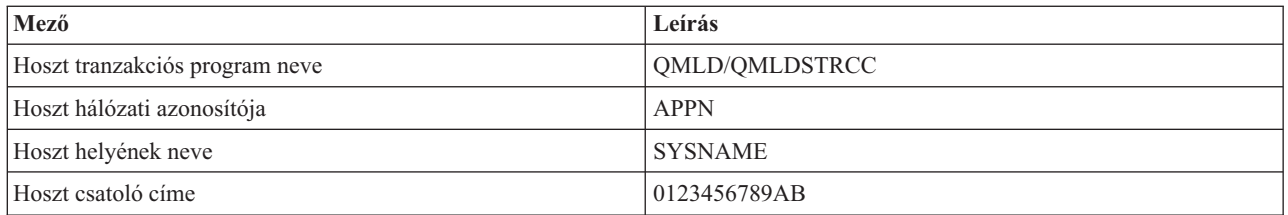

A LAN hoszt 3494 könyvtárhoz való hozzáadásakor használja a LAN adathordozó könyvtár megjelenítése (DSPLANMLB) parancs által megadott kommunikációs protokollt.

Ha átnevezi az Alapértelmezett helyi helynevet vagy a Helyi vezérlőpont nevet az iSeries szerveren, akkor a használt kommunikációs protokoll típus megváltozik. Az ilyen módosítások életbe lépéséhez újra kell indítania a 3494 könyvtárat.

### **Kapcsolódó fogalmak**

"Adatkapcsolat létrehozása" Kommunikációs vonalat kell létrehozni a szalagkönyvtár és a könyvtárkezelő között.

### **Adatkapcsolat létrehozása**

Kommunikációs vonalat kell létrehozni a szalagkönyvtár és a könyvtárkezelő között.

A 3494 szalagos könyvtárnak egy kommunikációs vonalra van szüksége s könyvtárkezelő funkciókhoz. A kommunikációs vonal lehet RS232 ASYNC, LAN vagy TCP/IP. A 3494 szalagos könyvtár bekapcsolása előtt a kommunikációs vonalat be kell kapcsolni a szalagos könyvtár eszközleírásának ROBOTDEV vagy ROBOTHOST paraméterével.

Adatkapcsolat létrehozásához a szalagos könyvtár és a könyvtárkezelő között használja az Eszköz MLB beállítása (CFGDEVMLB) parancsot. A parancs a szükséges bemeneti paraméterek segítségével beállítja és csatlakoztatja a kommunikációs vonalat a szalagos könyvtár eszközleírásához, és megpróbálja bekapcsolni a szalagos könyvtárat.

### **Megjegyzések:**

- 1. LAN kapcsolat használatához a LAN hosztot is hozzá kell adnia a 3494 könyvtárkezelőjéhez. Az utasításokat a 3494 dokumentációjában találja.
- 2. Ha a 3494 szalagos könyvtárban telepítve van a magas szintű rendelkezésre állás opció, és így a 3494 szalagos könyvtár két könyvtárkezelő személyi számítógépet használ, akkor két kommunikációs vonalat kell beállítania, minden könyvtárkezelő személyi számítógéphez egyet.

Az adatkapcsolatok létrehozásához használja az alábbi eljárások valamelyikét.

### **RS/232 ASYNC kapcsolat létrehozása**

Ha RS/232 ASYNC kapcsolatot szeretne beállítani a 3494 könyvtárkezelővel való kommunikációhoz, akkor használja az alábbi parancsot:

CFGDEVMLB DEV(TAPMLB01) ADPTTYPE(\*RS232) RSRCNAME(CMN02)

Az alábbi lista a parancs részleteit írja le:

### **DEV(TAPMLB01)**

A szalagos könyvtár eszközleírásának nevét adja meg.

### **ADPTTYPE(\*RS232)**

Azt jelzi, hogy ez a szalagos könyvtár egy RS232 ASYNC vonalon keresztül van csatlakoztatva.

### **RSRCNAME(CMN02)**

Az RS232 port erőforrásnevét adja meg. A WRKHDWRSC TYPE(\*CMN) paranccsal határozhatja meg a használandó erőforrásnevet.

**Megjegyzés:** Az RS232 ASYNC vonal-, vezérlő- és eszközleírások az ONLINE(\*NO) paraméterrel kerülnek létrehozásra. Ne kapcsolja be őket. Az operációs rendszer szükség esetén be fogja kapcsolni őket a szalagos könyvtár bekapcsolásakor.

### **APPC protokollt használó LAN kapcsolat létrehozása**

Ha egy APPC protokollal kommunikáló LAN kapcsolatot szeretne beállítani, akkor használja az alábbi parancsot: CFGDEVMLB DEV(TAPMLB01) ADPTTYPE(\*LAN) PROTOCOL(\*APPC) LIND(TRNLINE) RMTLOCNAME(APPN.MLD01) ADPTADR(0123456789AB)

Az alábbi lista a parancs részleteit írja le:

### **DEV(TAPMLB01)**

Az adathordozó könyvtár (MLB) eszközleírásának neve.

### **ADPTTYPE(\*LAN)**

Azt jelzi, hogy ez az MLB egy LAN vonalon keresztül van csatlakoztatva.

### **PROTOCOL(\*APPC)**

Azt adja meg, hogy a rendszer APPC kommunikációs protokollt fog használni a 3494 szalagos könyvtár LAN kapcsolatához.

#### **LIND(TRNLINE)**

A használatban lévő LAN vonal vonalleírás neve. Az érvényes LAN vonalleírások megjelenítéséhez használja a WRKCFGSTS CFGTYPE(\*LIN) parancsot. A LAN vonalleírását a CFGDEVMLB parancs használata előtt kell létrehozni.

### **RMTLOCNAME(APPN.MLD01)**

A LAN vonalon keresztül csatlakoztatott könyvtárkezelő neve. Az *nnnnnnnn.cccccccc* formátumban van, ahol *nnnnnnnn* a hálózati azonosító *cccccccc* pedig a távoli hely neve. Ha nincs hálózati azonosító megadva, akkor a DSPNETA paranccsal határozza meg az alapértelmezett értéket. A paramétereket a 3494 könyvtárkezelő konzol menüpontjaiban, a LAN beállításokban és az LM LAN információkban találja.

### **ADPTADR(0123456789AB)**

A könyvtárkezelő LAN csatoló címe. A paramétert a 3494 könyvtárkezelő konzolból kaphatja meg az alábbiak kiválasztásával:

- Parancsok
- LAN beállítások
- v LM LAN információk

#### **Megjegyzések:**

- 1. A LAN átviteli program továbbra is a QMLD/QMLDSTRCC, és a Licensed Internal Code része.
- 2. Az APPC-nél az iSeries szerver és a 3494 szalagos könyvtár közötti útválasztókon engedélyezni kell az SNA forgalmat.

Ha APPC LAN kapcsolatot szeretne beállítani a 3494 könyvtárkezelővel való kommunikációhoz, akkor használja az alábbi parancsot:

DSPLANMLB LIND(TRNLINE) OUTPUT(\*)

Ezeknek az információknak a kezeléséről a Szalagos könyvtár hozzáadása LAN-hoz témakörben talál információkat.

### **TCP/IP kapcsolat létrehozása**

Ha TCP/IP LAN kapcsolatot szeretne beállítani a 3494 könyvtárkezelővel való kommunikációhoz, akkor használja az alábbi parancsot:

Az iSeries kívánt LAN információinak megjelenítéséhez használja az alábbi parancsot:

CFGDEVMLB DEV(TAPMLB01) ADPTTYPE(\*LAN) PROTOCOL(\*TCP) ROBOTHOST(MLD01) LCLINTNETA(192.168.5.10)

Az alábbi lista a parancs részleteit írja le:

#### **DEV(TAPMLB01)**

Az MLB eszközleírásának nevét adja meg.

### **ADPTTYPE(\*LAN)**

Azt jelzi, hogy ez az MLB egy LAN vonalon keresztül van csatlakoztatva.

#### **PROTOCOL(\*TCP)**

Azt adja meg, hogy a rendszer TCP/IP kommunikációs protokollt fog használni a 3494 szalagos könyvtár LAN kapcsolatához.

### **ROBOTHOST(MLD01)**

A 3494 szalagos könyvtár TCP/IP hosztnevét adja meg. A hosztnév lehet teljes képzésű tartomány- és hosztnév.

### **LCLINTNETA(192.168.5.10)**

A 3494 könyvtárkezelőhöz csatlakozó csatoló helyi internet címe. Ezt a csatolót fogja az iSeries szerver elindítani, ha a 3494 szalagos könyvtár használatához el kell indítani a TCP/IP-t.

**Megjegyzés:** A kódpéldák használatával elfogadja a "Programra vonatkozó licenc- és jogi [nyilatkozat"](#page-173-0) oldalszám: 168 feltételeit.

### **Kapcsolódó fogalmak**

"Szalagos könyvtár [hozzáadása](#page-32-0) LAN-hoz" oldalszám: 27 LAN hoszt könyvtárhoz adásához több lépést is el kell végezni.

### **Kapcsolódó feladatok**

"Szalagos [könyvtárak](#page-31-0) beállítása" oldalszám: 26 A szalagos könyvtár beállítása és a rendszerhez való csatlakoztatása után a könyvtárat az iSeries szerver automatikusan beállítja.

#### **Kapcsolódó hivatkozás**

Eszköz adathordozó könyvtár konfigurálása (CFGDEVMLB)

### **Szalagos könyvtár erőforrások megosztása**

Mivel a könyvtáreszközöket több rendszer és felhasználó között is meg lehet osztani, lehetséges több szalagos könyvtárat használó job futtatása, mint ahány könyvtárerőforrás van.

A kéréseket a rendszer a szalagos erőforráskezelőhöz küldi, amikor a felhasználók erőforrás kérési parancsokat küldenek a szalagos könyvtárhoz. A kérés addig várakozik, amíg egy erőforrás elérhetővé nem válik. Ha egy erőforrás elérhetővé válik, akkor a rendszer egy jobot rendel hozzá az adott lépés elvégzéséhez. Az iSeries navigátor **Tulajdonásgokban** megadott beállításoktól függ, hogy a rendszer hogyan kezeli a szalagos könyvtárakhoz, illetve a Job adathordozó könyvtár attribútumok módosítása (CHGJOBMLBA) paranccsal megadott kéréseket.

Az alábbi lépésekkel adhatja meg a szalagos könyvtár **Tulajdonságait**:

- 1. Az iSeries navigátorban bontsa ki a **Kapcsolatok** → **iSeries szerver** → **Konfiguráció és szerviz** → **Szalageszközök** → **Hardver** → **Szalagkönyvtárak** menüpontot.
- 2. Kattintson a jobb egérgombbal a kezelendő könyvtárra, majd válassza az előugró menü **Tulajdonságok** menüpontját.
- 3. Válassza a **Beállítások** elemet.
- 4. Adja meg a beállításokat:
	- v Szalag erőforrás kiválasztási prioritás
	- v Kezdeti felépítés várakozási idő
	- Kötet vége felépítés várakozási idő
### **Részletek: szalagos könyvtár tulajdonságai:**

A rendszer a **Szalagos erőforrás kiválasztási prioritás** alapján határozza meg, hogy a kéréseket milyen sorrendben adja át az erőforrásnak. A **Kezdeti felépítés várakozási idő** és a **Kötet vége felépítés várakozási idő** beállításokban megadott ideig várakozik a kérés arra, hogy az erőforrás elérhető legyen. Az ezekben a tulajdonságokban megadott értékeket a szalagos könyvtár eszközleírásában is be lehet állítani.

A tulajdonságoknak a karakteres alapú felületen a CHGJOBMLBA parancs alábbi paraméterei felelnek meg:

- v Erőforrás lefoglalási prioritás (RSCALCPTY)
- v Kezdeti felépítés várakozási idő (INLMNTWAIT)
- v Kötet vége felépítés várakozási idő (EOVMNTWAIT)

A paramétereket használhatja alapértelmezésnek, vagy egy adott jobhoz a CHGJOBMLBA paranccsal vagy a Job adathordozó könyvtár attribútumainak módosítása (QTACJMA) API-val. Az értékeket a rendszer akkor használja, amikor egy kérés először kerül elküldésre az erőforráskezelőhöz. A kérést az erőforráskezelőre való elküldés után és a feldolgozásra való várakozás közben megfigyelheti és módosíthatja az Adathordozó könyvtár erőforrás sor kezelése (WRKMLBRSCQ) paranccsal.

A rendszer a többszörös könyvtár erőforrások megosztási módját automatizálhatja. Például tegyük fel, hogy tíz mentési művelet (SAVLIBs) került kiadásra tíz különböző kazettára az egyik szalagos könyvtár eszközleíráshoz (TAPMLB01). Ha a TAPMLB01 csak négy rendelkezésre álló szalagos erőforrással rendelkezik, akkor kiadja az első négy kérést, minden kérést egy szalagos erőforráshoz. A maradék hat egy sorba kerül, és csak a szalagos erőforrások elérhetővé válásával kerülnek kiadásra. A szalagos könyvtár eszközleírásának RSCALCPTY paramétere határozza meg, hogy milyen sorrendben kerülnek a kérések a sorba. Az erőforráskezelő kiküszöböli a jobok közötti - az adatok módosítása vagy jobhiba miatti korábbi befejezésből adódó - várakozási időket.

A Kezdeti felépítés várakozás idő (INLMNTWAIT) értékkel riasztást küldhet a problémáról. Az előző példában hat mentési műveletet indítottak egyszerre, és a teljesítménymérés vagy a becslés azt mutatja, hogy a művelet befejezése hat órát vesz igénybe. Állítsa az INLMNTWAIT időkorlátot hat órára. Ha valamelyik mentési művelet nem fejeződik be hat óra alatt, akkor egy kilépés üzenet érkezik a jobhoz. Egy személyhívó rendszer figyelheti ezt az üzenetet és üzenetet küldhet az operátor személyhívójára, aki elvégezheti a szükséges helyreállítási műveleteket.

#### **Szalagos könyvtár erőforrások megosztása rendszerek között:**

A szalagos könyvtár erőforrásokat több rendszer között is megoszthatja. A szalagos erőforrásokat LEFOGLALT, NEM VÉDETT vagy NEM LEFOGLALT állapotra állíthatja. A NEM VÉDETT állapot a rendszerek közötti megosztás gyorsítása érdekében került hozzáadásra. Ha egy szalagos erőforrás NEM VÉDETT állapotban van, akkor a szalagos erőforrás addig nem kerül hozzárendelésre, amíg erre nincs szükség. Ez megakadályozza, hogy a szalagos erőforrás egy olyan rendszerhez legyen hozzárendelve, amely aktuálisan nem használja az erőforrást.

#### **Szalagos könyvtár erőforrások megosztása rendszerek között és azonos rendszeren:**

Ha azonos rendszeren osztja meg a szalagos erőforrásokat több rendszer között, akkor minden egyes rendszer saját erőforráskezelővel rendelkezik, amely tartalmazza a saját, prioritás és időkorlát értékek által felügyelt sorát. A rendszerek között a szalagos erőforrások NEM VÉDETT állapotra vannak állítva. Ha a rendszerek közötti megosztásban nincs prioritás, akkor a NEM VÉDETT állapot és az a tény, hogy a szalagos erőforrások csak akkor kerülnek hozzárendelésre, ha ténylegesen használják őket, biztosítja a szalagos erőforrások hatékony megosztását a rendszerek között. Az erőforráskezelő az erőforrást úgy szerzi meg, hogy megpróbálja hozzárendelni. Ha egy másik rendszer rendelkezik az erőforrással, akkor a jobot a rendszer visszarakja a sorba, és a job várakozik. Néhány perc múlva a rendszer még egyszer megpróbálkozik a hozzárendeléssel. Ha a job most megkapja az erőforrást, akkor a szalagos művelet folytatódik.

# **Szalagos eszközök használata**

Ez a témakör általános információkat tartalmaz az önálló szalagos eszközök és a szalagos könyvtárak használatáról.

### **Kapcsolódó tájékoztatás**

<span id="page-37-0"></span>Szalagos és optikai tároló [kiadványok](http://www.storage.ibm.com/tape/)

## **Szalagkazetták formázása**

Ez a témakör a szalagkazetták önálló szalagos eszközökben és szalagos könyvtárakban való használatáról is tartalmaz információkat.

Az iSeries navigátorral elvégezheti a legtöbb kazetta funkciót. Kövesse az alábbi utasításokat, ha a kazettákat az iSeries navigátorból kezeli.

### **Önálló eszközök**

Az önálló eszközökben lévő kazetták kezeléséhez tegye a következőket:

- 1. Az iSeries navigátorban bontsa ki a **Kapcsolatok** → **iSeries szerver** → **Konfiguráció és szerviz** → **Hardver** → **Szalageszközök** → **Önálló eszközök** menüpontot.
- 2. Válassza ki az önálló eszközt.

#### **Szalagos könyvtárak**

- 1. Az iSeries navigátorban bontsa ki a **Kapcsolatok** → **iSeries szerver** → **Konfiguráció és szerviz** → **Hardver** → **Szalageszközök** → **Szalagkönyvtárak** menüpontot.
- 2. Bontsa ki a könyvtárat.
- 3. Válassza a **Kazetták** elemet.

A kazetták kezelésének részletes leírását az iSeries navigátor online súgójában találja. A kazettákat karakteres felületről is kezelheti a Szalagkazetták kezelése (WRKTAPCTG) paranccsal.

#### **Szalagkazetták többszörözése:**

A szalagkazettákat egy szalagos könyvtárral vagy egy önálló eszközzel többszörözheti.

Kövesse a saját eszközének utasításait.

#### **Kapcsolódó feladatok**

["Szalagkazetták](#page-38-0) formázása" oldalszám: 33 Az iSeries navigátorral formázhat szalagkazettákat. A szalagkazetták formázásakor a rendszer egy szabványos kötetcímkét rögzít a mágneses adathordozó elején.

#### *Szalagkazetták többszörözésének előfeltételei:*

Az önálló eszközöknél két szalagos eszközzel kell rendelkeznie, és a szalag többszörözése előtt el kell végeznie az alábbi lépéseket:

- 1. Ellenőrizze, hogy a szalagos eszközök elérhetők-e (be vannak kapcsolva).
- 2. Töltse be a másolandó szalagot az egyik szalagos eszközbe.
- 3. Töltse be az információkat fogadó szalagot a másik szalagos eszközbe.

A szalagos könyvtár eszközöknél kettő vagy több szalagos erőforrással rendelkező könyvtár eszközzel kell rendelkeznie. Végezze el az alábbi lépéseket:

- 1. Ellenőrizze, hogy a szalagos könyvár eszközök elérhetők-e.
- 2. Ellenőrizze, hogy a többszörözendő kazetták elérhetők-e a szalagos könyvtár eszköz számára.

Ha az információkat fogadó szalag új, akkor a folytatás előtt a szalagot formáznia kell.

*Szalagos könyvtárnál:*

<span id="page-38-0"></span>A kazetta többszörözéséhez a kazettának **Elérhető** vagy **Felépített** állapotban kell lennie. Ebben az esetben el lehet végezni az alábbi lépéseket:

- 1. Bontsa ki a → **Konfiguráció és szerviz** → **Hardver** → **Szalageszközök** → **Szalagkönyvtárak** menüpontot az iSeries navigátorban.
- 2. Bontsa ki azt a szalagos könyvtárat, amely a többszörözendő szalagokat tartalmazza.
- 3. Válassza a **Kazetták** elemet.
- 4. Kattintson a jobb egérgombbal a többszörözendő szalagon, majd válassza az előugró menü **Többszörözés** menüpontját. Több kazettát is kiválaszthat a többszörözéshez.

#### *Önálló szalagos eszköznél:*

A szalag többszörözéséhez az önálló eszköznek **Elérhető** állapotban kell lennie. Ebben az esetben el lehet végezni az alábbi lépéseket:

- 1. Bontsa ki a → **Konfiguráció és szerviz** → **Hardver** → **Szalageszközök** → **Önálló eszközök** menüpontot az iSeries navigátorban.
- 2. Kattintson a jobb egérgombbal a többszörözendő kazettát tartalmazó szalagos eszközön, majd válassza az előugró menü **Többszörözés** menüpontját.

#### **Szalagkazetták formázása:**

Az iSeries navigátorral formázhat szalagkazettákat. A szalagkazetták formázásakor a rendszer egy szabványos kötetcímkét rögzít a mágneses adathordozó elején.

A szalag formázásakor a szalagon előzőleg rögzített információk elvesznek, és felülírásra kerülnek az új információkkal. Az információk akkor is felülírásra kerülnek, ha új adatfájlokat fűz hozzá az újonnan rögzített kötetcímkéhez.

**Megjegyzés:** Ne használja az olyan régi szalagos köteteket, amelyeknél több mint kétszer jelentkeztek írási vagy olvasási hibák. Ne használja az olyan régi szalagos köteteket sem, amelyeknél az ideiglenes írási vagy olvasási hibák mennyisége jelentős. Az ideiglenes hibák meghatározásáról a Szalagok jó állapotának ellenőrzése témakörben talál további információkat.

Szalagkazetta formázásához végezze el az alábbi lépéseket:

#### **Kapcsolódó feladatok**

["Szalagkazetták](#page-37-0) többszörözése" oldalszám: 32

A szalagkazettákat egy szalagos könyvtárral vagy egy önálló eszközzel többszörözheti.

"Szalagok jó állapotának [ellenőrzése"](#page-55-0) oldalszám: 50

Ez a témakör bemutatja, hogy az Élettartam statisztikák kezelése képernyővel hogyan őrizheti meg a szalagkazettákat jó állapotban.

#### *Szalagkönyvtárak:*

A szalag formázásához a kazettának **Elérhető** vagy **Felépített** állapotban kell lennie. Ebben az esetben el lehet végezni az alábbi lépéseket:

- 1. Bontsa ki a → **Konfiguráció és szerviz** → **Hardver** → **Szalageszközök** → **Szalagkönyvtárak** → **Szalagkönyvtár** menüpontot az iSeries navigátorban.
- 2. Válassza a **Kazetták** elemet.
- 3. Kattintson a jobb egérgombbal a formázandó kazettán, majd válassza az előugró menü **Formázás** menüpontját. Egyszerre több kazettát is formázhat.

#### *Önálló szalagos eszközök:*

A szalag formázásához az önálló eszköznek **Elérhető** állapotban kell lennie. Ebben az esetben el lehet végezni az alábbi lépéseket:

- 1. Bontsa ki a → **Konfiguráció és szerviz** → **Hardver** → **Szalageszközök** → **Önálló eszközök** menüpontot az iSeries navigátorban.
- 2. Kattintson a jobb egérgombbal a szalagos eszközön, majd válassza az előugró menü **Formázás** menüpontját.

*Szalagkazetták formázásának általános beállításai:*

A szalagkazetták általánosan használt formázási beállításai:

- $\cdot$  Új kötetcímke
- v Aktív fájlok ellenőrzése
- Szalag sűrűség

Az iSeries navigátor online súgója részletes információkat tartalmaz ezekről a beállításokról.

# **Önálló eszközök használata**

Ez a témakör az önálló szalagos eszközök használati és kezelési információit tartalmazza.

Az iSeries szerverhez számos általánosan használt szalagkazetta típus és önálló szalagos eszköz áll rendelkezésre. A működtetési utasításokat a szalagos meghajtó operátori kézikönyvében találja. Ez a témakör a legtöbb önálló eszköz közös információit tartalmazza.

## **Állapotjelző LED-ek:**

A negyedhüvelykes és a nyolc milliméteres szalagos eszközök három jelző LED-et tartalmaznak: két zöldet és egy sárgát. Ezek az állapotjelző LED-ek különböző kombinációkban kerülnek be vagy kikapcsolásra, így jelzik a szalagos egység állapotát.

*Negyedhüvelykes szalag állapotjelző LED-jei:*

A témakör bemutatja a MLR3 és MLR1 szalagos egységek állapot jelzőfényeit, és információkat nyújt az értelmezésükhöz.

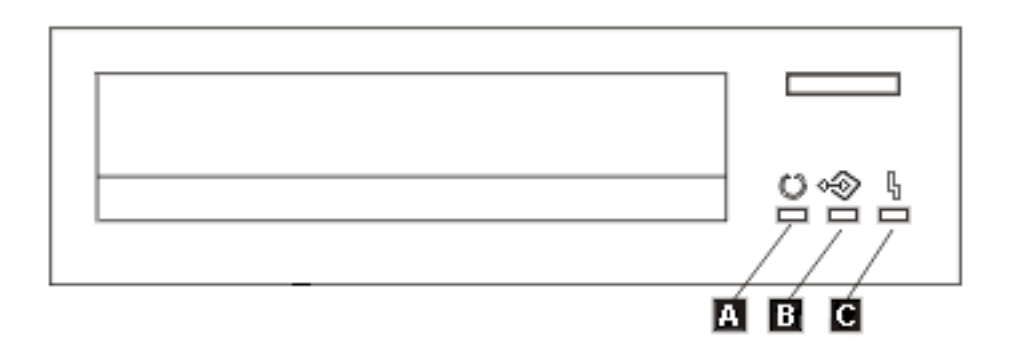

Az állapotjelző LED-ek melletti szimbólumok ISO szimbólumok, és az állapotjelző LED-ek általános funkcióit jelzik:

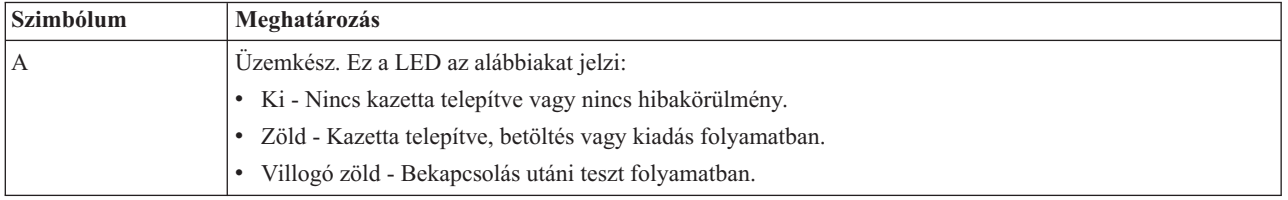

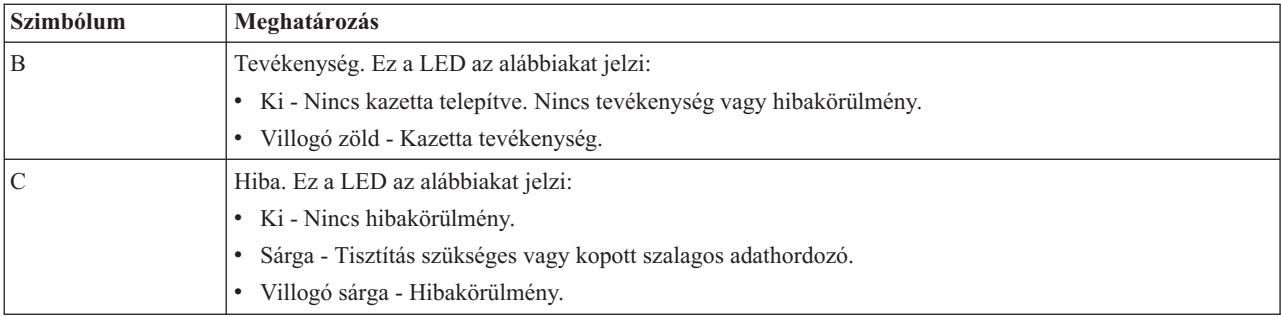

Az állapotjelző LED-ek különböző ki/be kombinációit a következő ábra mutatja.

| Állapotjelző LED-ek                                                        | <b>Állapot</b> | Állapot                                                                                               |  |  |
|----------------------------------------------------------------------------|----------------|----------------------------------------------------------------------------------------------------|--|--|
|                                                                            | Be             | Állapotjelző LED tesztek.<br>(Az állapotjelző LED-ek 2 másodpercre<br>felvillannak a bekapcsoláskor.) |  |  |
|                                                                            | Be             |                                                                                                    |  |  |
| q                                                                          | Be             |                                                                                                    |  |  |
|                                                                            | Villog         | Bekapcsolási teszt.<br>Diagnosztikai kazetta tevékenység.                                             |  |  |
|                                                                            | Nem világít    |                                                                                                    |  |  |
| $\mathbb{R}$                                                               | Nem világít    |                                                                                                    |  |  |
| Q                                                                          | Nem világít    |                                                                                                    |  |  |
|                                                                            | Nem világít    | Kazetta nincs betöltve.                                                                               |  |  |
| $\begin{aligned} \mathbb{L} = \mathbb{I} \, \textcircled{1} \end{aligned}$ | Nem világít    |                                                                                                    |  |  |
|                                                                            | Κi             |                                                                                                    |  |  |
| $\hat{\mathbb{E}}$                                                         | Κi             | Kazetta nincs betöltve.<br>Tisztítás szükséges.                                                       |  |  |
| 4<br>エンド こうしょう                                                             | Be             |                                                                                                    |  |  |
|                                                                            | Be             |                                                                                                    |  |  |
| $\bigotimes$                                                               | Κi             | Kazetta betöltve.<br>Nincs tevékenység.                                                               |  |  |
| $\mathbb{L}$                                                               | Κi             |                                                                                                    |  |  |
| $\mathbb{L} = \ \Phi\  \subset$                                            | Be             |                                                                                                    |  |  |
|                                                                            | Villog         | Kazetta betöltve.<br>Tevékenység.                                                                     |  |  |
|                                                                            | Κi             |                                                                                                    |  |  |
| $\mathbb{O}$                                                               | Be             | Kazetta betöltve.                                                                                     |  |  |
|                                                                            | Κi             | Nincs tevékenység.<br>Tisztítás szükséges.                                                            |  |  |
|                                                                            | Be             |                                                                                                    |  |  |
|                                                                            | Be             | Kazetta betöltve.                                                                                     |  |  |
|                                                                            | Villog         | Tevékenység.                                                                                          |  |  |
| 4                                                                          | Be             | Tisztítás szükséges.                                                                                  |  |  |
|                                                                            | Nem világít    |                                                                                                    |  |  |
|                                                                            | Villog         | Kazetta betöltése vagy kiadása<br>folyamatban.                                                        |  |  |
| ľ                                                                          | Nem világít    |                                                                                                    |  |  |
| $\overline{\mathbb{O}}$                                                    | Ki             | Kazetta betöltése vagy kiadása                                                                        |  |  |
| $\hat{\mathbb{Q}}$                                                         | Villog         | folyamatban.                                                                                          |  |  |
| 4<br>二                                                                     | Be             | Tisztítás szükséges.                                                                                  |  |  |
|                                                                            | Nem világít    |                                                                                                    |  |  |
|                                                                            | Nem világít    | Helyreállíthatatlan meghajtóhiba vagy<br>mikrokód letöltési hiba.                                     |  |  |
| ≖                                                                          | Villog         |                                                                                                    |  |  |

*Nyolc milliméteres szalag állapotjelző LED-jei:*

A témakör bemutatja a MLR3 és MLR1 szalagos egységek állapot jelzőfényeit, és információkat nyújt az értelmezésükhöz.

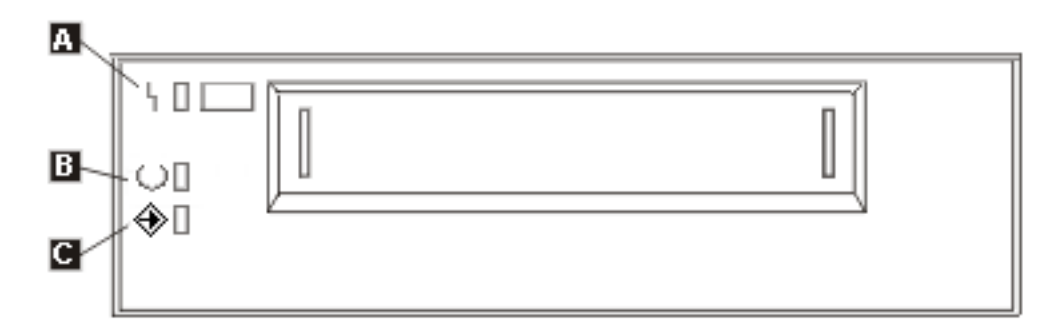

Az állapotjelző LED-ek melletti szimbólumok ISO szimbólumok, és az állapotjelző LED-ek általános funkcióit jelzik:

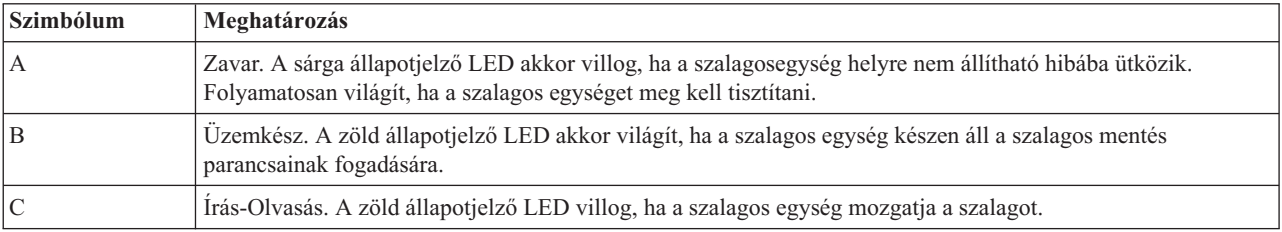

Az állapotjelző LED-ek különböző ki/be kombinációit a következő ábra mutatja.

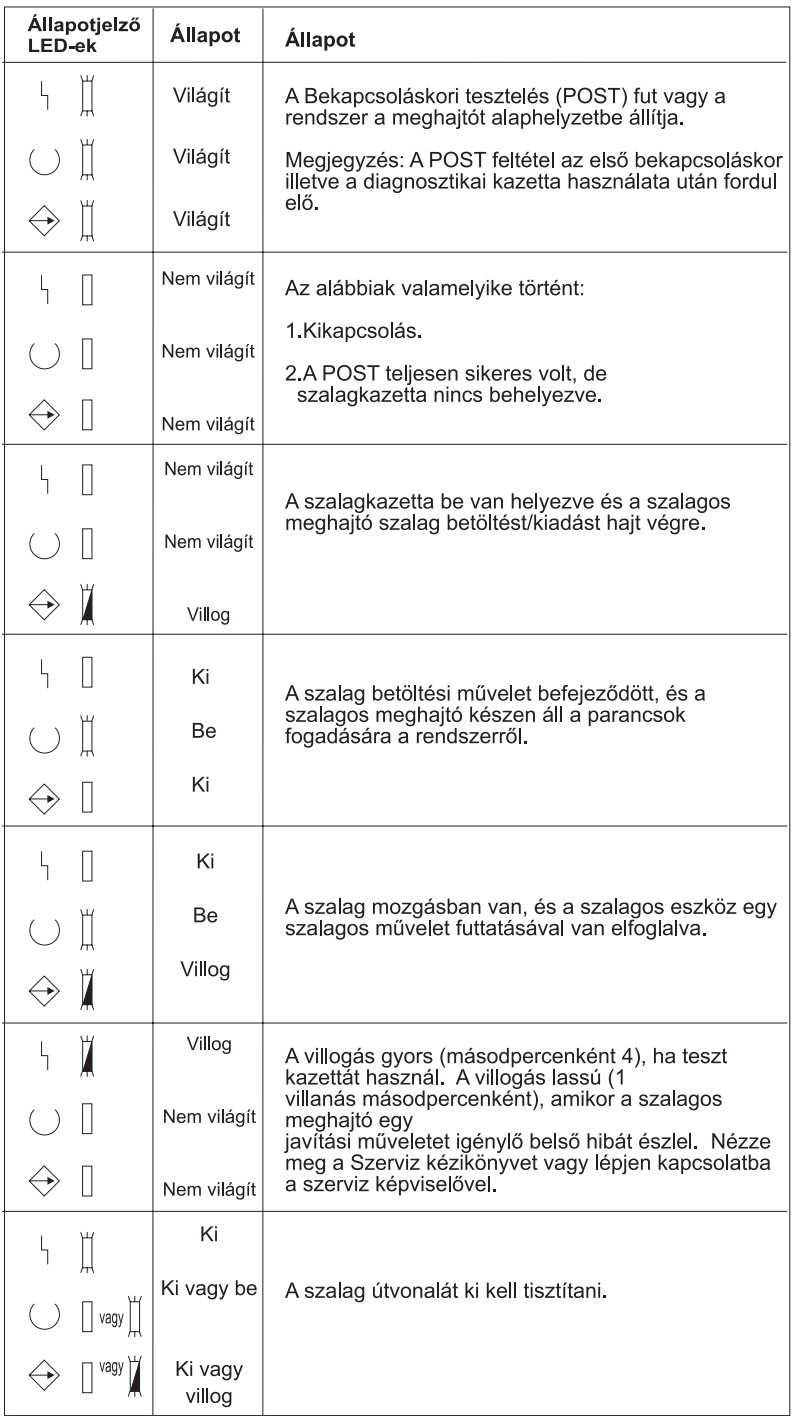

## **Önálló eszközök képességeinek megjelenítése:**

Az iSeries navigátorral megtekintheti az egyes önálló eszközök képességeit.

- · Hozzárendelési képesség
- v Hardveres adattömörítés
- v Saját magát konfigurálta az eszköz vagy sem
- v Szalagos meghajtó által jelentett legmagasabb folyamatos teljesítmény
- v Szalagos eszköz által támogatott sűrűségek

v Sűrűségekhez társított képességek

Az önálló szalagos eszköz képességeinek megjelenítéséhez végezze el az alábbi lépéseket:

- 1. Az iSeries navigátorban bontsa ki a **Kapcsolatok** → **iSeries szerver** → **Konfiguráció és szerviz** → **Hardver** → **Szalageszközök** menüpontot.
- 2. Válassza az **Önálló eszközök** elemet.
- 3. Kattintson a jobb egérgombbal a megjelenítendő szalagos eszközön, majd válassza az előugró menü **Tulajdonságok** menüpontját.
- 4. Válassza a **Képességek** lapot.

## **Szalagos könyvtárak használata**

Ez a témakör a szalagos könyvtárak használati és kezelési információit tartalmazza.

A szalagos könyvtárakat nagy mennyiségű adatok kezelésére használhatja akár egy biztonsági mentési, archiválási vagy helyreállítási rendszer, akár a szokásos IT műveletek részeként. A legtöbb könyvtárfunkciót az adathordozó kezelő szoftverek - például a BRMS - automatizálják. Ugyanakkor a szalagos könyvtár működtetésekor felügyelnie kell a szalagos könyvtár erőforrások használatát, valamint azt is, hogy a szalagos könyvtárak hogyan használják az erőforrásokat a rendszeren. Ezenkívül a kazetták karbantartása is része a szalagos könyvtár automatizálásának.

#### **Szalagos könyvtár használata adathordozó kezelő alkalmazás nélkül:**

Bár az adathordozó kezelő alkalmazások nagymértékben leegyszerűsítik és kibővítik a szalagos könyvtárak képességeit, bármilyen funkciót végrehajthat az iSeries környezetben az i5/OS belső parancsaival.

Az alábbi táblázat a szalagos könyvtárak tipikus beállítási és működtetési feladatait és a hozzájuk tartozó CL parancsokat mutatja be.

Ha nem használ adathordozó kezelő alkalmazást - például BRMS-t -, akkor ezeket a parancsokat kell használnia.

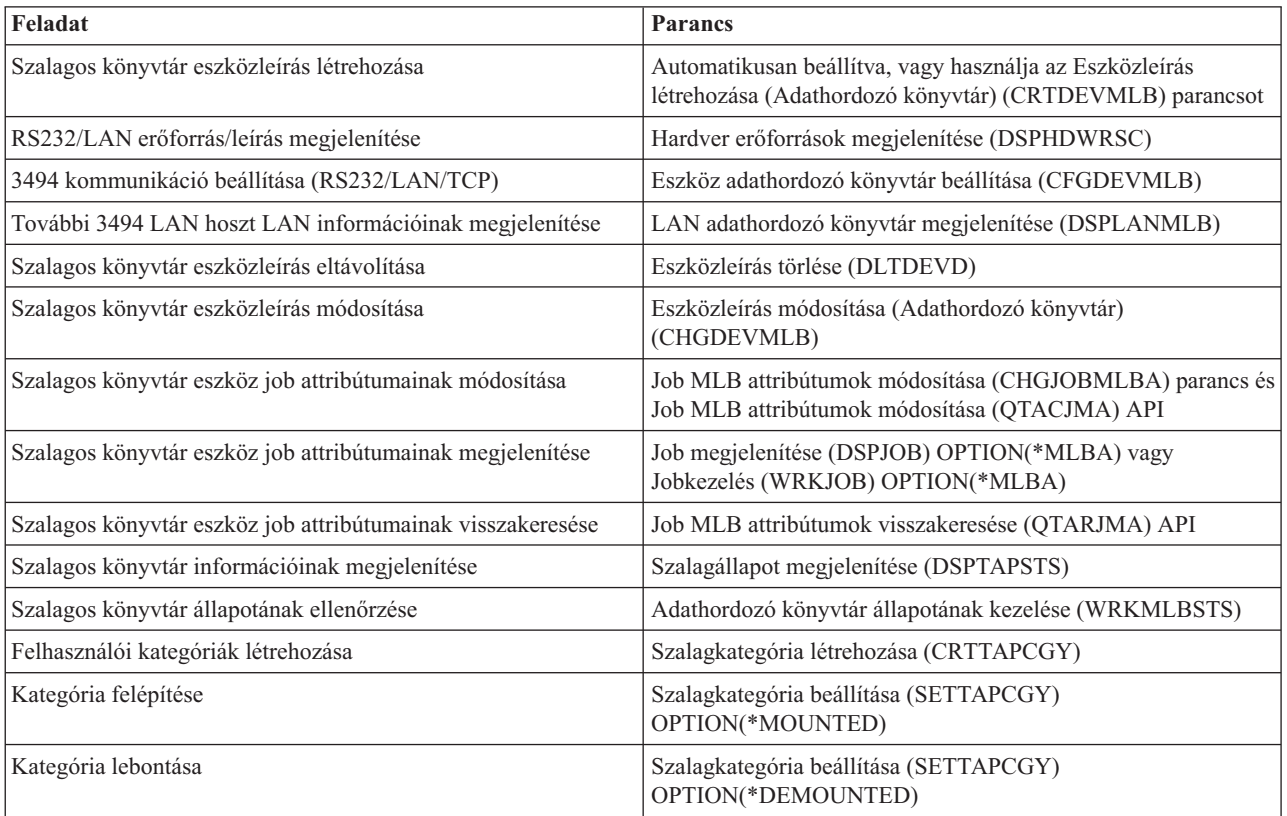

<span id="page-45-0"></span>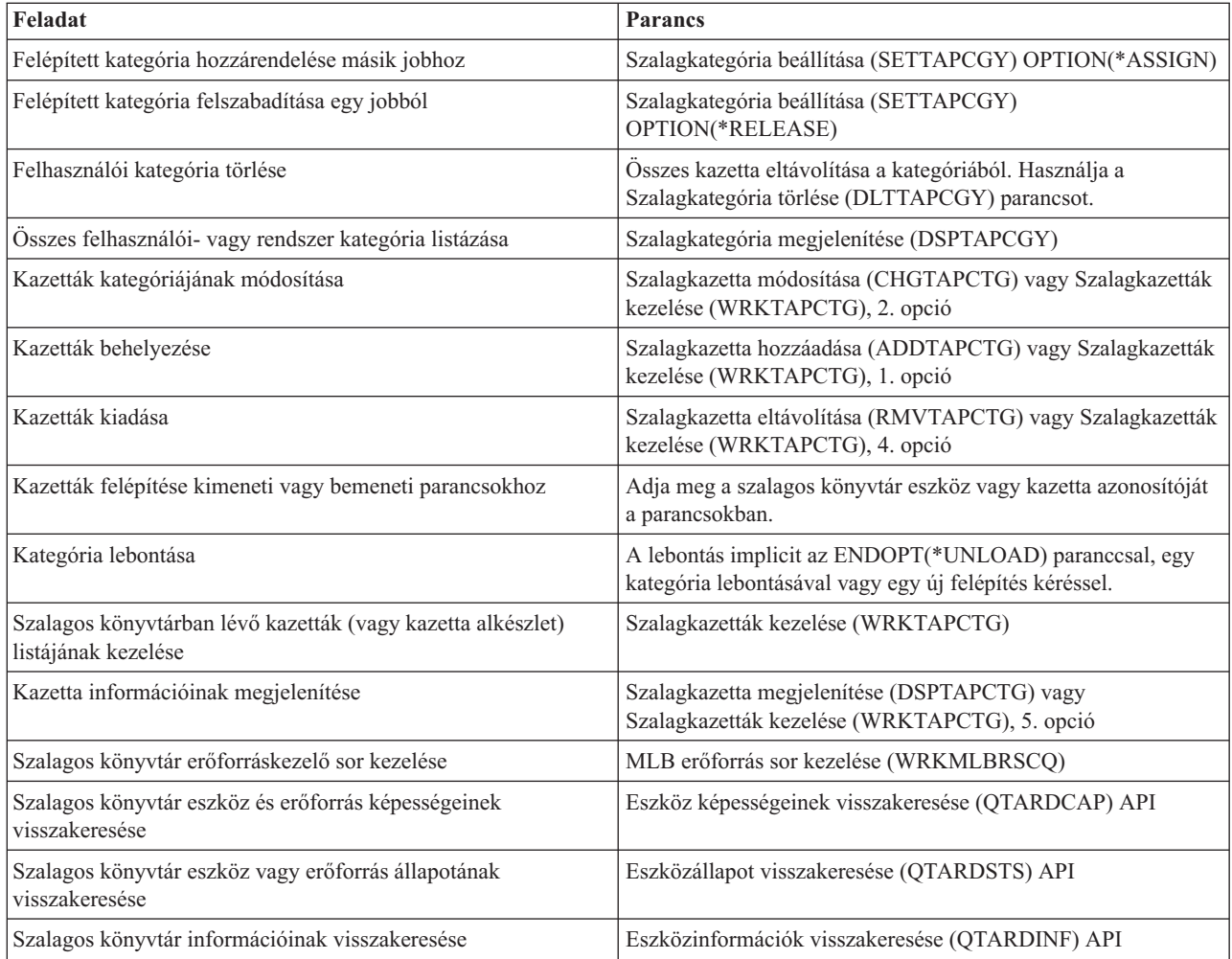

**Megjegyzés:** Az \*UNLOAD szalag vége paraméter minden szalagos műveletnél visszaviszi a kazettát a tároló cellába a szalagos művelet feldolgozásának befejezése után. Nem biztos, hogy a kazetta az eredeti tároló cellába kerül. Ha a \*REWIND beállítást használja, akkor a kazetta a szalagos művelet befejezése után a meghajtóban marad. Ugyanakkor ha egy másik kazettára érkezik kérés, akkor a rendszer ezt a kazettát kiveszi a meghajtóból. Ha a \*LEAVE beállítást használja, akkor a kazetta a szalagos művelet befejezése után a meghajtóban marad.

#### **Kapcsolódó tájékoztatás**

Vezérlőnyelv (CL)

#### **Kazetták hozzárendelése a rendszer nevének módosításakor:**

Ha módosítja a rendszer nevét, akkor a régi rendszernév tulajdonában levő kategóriákból a kazettákat át kell helyeznie az új rendszernév által birtokolt kategóriákba. Ha ezt nem teszi meg, akkor a kazetták nem fognak megjelenni az új rendszernév tárolójában.

Egyes könyvtár típusoknál a kazetták megjelenhetnek, ha a Szalagkazetták kezelése (WRKTAPCTG) vagy a Szalagkazetták megjelenítése (DSPTAPCTG) parancs CGY(\*ALL \*ALL) paraméterét használja, de a kazettákat nem fogja tudni használni.

Ha a rendszer nevét már módosította, és helyre kell állítania a kazettákat, akkor végezze el az alábbi lépéseket:

1. Az összes szalag kategória megjelenítéséhez írja be a DSPTAPCGY (Szalag kategória megjelenítése) parancsot, és jegyezze fel a felhasználói kategóriák neveit - ezekre a 3 [oldalszám:](#page-46-0) 41. lépésben lesz szükség -, majd lépjen ki.

- <span id="page-46-0"></span>2. **Ne indítsa újra a rendszert ezután a lépés után.** Ideiglenesen állítsa vissza a rendszernevet az előző névre a CHGNETA paranccsal.
- 3. Ha a régi rendszernévvel felhasználói kategóriákat használ, akkor a CRTTAPCGY (Szalag kategória létrehozása) paranccsal hozza létre azokat a felhasználói kategóriákat az új rendszernévvel, amelyeket az 1 [oldalszám:](#page-45-0) 40. lépésben jegyzett fel.
- 4. Ha a régi rendszernévhez társított összes kategóriát kezelni szeretné, akkor írja be a WRKTAPCTG (Szalagkazetta kezelése) parancsot.

WRKTAPCTG DEV(*mlb-név*) CGY(\*ALL *régi\_rendszernév*)

- 5. Módosítsa a kategória rendszernevét az új rendszernévre. Válassza ki a 2. menüpontot (Módosítás) a CGY(\*SAME *új\_rendszernév*) paraméterrel.
- 6. A CHGNETA paranccsal állítsa vissza az új rendszernevet. **Ne** indítsa újra a rendszert.

## **Kapcsolódó fogalmak**

"Kazetta [kategóriák"](#page-16-0) oldalszám: 11

A *kategória* a kazetták logikai csoportosítása. A kategóriák lehetővé teszik, hogy a kazetták egy csoportjára hivatkozzon a kategórianévvel, nem pedig az egyes kazetták azonosítójával.

## **Kapcsolódó feladatok**

"Szalagos [könyvtárak](#page-31-0) beállítása" oldalszám: 26

A szalagos könyvtár beállítása és a rendszerhez való csatlakoztatása után a könyvtárat az iSeries szerver automatikusan beállítja.

## **Szalagos könyvtár beállítása önálló eszköznek:**

Néha szükség lehet a szalagos könyvtár szalagos erőforrásának használatára az automatizálási előnyök nélkül. Erre példa lehet egy másodlagos IPL végrehajtása. Egy másik példa a szalagos könyvtár automatizálás letiltása.

A szalagos erőforrás ilyen használatát önálló módnak nevezzük. Önálló módban a szalagos erőforrás úgy működik mint a többi, nem szalagos könyvtárban lévő szalagos eszköz. A legtöbb szalagos könyvtár biztosít olyan módokat vagy parancsokat, amelyekkel az adathordozót egy szalagos erőforrásba mozgathatja. A különböző választható működési módokat a szalagos könyvtár operátori információiban találja. Ha automatizálást használ, akkor a szalagos könyvtár a szalagos eszköz automatikus kazetta betöltőjeként működik, és egyenként vagy sorrendben betölti a kazettákat az eszközbe.

A szalagos könyvtár eszközök szalagos könyvtár eszközleírással vannak beállítva a szalagos könyvtárhoz. Ezenkívül külön szalagos eszköz leírások vannak a szalagos erőforrásokhoz. Ezek a szalagos eszköz leírások azok az eszközök, amelyeket önálló műveletekhez használhat.

Ha a szalagos erőforrásokat önálló módban szeretné használni, akkor az erőforrásnak elérhetőnek kell lennie a szalagos eszközleírás számára. Végezze el az alábbi lépéseket:

- 1. Állítsa nem lefoglalt állapotra a szalagos erőforrást a szalagos könyvtárban, vagy kapcsolja ki a szalagos könyvtár eszközt.
- 2. Kapcsolja be a szalagos eszköz leírást, és küldjön parancsokat az eszköznek.

A szalagos erőforrás állapota az iSeries navigátorban **Nem elérhető**. Erre a szalagos erőforrásra semmilyen szalagos könyvtár funkció nem működik.

3. Építse fel a kazettákat manuálisan egy eszköz móddal vagy az eszköz operátori panel egyik parancsával.

#### **Kapcsolódó fogalmak**

"Szalagos könyvtár működési módjai" [oldalszám:](#page-14-0) 9 A témakör a szalagos könyvtár működési módjait mutatja be.

#### **Szalagos könyvtár beállítása másodlagos IPL eszköznek:**

Használhatja egy szalagos könyvtár eszközét másodlagos rendszerindító programbetöltéshez (IPL), ha a könyvtárak olyan helyen vannak csatlakoztatva egy I/O processzorhoz (IOP) és egy I/O kártyához, amely támogatja a másodlagos IPL-t. Másodlagos IPL-hez az eszközt a helyes címre kell állítani.

Az IOP és IOA helyekről valamint a másodlagos IPL-t támogató eszközcímekről a Másodlagos IPL eszköz témakörben talál információkat.

Használhat másodlagos telepítést az olyan szalagos könyvtárakhoz, amelyek a másodlagos IPL-t nem támogató helyen lévő IOP-hez és IOA-hoz vannak csatlakoztatva.

A másodlagos telepítési eszközök használatáról a Biztonsági mentési, helyreállítási és adathordozó szolgáltatások részben, valamint a Rendszermentés és helyreállítás kiadványban talál információkat.

#### **Kapcsolódó fogalmak**

"Szalagos [könyvtárak](#page-31-0) telepítése" oldalszám: 26 Az iSeries szerver a csatlakoztatott szalagos könyvtárakat automatikusan beállítja és bekapcsolja. Alternatív IPL eszköz Mentés, helyreállítás és adathordozó szolgáltatások **Kapcsolódó tájékoztatás**

Rendszermentés és visszaállítás

## **Szalagos könyvtár erőforrások felügyelete szalagos könyvtár attribútumokkal:**

Az üzleti környezettől függően elképzelhető, hogy a jobok gyors befejezése érdekében felügyelni szeretné ezeket a szalagos erőforrásokat. Az i5/OS számos szolgáltatást biztosít ehhez.

A Job adathordozó könyvtár attribútumok módosítása (CHGJOBMLBA) paranccsal módosíthatja egy adott job szalagos erőforrás kéréseinek prioritását, az MLB erőforrás sor kezelése (WRKMLBRSCQ) paranccsal pedig kezelheti a szalagos erőforráskezelő sort.

# **Szalagos könyvtár job attribútumainak módosítása**

A CHGJOBMLBA paranccsal módosíthatja a saját jobok erőforrás foglalási attribútumait, vagy ha rendelkezik a \*JOBCTL különleges jogosultsággal, akkor ugyanezt megteheti más felhasználók jobjaival is. Az erőforrás lefoglalási prioritással módosíthatja egy adott szalagos könyvtár szalagos erőforrásának használatára vonatkozó kérések prioritását. Bizonyos joboknak magasabb prioritást adhat, így ezek a jobok azonnal szalaghoz jutnak, ha egy szalag elérhetővé válik. Más joboknak alacsonyabb prioritást adhat, így ezek a jobok addig várakozni fognak, amíg a magasabb prioritású jobok be nem fejezik a szalagos erőforrás használatát. A rövid futási idejű műveleteknek - például az elmentett objektumok dinamikus visszakeresésének - általában magasabb erőforrás lefoglalási prioritást kell adni. A hosszan futó joboknak - amelyeket nem kell gyorsan befejezni, ilyen például a Szalag többszörözése (DUPTAP) vagy a Szalag megjelenítése (DSPTAP) - adhat alacsonyabb erőforrás lefoglalási prioritást.

Ha meg szeretné jeleníteni vagy módosítani szeretné a szalagos könyvtár attribútumait, akkor használja az \*MLBA paramétert a Job kezelése (WRKJOB) vagy a Job megjelenítése (DSPJOB) parancsban.

# **Könyvtár szalagos erőforrás hozzáférésének módosítása**

A WRKMLBRSCQ paranccsal kezelheti a szalagos adathordozó könyvtár szalagos erőforrásának használatára vonatkozó kéréseket. A WRKMLBRSCQ parancs megjeleníti azokat az erőforrásokat, amelyek éppen kérést dolgoznak fel és felépített állapottal rendelkeznek, illetve azokat a kéréseket, amelyek szalagos erőforráshoz való hozzárendelésre várakoznak. A szalagos erőforrás használatára várakozó kérések erőforrás foglalási attribútumát az MLB erőforrás sor kezelése (WRKMLBRSCQ) képernyő 2. menüpontjával (Kérés MLB attribútumok módosítása) módosíthatja. A következő kérés attribútumait úgy módosíthatja, hogy a CHGJOBMLBA paranccsal módosítja a szalagos erőforrást használó job erőforrás lefoglalási attribútumait. Ezt a műveletet az MLB erőforrás sor kezelése (WRKMLBRSCQ) képernyő 5. menüpontjával (Job kezelése), és a 21. opció (Adathordozó könyvtár attribútumok kezelése) kiválasztásával végezheti el.

Néha a kérés 0 prioritással jelenik meg. Például ha egy ENDOPT(\*UNLOAD) paramétert használó szalag parancs befejeződött, és a rendszer a kazetta eltávolítását végzi.

# **Szalagos könyvtár attribútumok módosítása API-kkal**

A szalagos könyvtár attribútumokat a programokban a Job adathordozó könyvtár attribútumok visszakeresése (QTARJMA) és a Job adathordozó könyvtár attribútumok módosítása (QTACJMA) API-kkal kezelheti. Részletes információkat és példát a Szalagos könyvtár attribútumok kezelése API-kkal témakörben talál.

#### **Kapcsolódó tájékoztatás**

Vezérlőnyelv (CL)

*Szalagos könyvtár erőforrásainak felügyelete API-kkal:*

A QTARJMA és QTACJMA API-kkal visszakeresheti és módosíthatja egy adott job szalagos könyvtár attribútumait.

Az API-k mezőiről az alábbi helyeken talál információkat:

- v Job adathordozó könyvtár attribútum visszakeresése (QTARJMA) API
- v Job adathordozó könyvtár attribútum módosítása (QTACJMA) API

Az erőforrás lefoglalási attribútumok visszakeresésekor és módosításakor különös figyelmet kell fordítani a jogosultság követelményekre. Az alábbiakban példát talál mindkét API használatára.

1. A QTARJMA API-t használó alkalmazás az aktuális job szalagos könyvtár attribútumairól keres vissza információkat, ahol a jobot futtató felhasználónak nincs \*JOBCTL különleges jogosultsága.

## **Aktuális könyvtár attribútumai**

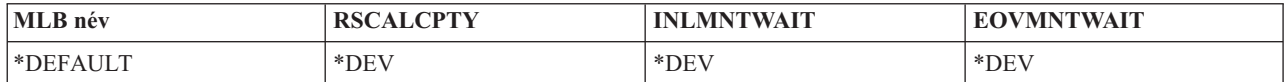

2. Ezután az alkalmazás a QTACJMA API-val módosítja a kezdeti felépítési várakozási időt (INLMNTWAIT) és a kötetfelépítés befejezésének várakozási idejét (EOVMNTWAIT).

#### **Az alkalmazás módosítja a könyvtár attribútumait**

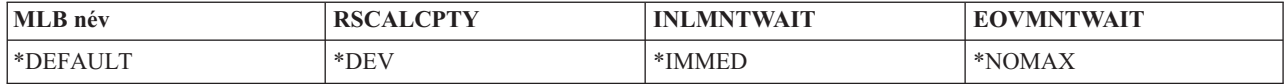

3. A \*JOBCTL különleges jogosultsággal rendelkező adminisztrátor a CHGJOBMLBA paranccsal módosítja az erőforrás lefoglalási prioritást (RSCALCPTY), a kezdeti felépítési várakozási időt és a kötetfelépítés befejezésének várakozási idejét.

#### **A rendszeradminisztrátor módosítja az attribútumokat**

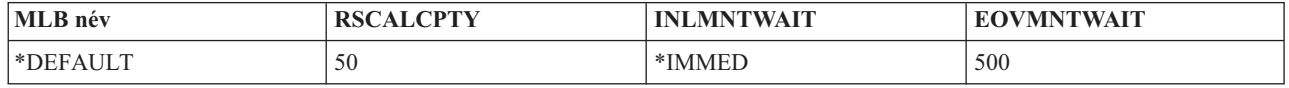

4. Az alkalmazás megpróbálja a QTACJMA API-t használni a korábban a QTACJMA API \*REPLACE paraméterével visszakeresett szalagos könyvtár attribútumok visszaállításához. Ez a művelet egy CPF67B4 hibával fejeződik be, mert a felhasználó nem rendelkezik a \*JOBCTL különleges jogosultsággal. Egyik attribútum sem kerül módosításra.

#### **Az eredeti alkalmazás nem tudja visszaállítani az attribútumokat**

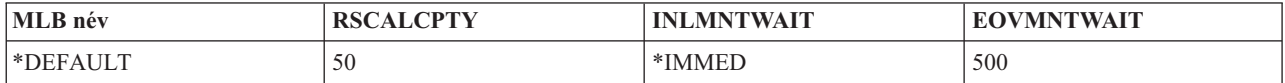

#### **Kapcsolódó hivatkozás**

Job adathordozó könyvtár attribútum visszakeresése (QTARJMA) Job adathordozó könyvtár attribútum módosítása (QTACJMA)

### **Kártyák elérhetővé tétele a szalagos könyvtár tároló számára:**

A szalagos könyvtár használatához a könyvtárban rendelkezésre álló adathordozónak kell lennie.

Ha a szalagos könyvtár üres, akkor nyissa ki az ajtót, és helyezzen be egy adathordozót az üres nyílásba. Így időt takaríthat meg, ha nem kis számú kazettát helyez be a zárt kimenet/bemenet (I/O) állomáson keresztül. Ha az ajtó zárva van, akkor a szalagos könyvtár tárolja a tartalmat. Az operációs rendszer és a könyvtárkezelő (ha van) minden kazettaazonosítót rögzít.

A legtöbb szalagos könyvtár tartalmaz (I/O) állomást, ahol az automatikus műveletek megszakítása nélkül adhatja hozzá a kazettákat. Az I/O állomásoknak több nyílásuk is lehet, de rendelkezhetnek egyetlen nyílással is. Egyes szalagos könyvtárak nem rendelkeznek I/O állomással. Az ilyen szalagos könyvtáraknál a kazettákat az automatizálási folyamat leállításával, majd az ajtó kinyitásával és a tároló nyílások elérésével lehet betölteni.

A 3494 I/O állomásra helyezett szalagkazettákat a könyvtárkezelő szoftver áthelyezi egy tároló nyílásba. Más szalagos könyvtáraknál a szalagkazetták addig az I/O állomáson maradnak, amíg az operátor elérhetővé nem teszi azokat az iSeries navigátoron keresztül. A kazetták elérhetővé tételekor meg kell adni az adathordozó kategóriáját. A kazetta elérhetővé tétele módosítja a kazetta állapotát.

A kazetták elérhetővé tételekor kövesse az alábbi lépéseket:

- 1. Az iSeries navigátorban bontsa ki a **Kapcsolatok** → **iSeries szerver** → **Konfiguráció és szerviz** → **Hardver** → **Szalageszközök** → **Szalagkönyvtárak** → **szalagkönyvtár neve** menüpontot.
- 2. Válassza a **Kazetták** elemet.
- 3. Kattintson a jobb egérgombbal arra a Behelyezett állapotú kazettára, amelyet elérhetővé szeretne tenni, majd válassza az előugró menü **Elérhetővé tétel** menüpontját. Egyszerre több kazettát is hozzáadhat egy kategóriához.

A kazettákat a Szalagkazetta hozzáadása (ADDTAPCTG) paranccsal is elérhetővé teheti.

#### **Kapcsolódó fogalmak**

"Kazetta [kategóriák"](#page-16-0) oldalszám: 11

A *kategória* a kazetták logikai csoportosítása. A kategóriák lehetővé teszik, hogy a kazetták egy csoportjára hivatkozzon a kategórianévvel, nem pedig az egyes kazetták azonosítójával.

#### "Kazetta állapot" [oldalszám:](#page-15-0) 10

A kazetták és szalagkönyvtárak viszonyában számos lehetséges állapottípus van.

#### **Kapcsolódó feladatok**

"Szalagos [könyvtárak](#page-31-0) beállítása" oldalszám: 26

A szalagos könyvtár beállítása és a rendszerhez való csatlakoztatása után a könyvtárat az iSeries szerver automatikusan beállítja.

#### **Kapcsolódó hivatkozás**

Szalag kazetta hozzáadása (ADDTAPCTG)

### **Kazetták eltávolítása a szalagos könyvtár tárolóból:**

A kazetta kiadásakor eltávolítja azt a szalagos könyvtár tárolóból.

Mindegyik szalag könyvtár eszköz az iSeries navigátorral adja ki a kazettákat. Ezenkívül a Szalagkazetta eltávolítása (RMVTAPCTG) paranccsal is módosíthatja az adathordozót \*EJECT kategóriára.

A kazettát három helyre adhatja ki:

- v Szalagos könyvtár alapértelmezés
- Kényelem állomás

• Nagy kapacitású kimeneti állomás

A helyekről az iSeries navigátor súgójában talál részletes információkat.

A szalagok szalagos könyvtárból való eltávolításához használja az alábbi eljárásokat:

Adja meg a kiadandó szalagokat kategóriával vagy kazettaazonosítóval

- 1. Az iSeries navigátorban bontsa ki a **Kapcsolatok** → **iSeries szerver** → **Konfiguráció és szerviz** → **Hardver** → **Szalageszközök** → **Szalagkönyvtárak** menüpontot.
- 2. Kattintson a jobb egérgombbal a szalagos könyvtáron, majd válassza az előugró menü **Kazetta kiadása** menüpontját.

## **Kapcsolódó hivatkozás**

Szalagkazetta eltávolítása (RMVTAPCTG)

*Válassza ki a kiadandó szalagokat:*

Válassza ki a kiadandó szalagokat a Kazetta mappából:

- 1. Az iSeries navigátorban bontsa ki a **Kapcsolatok** → **iSeries szerver** → **Konfiguráció és szerviz** → **Hardver** → **Szalageszközök** → **Szalagkönyvtárak** → **szalagkönyvtár neve** menüpontot.
- 2. Válassza a **Kazetták** elemet.
- 3. Kattintson a jobb egérgombbal a kiadandó kazettára, majd válassza az előugró menü **Kazetta kiadása** menüpontját. Többi kiadandó kazettát is kiválaszthat.
- **Megjegyzés:** Ha karakteres felületet használ, akkor a kényelem (\*CNV) kategóriában lévő kazetták exportálásra kerülnek, ha a szalagos erőforrásról való letöltéshez az ENDOPT(\*UNLOAD) paraméterrel használja a szalagos parancsot. Ha a \*CNV kategóriában lévő kazettát a rendszer letölti egy szalagos erőforrásból hogy egy másik kazettát töltsön be, akkor a szalagos erőforrásban előzőleg meglévő kazettát a szalagos könyvtár nem adja ki.

#### **Felépített kategória használata szalagcsoportok szalagos eszközbe töltéséhez:**

A felépített kategória lehetővé teszi egy szalagcsoport automatikus betöltését egy szalagos eszközbe.

Az adathordozók olyan sorrendben vannak felépítve, amilyen sorrendben a kategóriába kerülnek. Ez funkciójában hasonlít az önálló 3490 eszközök Automatikus kazetta betöltőjéhez (ACL). Ez a funkció a Szalagkategória beállítása (SETTAPCGY) paranccsal érhető el. Minden szalagos könyvtár eszközhöz a felépített kategória tartozik.

Ha 3494 eszközökbe szeretne szalagcsoportokat betölteni, akkor használja a könyvtárkezelő szoftvert. Ha nem 3494 eszközbe szeretne szalagcsoportokat betölteni, akkor használja az i5/OS SETTAPCGY parancsát. Emiatt a különbség miatt a 3494 könyvtárkezelő szoftver az előző szalag kivétele után azonnal betölti a következő szalagot. A többi könyvtárnál a szalag erőforrás addig nem került betöltésre, amíg adathordozót kérő szalagos parancsot nem ad ki a szalagos könyvtár eszközre.

A felépített kategóriánál a szalagos erőforrás a felépített kategória műveletei számára van kijelölve, amíg a (\*DEMOUNTED) parancsot ki nem adja. A SETTAPCGY parancs kiadásakor a szalagos könyvtár eszközre vonatkozó minden VOL(\*MOUNTED) paraméterrel megadott i5/OS parancs a felépített kategóriára állított szalag erőforráshoz kerül átirányításra.

Rendelkezésre álló szalagos erőforrásonként csak egy kazetta kategória építhető fel. Ha több kategóriát szeretne felépíteni egy szalagos könyvtárhoz, akkor használja a MNTID paramétert a SETTAPCGY paranccsal, és így adja meg felépített kategória műveleteit. Egy jobnak egyszerre csak egy felépített kategória szekciója lehet. A felépített kategória szekciót a kazetta kategóriát felépítő jobból fel lehet szabadítani, és hozzá lehet rendelni egy másik jobhoz a SETTAPCGY parancs \*RELEASE és \*ASSIGN paramétereivel.

## <span id="page-51-0"></span>**Megjegyzések:**

- 1. A rendszer a kazetta kategóriák felépítésekor és lebontásakor értesíti a szalagkezelő rendszereket. Ha egy VOL(\*MOUNTED) parancs érkezik egy felhasználótól, akkor a szalagkezelő rendszer képes elfogadni vagy visszautasítani a műveletet.
- 2. A BRMS nem használja a felépített kategóriát a saját feldolgozásaihoz. A felépített kategória és a BRMS funkciók együttes használata nem ajánlott. Ha a BRMS-t használja a szalagos műveletekhez és közben kazetta kategóriát épít fel, akkor a felépítésnek előre nem látható eredményei lehetnek.

### **Kapcsolódó hivatkozás**

Szalagkategória beállítása (SETTAPCGY)

## **Kazetták megosztása:**

A szalagos könyvtárban lévő kazettákat több platform és iSeries szerver között is megoszthatja.

Ha egy iSeries szerver használ egy 3494 szalagos könyvtárban lévő kazettát, akkor a kazettának olyan kategóriában kell lennie, amely hozzáférhető az iSeries szerver számára. Ez lehet a \*SHARE400 kategória vagy egy felhasználói kategória.

# **Kötetvédelem a platformok között**

A szalagok inicializálásakor nem iSeries rendszer használata esetén a rendszer egy 1 karakteres biztonság jelzőt képes írni a szalag címkére. Ez korlátozza a felhasználókat az adatok ilyen módon inicializált szalagokról való olvasásában. Bár ez a biztonság jelző nem használható az i5/OS platformon, az i5/OS képes olvasni és írni a szalag címkében ilyen biztonsági jelzővel rendelkező szalagokat. Ha az i5/OS biztonság jelzőt észlel, akkor a felhasználó különleges jogosultságai alapján eldönti, hogy az adott felhasználó olvashatja-e az adatokat.

Ha a szalag EBCDIC adatokat tartalmaz, és a biztonság jelzőben szóköz (hexadecimális 40), nulla (hexadecimális F0) vagy hexadecimális 00 van, akkor az összes felhasználó olvashatja a szalagot. Ha bármilyen más értéket tartalmaz, akkor csak az \*ALLOBJ és \*SECADM jogosultságokkal rendelkező felhasználók olvashatják a szalag adatait.

Ha a szalag ASCII adatokat tartalmaz és a biztonság jelzőben ASCII szóköz (hexadecimális 20) található, akkor minden felhasználó olvashatja a szalagot. Ha bármilyen más értéket tartalmaz, akkor csak az \*ALLOBJ és \*SECADM jogosultságokkal rendelkező felhasználók olvashatják a szalag adatait.

Nem adhatja meg ezt a biztonság jelzőt, ha a szalagot egy iSeries szerveren inicializálja, de más platformon szeretné olvasni.

#### **Kötet vége:**

Ha szalagkezelő rendszer nélkül szeretne teljesen automatizált megoldást megvalósítani, akkor minden kötetet meg kell adnia a parancs VOL paraméterében.

Ha a rendszer kifogy a kötetlistában megadott szalagkazettákból, akkor egy CPA6798 kérdés üzenetet küld, ami lehetővé teszi a felhasználó számára, hogy további kazettákat töltsön be, és hogy a szalagos műveletet folytassa. Ha a megadott kazetta nem található vagy nem áll rendelkezésre, akkor a rendszer egy CPA6797 kérdés üzenetet küld, amely lehetővé teszi a felhasználó számára, hogy alternatív kazettákat töltsön be, és folytassa a szalagos műveletet. A szalagkezelő rendszerek a kilépési pontokkal képesek több kötetet biztosítani az i5/OS szalagos funkciónak.

További kötet vége szempontokat talál a Holtponthelyzetet okozó fájlok elkerülése a mentés és helyreállítás közben szalagos könyvtáraknál témakörben.

#### **Kapcsolódó fogalmak**

["Holtponthelyzetet](#page-52-0) okozó fájlok elkerülése a mentés és helyreállítás közben szalagos könyvtáraknál" oldalszám: 47 A szalag automatizálás a QUSRSYS könyvtárban található speciális fájlokat használ. Ha ezek a fájlok nem léteznek a rendszeren, akkor az i5/OS csak korlátozott számú automatizálási funkciót támogat.

#### <span id="page-52-0"></span>**Holtponthelyzetet okozó fájlok elkerülése a mentés és helyreállítás közben szalagos könyvtáraknál:**

A szalag automatizálás a QUSRSYS könyvtárban található speciális fájlokat használ. Ha ezek a fájlok nem léteznek a rendszeren, akkor az i5/OS csak korlátozott számú automatizálási funkciót támogat.

A helyreállítási példahelyzetek korai szakaszában az automatizáláshoz felépítheti a kazettákat a kazetta azonosítók i5/OS parancsok VOL paraméterében való megadásával. Ugyanakkor az automatizálásnak ez az alkészlete nem támogatja a kazetta parancsok - például a Szalagkazetták kezelése (WRKTAPCTG) vagy a Szalagkazetta megjelenítése (DSPTAPCTG) - használatát.

A QUSRSYS könyvtár mentésekor a WRKTAPCTG és DSPTAPCTG parancs használatát lehetővé tévő fájlok korlátozott állapotba helyezhetők, és elérhetővé tehetők a használatra. Ez holtpontot okozhat, és esetleg leállíthatja a mentési műveletet. Az ilyen helyzetek elkerülése érdekében a QUSRSYS könyvtár mentése nem mehet keresztül kötethatáron. Illeszkednie kell a felépített kötetre. Alternatív megoldásként elmentheti a QUSRSYS könyvtárat a mentés aktív állapotban funkcióval.

#### **Kapcsolódó fogalmak**

"Kötet vége" [oldalszám:](#page-51-0) 46

Ha szalagkezelő rendszer nélkül szeretne teljesen automatizált megoldást megvalósítani, akkor minden kötetet meg kell adnia a parancs VOL paraméterében.

#### **Szalagos könyvtár teljesítményének optimalizálása:**

A szalagos könyvtár teljesítményét jobkezelő és terheléselosztó technikákkal optimalizálhatja. A teljesítményt megpróbálhatja különböző kapcsolat konfigurációkkal is növelni.

**Megjegyzés:** Ha nagysebességű szalagos meghajtó erőforrásokat (590, 358x) csatlakoztat egy 6501 vagy 6534 I/O processzorhoz, akkor ne csatlakoztasson további nagysebességű szalagos meghajtó erőforrásokat az adott busz I/O processzoraira, mert az csökkenti a teljesítményt.

A teljesítményről a Teljesítménykezelés weboldal Erőforrás könyvtár témakörében talál részletes információkat.

#### **Kapcsolódó tájékoztatás**

[Teljesítménykezelés](http://www-1.ibm.com/servers/eserver/iseries/perfmgmt/sitemap.htm)

#### **Szalagos könyvtár képességeinek megjelenítése:**

Az iSeries navigátorral megtekintheti minden egyes szalagkönyvtár képességeit.

- Hozzárendelési képesség
- Hardveres adattömörítés
- v Saját magát konfigurálta az eszköz vagy sem
- v Szalagos meghajtó által jelentett legmagasabb folyamatos teljesítmény
- v Szalagos eszköz által támogatott sűrűségek
- v Sűrűségekhez társított képességek

A szalagos könyvtár képességeinek megjelenítéséhez végezze el az alábbi lépéseket:

- 1. Az iSeries navigátorban bontsa ki a **Saját kapcsolatok** elemet.
- 2. Bontsa ki azt az iSeries szervert, amellyel dolgozni szeretne.
- 3. Bontsa ki a **Konfiguráció és szerviz** elemet.
- 4. Bontsa ki a **Hardver** elemet.
- 5. Bontsa ki a **Szalagos eszközök** elemet.
- 6. Bontsa ki a **Szalagos könyvtárak** elemet.
- 7. Bontsa ki azt a szalagos könyvtárat, amelyben szalagot szeretne formázni.
- 8. Válassza a **Szalagos erőforrások** elemet.
- 9. Kattintson a jobb egérgombbal azon a szalagos erőforráson, amelynek a képességeit meg szeretné jeleníteni, majd válassza az előugró menü **Tulajdonságok** menüpontját.
- 10. Válassza a **Képességek** lapot.

# **Szalagos erőforrások karbantartása**

Ez a fejezet a szalagos erőforrások jó állapotban tartásáról tartalmaz információkat.

# **Tárterület és szalagkazetták kezelése**

Ez a témakör a szalagkazetták kezelését, és a szalagkazetták tárolásának legjobb környezetét mutatja be.

A szalagos meghajtóknak különleges karbantartási és környezeti feltételekre van szükségük a hosszú élettartamhoz. Ha el szeretné kerülni a problémákat az IBM szalagos meghajtóval:

- v Használjon kiváló minőségű, adatosztály adathordozókat.
- v Kezelje és tárolja az adathordozót megfelelően.
- v Használja a szalagos meghajtót tiszta környezetben.
- v Tartsa tisztán a szalagos meghajtót.

# **Adathordozó osztályok**

Az IBM kétféle osztályú adathordozót használ. Az IBM az ideiglenes program javításokat olyan szalagokon biztosítja, amelyek csak egyszer írhatók és csak párszor olvashatók. A szalagot korlátozott használatra tervezték, nem biztonsági mentési adathordozónak. Az IBM tárolásra tervezett adathordozókat is árul.

Ha az IBM szerviz képviselő elemzése problémát talál a nem IBM adathordozónál, akkor elképzelhető, hogy ki kell cserélnie az adathordozót.

### **Szalag környezet:**

A szalagos meghajtókat tiszta környezetben való működésre tervezik.

A hibafaktorok a következők: kosz, por, rostanyagok és lebegő porszemek. A lebegő porszemek kezelhetők a legnehezebben. A szalag szalagos meghajtóba telepítésekor a fej és a szalag közötti távolság mikronokban mérhető. A porszemek képesek károsítani a szalagot vagy a fejet, ha érintkezésbe kerülnek ezekkel a részekkel. Az IBM szalagosmeghajtó szűrő tartozékot ad egyes rendszerekhez a probléma megoldása érdekében. A tartozék a levegőt egy szűrőn vezeti át, így tiszta levegőt biztosít a szalagos meghajtó számára. A rendszer működtetője a felelős a szalagos meghajtó és a rendszer tiszta működési környezetének biztosításáért.

A környezeti feltételek pontos követelményeit - hőmérséklet, páratartalom - a szalagkazetta operátori kézikönyvében találja.

#### **Szalagkezelés és tárolás:**

A legtöbb szalag zárófóliával ellátott kazettában kerül értékesítésre, így a szalag tiszta környezetben marad.

A kazetta kinyitása lehetővé teszi a por és a levegőben lebegő részecskék bejutását, így ez a szennyeződés forrásává válik. Csak a szalagos meghajtóknak szabad kinyitniuk a kazettát, az operátornak nem. A kazettában a szalag megfelelő feszességgel van feltekercselve. Ha a kazettát leejtik, akkor ez a feszesség gyengül. Ha ledobott kazettát helyez egy szalagos meghajtóba, akkor ez helytelen betöltést és begyűrődést okozhat. Ez tönkreteszi a szalagot, és fizikai károsodást okozhat, ha a kazettát nem megfelelően távolítják el.

A szalagokat a saját védő tárolójában tárolja, a szalagokat a végükig tekerve. A tároló területnek tisztának, száraznak, szobahőmérsékletűnek kell lennie, és távol kell lennie mindenféle mágneses mezőtől.

# **Szalagos kazetták adatainak védelme**

Ez a témakör általános utasításokat tartalmaz a szalagos kazetták adatainak védelméhez. Részletes információkat az adott szalagos meghajtó kézikönyvében talál.

A szalagos kazettákon van egy kapcsoló, amellyel írásvédetté teheti a kazettán található adatokat. A kapcsolón általában van egy címke, amely jelzi, hogy a kazetta írásvédett.

- Egy lakat ikon
- v Egy pont a kapcsolón
- v Egy címke, például **SAFE** vagy **SAVE**.

Az alábbi példa utasítások egy negyedhüvelykes szalag adatait védik meg a felülírástól. Az adott szalagos kazettára vonatkozó utasításokat a szalagos eszköz operátori kézikönyvében találja. Tegye az alábbiak valamelyikét:

- v A régebbi típusú szalagos kazettáknál állítsa a mutatót **SAFE** értékre, ahogy azt az első ábrán látja.
- v Az újabb típusú szalagos kazettáknál állítsa a mutatót a bezárt lakatra, ahogy azt a második ábrán látja.

Ha nem akarja védeni az adatokat, akkor tegye az alábbiak valamelyikét:

- v A régebbi típusú szalagos kazettáknál állítsa el a mutatót a **SAFE** értékről, ahogy azt az első ábrán látja.
- v Az újabb típusú szalagos kazettáknál állítsa el a mutatót a bezárt lakatról, ahogy azt a második ábrán látja.

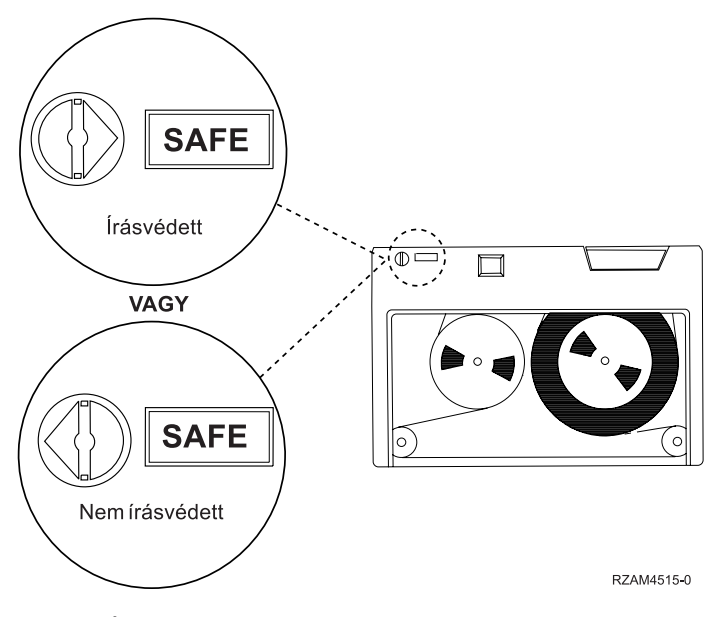

*3. ábra: Írásvédelmi helyzetek a régebbi típusú szalagos kazettáknál*

<span id="page-55-0"></span>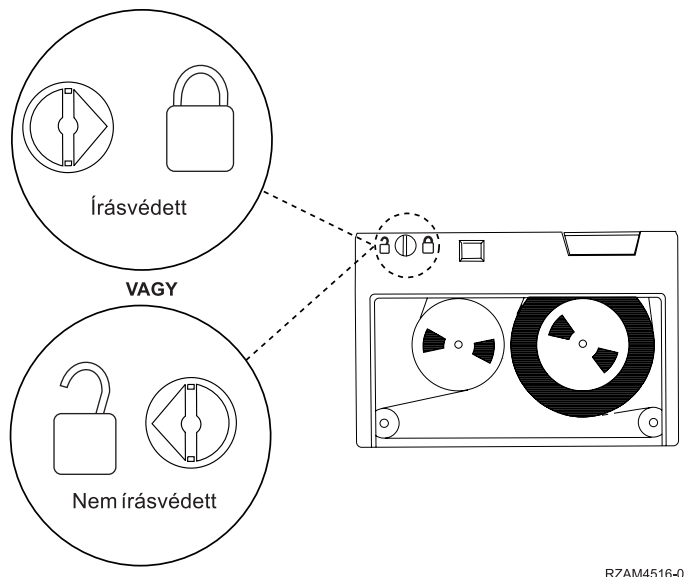

RZAM4516-0

*4. ábra: Írásvédelmi helyezetek az újabb típusú negyedhüvelykes szalagos kazettáknál*

A saját szalagos eszközéről az iSeries Támogatott szalagok weboldalon talál információkat. Ha LTO szalagos eszközt használ, akkor nézze meg az IBM LTO Ultrium Tape Libraries Guide (SG24-5946)PDF hivatkozás kiadványt.

## **Kapcsolódó tájékoztatás**

iSeries [rendszeren](http://www-1.ibm.com/servers/eserver/iseries/hardware/storage/iseriestape.html) támogatott szalagok

IBM TotalStorage [szalagkönyvtárak](http://www.redbooks.ibm.com/abstracts/sg245946.html?Open) kézikönyve nyílt rendszerekhez

# **Szalagok jó állapotának ellenőrzése**

Ez a témakör bemutatja, hogy az Élettartam statisztikák kezelése képernyővel hogyan őrizheti meg a szalagkazettákat jó állapotban.

A szalagok jó állapotának biztosítása érdekében kövesse a szalagkötet statisztikákat az iSeries szerveren.

- 1. Írja be az STRSST (Rendszer szervizeszközök indítása) parancsot.
- 2. Válassza ki az 1. menüpontot (Szervizeszköz indítása) a *Rendszer szervizeszközök* menüben.
- 3. Válassza ki az 1. menüpontot (Termék tevékenység napló) a *Szervizeszköz indítása* menüből.
- 4. Válassza a 4. menüpontot (Eltávolítható adathordozók időtartam statisztikáinak kezelése) a *Termék tevékenység napló* menüből.
- 5. Válassza ki azt az eltávolítható adathordozót az *Adathordozó beállítás kiválasztása* képernyőn, amelyről adatokat szeretne megjeleníteni.
- 6. Ha az Élettartam statisztikák kezelése képernyőn a kötetazonosító előtt egy >> vagy > szimbólumot lát, akkor végezze el az Élettartam statisztikák kezelése képernyő ábra alatti táblázatban leírt műveleteket.

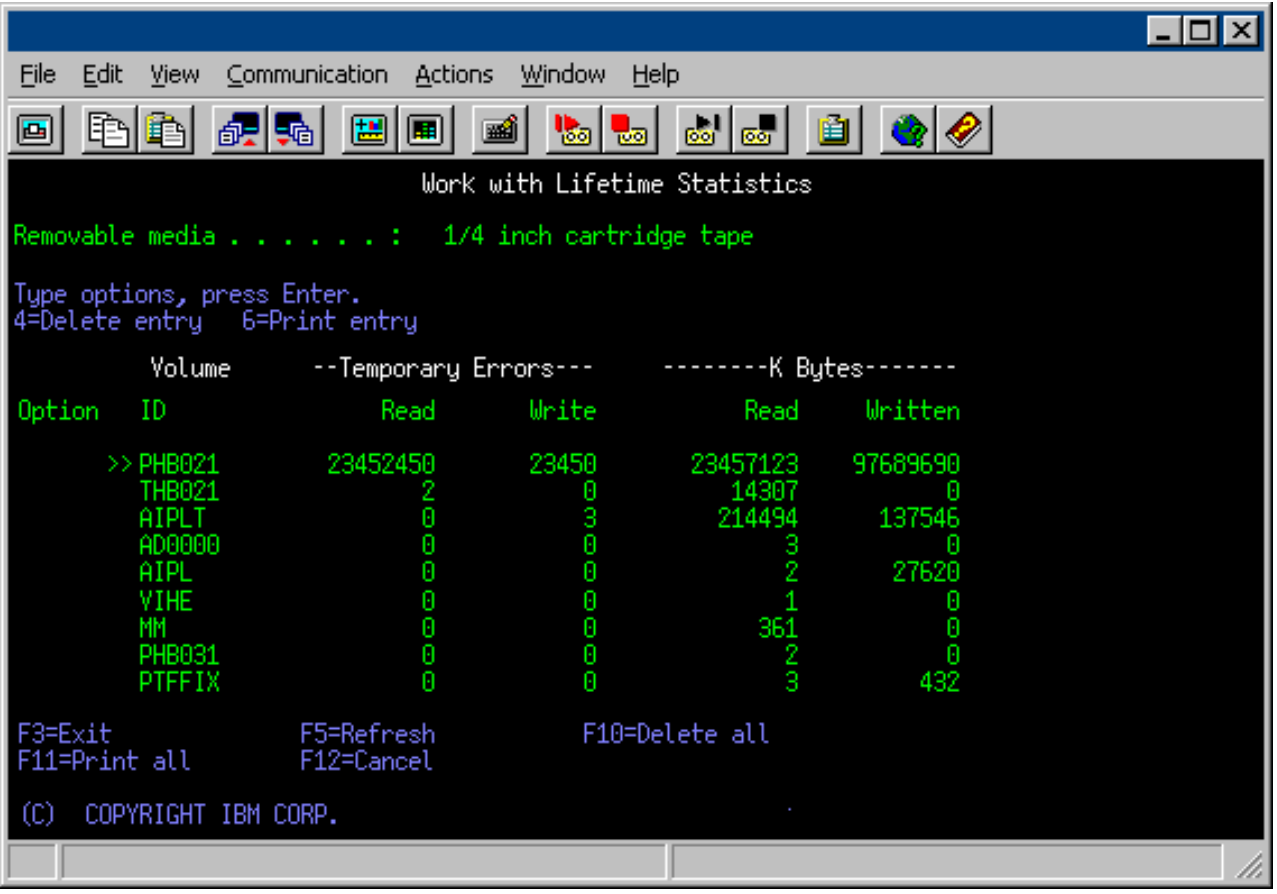

### **Kapcsolódó feladatok**

["Szalagkazetták](#page-38-0) formázása" oldalszám: 33

Az iSeries navigátorral formázhat szalagkazettákat. A szalagkazetták formázásakor a rendszer egy szabványos kötetcímkét rögzít a mágneses adathordozó elején.

## **Szimbólumok az Élettartam statisztikák kezelése képernyőn:**

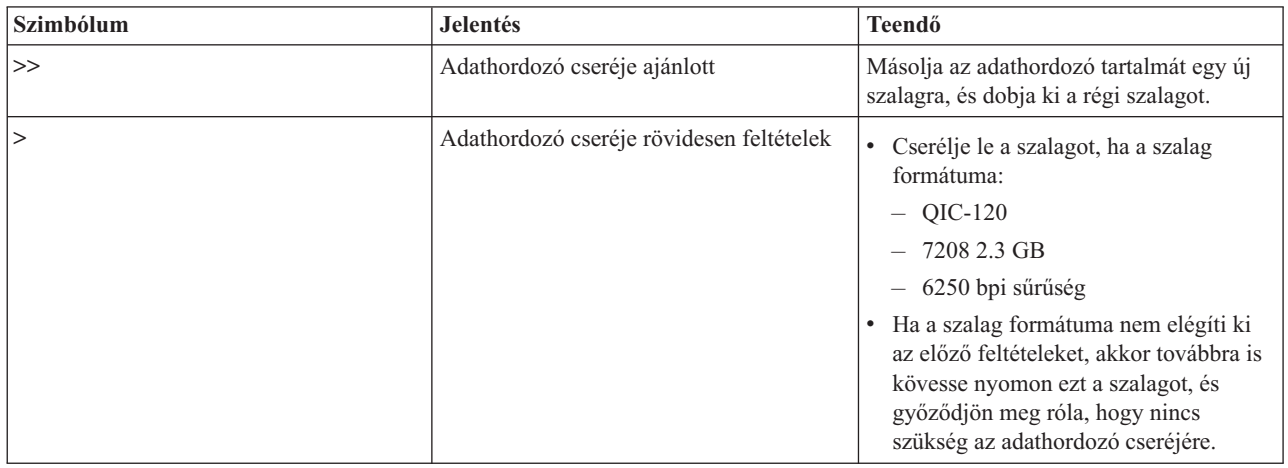

**Megjegyzés:** A pontos statisztikák érdekében minden szalagos kazettának vagy tekercsnek egyedi kötetazonosítóval kell rendelkeznie.

## **A kötet cseréje után távolítsa el az adathordozó élettartam statisztikák bejegyzését:**

Az adathordozó cseréje után a 4. menüponttal (Bejegyzés törlése) távolítsa el az élettartam statisztikák bejegyzést. A Hibanapló nyomtatása (PRTERRLOG) paranccsal is kinyomtathatja és törölheti a bejegyzést: PRTERRLOG TYPE(\*VOLSTAT) VOLTYPE(*xxxx*) VOL(*xxxxxx*) VOLSTAT(\*DLT)

# **Szalagos meghajtók tisztítása**

A témakör a szalagos meghajtók tisztán tartásához nyújt információkat.

A szalagos meghajtók feje elkoszolódhat függetlenül attól, hogy milyen tiszta a környezet. A szalag mozgásakor az adathordozó felületének egy kis része a fejen marad. Ez idővel növekszik, és hibákat okoz az olvasásban és az írásban. Az olvasó/író fej tisztítása megakadályozza a kosz lerakódását, mivel az ilyen lerakódás helyreállíthatatlan hibákat okozhat az adatok írásakor vagy olvasásakor.

A tisztító kazettákat csak korlátozott számú alkalommal használhatja. Ha a tisztító kazetta eléri a használatának maximális számát, akkor a kazetta többé már nem használható. A nem használható kazettákat cserélje ki. Soha ne használjon nem használható kazettákat. A nem használható kazetták az előzőleg eltávolított koszt visszaviszik a szalagos meghajtóba. A szalagos meghajtó kitisztítása után jelezze a használatot a kazettán, hogy könnyen meg tudja határozni az IBM tisztítókazetta élettartamának lejártát.

A tisztító kazetták használatakor ne használjon kenő tollat a tisztító kazetta címkéjén. A tisztító kazettának sérülésmentesnek és tisztának kell lennie a szalagos egységbe való behelyezéskor.

## **Negyedhüvelykes szalagos meghajtók tisztítása:**

A negyedhüvelykes szalagos meghajtóknál IBM szalagkazetták használata esetén a fejet minden 8 órányi szalagmozgás után tisztítani kell. Az egyéb típusú adathordozók gyakoribb tisztítást igényelhetnek.

Ha új szalagkazettát használ, akkor ajánlott minden két órányi szalagmozgás, illetve minden egyes új szalagkazetta betöltése előtt tisztítást végezni.

A rendszer üzeneteket küld ha azt érzékeli, hogy a szalagos egységet tisztítani kell. Az MLR1, MLR1-S és MLR3 szalagos egységek tisztítási állapot LED-del is rendelkeznek, amely jelzi a tisztítás szükségességét. Nagyon fontos hogy válaszoljon ezekre a tisztításjelzőkre, és megtisztítsa a fejet a megfelelő tisztítási eljárásokkal.

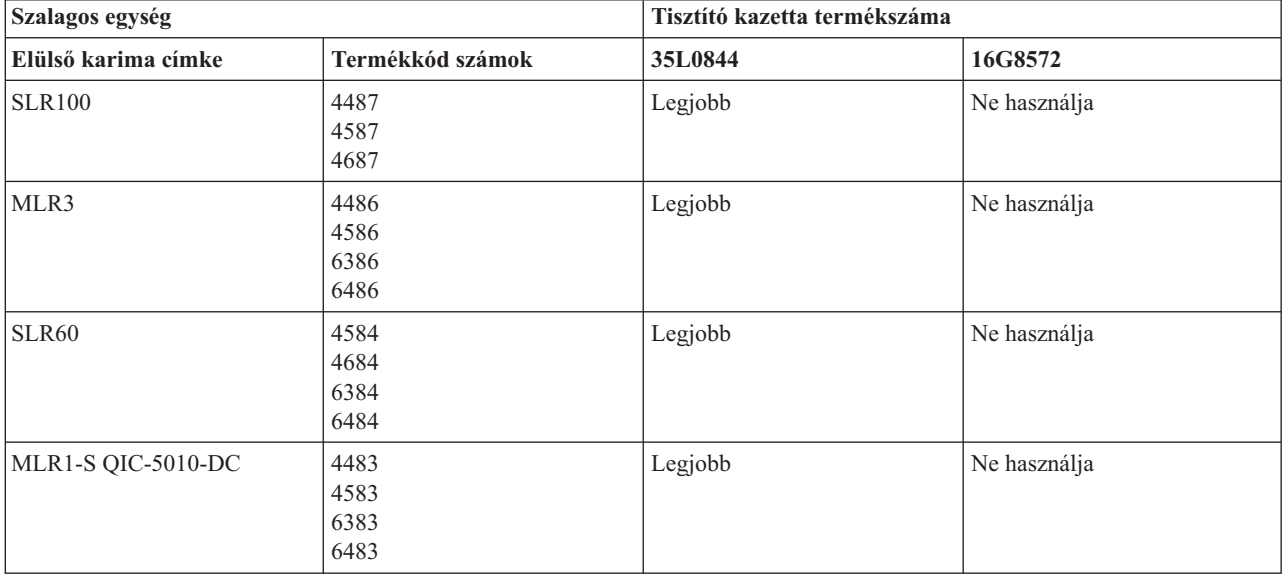

#### Ajánlott IBM tisztító kazetták

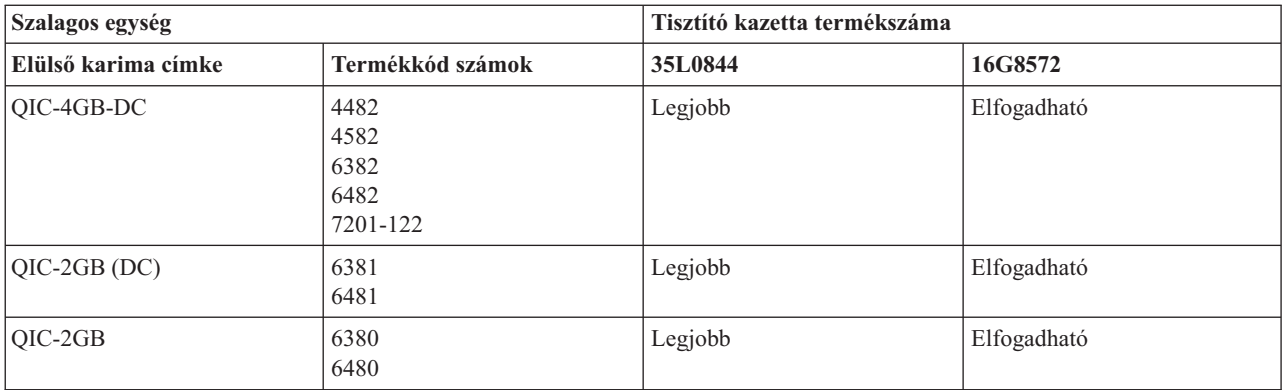

#### **Kapcsolódó fogalmak**

["Negyedhüvelykes](#page-24-0) kazetta és szalagos egység kompatibilitás" oldalszám: 19 Teljes írási és olvasási képességnél irányelvek döntik el, hogy az egyes szalagos egységekhez melyik szalagkazettát használja.

#### **Nyolc milliméteres szalagos meghajtók tisztítása:**

A nyolc milliméteres szalagos meghajtók számolják a szalag mozgásának óráit, és egy üzenettel valamint a Hiba állapotjelző LED bekapcsolásával jelzik, ha a szalagos meghajtót hamarosan tisztítani kell.

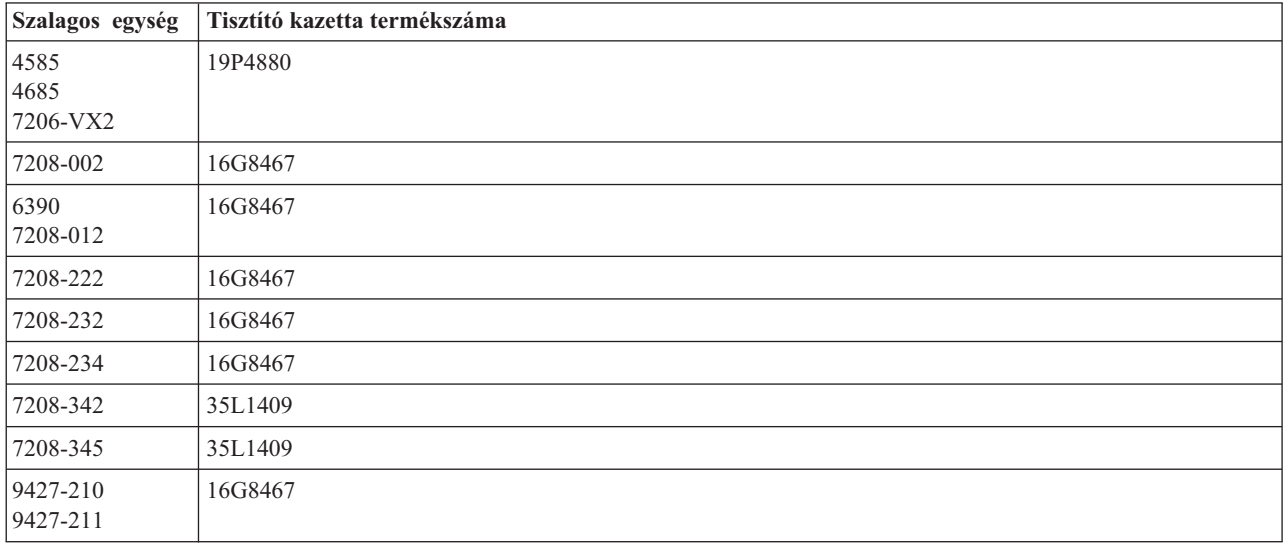

## **Kapcsolódó fogalmak**

"Nyolc milliméteres kazetta és szalagos egység [kompatibilitás"](#page-23-0) oldalszám: 18 Az iSeries rendszer számos szalagegység típust támogat.

## **Félhüvelykes szalagos meghajtók tisztítása:**

Ez a témakör a félhüvelykes szalagmeghajtók tisztításáról tartalmaz információkat.

Átlagosan hétnaponta tisztítsa ki a szalag útját minden meghajtón. Ha szokatlanul nagy mennyiségű szalagot használ, akkor tisztítsa a szalag útvonalát gyakrabban. Ha a szalagos egység a \*CLEAN üzenetet küldi, akkor minél előbb tisztítsa ki a szalag útját a meghajtóban. A szalag útját minden egyes rendszerindító programbetöltés (IPL) után, a meghajtók alaphelyzetbe állítása illetve a szalagos egység áramellátásának megszakadása után is ki kell tisztítani.

A szalag útjának megtisztításához helyezze be a speciális tisztító kazettát ugyanúgy, ahogy a többi kazettát szokta. Kövesse nyomon a használatok számát a tisztító kazettákon, és 500 használat után dobja ki a tisztító kazettákat.

Ha a szalagos egység automatikus kazetta adagolóval rendelkezik, akkor tegye a kazettát adagolási pozícióba, majd nyomja meg a start gombot. A tisztító kazettát a bemeneti lerakóba is teheti. Ebben az esetben a tisztítási eljárást a rendszer a tisztító kazetta meghajtóba való betöltésekor végzi el. Ha egy job közben indítja el a tisztítást, akkor egy kérdés üzenet jelenik meg. Ha válaszolt az üzenetre, akkor a meghajtó befűzi a szalagot, megtisztítja az író/olvasó fejet, és visszatekeri majd kiadja a tisztító kazettát. A kazettát a kiadás után távolítsa el, és jelölje meg a használat címkét.

# **A 3490 F***xx***, 3494, és 35***xx* **szalagmeghajtók tisztítása**

Ezek a szalagos meghajtók kötetlen elérést biztosítanak a szalagkazettákhoz. Ha az eszköz azt érzékeli, hogy tisztításra van szükség, akkor a szalagos meghajtó végrehajtja a tisztítási műveletet, ha a tisztító kazettát a belső cellában csak a Kötetlen elérésű kazetta adagoló ismeri. A szalagos meghajtó nyomon követi a tisztító kazetta által végrehajtott tisztítási műveletek számát, és kiadja a tisztító kazettát a prioritás cellába, ha a kazettát már nem lehet tovább használni.

A félhüvelykes szalagos meghajtók tisztító kazettáit a következő táblázatban találja:

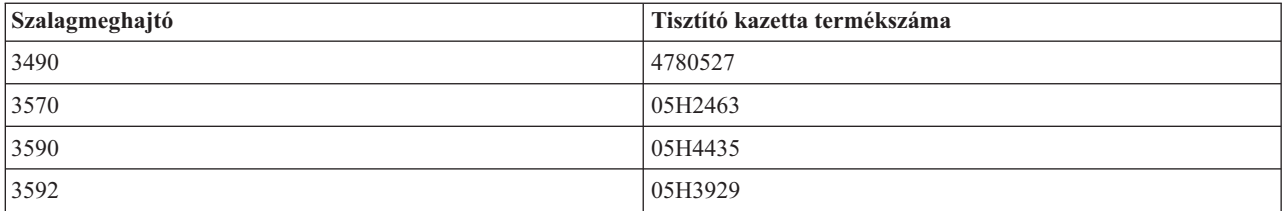

## **Kapcsolódó fogalmak**

"Félhüvelykes és Magstar MP kazetták és szalagos egység [kompatibilitás"](#page-26-0) oldalszám: 21 Az alábbi táblázat bemutatja, hogy mely szalagos egységek és félhüvelykes, valamint Magstar MP kazetták kompatibilisek.

#### **LTO Ultrium szalagos meghajtók tisztítása:**

Minden IBM Ultrium szalagos meghajtó integrált tisztító meghajtóval rendelkezik, amely a kazetták betöltésekor és eltávolításakor megtisztítja a fejet. Emellett minden meghajtónak van egy tisztító eljárása, amelyet egy különleges tisztító kazettával kell elvégezni.

Az Ultrium szalagos meghajtót csak akkor kell tisztítani, ha erre a szalagos meghajtó figyelmeztet.

Az alábbi táblázat az Ultrium szalagos egységek tisztító kazettáit tartalmazza.

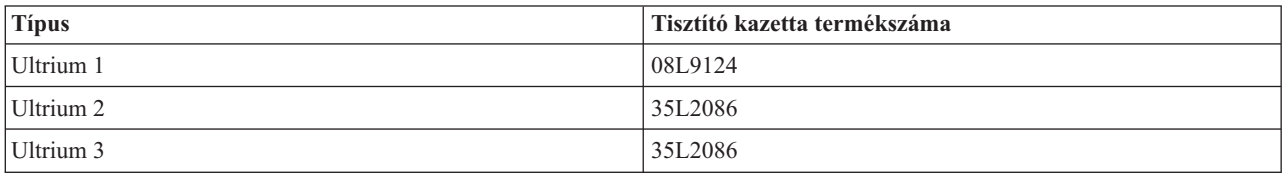

#### **Kapcsolódó fogalmak**

"LTO kazetták és szalagos egység [kompatibilitás"](#page-26-0) oldalszám: 21 Az alábbi táblázat bemutatja, hogy mely Linear Tape Open (LTO) Ultrium szalagos egységek és kazetták kompatibilisek.

#### **Kapcsolódó tájékoztatás**

IBM TotalStorage [szalagkönyvtárak](http://www.redbooks.ibm.com/abstracts/sg245946.html?Open) kézikönyve nyílt rendszerekhez

## **Licensed Internal Code frissítések**

Az IBM időnként módosított Licenc belső kódot ad ki szalagmeghajtókhoz. A Licensed Internal Code módosításokat az IBM a szolgáltatási szervezeten vagy elektronikus kézbesítéssel teszi elérhetővé.

A Licensed Internal Code módosítások javítások letöltésével és telepítésével érhetők el az elektronikus ügyféltámogatáson keresztül, vagy összesített javítócsomagok IBM Global Services-től való megrendelésével, majd telepítésével.

# **Szalagkazetták megőrzési műveletei**

A témakör a szalagkazetták megőrzési idejének fontosságát írja le.

A régebbi szalagos kazetta típusoknál a negyedhüvelykes szalagos egységek a szalagos kazetták betöltésekor megőrzési műveletet futtatnak. A *megőrzés* azt jelenti, hogy a szalagos egység a szalagot a szalag vége pozícióba mozgatja, majd visszatekeri a szalag eleje pozícióba. A megőrzési művelet a betöltési sorozat része. A szalagos egység akkor is megőrzési műveletet futtat, ha egy szalagos kazetta van a szalagos egységben és becsukja a meghajtó ajtaját.

Az MLR3-25GB, DC5010, MLR1-16GB, SLR100 és SLR60 szalagkazetták használata esetén a szalagos egység csak akkor futtat megőrzés műveletet, ha erre a megfelelő szalag feszesség érdekében szükség van (ezt a szalagos egység határozza meg). A körülbelüli megőrzési idők az alábbiak:

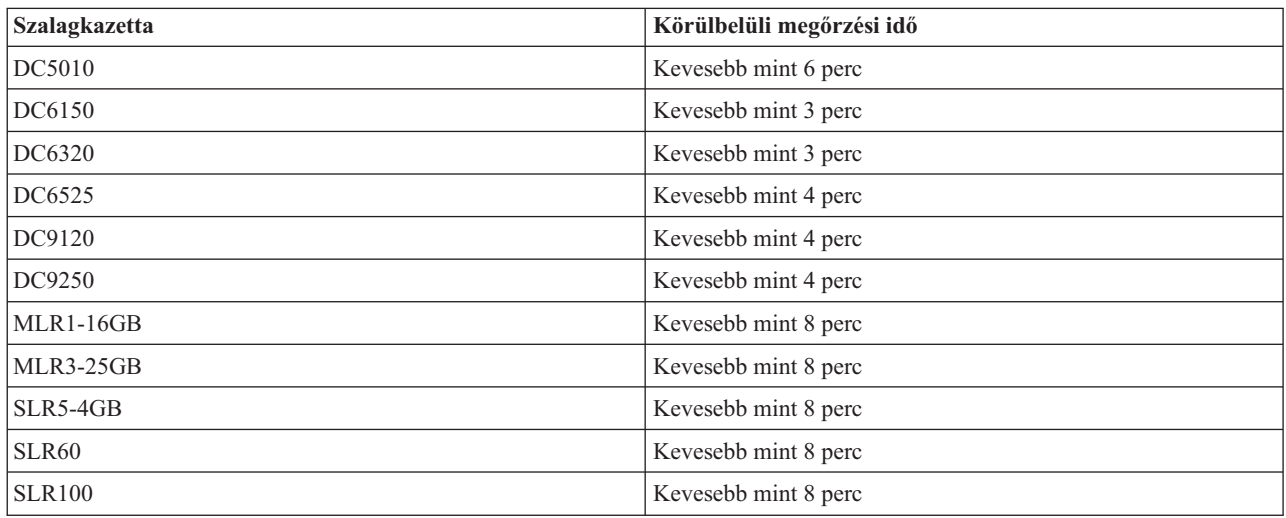

Negyedhüvelykes szalagos kazetták megőrzési idejei

# **Példa: Szalagos erőforrások kezelése**

A témakör szalagos erőforrások kezelésére mutat példát.

Az alábbi példában minden rendszer két szalagos alrendszert vagy erőforrás rögzít. Ezek a szalagos erőforrások a szalagos könyvtár erőforráshoz vannak csatlakoztatva. A példában a szalagos könyvtár erőforrás egy 3494 adatszerver. A 3494 adatszerver létrehozza az adathordozó könyvtár eszköz (MLD) eszközleírásának automatikus konfigurációját. Ebben a helyzetben a szalagos könyvtár eszközhöz (3494 adatszerver) érkező kéréseknél a szalagos könyvtár erőforráskezelő meghatározza, hogy melyik szalagos erőforrást kell használni. Ez a legtöbb felhasználónál leegyszerűsíti a szalagkezelési feladatokat, mert a feladatok többségéért a rendszer a felelős.

**Megjegyzés:** A több rendszerrel és korlátozott csatlakozási képességekkel rendelkező felhasználók ugyanakkor továbbra is kikényszeríthetik adott erőforrások használatát.

Az Adathordozó könyvtár állapotának kezelése (WRKMBLSTS) paranccsal konfigurációs szempontból jelenítheti meg a szalagos könyvtárakat és a társított szalagos erőforrásokat. Ha a példa mindhárom rendszerére használja ezt a parancsot, akkor az alábbi képernyőket kapja:

| D <sup>1</sup> Session A - [24 x 80]                                         |                                  |                                                                        |
|------------------------------------------------------------------------------|----------------------------------|------------------------------------------------------------------------|
| File<br>Edit.<br>View Communication                                          | <b>Actions</b><br>Window<br>Help |                                                                        |
| Þ<br>橿<br>lsa<br>l an                                                        | 60   60  <br>Wal<br>ाला          |                                                                        |
|                                                                              | Work with Media Library Status   | System:                                                                |
| Type options, press Enter.<br>1=Vary on 2=Vary off<br>5=Allocate unprotected | 3=Reset resource                 | 4=Allocate resource<br>6=Deallocate resource - 8=Work with description |
| Device/<br>Opt<br>Status<br>Resource                                         | Allocation                       | Job<br>name                                                            |
| TAPMLB01<br>VARIED ON<br>TAP01<br>OPERATIONAL                                | UNPROTECTED                      |                                                                        |
| TAP <sub>02</sub>                                                            | OPERATIONAL<br>UNPROTECTED       |                                                                        |
|                                                                              |                                  |                                                                        |
|                                                                              |                                  |                                                                        |
|                                                                              |                                  | Bottom                                                                 |
| Parameters or command<br>$\Rightarrow$                                       |                                  |                                                                        |
| F3=Exit<br>F4=Prompt                                                         | F9=Retrieve<br>F5=Refresh        | F17=Position to<br>F12=Cancel                                          |
| F23=More options<br>(C) COPYRIGHT IBM CORP. 1980, 2003.                      |                                  |                                                                        |
| MА<br>а                                                                      |                                  | 09/002                                                                 |
| ತ್ತ್                                                                         |                                  | n                                                                      |

*5. ábra: A TAPMLB01 szalagos könyvtár megjelenítése az A rendszerről*

| <b>D's Session A - [24 x 80]</b>                   |                                         |                                                                                             |
|----------------------------------------------------|-----------------------------------------|---------------------------------------------------------------------------------------------|
| View Communication<br>File<br>Edit                 | Actions<br><b>Window</b><br>Help        |                                                                                             |
| 뵫<br>駎                                             | $\frac{1}{\log n}$<br>اسا<br>Mail<br>कल | 囼                                                                                           |
|                                                    | Work with Media Library Status          | System:                                                                                     |
| Type options, press Enter.<br>1=Varu on 2=Varu off | - 3=Reset resource                      | 4=Allocate resource<br>5=Allocate unprotected 6=Deallocate resource 8=Work with description |
| Device/<br>Opt<br>Status<br>Resource               |                                         | Job<br>Allocation<br>name                                                                   |
| TAPMLB01<br>TAP01<br>TAP <sub>02</sub>             | VARIED ON<br>OPERATIONAL<br>OPERATIONAL | <b>UNPROTECTED</b><br>UNPROTECTED                                                           |
|                                                    |                                         |                                                                                             |
|                                                    |                                         |                                                                                             |
|                                                    |                                         |                                                                                             |
|                                                    |                                         | Bottom                                                                                      |
| Parameters or command<br>$\Rightarrow$             |                                         |                                                                                             |
| F3=Exit F4=Prompt<br>F23=More options              | F9=Retrieve<br>F5=Refresh               | F12=Cancel F17=Position to                                                                  |
| (C) COPYRIGHT IBM CORP. 1980, 2003.                |                                         |                                                                                             |
| MА<br>а                                            |                                         | 09/002                                                                                      |
| ತ್                                                 |                                         |                                                                                             |

*6. ábra: A TAPMLB01 szalagos könyvtár megjelenítése az A rendszerről*

| D <sup>1</sup> Session A - [24 x 80]                                         |                                         |                                                                        |
|------------------------------------------------------------------------------|-----------------------------------------|------------------------------------------------------------------------|
| Edit<br>File<br>View Communication                                           | <b>Actions</b><br><b>Window</b><br>Help |                                                                        |
| 配喝<br>삠<br>l.                                                                | 60 60<br>Wal<br>कल                      | 囼                                                                      |
|                                                                              | Work with Media Library Status          | System:                                                                |
| Type options, press Enter.<br>1=Vary on 2=Vary off<br>5=Allocate unprotected | -3=Reset resource                       | 4=Allocate resource<br>6=Deallocate resource - 8=Work with description |
| Device/<br>Status<br>Resource                                                |                                         | Job<br>Allocation                                                      |
| Opt<br>TAPMLB01<br>VARIED ON                                                 |                                         | name                                                                   |
| TAP01                                                                        | OPERATIONAL                             | UNPROTECTED                                                            |
| TAP02                                                                        | OPERATIONAL                             | UNPROTECTED                                                            |
|                                                                              |                                         |                                                                        |
|                                                                              |                                         |                                                                        |
|                                                                              |                                         |                                                                        |
|                                                                              |                                         |                                                                        |
| Parameters or command                                                        |                                         | Bottom                                                                 |
| ===>                                                                         |                                         |                                                                        |
| F3=Exit<br>F4=Prompt<br>F23=More options                                     | F5=Refresh<br>F9=Retrieve               | F17=Position to<br>F12=Cancel                                          |
| (C) COPYRIGHT IBM CORP. 1980, 2003.                                          |                                         |                                                                        |
| MА<br>а                                                                      |                                         | 09/002                                                                 |
| ತ್ತ್                                                                         |                                         | n                                                                      |

*7. ábra: A TAPMLB01 szalagos könyvtár megjelenítése az A rendszerről*

## **Kapcsolódó hivatkozás**

Adathordozó könyvtár állapotának kezelése (WRKMBLSTS)

# **Kapcsolódó tájékoztatás**

Mentés, helyreállítás és adathordozó szolgáltatások iSeries rendszeren

# **A TAPMLB01 szalagos könyvtár megjelenítése a B rendszerről**

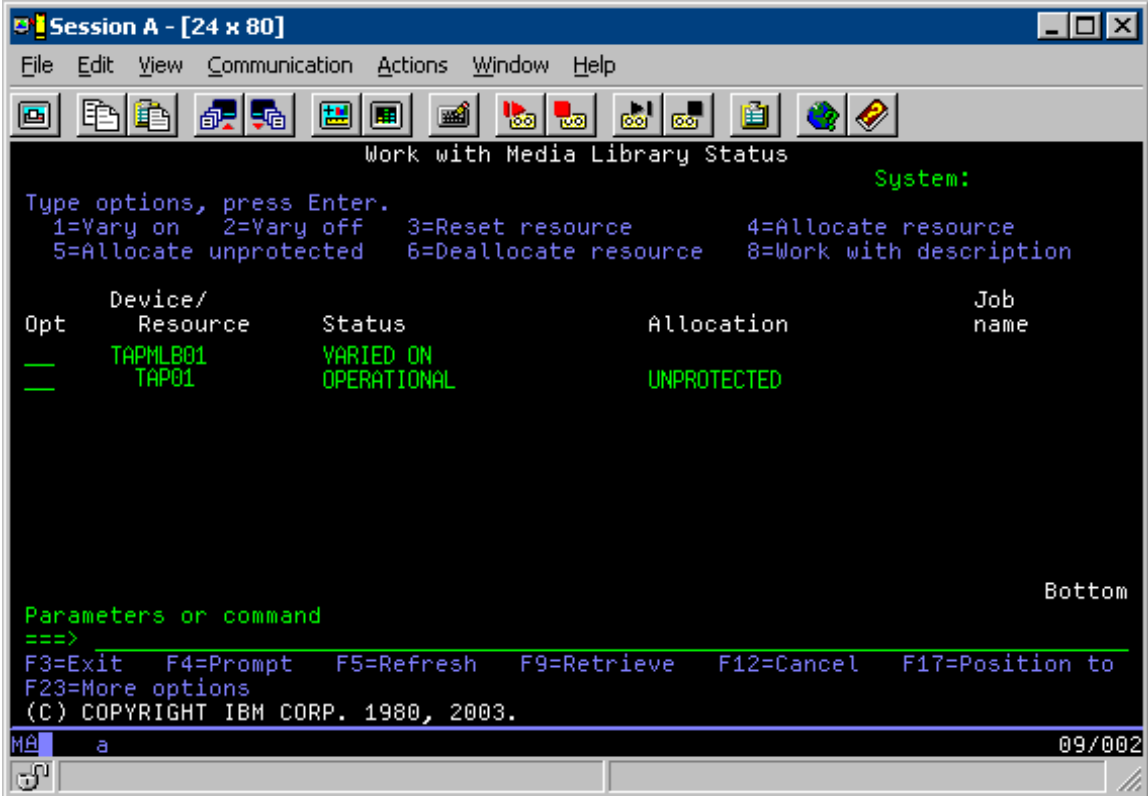

# **A TAPMLB01 szalagos könyvtár megjelenítése a C rendszerről**

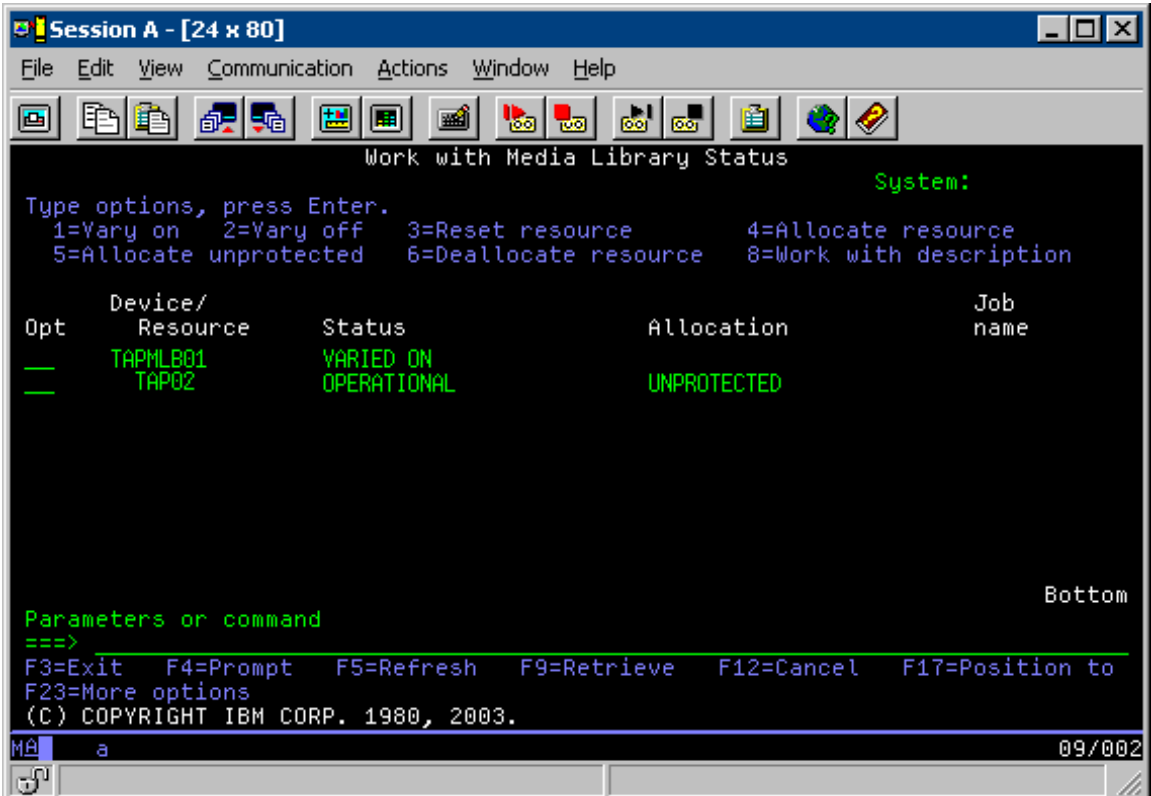

<span id="page-65-0"></span>Három lehetséges érték van az egyes erőforrások lefoglalására. Minden érték feltételezi, hogy a szalagos egység be van kapcsolva. Az értékek:

#### **ALLOCATED**

A lefoglalt erőforrás egy adott rendszerhez van hozzárendelve, és a többi rendszer nem éri el. A lefoglalt állapot hasonlít az ASSIGN(\*YES) paraméterrel beállított önálló eszközre.

#### **UNPROTECTED**

A nem védett szalagos egység nincs hozzárendelve egy adott rendszerhez, és képes válaszolni a saját szalagos könyvtár eszközeire vonatkozó beérkező kérésekre. A nem védett állapot hasonlít az ASSIGN(\*NO) paraméterrel beállított önálló eszközre. Ha kérés érkezik a szalagos könyvtár eszközhöz és a szalagos erőforrást a szalagos könyvtár eszköz erőforráskezelő kiválasztja, akkor a szalagos erőforrás a használat alatt hozzárendelésre kerül.

#### **DEALLOCATED**

A nem lefoglalt szalagos egység nincs hozzárendelve egy adott rendszerhez, és nem képes válaszolni a saját szalagos könyvtár eszközeire vonatkozó beérkező kérésekre. Ha egy szalagos könyvtár ki van kapcsolva, akkor az összes szalagos erőforrása nem lefoglalt állapotban van. A nem lefoglalt állapot lehetővé teszi a szalagos erőforrás önálló módban való használatát. Ezenkívül lehetővé teszi a szalagos erőforrás ideiglenes használatát is, ha a szalagos könyvtár robot összetevői meghibásodnak.

Ha a rendszerek között megosztott szalagos erőforrás nincs használatban, akkor nem védett állapotban kell maradnia bekapcsolt szalagos könyvtár erőforrással. Ha a szalagos erőforrás lefoglalt vagy nem lefoglalt állapotban marad, akkor az erőforrás használatát kérő parancs hibában jelezheti, hogy az erőforrás nem áll rendelkezésre.

Ha Rendszermentés és helyreállítás szolgáltatás szolgáltatásokat (BRMS) használ, akkor ne használja a SHARED \*YES beállítást az adathordozó könyvtárakhoz. Az erőforrások megosztásához használja a NEM VÉDETT állapotot. Használhatja a NEM VÉDETT és a LEFOGLALT állapotok kombinációját is. Így biztosíthatja, hogy minden egyes rendszer a biztonsági mentési műveletekhez megfelelő eszközt használja. A szalagos könyvtárakat mindig hagyja bekapcsolva, és a használatot a lefoglalási állapottal felügyelje.

## **Adott erőforrás használatának kényszerítése**

A példában az egyik megfontolandó probléma a kábelek korlátozása. Az egyik rendszer potenciálisan megakadályozhatja hogy egy másik rendszer a szalagos erőforrást elérje meg akkor is, ha egy szalagos erőforrás rendelkezésre áll. A különbség abban van, ahogyan a felhasználó kényszerítheti a rendszert egy adott erőforrás használatára. Az alábbi módokon lehet kényszeríteni a rendszert egy adott erőforrás használatára:

- v "Jobok ütemezése idő alapján"
- v "Erőforrás [kiválasztási](#page-66-0) sorrend használata" oldalszám: 61
- v "Több szalagos könyvtár [eszközleírás](#page-67-0) használata" oldalszám: 62

## **Jobok ütemezése idő alapján**

A probléma egyik megoldási módja a mentési műveletei indítási idejének felügyelete az egyes rendszereken. A példában az A és B rendszer verseng a TAP01 szalagos erőforrásért. Először a B rendszeren indítsa el a mentési műveletet, hogy a B rendszernek legyen hozzáférése a szalagos erőforráshoz.

Az alábbi táblázat a stratégia diagramot mutatja be, ha a példában leírt módszert használja.

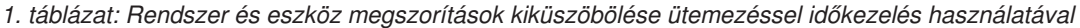

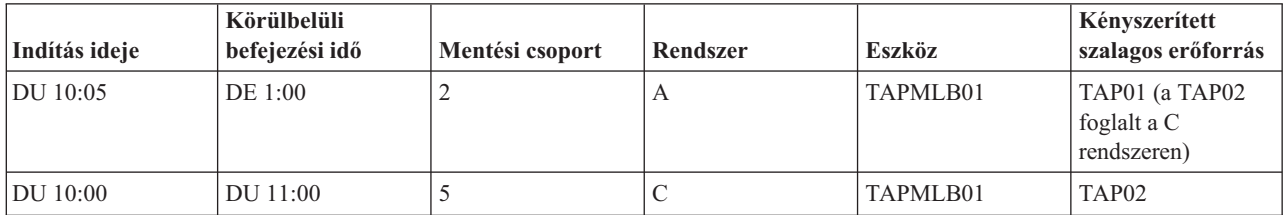

| Indítás ideje | Körülbelüli<br>befejezési idő | Mentési csoport | Rendszer | <b>Eszköz</b> | Kényszerített<br>szalagos erőforrás          |
|---------------|-------------------------------|-----------------|----------|---------------|----------------------------------------------|
| DU 11:00      | DE 1:00                       |                 |          | TAPMLB01      | TAP <sub>02</sub>                            |
| DE 1:05       | DE 6:00                       |                 | А        | TAPMLB01      | TAP02 (a TAP01<br>foglalt a B<br>rendszeren) |
| DE 1:00       | DE 4:00                       |                 | В        | TAPMLB01      | TAP01                                        |
| DE4:00        | DE:00                         |                 | в        | TAPMLB01      | TAP01                                        |

<span id="page-66-0"></span>*1. táblázat: Rendszer és eszköz megszorítások kiküszöbölése ütemezéssel időkezelés használatával (Folytatás)*

# **Erőforrás kiválasztási sorrend használata**

A rendszer a LEFOGLALT erőforrásokat a NEM VÉDETT erőforrások előtt választja ki a használatra, így ezt a tényt saját előnyére fordíthatja. A felhasználói kilépési pont (\*EXIT különleges érté) egy felhasználó által megadott CL parancs, amely lehetővé teszi előre definiált felhasználói rutinok automatikus feldolgozását. A példában az A rendszeren használhatja az \*EXIT különleges értéket a BRMS vezérlő csoportban a TAP02 NEM VÉDETT állapotának LEFOGLALT állapotra módosítására. A következő mentési kérés először a TAP02 erőforrást próbálja meg elérni. A mentési művelet befejezése után az \*EXIT különleges értéket a vezérlő csoport végére rakhatja, és visszaállíthatja a LEFOGLALT állapotot NEM VÉDETT állapotra. Az \*EXIT különleges értékről az iSeries Rendszermentés, helyreállítás és adathordozó szolgáltatások témakörben talál további információkat.

Ennek megvalósításához a példában minden erőforrást NEM VÉDETT állapotban kell tartani, és két mentési csoportot módosítani kell. Ebben a helyzetben csak azokkal a rendszerekkel kell foglalkozni, amelyek több erőforráshoz is csatlakoztatva vannak. Csak a több erőforráshoz csatlakoztatott rendszerek képesek erőforrás hozzáférési ütközést létrehozni. Ebben a példában az A rendszer van több erőforráshoz csatlakoztatva: 1. táblázat: [oldalszám:](#page-65-0) 60. Az A rendszer az 1. és 2. mentési csoporthoz tartozik.

- 1. 2. mentési csoport mentésének módosítása
	- a. Módosítsa a TAP01 erőforrás állapotát \*UNPROTECTED állapotról \*ALLOCATED állapotra a következő parancs megadásával az \*EXIT speciális értékben:

VRYCFG CFGOBJ(TAPMLB01) CFGTYPE(\*MLBRSC) STATUS(\*ALLOCATE) RSRCNAME(TAP01)

- b. Hajtsa végre a mentési műveletet.
- c. Módosítsa a TAP01 erőforrás állapotát \*ALLOCATED állapotról \*UNPROTECTED állapotra a következő parancs megadásával az \*EXIT speciális értékben: VRYCFG CFGOBJ(TAPMLB01) CFGTYPE(\*MLBRSC) STATUS(\*UNPROTECTED) RSRCNAME(TAP01)
- 2. 1. mentési csoport mentésének módosítása
	- a. Módosítsa a TAP02 erőforrás állapotát \*UNPROTECTED állapotról \*ALLOCATED állapotra a következő parancs megadásával az \*EXIT speciális értékben:
		- VRYCFG CFGOBJ(TAPMLB01) CFGTYPE(\*MLBRSC) STATUS(\*ALLOCATE) RSRCNAME(TAP02)
	- b. Hajtsa végre a mentési műveletet.
	- c. Módosítsa a TAP02 erőforrás állapotát \*ALLOCATED állapotról \*UNPROTECTED állapotra a következő parancs megadásával az \*EXIT speciális értékben: VRYCFG CFGOBJ(TAPMLB01) CFGTYPE(\*MLBRSC) STATUS(\*UNPROTECTED) RSRCNAME(TAP02)

Az alábbi táblázat a stratégia táblázatot mutatja be, ha a példában leírt módszert használja.

*2. táblázat: Rendszer és eszköz megszorítások kiküszöbölése ütemezéssel LEFOGLALÁS és NEM VÉDETT állapot használatával*

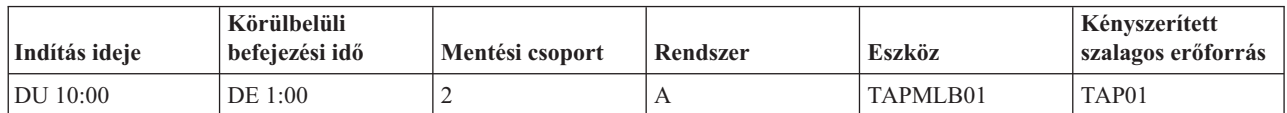

<span id="page-67-0"></span>*2. táblázat: Rendszer és eszköz megszorítások kiküszöbölése ütemezéssel LEFOGLALÁS és NEM VÉDETT állapot használatával (Folytatás)*

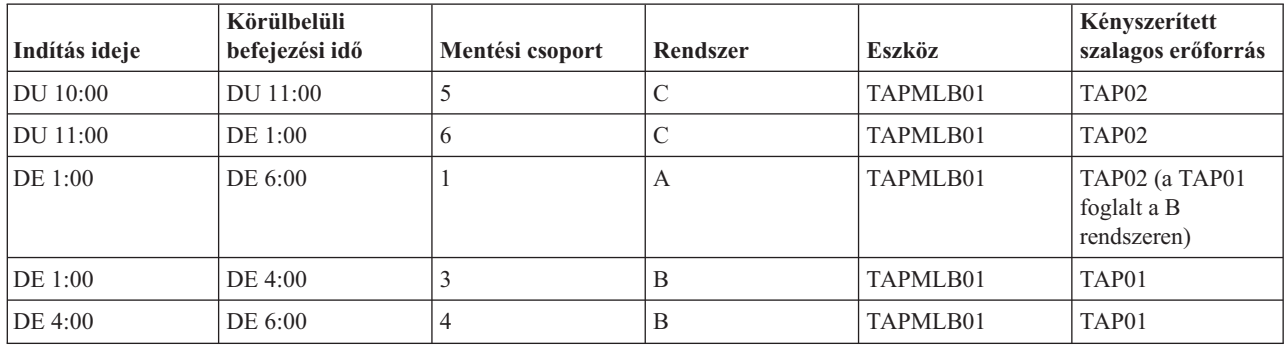

# **Több szalagos könyvtár eszközleírás használata**

Használhatja a szalagos könyvtár beállításakor létrehozott több szalagos könyvtár eszközleírást. Mivel a szalagos könyvtár minden egyes szalagos erőforrása az iSeries szervernek jelent, így külön szalagos könyvtár leírásokat lehet létrehozni. Általában egy TAPMLB*xx* beállítással rendelheti hozzá az összes szalagos erőforrást. A példában az A rendszer nem ilyen. A következő képernyő az A rendszeren létrehozott konfigurációt mutatja.

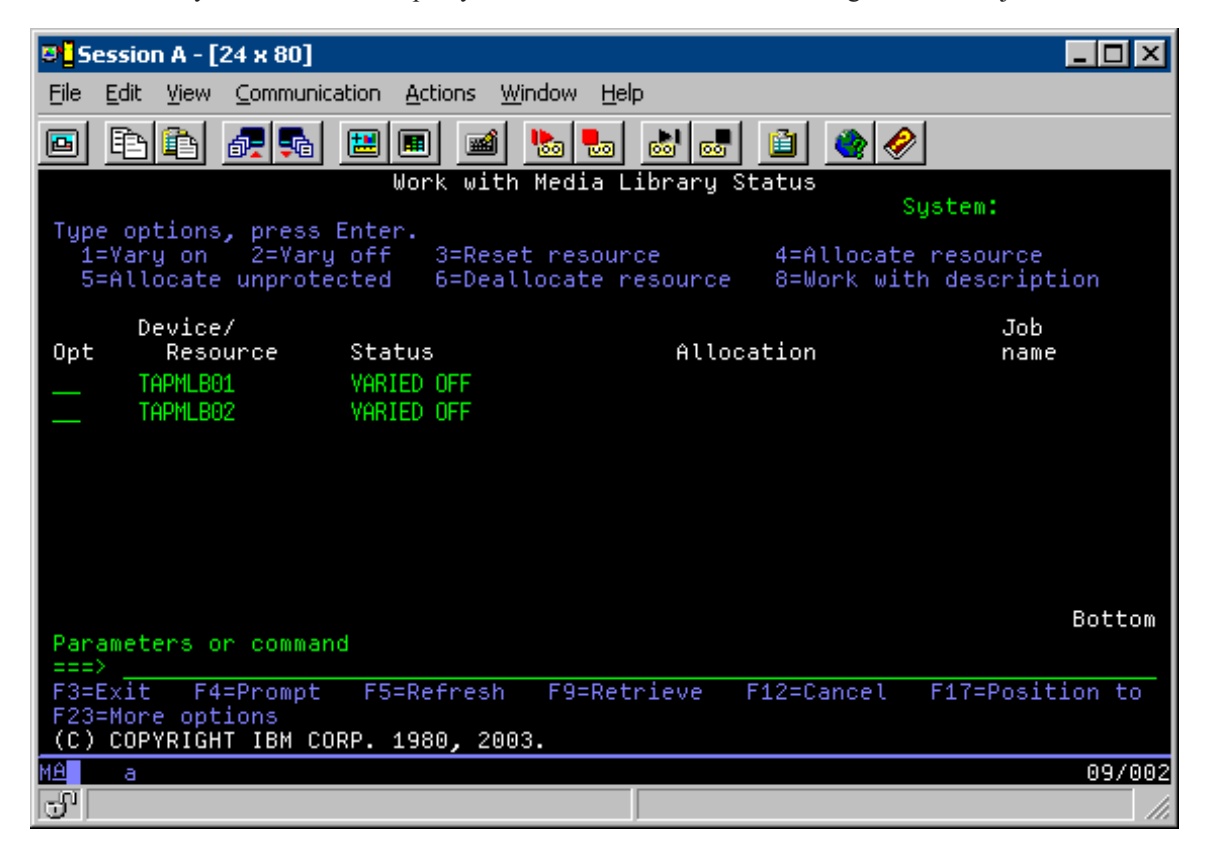

A CFGDEVMLB(TAPMLB01) parancs befejezése után mindkét erőforrás megjelenik a TAPMLB01 alatt annak ellenére, hogy a TAP02 ténylegesen TAPMLB02-t hozott létre. Mindkét erőforrás NEM VÉDETT állapotra van állítva.

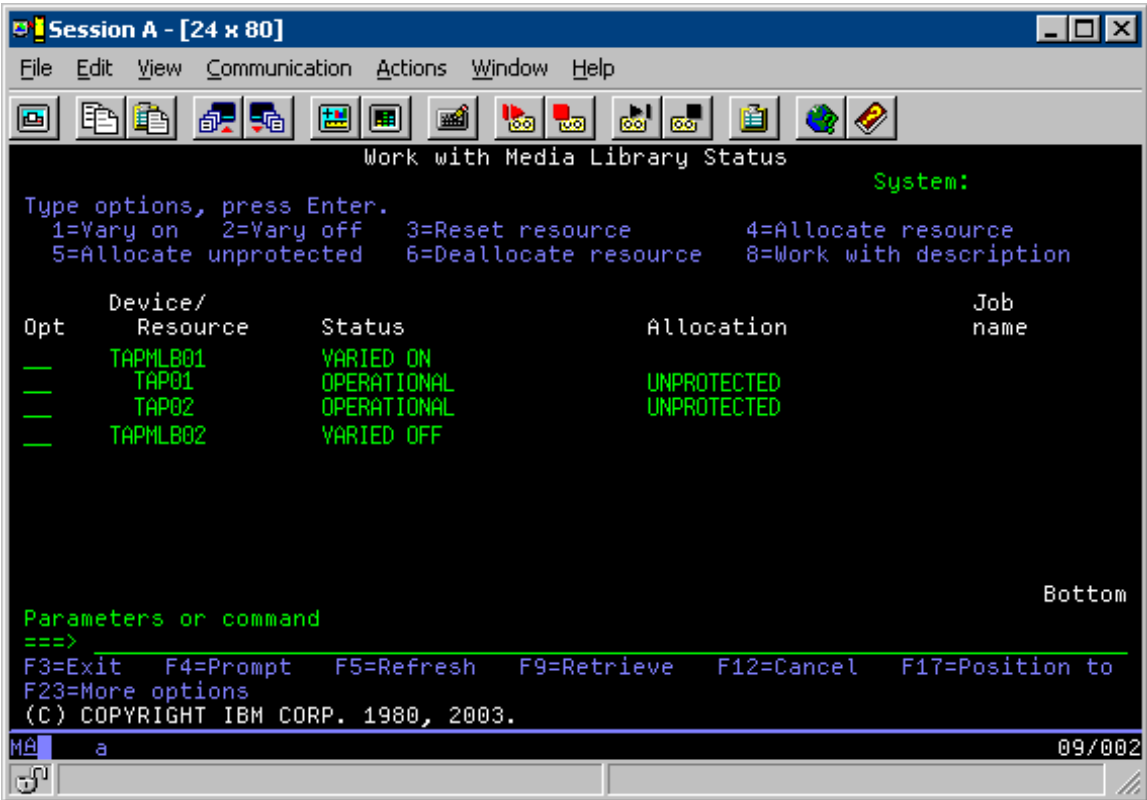

Ha bekapcsolta a TAPMLB02 erőforrást, akkor az is felismeri a TAPO1 és TAP02 erőforrást. Ugyanakkor mivel csak egy szalagos könyvtár használhat egy erőforrást, a TAP01 és TAP02 erőforrást NEM LEFOGLALT állapotra kell állítani a TAPMLB02 erőforrásban, ahogy az a következő képernyőn is látható.

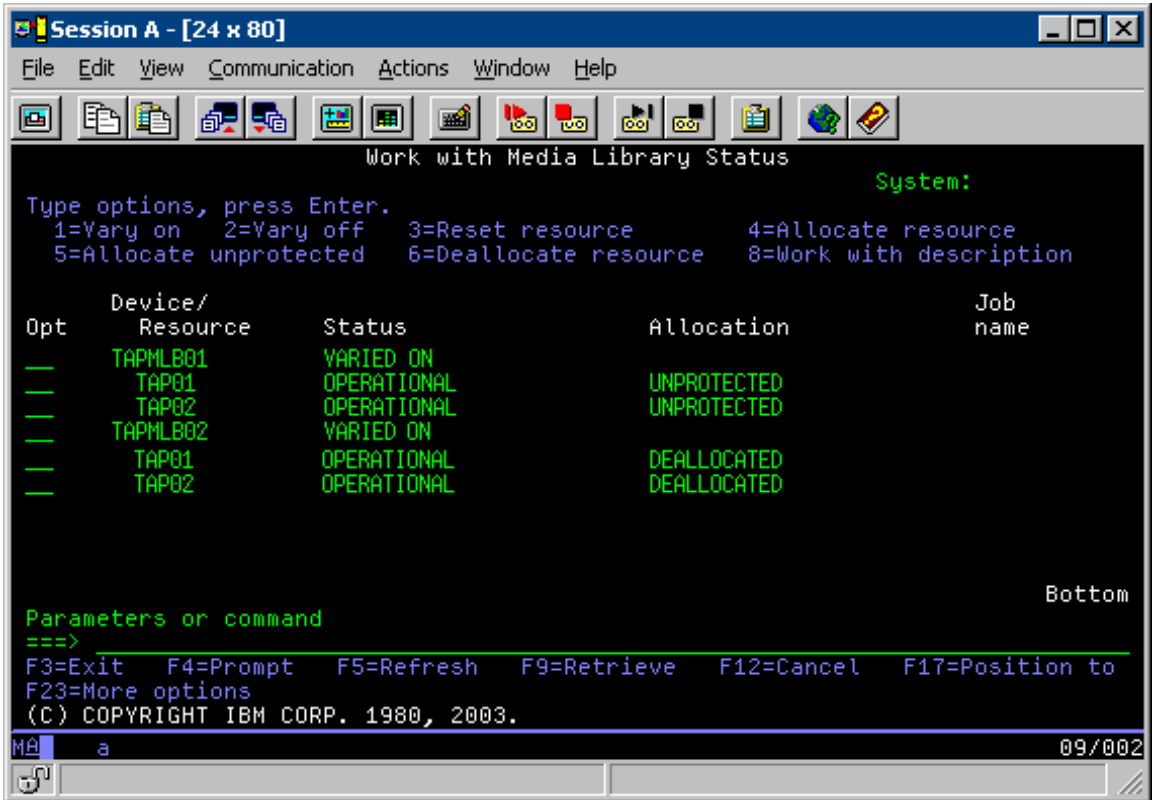

A TAPMLB02 eszközleírás használatához a TAP01 erőforrást NEM VÉDETT állapotra kell állítani a TAPMLB01 erőforrásban, a TAP02 erőforrást pedig NEM VÉDETT állapotra kell állítani a TAPMLB02 erőforrásban, ahogy az a következő képernyőn is látható.

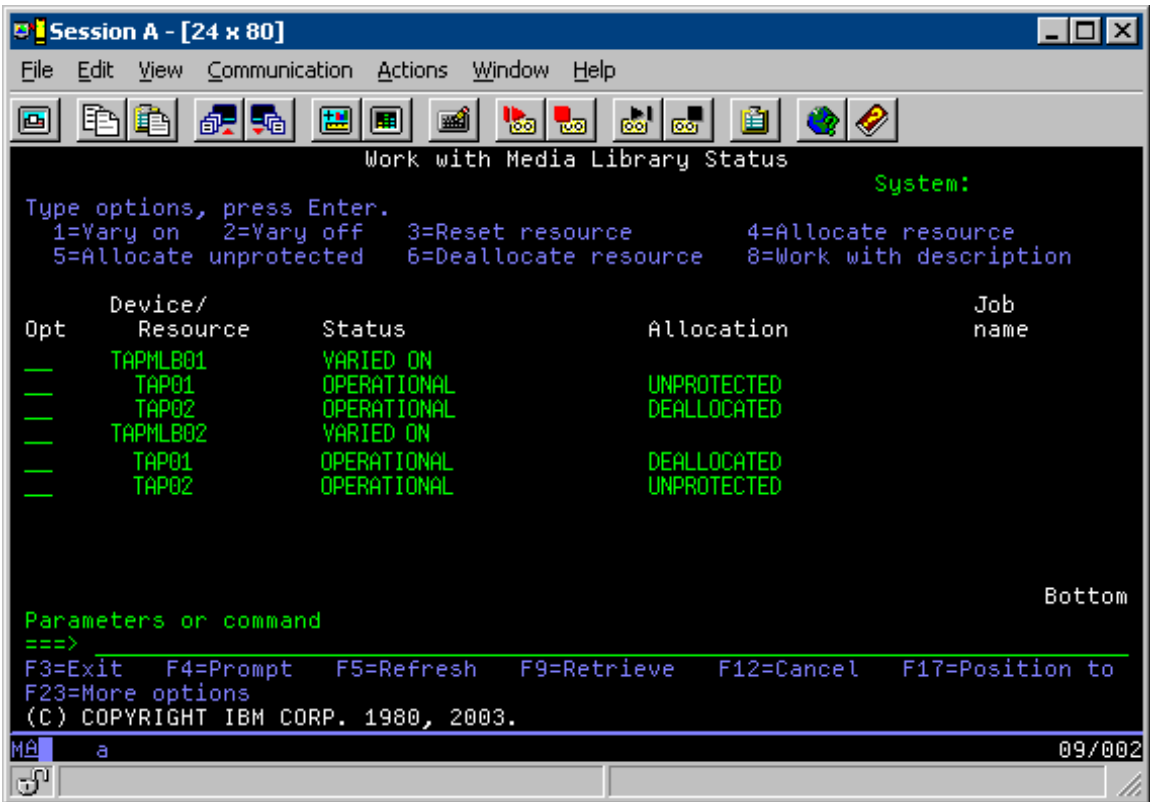

Az alábbi táblázat a stratégia diagramot mutatja be, ha a példában leírt módszert használja.

*3. táblázat: Rendszer és eszköz megszorítások kiküszöbölése ütemezéssel több szalagos könyvtár leírás használatával*

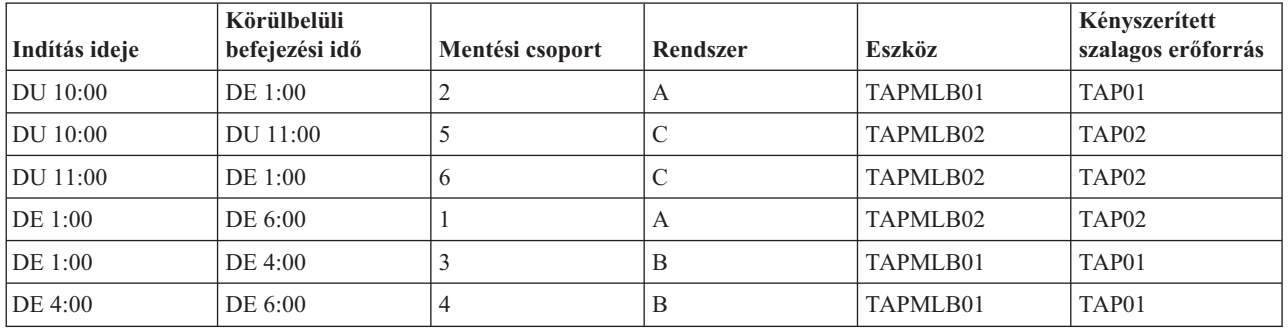

**Megjegyzés:** A kódpéldák használatával elfogadja a "Programra vonatkozó licenc- és jogi [nyilatkozat"](#page-173-0) oldalszám: 168 feltételeit.

# **Szalagos erőforrások hibaelhárítása**

Ezek a témakörök a szalagos meghajtók hibaelhárításáról tartalmaznak információkat.

## **Szalagos egység megfelelő működésének ellenőrzése**

A témakör kezdeti hibaelhárítási lépései és magyarázatai segítenek ellenőrizni, hogy a szalagos egység megfelelően működik-e.

Az alábbi lépésekkel ellenőrizheti, hogy a szalagos egység megfelelően működik-e:

1. Távolítsa el a kazettát a szalagos egységből.

- 2. Írja be a WRKCFGSTS \*DEV \*TAP parancsot a parancssorba, és tegye a szalagos egységet nem elérhetővé az iSeries szerver számára (kapcsolja ki).
- 3. Tisztítsa meg a szalagos egységet. Olvassa el a használt szalagos egységre vonatkozó tisztítási utasításokat.
- 4. Írja be a Szalag ellenőrzése (VFYTAP) parancsot a parancssorba, majd nyomja le az Entert.

## **Könyvtárinformációk összegyűjtése a problémaelemzéshez**

A témakör segít azoknak a könyvtáraadatoknak az összegyűjtésében, amelyekre a szerviz személyzetnek a szalagos könyvtár javításához szükségük van.

Ha problémaelemzésre vagy a probléma elkülönítésére van szükség, akkor gyűjtse össze és küldje el az alábbi információkat a szerviz támogatás személyzetének:

- v A "Szalag feketedoboz" információkat.
- v Ha BRMS-t használ, akkor gyűjtse össze a "BRMS feketedoboz" információkat.
- v Ha 3494 szalagos könyvtárat használ, akkor gyűjtse össze a "Könyvtárkezelő tranzakciós naplói" információkat.

# **Szalag feketedoboz**

Az alábbi paranccsal gyűjtheti össze a szalagos könyvtár szalag feketedobozának információit: CALL QTADMPDV TAPMLB*xx*

Helyettesítse be a saját szalagos könyvtárának nevét a TAPMLB*xx* helyére.

# **BRMS feketedoboz**

A BRMS feketedoboz információinak összegyűjtéséhez használja a BRMS kiíratása (DMPBRM) parancsot.

# **Könyvtárkezelő tranzakciós naplói**

Másolja át a tranzakciós naplókat, a hiba dátumát és idejét és a kérdéses kötet információit:

- v Helyezzen be egy üres lemezt a személy számítógép A meghajtójába.
- Válassza a Szerviz elemet.
- Válassza a Fájlok másolása elemet.
- v Válassza ki a másolandó tranzakciós naplókat.
- Kattintson az OK gombra.
- v Válassza ki az A meghajtót. Írja be a fájl nevét és a probléma leírását.
- v Válassza a Fájlok másolása elemet.

## **Szalagos könyvtárak problémakezelése**

A témakör bizonyos szalagos könyvtárak problémakezeléséről tartalmaz információkat.

Az alábbiakban az IBM TotalStorage Enterprise Tape Library 3494 problémakezelő utasításait találja.

Tipikus működési feltételek között az operátor nem túl gyakran használja a könyvtárkezelőt. A szoftver a 3494 eszközre az iSeries szerverekről érkező kéréseket kezeli. A legtöbb célra a Rendszer összegzés ablakot érdemes megjeleníteni a könyvtárkezelő képernyőn. A rendszer összegzés megjeleníti a 3494 eszköz állapotát, és jelzi ha hiba esetén operátori beavatkozásra van szükség. Ha a Beavatkozás szükséges LED villog az operátori panel elején, akkor nézze meg a Rendszer összegzés ablakot. Ha beavatkozásra van szükség, akkor a Beavatkozás mezőben a képernyő jobb alsó részén a Szükséges üzenet látható a Nincs üzenet helyett.

Ellenőrizze a hibát, és tegye meg a szükséges válaszlépéseket:

1. A hibák és problémák ellenőrzéséhez kattintson a **Parancsok** elemre, és válassza az Operátori beavatkozás parancsot.
A problémák nagy valószínűséggel akkor jelentkeznek, amikor a 3494 nem tudja helyreállítani a hibát. A hibától és a kivétel feltételtől függően a 3494 műveletek közül néhány vagy esetleg mind felfüggesztésre kerül a hiba kijavításáig.

- 2. Ha válaszolni akar a hibára, akkor válassza ki a helyzetet az Operátori beavatkozás ablakban, és válassza ki az elemeket.
- 3. A probléma megoldása után válassza az **OK** elemet (a hibát általában manuális beavatkozással javíthatja ki, amelyhez ki kell nyitnia a 3494 eszköz elülső fedelét).
- 4. Ismételgesse ezeket a lépéseket az összes hibahelyzet megoldásáig.

# **Optikai tároló**

Ez a témakör az iSeries szerver és i5/OS operációs rendszer közti IBM optikai támogatás áttekintése és kézikönyve.

Az optikai támogatás egyedi funkciói:

- CD-ROM eszközök
- v DVD eszközök Közvetlenül csatlakoztatott optikai adathordozó könyvtár eszközök
- v LAN csatlakoztatott optikai adathordozó könyvtáreszközök
- Virtuális optikai eszközök

Az ebben a témakörben foglalt információkat az alábbi közönség figyelmébe ajánljuk:

- v Rendszeradminisztrátorok és végfelhasználók Az iSeries szerver adminisztrátorai és végfelhasználói ezeket az információkat használhatják elsődleges kézikönyvként a CD-ROM, DVD, optikai adathordozó könyvtár és virtuális támogatás témakörhöz.
- v A szerviz képviselők a megfelelő optikai eszköz szervizútmutatókban javasolt tevékenységek elvégzéséhez használhatják ezeket az információkat.

Az iSeries szerver optikai tárolója gazdaságos és hatékony módszer nagy mennyiségű információ hatékony tárolására és visszakeresésére. Az optikai tárolóeszközök jelentős előnyökkel bírnak más nagy kapacitású tárolóeszközökkel, például szalagokkal és mikrofilmekkel szemben, ezenkívül rövidebb eléréi idejük van és hierarchikus típusú szervezetük. Az i5/OS optikai tároló a UNIX vagy PC-alapú fájlrendszerekhez hasonló alkatalógusokban levő katalógusokban és fájlokban tárolt fájlokat használ.

Az optikai tárolók kapacitása, teljesítménye és ára folyamatosan javul, és az IBM továbbra is elkötelezett az ügyfeleknek nyújtható tökéletesítések irányában. Az új eszközök bevezetése során, az évek óta használt optikai tároló programok és az új tárolóeszközök együttes használatának megkezdésekor is konzisztens marad az optikai információk elérésének módszere.

Az optikai tároló olyan tárolási módszer, amely lézer segítségével írja és olvassa az adatokat az adathordozón. Az ilyen típusú adathordozóra példa a csak olvasható kompakt lemez (CD-ROM), a csak olvasható digitális lemez (DVD-ROM), a véletlen hozzáférésű digitális lemez (DVD-RAM), az egyszer írható és sokszor olvasható (WORM) kazetta, valamint a törölhető optikai kazetta. Az optikai tároló adathordozók használata esetén fontos szempontok:

*4. táblázat: Optikai adathordozók szempontjai*

| Szempont  | Használat oka                                         |
|-----------|-------------------------------------------------------|
| Tartósság | Az optikai adathordozók több mint 50 évig tárolhatóak |

#### *4. táblázat: Optikai adathordozók szempontjai (Folytatás)*

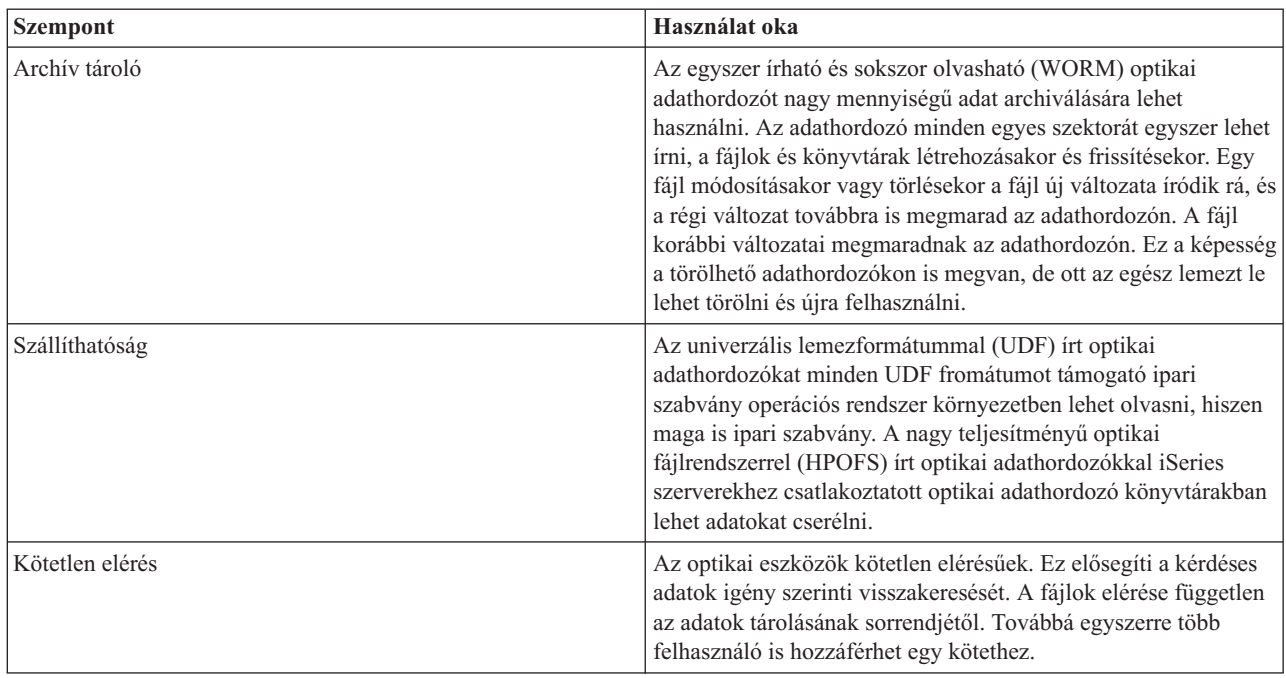

A virtuális optikai tároló használatakor egy optikai képfájlt hoz létre, amelyet a lemezegységeket tárol. A belső fájlrendszer funkciók valós optikai lemez adathordozókként kezelik ezeket az optikai képfájlokat. A ″virtuális″ kifejezés az olvasás és írás esetén emulált optikai adathordozó szektorokra vonatkozik. A kötetinformációk attribútumban a virtuális optikai adathordozók \*DVDRAM adathordozóként jelennek meg.

**Megjegyzés:** Az IBM nem kizárólagos szerzői jogi engedélyt ad az összes programozási kódpélda használatához, amelyekből létrehozhat hasonló funkciójú, saját igényeihez alakított változatokat.

> Az IBM, A PROGRAMFEJLESZTŐK ÉS A FORGALMAZÓK AZ ÉRVÉNYES JOGSZABÁLYOK ÁLTAL MEGENGEDETT LEGNAGYOBB MÉRTÉKBEN ELHÁRÍTANAK MINDEN KIFEJEZETT VAGY VÉLELMEZETT GARANCIÁT VAGY FELTÉTELT, IDEÉRTVE, DE EZZEL EGYEBEKET NEM KIZÁRVA A FORGALMAZHATÓSÁGRA, HASZNÁLHATÓSÁGRA, EGY ADOTT CÉLRA VALÓ ALKALMASSÁGRA VONATKOZÓ VÉLELMEZETT GARANCIÁKAT ÉS FELTÉTELEKET, FÜGGŐEN A PROGRAMTÓL, ILLETVE A TECHNIKAI TÁMOGATÁSTÓL, AMENNYIBEN ILYEN LÉTEZIK.

Az IBM, ANNAK PROGRAMFEJLESZTŐI VAGY SZÁLLÍTÓI SEMMILYEN KÖRÜLMÉNYEK KÖZÖTT NEM FELELŐSEK A KÖVETKEZŐKÉRT, MÉG AKKOR SEM, HA TUDOMÁSUK VOLT EZEK BEKÖVETKEZÉSÉNEK LEHETŐSÉGÉRŐL:

- 1. ADATOK SÉRÜLÉSE VAGY ELVESZTÉSE,
- 2. KÖZVETLEN, KÜLÖNLEGES, JÁRULÉKOS, KÖZVETETT VAGY BÁRMILYEN KÖVETKEZMÉNYES GAZDASÁGI KÁROK, ILLETVE
- 3. NYERESÉG, ÜZLETMENET, BEVÉTEL, VEVŐKÖZÖNSÉG VAGY VÁRT MEGTAKARÍTÁSOK CSÖKKENÉSE.

EGYES JOGRENDSZEREK NEM ENGEDÉLYEZIK A KÖZVETLEN, A JÁRULÉKOS VAGY A KÖVETKEZMÉNYES KÁROK KIZÁRÁSÁT VAGY KORLÁTOZÁSÁT, ILYENKOR AZ ÉRINTETT FELHASZNÁLÓRA A FENTI KORLÁTOZÁSOK VAGY KIZÁRÁSOK NÉMELYIKE NEM VONATKOZIK.

### **Kapcsolódó fogalmak**

"Offline tárolás [összehasonlítása"](#page-18-0) oldalszám: 13

Az offline tároló olyan adatokat jelöl, amelyek a szervertől elkülönített adathordozókra kerülnek mentésre.

## **Kapcsolódó tájékoztatás**

[Szalagos](http://www.ibm.com/servers/storage/media/diskettes_optical/index.html) és optikai tárolók

# **Támogatott hardver optikai tárolóhoz**

A szerver sokféle CD-ROM, DVD-ROM, és DVD-RAM konfigurációt támogat. A lenti táblázat a rendelkezésre álló önálló optikai eszközöket, illetve az általuk támogatott adathordozókat sorolja fel.

| <b>Eszköztípus</b> | Hardvererőforrás típus és<br>modell | <b>Eszköz</b>                     | Támogatott adathordozó                                                          |
|--------------------|-------------------------------------|-----------------------------------|---------------------------------------------------------------------------------|
| 6320/6321          | 6320-002/6321-002                   | CD-ROM                            | CD-ROM<br>$CD-R$                                                                |
| 7210-020           | 6321-002                            | CD-ROM Bridgebox külső<br>eszköz  | CD-ROM<br>$CD-R$                                                                |
| 6330 HH DVD-RAM    | 6330-002                            | <b>DVD-RAM</b>                    | <b>CD-ROM</b><br>$CD-R1$<br>$CD-RW^{1,2}$<br>DVD-ROM<br>$DVD$ -RAM <sup>4</sup> |
| 7210-025           | 6330-002                            | DVD-RAM Bridgebox külső<br>eszköz | CD-ROM<br>$CD-R1$<br>$CD-RW^{1,2}$<br>DVD-ROM<br><b>DVD-RAM</b>                 |
| 6336               | 6336-002                            | DVD-ROM                           | $CD$ -ROM<br>$CD-R$<br>$CD-RW2$<br>DVD-ROM<br>DVD-R<br>$DVD$ -RA $M^3$          |
| 6331 Slim Rambo    | 6331-002                            | Vékony multi-író                  | $CD$ -ROM<br>$CD-R$<br>$CD-RW2$<br>DVD-ROM<br>DVD-R<br>$DVD$ -RA $M^3$          |
| 6333 HH Rambo      |                                     | IHH multi-író                     | $CD-ROM$<br>$CD-R$<br>$CD-RW2$<br>DVD-ROM<br>DVD-R<br>$DVD$ -RAM <sup>5</sup>   |
| 7210-030           | 6333-002                            | Külső eszköz                      | <b>CD-ROM</b><br>$CD-R$<br>$CD-RW2$<br>DVD-ROM<br>DVD-R<br>$DVD$ -RA $M^3$      |

*5. táblázat: Támogatott önálló optikai eszközök*

### *5. táblázat: Támogatott önálló optikai eszközök (Folytatás)*

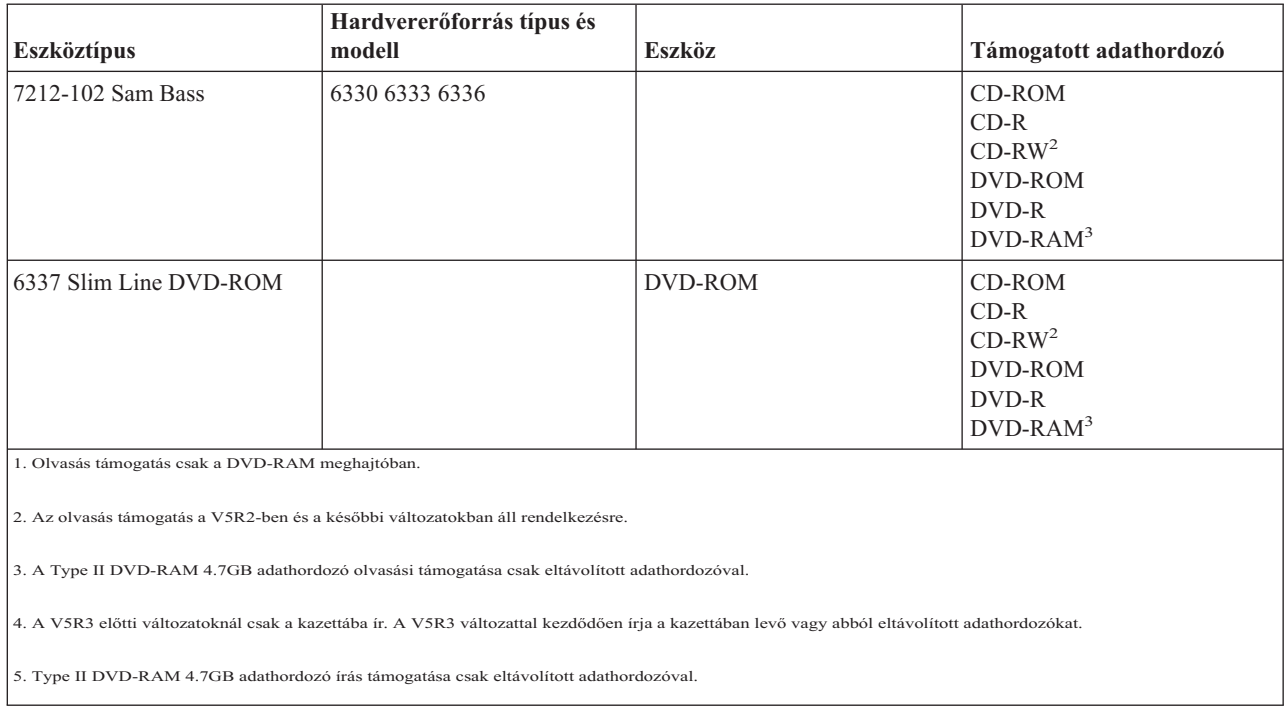

Az optikai adathordozó könyvtárak eltérő konfigurációkban érkeznek, melyek a különböző

adathordozóformátumokhoz és csatlakozási beállításokra vannak tervezve. Az optikai adathordozó könyvtárak az egykazettás, önálló modelltől a 638 optikai kazetta és 12 lemezmeghajtó tárolására képes modellekig terjednek. Az optikai adathordozó könyvtárakat közvetlenül is lehet csatlakoztatni a szerverhez a legjobb teljesítmény és működés eléréséhez, vagy LAN-on keresztül a PC-k és egyéb szerverek független hozzáférésének érdekében. Ellenőrizze, hogy melyik adapter a legmegfelelőbb a szerver és az eszközcsatoló számára.

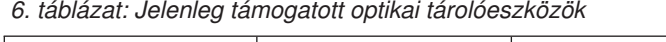

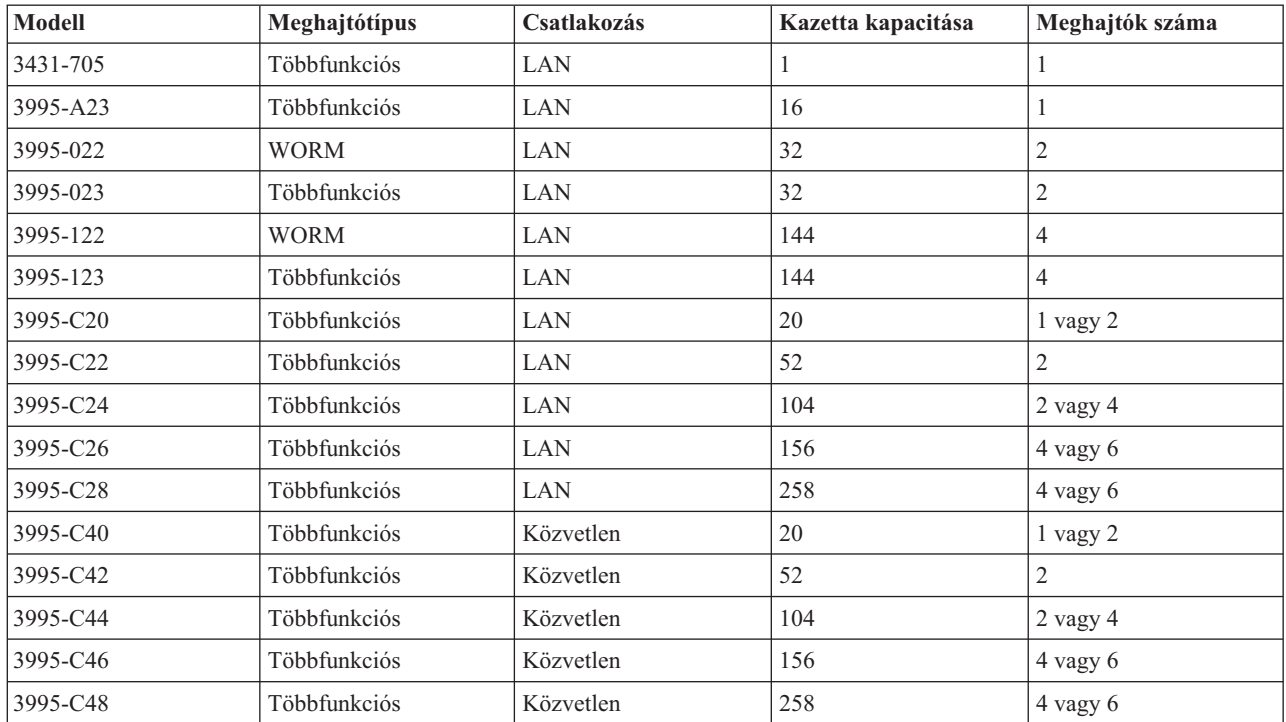

*6. táblázat: Jelenleg támogatott optikai tárolóeszközök (Folytatás)*

| Modell   | Meghajtótípus | Csatlakozás | Kazetta kapacitása | Meghajtók száma |
|----------|---------------|-------------|--------------------|-----------------|
| 3996-032 | Többfunkciós  | Közvetlen   | 32                 | ∸               |
| 3996-080 | Többfunkciós  | Közvetlen   | 72 yagy 80         | $2$ vagy 4      |
| 3996-174 | Többfunkciós  | Közvetlen   | 166 yagy 174       | $2$ vagy 4      |
| 399F-100 | Többfunkciós  | Közvetlen   | 24-80              | 1-4             |
| 399F-200 | Többfunkciós  | Közvetlen   | 104-638            | $2 - 12$        |

Az alábbi táblázat felsorolja mindazon kimenet/bemenet csatoló adaptereket, amikkel a szerverhez csatlakoztathat közvetlen vagy LAN csatlakoztatású optikai könyvtárakat. Ellenőriznie kell, hogy melyik adapter a megfelelő a szervermodellhez.

*7. táblázat:*

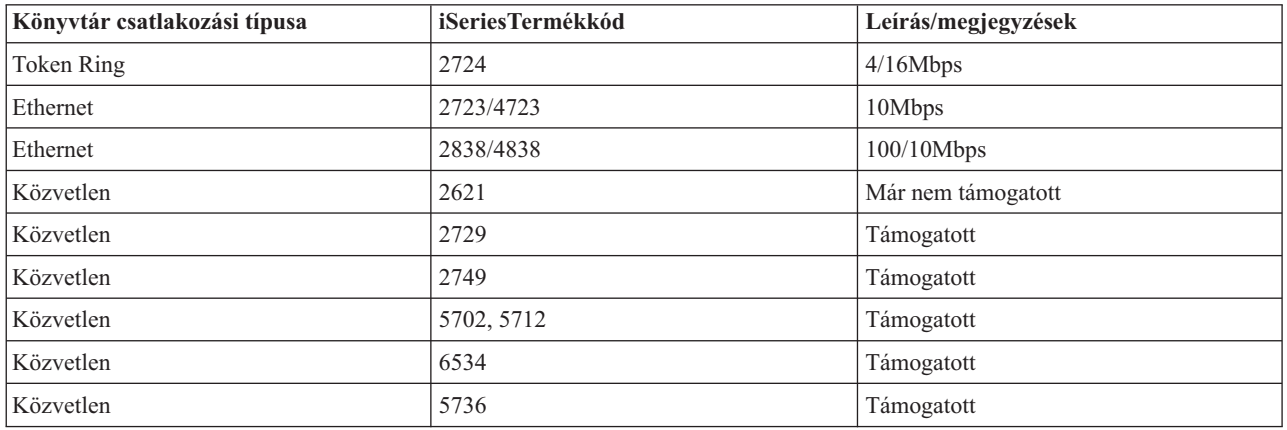

# **Optikai eszközök**

A szerver keretbe szerelt CD-ROM vagy DVD-ROM meghajtóval kerül leszállításra.

Válaszható tartozékként rendelhet DVD-RAM meghajtót a belső meghajtó helyett, vagy a belső meghajtóval együtt is. Minden optikai meghajtó olyan eszköz, amit párhuzamosan több felhasználó is használhat.

**Megjegyzés:** Az iSeries szerver optikai meghajtói nem használhatók digitális audio lemezként.

### **Kapcsolódó tájékoztatás**

Optikai [meghajtók](http://www.ibm.com/servers/storage/media/diskettes_optical/index.html)

# **Optikai lemez betöltése és kivétele**

1. Nézze meg az alábbi ábrát, és vegye ki a lemezt a védőtasakból.

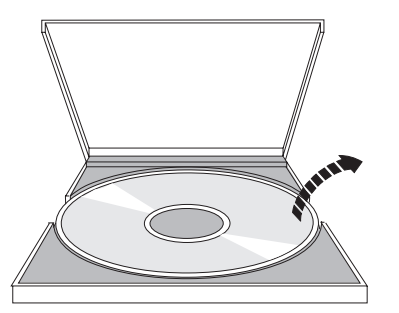

2. Csúsztassa a lemezt a tálcára úgy, hogy a címke oldal látható legyen. Ha az optikai eszköz függőlegesen van elhelyezve, akkor rögzítse a lemezt a két füllel a tálca alján, ahogy az a következő ábra bal oldalán is látható.

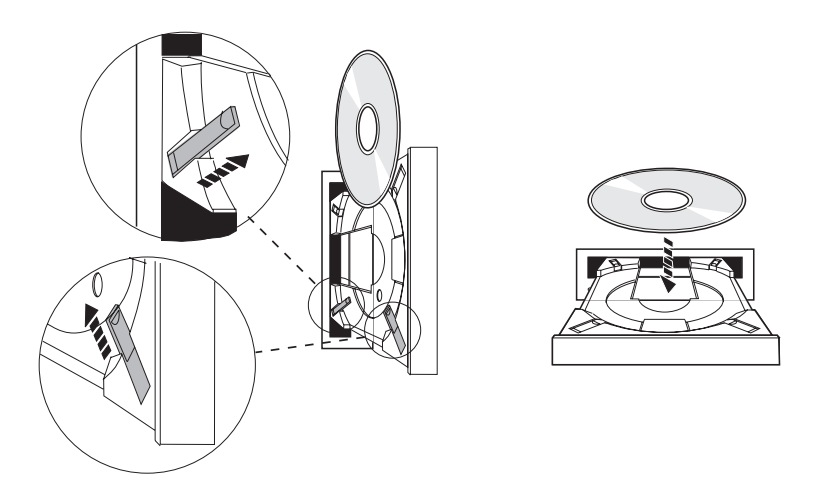

3. Ha megfelelően elhelyezte a lemezt a tálcán, akkor nyomja meg a Kiadás gombot, vagy nyomja be a tálcát a meghajtóba az alábbi ábra szerint.

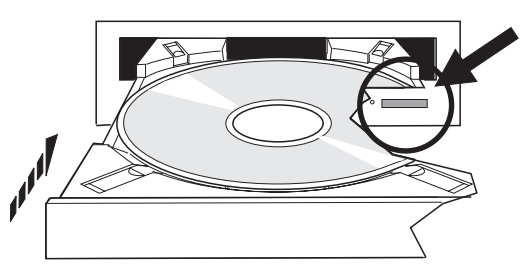

4. A lemez meghajtóból való eltávolításához nézze meg a következő ábrát, és nyomja meg a Kiadás gombot.

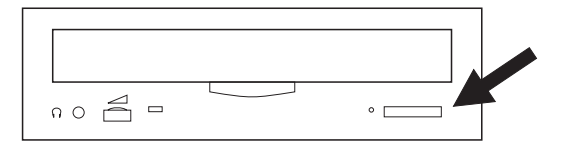

# **Tisztítás**

Az optikai meghajtó nem igényel megelőző karbantartást. Az optikai lemezeket csak a szélüknél érintse, hogy ne kerüljenek újlenyomatok a lemezre. Az optikai lemezeket puha, pihementes törlőruhával vagy lencsetisztítóval törölje le. Mindig egyenes vonalban töröljön a belső középponttól a külső karima felé.

# **Optikai adathordozó könyvtárai**

Az iSeries szerver a közvetlenül csatlakoztatott (SCSI) és a LAN-on keresztül csatlakoztatott optikai adathordozó könyvtár eszközöket is támogatja. Ezek az eszközök tökéletes alternatívái a hagyományosan papíron, lemezen, mikrofilmen, mikrofilm lemezen vagy szalagon tárolt adatok tárolásának. Az optikai könyvtárak nagy kapacitású, kötetlen elérésű eszközök, amelyek nagy mennyiségű adathoz biztosítanak gyors hozzáférést. Ezenkívül az optikai tárolók olyan állandó, hosszútávú archiválási jellemzőkkel is bírnak, amelyekkel más tároló adathordozók nem rendelkeznek.

Az iSeries szerver támogatja az IBM 3995 optikai könyvtárak és az egyéb nem IBM gyártmányú optikai könyvtár eszközök csatlakoztatását.

- Optikai meghajtók
- v Szalagos és optikai kiadványok
- Optikai támogatás

# **Optikai adathordozótípusok**

A legtöbb tárolókövetelményt kielégíti öt optikai adathordozótípus: CD-ROM, DVD-ROM, DVD-RAM, egyszer írható, többször olvasható (WORM) optikai kazetták, és törölhető optikai kazetták.

- v A CD-ROM csak olvasható, olvasásra optimalizált formátum. A CD-ROM-ok ideálisak programok és adatok széles körű terjesztésére. A CD-ROM adatformátum azonos a személyi számítógépeken használttal. Ez lehetővé teszi olyan CD-ROM kialakítását, ami személyi számítógépekben és iSeries szerveren is használható. A CD-ROM lemezek CD-ROM vagy DVD meghajtóban olvashatóak.
- v A DVD-ROM csak olvasható formátum, ami a CD-ROM-nál nagyobb kapacitást nyújt. A CD-ROM-hoz hasonlóan a DVD-ROM is ideális programok és adatok széles körű terjesztésére. DVD-ROM-ot csak DVD meghajtóban olvashat.
- v A DVD-RAM írható, kétoldalas (Type I) és egyoldalas (Type II) formátumban elérhető optikai adathordozó, melynek kapacitása kazettánként 2,6 GB és 9,4 GB között lehet. Mindkét típus olvasható DVD-RAM meghajtóban, és a 2. típusú adathordozó DVD-ROM meghajtóban is olvasható az adathordozó kazettából eltávolítása után.
- v A WORM tároló az adatarchiválás gazdaságos megoldása, azonban így is könnyen és gyorsan elérhető. A WORM adathordozók kapacitása 1x (650 MB), 2x (1.3 GB), 4x (2.6 GB), 8x (5.2 GB), és 14x (9.1 GB vagy 8.6 GB) lehet. Rendelkezésre áll 30 GB-os Ultra Density Optical (UDO) formátumban is.
- v A törölhető kazetták nyújtják a legnagyobb rugalmasságot, miközben a mágnesestárolókéhoz hasonló képességekkel bírnak. A törölhető adathordozók kapacitása 1x (650 MB), 2x (1.3 GB), 4x (2.6 GB), 8x (5.2 GB), és 14x (9.1 GB vagy 8.6 GB) lehet. Rendelkezésre áll 30 GB-os Ultra Density Optical (UDO) formátumban is.

A WORM és a törölhető kazetták szektorméretének 1024 byte-nak kell lennie 1x, 2x és 4x adathordozóknál. 8x adathordozónál az állandó WORM szektorméretének 2048 byte-nak kell lennie. A folyamatos összetett egyszer írható (CCW), a WORM és a törölhető adathordozók szektormérete 1024 és 2048 byte is lehet. A 14x adathordozók elérhetőek CCW és törölhető formátumban, 2048 vagy 4096 byte-tal szektoronként. Az UDO adathordozó csak szektoronként 8192 byte lehet.

# **Közvetlenül csatlakoztatott optikai adathordozó könyvtárak**

Az optikai adathordozó könyvtárak csatlakoztatásának egyik módja az optikai adathordozó könyvtár közvetlen csatlakoztatása az iSeries szerverhez. A könyvtárat többdrótos kábel köti össze egy I/O processzorral vagy I/O adapter kártyával.

A közvetlenül csatlakoztatott optikai adathordozó könyvtárak az alábbi funkciókat támogatják:

- v Hierarchikus fájlrendszer (HFS) alkalmazás programozási felületek (API)
- v A legtöbb integrált fájlrendszer parancsot.
- v Sok i5/OS mentési és visszaállítási parancsot.
- v Az integrált fájlrendszerrel elérhetőek más LAN csatlakoztatott iSeries szerverrel.

# **Optikai rendszerkonfiguráció**

Minden iSeries szerverhez program- és adatterjesztéshez ideális, rackbe szerelt CD-ROM vagy DVD-ROM meghajtóval érkezik.

A CD-ROM vagy DVD-ROM meghajtó elsősorban programok és adatok kézbesítésére van; habár egyszerre sok felhasználó is hozzáférhet, egyszerre csak egy adathordozóhoz fér hozzá.

A DVD-RAM meghajtóval fel lehet váltani a már létező csak olvasható meghajtót, illetve másik belső meghajtóként is fel lehet venni. Ez a meghajtó olvassa a CD-ROM vagy DVD-ROM adathordozókat, valamint olvassa vagy írja a DVD-RAM adathordozókat. Az iSeries rendszer támogatta CD- és DVD meghajtók nem használhatóak CD-R, CD-RW, DVD-R, DVD-RW, vagy DVD+RW adathordozó írására.

Az optikai adathordozó könyvtár olyan eszköz, ami legalább egy optikai lemezmeghajtót tartalmaz, és több optikai kazettát is tartalmazhat. Az optikai adathordozó könyvtárak sok optikai kazettát és felhasználót tudnak kezelni.

Az optikai adathordozó könyvtárak közvetlenül csatlakoznak az iSeries szerverhez. A könyvtárat többdrótos kábel köti össze egy I/O processzorral vagy I/O adapter kártyával. Az optikai adathordozó könyvtárak támogatják az alábbi funkciókat:

- v Hierarchikus fájlrendszer (HFS) alkalmazás programozási felületek (API)
- v A legtöbb integrált fájlrendszer parancsot.
- v Sok i5/OS mentési és visszaállítási parancsot.
- v Az integrált fájlrendszerrel elérhetőek más LAN csatlakoztatott iSeries szerverrel.

# **Optikai tároló alapelvei**

A témakör az elsődleges menü rendszeradminisztrátorok és programozó számára elérhető parancsait sorolja fel.

Az optikai támogatás elsődleges menüjét a GO OPTICAL paranccsal érheti el az i5/OS parancssorból. A rendszeradminisztrátorok és programozók a legtöbb optikai parancsot ebből a menüből érhetik el. Az optikai parancsok többsége közvetlenül a parancssorból is elérhető. Ezek a parancsok a következő funkciókat kínálják:

- v Optikai adathordozó könyvtár eszközökben (MLD), CD eszközökben vagy DVD eszközökben levő optikai kötetek megjelenítése.
- v Bármely optikai kötet bármely fájljának vagy katalógusának megjelenítése.
- v Bármely optikai fájl attribútumainak megjelenítése.
- v Adathordozók importálása és exportálása közvetlenül csatlakoztatott optikai adathordozóból, CD-ROM vagy DVD eszközből.
- v Biztonsági másolat készítése kötetekről, katalógusokról vagy közvetlenül csatlakoztatott optikai eszközök fájljairól.
- v DVD-RAM meghajtóban levő vagy közvetlenül csatlakoztatott optikai adathordozó könyvtárban levő kötetek inicializálása.
- v Optikai adathordozó könyvtárakat, optikai szervereket CD vagy DVD meghajtókat képviselő eszközök kezelése.
- v Bármilyen LAN csatlakoztatott optikai szerver hozzáadása, eltávolítása vagy állapotának ellenőrzése.
- v Aktív LAN csatlakoztatott szerverek párbeszédének megjelenítése.
- v Optikai kötet többszörözése másik optikai kötetre.
- v Fájlok és katalógusok másolása egyik optikai kötetről a másikra.
- v Kötet ellenőrzése sérült fájlokért és katalógusokért.

A GO CMDOPT parancssorba beírásakor megjelenik az optikai parancsok teljes listája. Ezek közül sok parancs elérhető az előző GO OPTICAL menüből.

# **Optikai kötetek**

Minden optikai adat kötetnek nevezett egységen van tárolva. Ez az adathordozó típusától, a használt optikai adathordozó könyvtártól és a tárolóeszközök rendszerhez csatlakozásának módjától függetlenül is így van.

Egyetlen CD-ROM vagy DVD-ROM lemez egy kötetet tartalmaz. A WORM és törölhető optikai kazettáknak két oldaluk van, és kazettánként két kötetet tartalmazhatnak (oldalanként egyet). A DVD-RAM egyoldalas és kétoldalas is lehet.

Minden kötetnek van neve, amit a inicializálást végző személy választ meg. A névnek különböznie kell a rendszer összes többi kötetének nevétől. Egyszerre nem lehet aktív két azonos nevű kötet. A kötetnév általában nem változik a kötet létrehozása után, bár a kötetek átnevezése támogatott. A CD-ROM és DVD-ROM létrehozója választja meg a neveket, és ezeket nem lehet megváltoztatni.

A HFS, az integrált fájlrendszer, valamint a mentési és visszaállítási funkciók a kötetneveket használják a kötet adatainak elérésére, illetve új adatok létrehozására.

Az optikai köteteket az i5/OS rendszeren az Optikai kötetek kezelése (WRKOPTVOL) paranccsal kezelheti és jelenítheti meg. A hierarchikus fájlrendszer és az integrált fájlrendszer a használni kívánt kötet kiválasztásához beilleszti a kötetnevet az útvonalnevükbe. Egy jellemző optikai útvonal így néz ki:

## /QOPT/KÖTETNÉV/KATALÓGUS/FÁJLNÉV.KIT

Ahol:

- /QOPT az optikai fájlrendszer neve
- v /KÖTETNÉV a kötetnek választott kötetnév.
- /KATALÓGUS a köteten levő katalógus neve.
- /FÁJLNÉV.KIT a katalógusban levő fájl neve.

# **Optikai katalógusok és fájlok**

Az optikai kötetek információi katalógus nevű egységekbe van szervezve, és az optikai tároló alapeleme az optikai fájl.

A katalógus olyan logikai partíció, ami fájlokat és más katalógusokat (alkatalógusokat) tartalmazhat. Minden kötet tartalmaz legalább egy katalógust (gyökérkatalógus). A gyökérkatalóguson kívül nem kötelező más katalógusnak lennie. A katalógusok a fájlok rendszerezésének kényelmes módszere.

Az alkalmazásprogramnak elérhető adatok adatfolyam formájában tárolhatóak optikai fájlokban, illetve el is távolíthatóak onnan. Az optikai fájlok az alábbi jellemzőkkel bírnak:

- v Az adatok folyamfájl formátumban tárolódnak.
- v Az adatok függetlenek a formátumtól és a rekordszerkezettől.
- v Az adatok hozzáférése byte eltolások és hosszak szerint történik.
- v Az adatokat a fájlt létrehozó alkalmazás ismeri fel és kezeli.

## **Kötetazonosítók**

CD-ROM vagy DVD adathordozó meghajtóba töltése az adathordozó információinak automatikus beolvasát eredményezi. A kötetazonosító ezeknek az információknak egy része.

A kötetazonosító a CD-ROM vagy DVD-ROM mesterelésekor megadott név. Az azonosító egyben a DVD-RAM inicializálásakor megadott név is. Az adathordozó formátumától függően a kötetazonosító legfeljebb 32 karakteres lehet. Az iSeries szerveren a CD-ROM vagy DVD adatokhoz hozzáférő alkalmazások gyakran kötetazonosítóként hivatkoznak rá. CD-ROM kötet azonosítója lehet például a VOLID01.

Az optikai adathordozó köteteken levő adatokra igényt tartó alkalmazások mindenképpen kötetazonosítóként hivatkoznak rá. Például írhat egy C programot, ami az integrált fájlrendszer API-kat használva beolvasná a VOLID01 optikai kötet /DIR1/FÁJL fájlját. Ebben az esetben az alkalmazás a megnyitás kérésben a /QOPT/VOLID01/DIR1/FÁJL útvonalat adná meg.

# **Optikai adathordozó formátumok**

Az i5/OS számos optikai adathordozó típust és adathordozó formátumot támogat.

Az adathordozóformátum az adathordozón levő fájlrendszer architektúra, amivel kezelhetők a fájlok, katalógusok és kötetinformációk.

Az írható optikai adathordozók (WORM, törölhető és DVD-RAM) i5/OS rendszeren az Optikai inicializálása (INZOPT) CL paranccsal inicializálhatóak. A WORM adathordozóknál HPOFS adathordozó formátumot kell használni. A DVD-RAM adathordozóknál UDF adathordozó formátumot kell használni. A törölhető adathordozó formátuma a felhasználó szükségleteinek megfelelően lehet nagy teljesítményű optikai fájlrendszer (HPOFS) vagy univerzális lemezformátum (UDF) is. A formátumot a INZOPT parancs MEDFMT kulcsszavával lehet megadni. A következő témakör tartalmazza a különböző adathordozóformátumok információit, valamint összehasonlításukat is, így a törölhető adathordozót használók kiválaszthatják a szükségleteiknek legjobban megfelelő adathordozóformátumot.

### **Kapcsolódó fogalmak**

"Optikai kötetek [inicializálása"](#page-100-0) oldalszám: 95

Az írható optikai adathordozókat inicializálni kell, hogy a rendszer katalógusokat és fájlokat hozhasson létre rajtuk.

["Katalógus-](#page-133-0) és fájlszintű biztonság kezelése" oldalszám: 128

A katalógus- és fájlszintú biztonság az Univerzális lemezformátummal (UDF) formázott köteteknél elérhető.

"Optikai mentés és [visszaállítás"](#page-141-0) oldalszám: 136

Az i5/OS mentés és visszaállítás CL parancsok támogatják a közvetlenül csatlakoztatott optikai adathordozó könyvtár eszközöket, a CD-ROM, DVD-ROM, és önálló DVD-RAM eszközöket.

# **ISO 9660**

Ezt az ipari szabvány adathordozóformátumot eredetileg kompkat lemez - csak olvasható memória (CD-ROM) optikai lemezek köteteinek és fájlszerkezeteinek megadására tervezték, és csak olvasható adathordozó formátum.

Az ISO 9660 formátum jelenleg csak olvasható CD és DVD adathordozókon használatos. Az i5/OS támogatja az elsődleges kötetleíróval (PVD) létrehozott ISO 9660 adathordozókat. Az i5/OS nem támogatja a kiegészítő kötetleírót használó ISO 9660 kiterjesztéseket.

Ezen kívül van támogatás az IEEE P1281-ként (Rendszer használta megosztási protokoll) és a P1282-ként (Rock Ridge adatcsere protokoll) meghatározott ISO 9660 kiterjesztésre. Ezek a kiterjesztések Rock Ridge néven is ismertek. Az i5/OS PVD-n keresztül támogatja a Rock Ridge alternatív névszerkezeteket. Ezzel a támogatással felismeri és kezeli a kis- és nagybetűs fájlneveket, a UNIX rendszerhez hasonlóan. A többi, Rock Ridge használatával megadott szerkezetet az i5/OS nem támogatja. A Rock Ridge másodlagos névszerkezet engedélyezéséhez (ha van ilyen) az adathordozó importálása előtt írja be a CHGOPTA EXTMEDFMT(\*YES) parancsot. Ha nincsenek Rock Ridge másodlagos névszerkezetek, akkor a parancsnak nincs hatása.

### **Kötet-, katalógus- és fájlnevek:**

Az elsődleges kötetleíró kötetazonosítója legfeljebb 32 karakter lehet. A kötetazonosító csak betűket (A-Z), számokat (0-9) és aláhúzást (\_) tartalmazhat.

Bár nem kötelező, az útvonal tartalmazhat néhány katalógust is. Az útvonal egyes elemei legfeljebb 32 karakteresek lehetnek, és az útvonal maximális hossza 256 karakter. Az útvonal tartalmazhat betűket (A-Z), számokat (0-9) és aláhúzást (\_).

A Rock Ridge kiterjesztéseket tartalmazó ISO 9660 adathordozóknál az egyes elemek nevének hosszára nincs korlátozás, de az útvonal maximális hossza továbbra is 256 karakter. Az útvonalnévben levő karakterekre sincs korlátozás, de ajánlott a POSIX hordozható fájlnév karakterkészlet használata (A-Z, a-z, 0-9, pont (.), aláhúzás (\_), vagy kötőjel (-)).

A fájlnév keresések nem különböztetik meg a kis- és nagybetűket, azaz létező fájlok eléréséhez használhat kis- és nagybetűket is.

A Rock Ridge kiterjesztést tartalmazó ISO 9660 adathordozóknál a fájlkeresések megkülönböztetik a kis- és nagybetűket. Ha a kis- és nagybetűk megkülönböztetésével nem található egyezés, akkor anélküli találatot keres. Ha több, kis- és nagybetűt nem megkülönböztető találat is van, akkor hiba érkezik vissza, jelezve, hogy az adathordozón kétértelmű nevek vannak. Egyes optikai parancsok, például az Optikai másolása (CPYOPT) nem támogatott többszörös, félreérthető fájlnevek esetén. Például a Rock Ridge kiterjesztések lehetővé teszik, hogy az ABC.ext és az abc.EXT fájlok egyazon katalógusban legyenek. Ezt a CPYOPT nem támogatja, így használata váratlan eredményekkel járhat.

# **Katalógusok és fájlok biztonsága**

Az ISO 9660 adathordozókhoz nincs katalógus- és fájlszintű védelem. A kötetszint biztonság jogosultsági listákon keresztül érhető el.

## **ISO 9660 csatolók programozása:**

A rendszer a hierarchikus fájlrendszer (HFS) vagy az integrált fájlrendszer (IFS) alkalmazás programozási felület (API) használatával olvas ISO 9660 adathordozón levő fájlokat.

# <span id="page-82-0"></span>**Nagy teljesítményű optikai fájlrendszer**

A nagy teljesítményű optikai fájlrendszer (HPOFS) egy IBM által kifejlesztett adathordozóformátum, amit az optikai adathordozók i5/OS rendszeren inicializálásakor áll rendelkezésre.

Az i5/OS WORM alapú HPOFS változatot használ. Ez az adathordozóformátum WORM adathordozókhoz van tervezve (és ennek használata a szükséges), de törölhető optikai adathordozók inicializálásánál is használható (sőt ez az alapértelmezett). A HPOFS egy WORM adathordozóformátum. Az adathordozó egyes szektorai fájlok és katalógusok létrehozásánál és frissítésénél csak egyszer írhatóak. A soha újra nem írásnak ez az egyedi jellemzője lehetővé teszi, hogy minden fájl minden korábbi változata az adathordozón maradjon. Az egyik hátránya azonban az, hogy az adathordozó fogyasztás folyamatosan növekszik a fájlok frissítésénél és törlésénél is.

Ez a fejezet részletes információkat tartalmaz a HPOFS i5/OS rendszeren történő megvalósításáról közvetlenül csatlakoztatott optikai adathordozó könyvtárakhoz. A fejezet nem tárgyalja a HPOFS jellemzőit LAN csatlakoztatott optikai adathordozókönyvtáraknál.

A HPOFS i5/OS közvetlenül csatlakoztatott optikai adathordozó könyvtárakhoz történő megvalósításáról részletes információkat talál az adathordozóformátumok CL támogatásában.

### **Kapcsolódó fogalmak**

"CL parancs támogatás [adathordozóformátumokhoz"](#page-86-0) oldalszám: 81

Ez a témakör az i5/OS adatmentési és -visszaállítási parancsairól nyújt információkat, valamint az ISO 9660, a Nagy teljesítményű optikai fájlrendszer (HPOFS) és az Univerzális lemezformátum (UDF) korlátozásairól.

### **HPOFS kötet-, katalógus és fájlnevei:**

A HPOFS kötetazonosítók legfeljebb 32 karakteresek lehetnek, és csak betűket (A-Z), számokat (0-9), valamint kötőjelet (-) és pontot (.) tartalmazhatnak..

A kötetazonosító első karaktere csak betű vagy szám lehet, és nem tartalmazhat beágyazott üres karaktereket. Bár nem kötelező, az útvonal tartalmazhat néhány katalógust is. Az útvonal egyes elemei legfeljebb 255 karakteresek lehetnek, és az útvonal maximális hossza 256 karakter. Az útvonal tartalmazhatja bármelyik EBCDIC karaktert, a hex 00-3F, a hex FF, az idézőjel  $(\triangle)$ , a csillag (\*), a nagyobb, mint  $(\triangle)$ , a kisebb, mint  $(\triangleright)$ , a kérdőjel  $(?)$ , és az osztásjel  $(\wedge)$ kivételével.

A rendszer az adathordozó minden katalógus- és fájlnév betűkarakterét nagybetűsen tárolja. A fájlnév keresések nem különböztetik meg a kis- és nagybetűket, azaz létező fájlok eléréséhez használhat kis- és nagybetűket is.

# **Katalógusok és fájlok biztonsága**

Nagy teljesítményű optikai fájlrendszer (HPOFS) adathordozókon nincs katalógus- és fájlszintű védelem. A kötetszint biztonság jogosultsági listákon keresztül érhető el.

### **Terület visszanyerése:**

Frissíthet vagy törölhet fájlokat, annak ellenére, hogy a HPOFS egyszer írható, sokszor olvasható (WORM) adathordozóformátum.

Egy fájl módosításakor vagy törlésekor a fájl új változata íródik rá, és a régi változat továbbra is megmarad az adathordozón. Ez WORM és törölhető adathordozókra is igaz. A régi fájlváltozatok mindig megmaradnak a WORM adathordozón és addig léteznek a törölhetőn, amíg az egész kötet újrainicializálódik. Fájlok módosításánál vagy törlésénél a rendszer nem nyeri vissza a régi fájl használta területet. Az adathordozó fogyasztás addig növekszik a HPOFS adathordozón, amíg újra nem inicializálja a (törölhető) kötetet. WORM adathordozókon soha nem nyerheti vissza a törölt területet.

### **Programozási felületek (HPOFS):**

HPOFS adathordozón a Hierarchikus fájlrendszer API vagy az integrált fájlrendszer alkalmazás programozási felület (API) segítségével hozhat létre vagy olvashat fájlokat.

Az alábbiak olyan, a HPOFS adathordozóformátum i5/OS megvalósítására jellemző elemek, amiket az alkalmazásfejlesztőknek ismerniük kell.

#### **Nemzeti nyelv támogatás**

Az integrált fájlrendszer felületek feltételezik, hogy a kódolt karakterkészlet azonosító (CCSID) a jobra vonatkozó útvonalat képviseli. Ezután a rendszer átalakítja a job CCSID-et belső használatú CCSID-dé. A HFS felületnek nincsenek feltevései az útvonal CCSID azonosítójáról, így a rendszer nem hajtja végre az elérési út karakterkészlet átalakítását. Ez nemkívánatos mellékhatásokkal járhat, ha egy alkalmazás felcserélhetően használja a két API-t, vagy ha az egyik API készletről a másikra vált.

A programoknak nem ajánlatos a HFS-en keresztül létrehozott fájlokat az program API-kon keresztül olvasniuk. Az útvonalban használt karaktertől függően ez A fájl nem található hibát eredményezhet. Ez a problématípus elkerülhető, ha az alkalmazás csak invariáns karaktereket (betűket A-tól Z-ig, számokat 1-től 9-ig, vagy a + = % & (),  $\ldots$ ; karaktereket) használ útvonalnevekhez. Az invariáns karakterek olyan karakterek, amik minden karakterkészletben ugyanahhoz a kódponthoz vannak kiosztva.

#### **Felfüggesztett optikai fájlok**

Ha a rendszer olyan optikai fájlt ír, amit nem tud normálisan bezárni, akkor esetleg felfüggesztett optikai fájlt hoz létre. A felfüggesztett fájl az i5/OS belső lemeztárolójában van, és a fájlba írt adatokat tartalmazza. Ezt a fájlt API vagy parancsfelület segítségével mentheti vagy szabadíthatja fel. A rendszer csak akkor hoz létre felfüggesztett fájlokat, ha nem sikerül egy fájlt a HPOFS adathordozóra archiválni.

#### **Szinkronizált írás**

HPOFS-en levő fájlokat úgy nyithat meg HFS-en keresztül, ha megadja, hogy minden írási művelet szinkronizált legyen. Ha meg van adva, akkor az írási műveletek az i5/OS belső lemeztárolójával lesznek szinkronban, nem az optikai adathordozóval. Áramkimaradás esetén az adatok helyreállíthatók a felfüggesztett optikai fájlból.

A HFS Pufferelt adatok kényszerítése API-jához és az integrált fájlrendszer fsync() API-jához hasonlóan az adatok az i5/OS belső lemeztárolóra lesznek kényszerítve, nem optikaira. Áramkimaradás esetén az adatok ismét helyreállíthatók a felfüggesztett optikai fájlból.

#### **Fájlmegosztás**

Több job vagy szál megoszthat fájlokat. A rendszer teljes mértékben felismeri a megnyitási kérésben megadott fájlok megosztott módját. Tételezzük fel például, hogy egy job megnyit egy fájlt, és megadja, hogy csak olvasókkal legyen megosztva. Ez azt jelenti, hogy addig hajthat végre megnyitásokat, amíg a kért hozzáférés csak olvasható marad.

#### **Kiterjesztett fájlattribútumok**

A rendszer támogatja a HPOFS adathordozón nevő fájlok kiterjesztett attribútumait. A kiterjesztett attribútumokat a HFS Katalógusbejegyzés attribútumok módosítása API-val, valamint egyes integrált fájlrendszer felületeken keresztül lehet fájlokba írni.

### **Katalógusszerkezet és teljesítmény (HPOFS):**

A HPOFS kötetek kettős katalógusszerkezeten keresztül férnek hozzá a fájlokhoz. A kivonatolás és a hierarchikus szerkezet létének célja a fájladatok elérésre elsődleges és másodlagos útvonal biztosítása. Az elsődleges katalógusszerkezet sérülése esetén a másodlagos lép érvénybe.

A kivonatolt katalógusszerkezet az adathordozó I/O műveletek csökkentésére lett tervezve, így javítja a fájlelérések teljesítményét. A kivonatolt katalógusszerkezet miatt a katalógusmélységnek kisebb hatása van a teljesítményre, mintha hierarchikusan kellen keresni benne. Például ha a /KATALÓGUS1 1000 fájlt tartalmaz, a /KATALÓGUS2 pedig 100-at, akkor a fájlkeresés időtartama általában nem hosszabb a /KATALÓGUS2 katalógusban. Ennek oka az, hogy a rendszer a kivonatolt szerkezet használatával keres, és nem a hierarchikus szerkezettel.

A katalógusmélységnek kivonatolt keresésnél kisebb hatása van, mint hierarchikus keresésnél. Azonban a teljes katalógusmélység és a köteten levő fájlok száma befolyásolja a teljesítményt. Általában a kevesebb fájlt tartalmazó kötetnek jobb a teljesítménye, mint a több fájlt tartalmazónak.

### **Adathordozó adatcsere LAN- és közvetlenül csatlakoztatott könyvtárak között:**

Ez a témakör felsorolja a HPOFS-sel formázott, LAN csatlakoztatott optikai könyvtárben létrehozott optikai adathordozók hozzáférésének módjait.

A közvetlenül csatlakoztatott optikai könyvtárban létrehozott, HPOFS-sel formázott optikai adathordozókat el lehet érni LAN csatlakoztatott optikai könyvtárakban, feltéve hogy az adathordozótípus támogatott. Ennek fordítottja, a LAN csatlakoztatott optikai könyvtárban létrehozott optikai adathordozók hozzáférhetőek közvetlenül csatlakoztatott könyvtárakban, ha az adathordozó típusa WORM vagy újraírható. Az újraírhatóként inicializált újraírható optikai kötetek nem cserélhetőek LAN- és közvetlenül csatlakoztatott könyvtárak között. A közvetlenül csatlakoztatott optikai könyvtárban létrehozott, UDF-fel formázott optikai adathordozókat nem lehet elérni LAN csatlakoztatott optikai könyvtárakban.

# **Univerzális lemezformátum (UDF)**

Az Univerzális lemezformátum (UDF) az ISO/IEC 13346 formátum OSTA (Optical Storage Technology Association) által támogatott részhalmaza.

Az UDF közel áll az ECMA-167 formátumhoz is, ami egyenértékű az ISO 13346 formátummal. Az UDF írható fájlformáz, ami valódi területhelyreállítási képességekkel rendelkezik, valamint fájl- és katalógusszintű biztonságot is kínál. Ez a fejezet részletes információkat tartalmaz az UDF i5/OS megvalósításáról közvetlenül csatlakoztatott (C4x) 3995 optikai adathordozó könyvtárak és DVD-RAM eszközök esetén.

**Megjegyzés:** Habár az i5/OS rednszeren keresztül nem hozzáférhető, az ISO 9660 kiegészítő kötetleíróval létrehozott CD és DVD adathordozók elérhetőek lesznek iSeries szerveren. Integrált szerveren keresztül érheti el őket. További információkért lásd: *Windows környezet iSeriesrendszeren*, valamint *Linux integrált xSeries megoldásban* topics.

### **Kötet-, katalógus- és fájlnevek:**

A kötetazonosítók legfeljebb 30 karakteresek lehetnek, és csak betűket (A-Z), számokat (0-9), valamint kötőjelet (-) és pontot (.) tartalmazhatnak.. Az első karakter csak betű vagy szám lehet, és nem tartalmazhat beágyazott üres karaktereket.

Bár nem kötelező, az útvonal tartalmazhat néhány katalógust is. Az útvonal egyes elemei legfeljebb 254 karakteresek lehetnek, és az útvonal maximális hossza 256 karakter. Az útvonalnevek bármely EBCDIC karaktert tartalmazhatják, kivéve a x00-x3F, xFF,  $\triangle$ ,  $*,$  <, >, ?, és \ karaktereket.

A rendszer az adathordozó minden katalógus- és fájlnév betűkarakterét nagybetűsen tárolja, ha HFS-en vagy az i5/OS mentési felületein keresztül lett létrehozva. A rendszer az adathordozó minden katalógus- és fájlnév betűkarakterét nagybetűsen tárolja, ha az integrált fájlrendszeren keresztül lett létrehozva. A fájlnév keresések nem különböztetik meg a kis- és nagybetűket, azaz létező fájlok eléréséhez használhat kis- és nagybetűket is.

Az i5/OS rendszerrel létrehozott UDF kötetek keresése a kis- és nagybetűket különbözőnek tekinti. A más operációs rendszer környezetben létrehozott vagy frissített UDF köteteknél a keresés a kis- és nagybetűket különbözőnek tekinti. Ha a kis- és nagybetűk megkülönböztetésével nem található egyezés, akkor anélküli találatot keres. Ha több, kis- és nagybetűt nem megkülönböztető találat is van az UDF köteten, akkor hiba érkezik vissza, jelezve, hogy az adathordozón kétértelmű nevek vannak. Egyes optikai parancsok, például az Optikai másolása (CPYOPT) nem támogatott többszörös, félreérthető fájlnevek esetén. Például egy másik operációs rendszeren létrehozott UDF kötet engedi, hogy az ABC.ext és abc.EXT fájl egy katalógusban legyen. Ezt a CPYOPT nem támogatja, így használata váratlan eredményekkel járhat.

### **Programozási felületek UDF:**

UDF adathordozón a Hierarchikus fájlrendszer API vagy az integrált fájlrendszer alkalmazás programozási felület (API) segítségével hozhat létre vagy olvashat fájlokat. Az alábbiak olyan, az UDF adathordozóformátum i5/OS megvalósítására jellemző elemek, amiket az alkalmazásfejlesztőknek ismerniük kell.

#### **Nemzeti nyelv támogatás**

Az integrált fájlrendszer felületek feltételezik, hogy a kódolt karakterkészlet azonosító (CCSID) a jobra vonatkozó útvonalat képviseli. Ezután a rendszer átalakítja a job CCSID-et belső használatú CCSID-dé. A HFS API felületnek nincsenek feltevései az útvonal CCSID azonosítójáról, így a rendszer nem hajtja végre az elérési út karakterkészlet átalakítását. Ez nemkívánatos mellékhatásokkal járhat, ha egy alkalmazás felcserélhetően használja a két API-t, vagy ha az egyik API készletről a másikra vált.

A programoknak nem ajánlatos a HFS-en keresztül létrehozott fájlokat az program API-kon keresztül olvasniuk. Az útvonalban használt karaktertől függően ez A fájl nem található hibát eredményezhet. Ez a problématípus elkerülhető, ha az alkalmazás csak invariáns karaktereket (betűket A-tól Z-ig, számokat 1-től 9-ig, vagy a + = % & (),  $\ldots$ ; karaktereket) használ útvonalnevekhez. Az invariáns karakterek olyan karakterek, amik minden karakterkészletben ugyanahhoz a kódponthoz vannak kiosztva.

Mivel az UDF ipari szabvány adathordozó formátum, a nemzeti nyelv támogatás fontos lehet a különböző operációs rendszerek közti adathordozócsere jobb lehetőségei érdekében. Ezzel a rendszer a HFS csatolókat az UDF adathordozók használatára szorítja. Ezenkívül a rendszer invariáns karaktereket használ, hogy csökkentse a fájlnevek okozta problémákat az adathordozócsere során. Tételezze fel, hogy a HFS-alapú alkalmazások feltétlenül megkövetelik a variáns karakterek használatát. Az Optikai attribútumok módosítása (CHGOPTA) CL parancs CHGOPTA ALWVRNT(\*YES) paraméterének megadásával lehetővé teheti a variáns karakterek használatát a HFS csatolón. Miután a rendszer engedélyezte a variáns karakterek használatát a HFS csatolón, nincs rá garancia, hogy más operációs rendszerek helyesen értelmezik az útvonalneveket. Arra sincs biztosíték, hogy az útvonalnevek konzisztensek lesznek a HFS és az integrált fájlrendszer csatolók között.

#### **Felfüggesztett optikai fájlok**

UDF adathordozón a rendszer nem hoz létre felfüggesztett fájlokat. Ha az UDF-en egy fájlt nem sikerül bezárni, akkor a rendszer hibát jelez az alkalmazás felé. Ez a hiba anélkül zárja be a fájlt, hogy az adatokat optikai lemezre írná. Az alkalmazásnak újra kell írnia a fájlt (megnyitni, írni, bazárni) annak biztosítására, hogy az adatokok optikai lemezen vannak. Kivétel ez alól az, ha az alkalmazás a Pufferelt adatok kényszerítése vagy az fsync() API-t (QHFFRCSF) használja a bezárás művelet előtt.

Ezek az API-k kikényszerítik az adatok optikai lemezre írását.

#### **Fájlmegosztás**

A többszálú jobok vagy szálak olvasásra megoszthatják a fájlokat, de az íróknak kizárólagos joguk van. Ha egy job vagy szál UDF-en ír fájlt, akkor más jobbal vagy szállal nem nyithatja meg azt a fájlt.

Ezért ha az open() vagy open64() integrált fájlrendszer API-kat használja, akkor az O\_SHARE\_RDONLY, O\_SHARE\_WRONLY, és O\_SHARE\_RDWR megosztási módok O\_RDWR vagy O\_WRONLY hozzáfárási mód esetén nem biztosítják a kért megosztási szintet. Ha a hozzáférési módszer O\_RDWR vagy O\_WRONLY, akkor a keletkező megosztási mód egyenértékű az O\_SHARE\_NONE móddal.

A HFS Folyamfájl megnyitása API használatakor a deny none, deny write, és deny read zárolási módok csak olvasható vagy olvasható/írható hozzáférési mód esetén nem biztosítják a kért megosztási szintet. Ha a hozzáférési mód csak olvasható vagy olvasható/írható, akkor az eredményül kapott zárolási mód deny read/write lesz.

#### **Kis- és nagybetűs fájlnév**

Ha az integrált fájlrendszer csatolókon keresztül hoz létre fájlokat és katalógusokat UDF fájlrendszeren, azok megőrzik a létrehozáskor megadott betűméretet. Például ha az open() API-val létrehozta az Abc fájlt, akkor az kis- és nagybetűvel lesz létrehozva az adathordozón. Még ha a rendszer meg is őrzi a betűméretet, a fájlkeresések nem törődnek a kis- és nagybetűk közti különbségekkel, azaz a rendszer olvasni tudja az ABC vagy abc fájlt is.

Ha a HFS fájlrendszeren vagy a mentési és visszaállítási csatolókon keresztül hozza létre a fájlokat és katalógusokat UDF köteten, akkor azok nagybetűsen lesznek tárolva. Például ha a Folyamfájl megnyitása

<span id="page-86-0"></span>API-nál az Abc fájlnevet adja meg, a rendszer az ABC fájlt hozza létre az adathordozón. A fájlkeresések továbbra sem különböztetik meg a kis- és nagybetűket, tehát a fájl olvasásához bármelyiket megadhatja.

Az i5/OS rendszerrel létrehozott UDF kötetek keresése a kis- és nagybetűket különbözőnek tekinti. A más operációs rendszer környezetben létrehozott vagy frissített UDF köteteknél a keresés a kis- és nagybetűket különbözőnek tekinti. Ha a kis- és nagybetűk megkülönböztetésével nem található egyezés, akkor anélküli találatot keres. Ha több, kis- és nagybetűt nem megkülönböztető találat is van az UDF köteten, akkor hiba érkezik vissza, jelezve, hogy az adathordozón kétértelmű nevek vannak.

#### **Katalógusok és fájlok biztonsága:**

Az UDF kötetnél rendelkezésre áll a katalógus- és fájlszintű biztonság. A rendszer fenntartja az optikai katalógusok és fájlok adatjogosultságait, és három felhasználócsoportot határoz meg: tulajdonos, csoport és nyilvános. A kötetszint biztonság elérhető jogosultsági listákon keresztül is.

A katalógus- és fájlszintű biztonság nem garantált egyik rendszerből a másikba szállított köteteknél. Az adathordozó UDF szerkezetében rögzített biztonsági információknak esetleg nem ugyanaz a jelentésük más rendszereken, mint ahol írásra kerültek.

### **Kapcsolódó fogalmak**

"Optikai biztonság és [megfigyelés](#page-130-0) kezelése" oldalszám: 125 Az optikai adathordozó információit az i5/OS biztonsági funkcióival védheti.

"CL parancs támogatás adathordozóformátumokhoz"

Ez a témakör az i5/OS adatmentési és -visszaállítási parancsairól nyújt információkat, valamint az ISO 9660, a Nagy teljesítményű optikai fájlrendszer (HPOFS) és az Univerzális lemezformátum (UDF) korlátozásairól.

#### **Adathordozó adatcsere:**

Az i5/OS rendszeren létrehozott UDF adathordozók 2.01-es változatú UDF-ek. Az ilyen adathordozók adatcseréjét az UDF ezen változatát támogató operációs rendszer platformokon lehet végezni.

Az UDF 1.5-ös, vagy korábbi változatával létrehozott UDF adathordozókat az i5/OS rendszer csak olvashatóként kezeli. Az UDF 2.0-ás és 2.01-es változatával létrehozott adathordozókat az i5/OS rendszer írni és olvasni is tudja.

### **Katalógusszerkezet és teljesítmény UDF:**

Az UDF kötetek egyedülálló (hierarchikus) katalógusszerkezettel érik el a fájlokat. Emiatt a hierarchikus katalógusszerkezet miatt a katalógusfa mélysége közvetlenül befolyásolja a fájlteljesítményt. Például ha a /KATALÓGUS1 1000 fájlt tartalmaz, a /KATALÓGUS2 pedig 100-at, akkor a fájlkeresés időtartama általában hosszabb a /KATALÓGUS2 katalógusban. Ennek oka az, hogy a rendszer hierarchikusan keresi a fájlokat, amihez esetleg a katalógus minden bejegyzését meg kell vizsgálnia.

Általánosságban az UDF fájlteljesítménye jobb, ha egyenletesen elosztja a fájlokat a katalógusok és alkatalógusok között.

## **CL parancs támogatás adathordozóformátumokhoz**

Ez a témakör az i5/OS adatmentési és -visszaállítási parancsairól nyújt információkat, valamint az ISO 9660, a Nagy teljesítményű optikai fájlrendszer (HPOFS) és az Univerzális lemezformátum (UDF) korlátozásairól.

#### **ISO 9660**

Az i5/OS visszaállítási parancsaival visszaállíthat ISO 9660 adathordozóról adatokat. Ez csak abban az esetben igaz, ha az adathordozó sikeresen volt mesterelve egy képfájl mentési képfájljáról. Az ISO 9660 adathordozókat támogató optikai parancsokra vannak bizonyos megszorítások.

#### **HPOFS**

Az i5/OS mentési és visszaállítási parancsaival visszaállíthatóak HPOFS adathordozón levő adatok. A HPOFS kötetekről történő mentés és visszaállítás további információit lásd: 129. oldal, ″Optikai mentés és visszaállítás″, B függelék. A HPOFS adathordozókat illetően nincs korlátozás az optikai parancsoknál.

**UDF** Az i5/OS mentési és visszaállítási parancsaival visszaállíthatóak UDF adathordozón levő adatok. Az UDF köteteket támogató optikai parancsokra vannak bizonyos megszorítások. Például a rendszer nem támogatja az Optikai katalógusok kezelése (WRKOPTDIR) és az Optikai fájlok kezelése (WRKOPTF) parancsokat. Az Optikai megjelenítése (DSPOPT) parancsnak vannak korlátozásai az UDF köteteknél. Az optikai parancsok helyett használja az Objektumhivatkozások kezelése (WRKLNK) és az Objektumhivatkozások megjelenítése (DSPLNK) integrált fájlrendszer parancsokat.

Egyes optikai parancsokat értelmetlen bizonyos optikai adathordozó formátumnál használni. Más parancsoknak egyes optikai adathordozó formátumoknál nincs támogatása. Ez a táblázat felsorolja az összes kötethez kapcsolódó optikai parancsot, illetve hogy melyik adathordozó formátumra alkalmazhatóak.

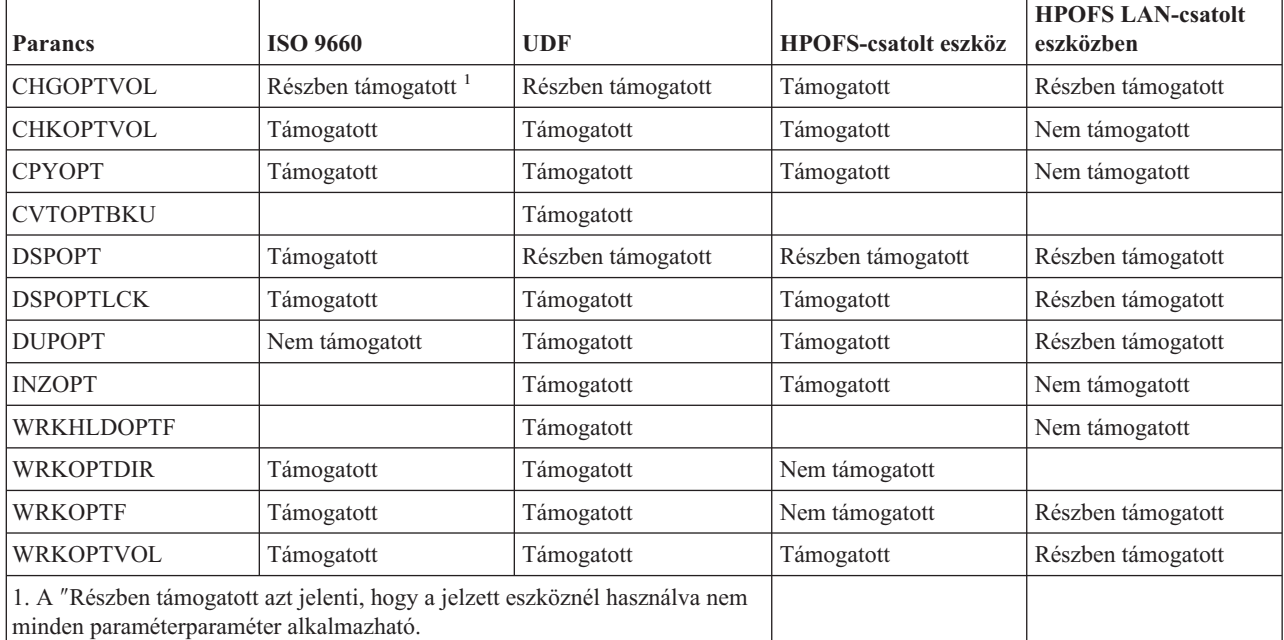

## **Kapcsolódó fogalmak**

"Nagy [teljesítményű](#page-82-0) optikai fájlrendszer" oldalszám: 77

A nagy teljesítményű optikai fájlrendszer (HPOFS) egy IBM által kifejlesztett adathordozóformátum, amit az optikai adathordozók i5/OS rendszeren inicializálásakor áll rendelkezésre.

["Katalógusok](#page-86-0) és fájlok biztonsága" oldalszám: 81

Az UDF kötetnél rendelkezésre áll a katalógus- és fájlszintű biztonság. A rendszer fenntartja az optikai katalógusok és fájlok adatjogosultságait, és három felhasználócsoportot határoz meg: tulajdonos, csoport és nyilvános. A kötetszint biztonság elérhető jogosultsági listákon keresztül is.

# **Optikai eszközök konfigurálása**

Ez a témakör a CD-ROM, DVD, DVD-RAM és optikai adathordozó könyvtárak konfigurálásáról tartalmaz információkat. Az iSeries szerverek rackbe szerelt CD-ROM vagy DVD-ROM meghajtókkal érkeznek.

Válaszható tartozékként rendelhet DVD-RAM meghajtót a belső meghajtó helyett, vagy a belső meghajtóval együtt is. Minden optikai meghajtó többfelhasználós eszköz. A meghajtókat több felhasználó is használhatja párhuzamosan.

A közvetlenül csatlakoztatott optikai adathordozó könyvtárak kis számítógéprendszer csatolón (SCSI) keresztül vannak az iSeries rendszerhez csatlakoztatva. i5/OS rendszeren párhuzamosan több felhasználó férhet hozzá az optikai adathordozó könyvtár adataihoz. Az alábbi csatolók állnak rendelkezésre a CD, DVD eszközökön, illetve az optikai adathordozó könyvtáron levő adatok eléréséhez:

- v Mentés és visszaállítás csatoló
- Hierarchikus fájlrendszer (HFS)
- <span id="page-88-0"></span>v Alkalmazásprogram illesztő (API)
- v Integrált fájlrendszer csatolók
- v Optikai parancsok és segédprogram képernyők

**Megjegyzés:** Az iSeries szerver CD-ROM és DVD meghajtóin nincs engedélyezve a digitális audio lemez formátum.

# **Nem IBM könyvtáreszközök csatlakoztatása**

Az IBM optikai könyvtárakon kívül egyes nem IBM optikai könyvtár eszközt is csatlakoztathat az iSeries rendszerhez. A támogatott eszközökről, illetve a rendszerkonfiguráció-követelményekről az [Optikai](http://www-1.ibm.com/servers/eserver/iseries/optical/) tároló webhelyen talál további információkat.

# **Optikai meghajtó konfigurálása**

Az iSeries szerver modelljétől függően vízszintesen vagy függőlegesen pozícionálhatja a CD-ROM vagy DVD meghajtót.

A CD-ROM vagy DVD meghajtó használata előtt rendelkeznie kell eszközleírással. Ha az automatikus konfiguráció be van kapcsolva, akkor IPL során a rendszer létre tudja hozni az eszközleírást. Ennek alternatívájaként saját kezűleg is létrehozhatja az Eszközleírás létrehozása (CRTDEVOPT) paranccsal. Mindkét módszer elfogadható. Az eszközleírás létrehozását követően a Konfiguráció kapcsolása (VRYCFG) paranccsal kapcsolhatja a konfigurációt. A CD-ROM vagy DVD eszköz konfigurációs leírása az \*OPT. Az eszközleírás bekapcsolásakor az ACTIVE állapot jelenik meg.

# **Közvetlenül csatlakoztatott optikai adathordozó könyvtárak konfigurálása**

Az Eszközleírás létrehozása (adathordozó könyvtár) (CRTDEVMLB) paranccsal hozhat létre eszközleírást optikai adathordozó könyvtár eszközhöz. \*OPT eszközosztályt adjon meg. Például: CRTDEVMLB DEVD(OPTMLB01) DEVCLS(\*OPT) RSRCNAME(OPTMLB01)

Optikai adathordozó könyvtár eszköz (MLD) konfigurációs leírása az \*OPTMLB. Az alábbi parancsokat is használhatja az eszközleírások kezeléséhez:

- v Az eszközleírás módosításához az Eszközleírás módosítása (adathordozó könyvtár) (CHGDEVMLB) parancsot.
- v Az eszközleírás kapcsolásához a Konfiguráció kapcsolása (VRYCFG) parancsot.
- v Az eszközleírás törléséhez az Eszközleírás törlése (DLTDEVD) parancsot.
- v A konfigurációállapot kezeléséhez a Konfiguráció kezelése (WRKCFGSTS) parancsot.

# **Optikai kazetták címkézése**

Minden optikai lemez kazettának két oldala van. Minden egyes oldal egy optikai kötetnek felel meg. A kötetazonosító címkét két módszerrel lehet társítani az optikai kazetta megfelelő oldalával. Ezt fontos tudni az írásvédelem kapcsoló állításakor.

Az optikai kazetta címkézését már a kazetta optikai adathordozó könyvtárhoz adásakor el kell végezni. Ezzel elejét veszi a jövőbeni kavarodásnak, mikor azt kísérli meg eldönteni, melyik kötet melyik oldalon van.

### **Kapcsolódó fogalmak**

"Példa: Optikai kazetta hozzáadása optikai adathordozó [könyvtárhoz"](#page-90-0) oldalszám: 85 A példa bemutatja az optikai kazetták optikai adathordozó könyvtárhoz adását.

### **Új, nem inicializált kötetet tartalmazó optikai kazetta címkézése:**

Új kötet (egyik kötet sincs inicializálva) címkézéséhez számos lépést kell végrehajtani. A beállításokat az Optikai kötetek kezelése képernyőn lehet kiválasztani.

- 1. Címkézze meg az A és B oldalt az inicializálásukkor használt kötetnevekkel.
- 2. Helyezze a kazettát a bemenet/kimenet állomásba az A oldallal felfelé.
- 3. Válassza az 1. lehetőséget (Hozzáadás). A kazetta hozzáadása után a kötetnevek megjelennek az Optikai kötetek kezelése képernyőn (lásd az ábrát), mint dátumból és időből álló rendszer-létrehozta azonosítókként.

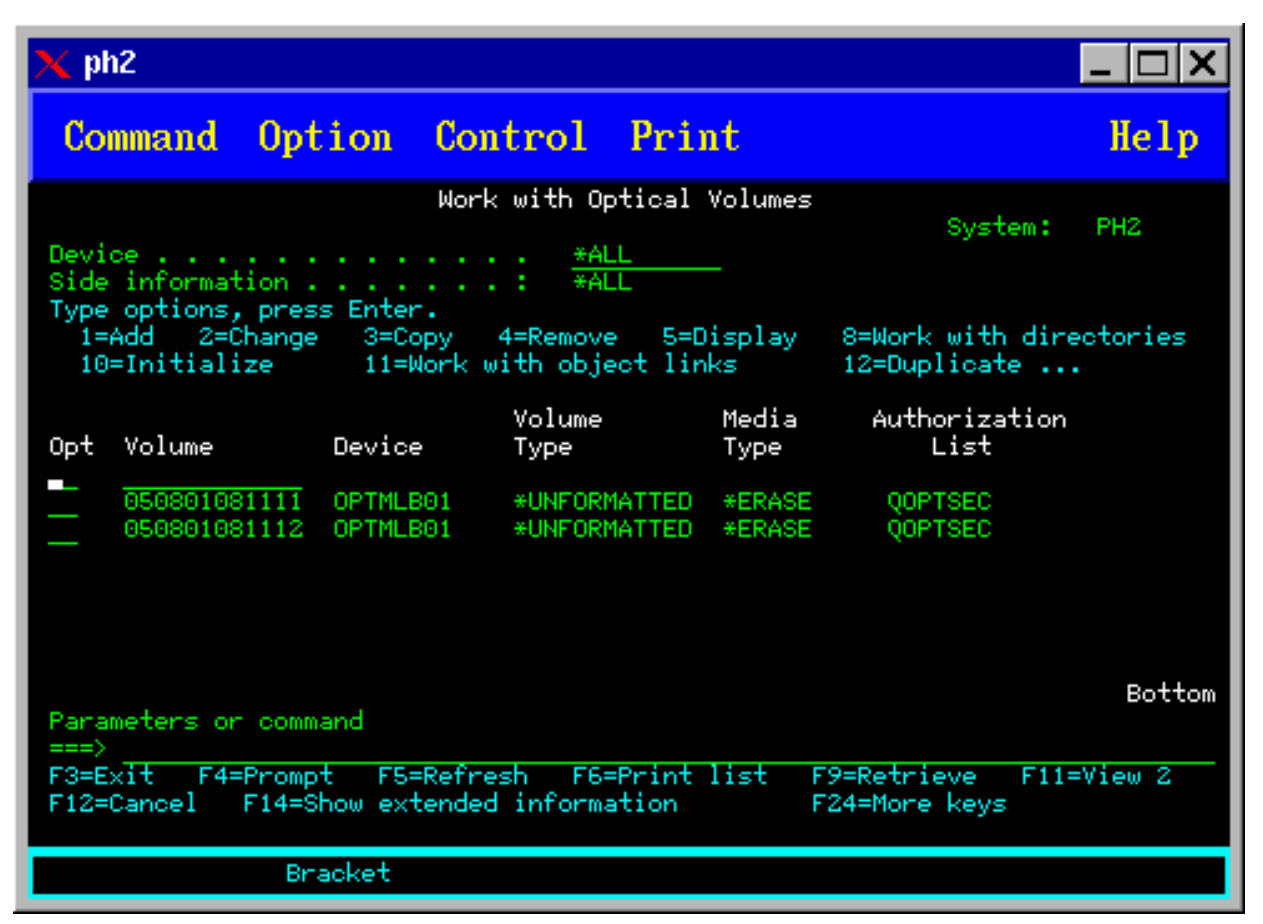

A korábbi időpont a felfelé levő oldalnak felel meg. Így ha az A oldal volt felfelé a bemenet/kimenet állomásban, akkor az A oldalé lesz a két kötet közül a korábbi dátum és időpont.

4. A rendszer által előállított kötetazonosító melletti 10-es lehetőséggel (Inicializálás) inicializálhatja az A oldalnak megfelelő kötetet. Használja a címkén szereplő nevet. Ismételje meg ezeket a lépéseket a B oldalhoz is.

### **Inicializált kötetet tartalmazó optikai kazetta címkézése:**

Legalább egy inicializált kötetet tartalmazó kazetta címkézéséhez tegye a következőket. A beállításokat az Optikai kötetek kezelése képernyőn lehet kiválasztani.

- 1. Ha a kazetta egy optikai adathordozó könyvtárban van, akkor távolítsa el a 4-es opció (Eltávolítás) kötetazonosító mellé beírásával.
- 2. A kazetta eltávolítása után állítsa a kazetta egyik oldalát írásvédettre, a másikat írhatóra.
- 3. Az 1-es opcióval (Hozzáadás) adja hozzá a kazettát az optikai adathordozó könyvtárhoz.
- 4. Az újonnan hozzáadott kötetek írásvédettségi állapotának megtekintéséhez nyomja meg az F11 billentyűt (2. nézet).
- 5. Határozza meg, hogy melyik kötet írásvédett, és jegyezze fel ezt a kötetazonosítót.
- 6. Távolítsa el a 4-es opció (Eltávolítás) kötetazonosító mellé beírásával.
- 7. Címkézze fel a kazetta írásvédett oldalát az előbb feljegyzett kötetazonosítóval.

### **Kapcsolódó feladatok**

["Írásvédelem](#page-114-0) beállítása" oldalszám: 109 Az írásvédettség funkció megakadályozza a lemezre írást.

# <span id="page-90-0"></span>**Optikai kazetták és kötetek - Bevezetés**

Ez a témakör bemutat egyes optikai támogatási funkciókat, és bevezeti az optikai kazetták és kötetek használatába.

A példákon keresztül a következőket fogja megtanulni:

- Optikai kötetek kezelése
- v Optikai kazetta hozzáadása optikai adathordozó könyvtárhoz
- v Optikai kötetek inicializálása
- v Optikai kazetta eltávolítása optikai adathordozó könyvtárból

**Megjegyzés:** Az itt szereplő eszköz-, kötet- és katalógusnevek csak példák. A saját alkalmazásai ettől eltérő kötetvagy könyvtárneveket igényelhetnek. Továbbá az optikai eszközöknek is más lehet a nevük.

A rendelkezésre álló optikai parancsoknak csak egy része szerepel itt. Ne használja a témakört elsődleges kézikönyvként ezekhez a parancsokhoz, mivel nem írják le az összes elérhető funkciót. A témakörök rövid ismertetők, melyek segítenek az optikai segédprogramok használatának első lépéseiben.

Az alábbi példák azt tételezik fel, hogy új optikai lemezkazettával rendelkezik, és az optikai adathordozókönyvtár üres.

### **Példa: Optikai kazetta hozzáadása optikai adathordozó könyvtárhoz:**

A példa bemutatja az optikai kazetták optikai adathordozó könyvtárhoz adását.

Optikai kazetta iSeries szerverhez csatlakoztatott optikai adathordozó könyvtárhoz adásához helyezze az optikai kazettát az A oldallal felfelé az optikai könyvtár adatkiszolgáló bemenet/kimenet állomásába. Győződjön meg róla, hogy a kazetta megfelelően van beillesztve. Használjon új optikai kazettát, ha van ilyen.

- 1. A beállításmezőben adja meg az 1-es(Hozzáadás) értéket és nyomja meg az Entert. Megjelenik az Optikai kazetta hozzáadása képernyő.
- 2. Írja be annak az optikai adathordozó könyvtárnak a nevét, amihez hozzá kívánja adni a kazettát. Ez a telepítés során létrehozott könyvtárleírás neve. Ha több könyvtár van csatlakoztatva, akkor ismernie kell az optikai adathordozó könyvtár társításait és konfigurációit. Az optikai konfigurációk megtekintéséhez írja be a WRKMLBSTS MLB(\*OPTMLB) parancsot.
- 3. Miután minden paraméter megadása után nyomja le az Entert.

### **Kapcsolódó fogalmak**

"Optikai kazetták [címkézése"](#page-88-0) oldalszám: 83

Minden optikai lemez kazettának két oldala van. Minden egyes oldal egy optikai kötetnek felel meg. A kötetazonosító címkét két módszerrel lehet társítani az optikai kazetta megfelelő oldalával. Ezt fontos tudni az írásvédelem kapcsoló állításakor.

### **Példa: Optikai kötetek inicializálása:**

Ez a példa az optikai adathordozókon levő optikai kötetek inicializálását mutatja be.

Ha új kazettát vesz fel, akkor a lent láthatóhoz hasonlót fog tapasztalni. Ez azt jelzi, hogy az optikai kazettán két nem inicializált kötet van.

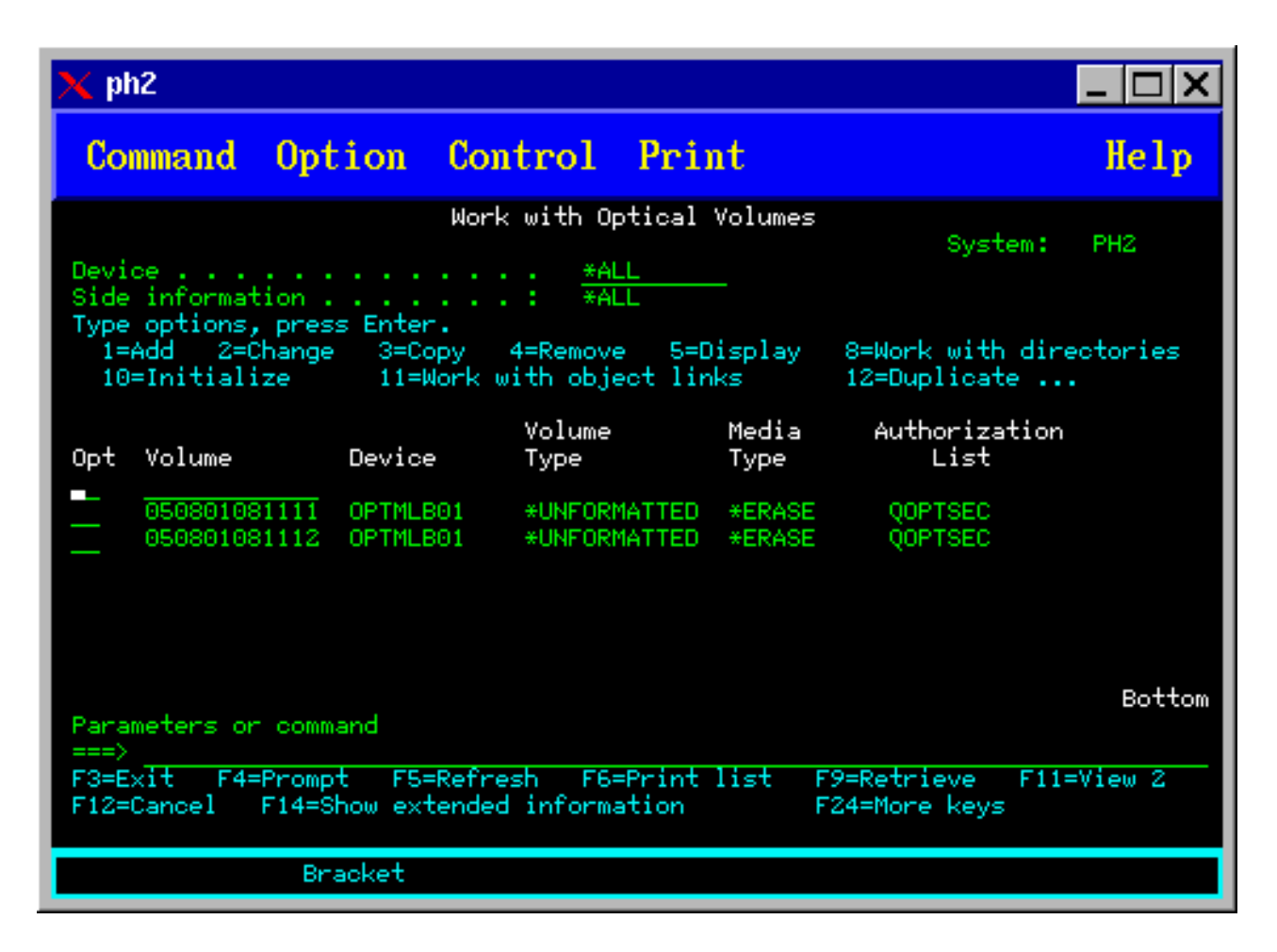

A nem inicializált kötet olyan optikai kötet, ami még soha nem volt formázva vagy inicializálva. Hasonló a formázást igénylő hajlékonylemezhez. Ha a kötet még nem volt inicializálva, akkor a kötettípusa \*UNFORMATTED (nem inicializált).

A nem inicializált kötetnek nincs kötetneve. Amikor nem inicializált kötetet ad hozzá optikai adathordozó könyvtárhoz, akkor az a dátumból és időből álló (ÉÉHHNNÓÓPPMM) nevet kap. Az optikai kötetekre nem lehet írni és nem lehet róluk olvasni, amíg nincsenek inicializálva.

Az Optikai kötetek kezelése képernyőn látható, hogy két kötet lett felvéve, az optikai lemez kazetta mindkét oldalán egy-egy. Ha a két kötet egyike már inicializálva van, akkor a kötet típusa \*PRIMARY vagy \*BACKUP, és a kötetazonosító is eltér a példában megadottaktól. Az optikai lemezek tartalmazhatnak olyan kötetet, amik közül az egyik inicializált, míg a másik nem. A kötetek kezelése egymástól független, még ha ugyanazon a kazettán is vannak.

Ha még egyik kötet sincs inicializálva, akkor a korábbi dátumot és időt jelző kötetnév mutatja, hogy melyik kötet volt felül a bemenet/kimenet állomáson. Ebben a példában - mivel az A oldal volt felül a hozzáadás művelet végrehajtásakor - tudjuk, hogy a 941215111729 azonosító az A oldalt takarja. Ezt azért fontos tudni, hogy a kötetek eltávolításakor helyesen lehessen felcímkézni őket.

Az A oldalként meghatározott kötet inicializálásához adja meg a kötet melletti Opt mezőben a 10-es lehetőséget (Inicializálás). Nyomja meg az Entert.

**Megjegyzés:** Már inicializált kötet újrainicializálásától a köteten levő adatok elérhetetlenek lesznek. Ha már inicializált kötet mellett írta be a 10-es lehetőséget, és nem akarja elveszíteni a köteten levő adatokat, akkor ne folytassa ezt a funkciót. Használja a nem inicializált kötetet.

Töltse ki az alábbi mezőket az Optikai kötet inicializálása képernyőn:

#### **Kötetazonosító**

Az inicializálni kívánt kötet jelenlegi kötetazonosítója. Nem inicializált köteteknél ez a rendszer generálta név (dátum és idő). Ez csak ideiglenes név a kötet inicializálásáig.

#### **Új kötet azonosítója**

Írja be a megadott kötet új nevét. Ez az a név, amivel a felhasználók és alkalmazások erre a kötetre fognak hivatkozni.

#### **Kötet megtelt küszöbérték**

Hagyja az alapértelmezett értéken. Ezzel az értékkel adhat meg logikai kötet megtelt küszöbértéket a kötetnek.

#### **Aktív kötetek ellenőrzése**

Ezt a mezőt \*YES értéken hagyva ellenőrzi, hogy a kötet volt-e már inicializálva.

**Törlés** Hagyja a beállítást \*NO értéken. Ezzel megadja, hogy az inicializálási folyamat kezdetekor törlődnek-e a köteten létező adatok. Ez a paraméter csak akkor érvényes, ha a kötet adathordozótípusa \*DVD-RAM. A CLEAR(\*YES) beállítás megadásával a művelet egy óra hosszat is eltarthat.

#### **Szöveges leírás**

Adja meg a kötet rövid leírását. A mezőbe ötven karaktert írhat.

Nyomja meg az Entert a kötet inicializálásához.

#### **Megjegyzés:** Törölhető optikai kötet inicializálása 30 percig is eltarthat.

A kötet inicializálása után ismét megjelenik az Optikai kötetek kezelése képernyő, és a korábban nem inicializált kötet már inicializált. A típus \*UNFORMATTED helyett már \*PRIMARY, és a köteten már írhatóak és olvashatóak a fájlok, illetve katalógusok.

Ezen a képernyőn az alábbi lehetőségek közül választhat:

- v **1** Optikai kazetta hozzáadása
- v **2** Kötetattribútumok módosítása
- v **3** Kötet másolása
- v **4** Optikai kazetta eltávolítása
- v **5** Kötetinformációk megjelenítése
- v **6** Kötetinformációkk nyomtatása
- v **7** Kötet átnevezése
- v **8** Kötet katalógusainak kezelése
- v **9** Korábban eltávolított kötet információinak eltávolítása
- v **10** Kötet inicializálása vagy újrainicializálása
- v **11** Kötet katalógusainak és fájljainak kezelése
- v **12** Kötet duplikálása másik optikai adathordozóra
- v **13** Kötet ellenőrzése sérült fájlokért, illetve a katalógusok és fájlok számának visszaadása

### **Példa: Optikai lemezkazetta eltávolítása:**

A példa bemutatja, hogyan kell eltávolítani egy optikai lemez kazettát az optikai adathordozó könyvtárból.

Mivel két kötet van a kazettában, a kazetta eltávolítása valójában két kötetet távolít el. Így a 4-es lehetőség megadása a lenti példában látható kötetek bármelyikére ugyanazt eredményezi.

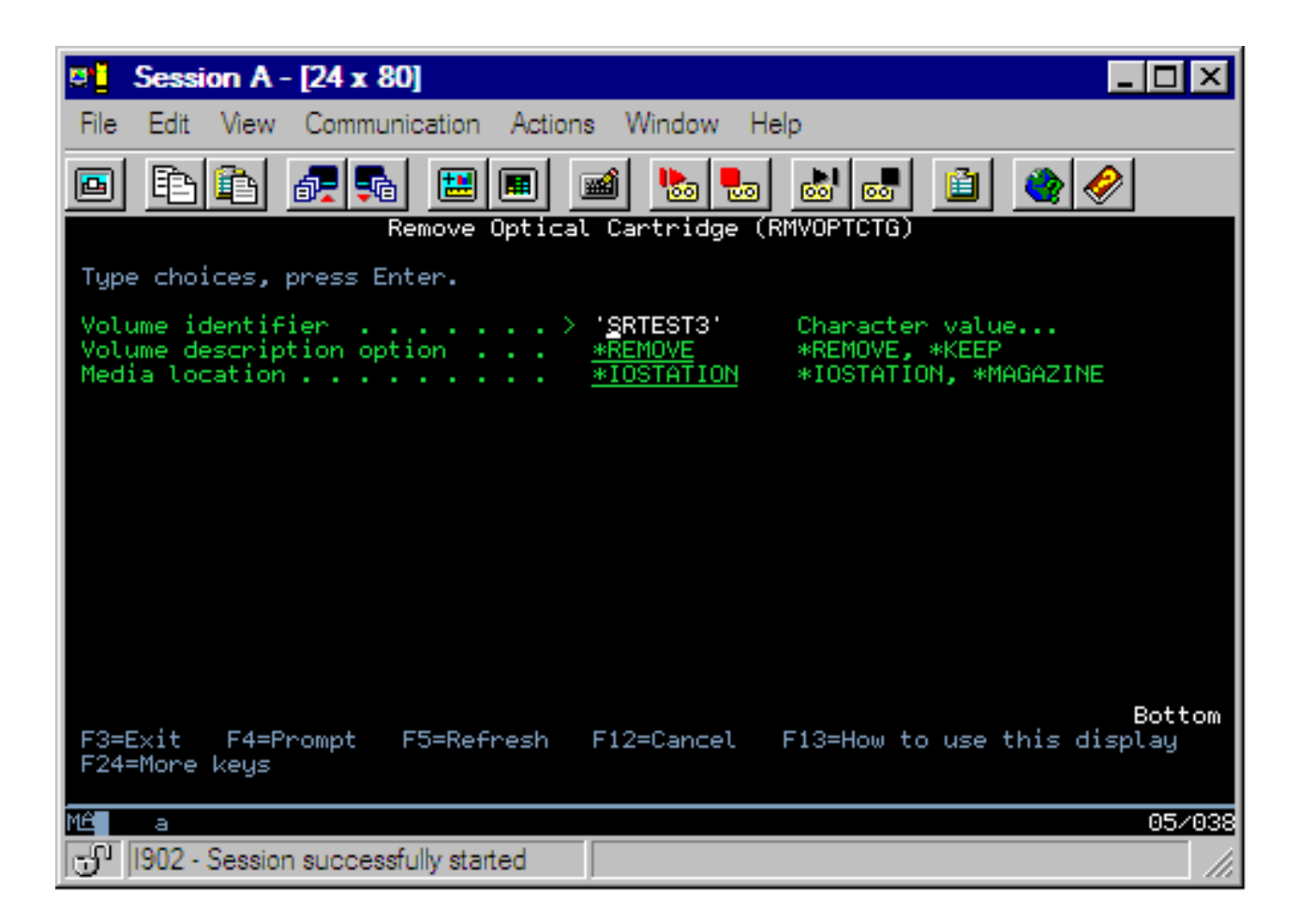

A kazetta eltávolítása előtt győződjön meg róla, hogy a bemenet/kimenet állomás üres. Az optikai adathordozó könyvtár nem tudja eltávolítani a kazettát, ha a bemenet/kimenet állomást közben egy másik kazetta foglalja el.

- 1. Írja be a 4-es (Eltávolítás) lehetőséget az eltávolítani kívánt kazetta mellé, és nyomja meg az Entert. Megjelenik az Optikai kazetta eltávolítása képernyő. Az alábbiak szerint töltse ki az Optikai kazetta eltávolítása képernyő mezőit:
	- v **Kötetazonosító:** Az optikai kötetek kezelése képernyőn kijelölt kötet.
	- v **Kötetleírás beállítás:** Akkor adja meg a \*REMOVE beállítást, ha a kazetta eltávolítása után el akarja távolítani a kötetleírásokat az optikai index adatbázisból.

Ha el szeretné menteni az inicializált kötetek kötetleírását az optikai index adatbázisba, akkor a \*KEEP beállítást használja. Így a rendszer \*REMOVED állapotúnak tekinti a köteteket.

- 2. Az optikai lemez kazetta eltávolításához nyomja meg az Entert. Az optikai lemez kazetta ezzel az optikai könyvtár adatkiszolgáló bemenet/kimenet állomására került.
- 3. Az optikai támogatás főmenüjéhez nyomja meg az F3 (Kilépés) gombot. Az eredményül kapott képernyő jelzi, hogy az optikai lemezkazetta már nem elérhető.
- 4. Az i5/OS parancssorhoz visszatéréshez ismét nyomja meg az F3 gombot.

# **Optikai eszközök használata**

Az optikai támogatás elsődleges menüjét a GO OPTICAL paranccsal érheti el az i5/OS parancssorból. A rendszeradminisztrátorok és programozók a legtöbb optikai parancsot ebből a menüből érhetik el. Az optikai parancsok többsége közvetlenül a parancssorból is elérhető.

Ezek a parancsok a következő funkciókat kínálják:

v Közvetlenül vagy LAN csatlakoztatott optikai adathordozó könyvtár eszközökben (MLD), CD eszközökben vagy DVD eszközökben levő optikai kötetek megjelenítése.

- v Bármely optikai kötet bármely fájljának vagy katalógusának megjelenítése.
- v Bármely optikai fájl attribútumainak megjelenítése.
- v Adathordozók importálása és exportálása közvetlenül csatlakoztatott optikai adathordozóból, CD-ROM vagy DVD eszközből.
- v Biztonsági másolat készítése kötetekről, katalógusokról vagy közvetlenül csatlakoztatott optikai eszközök fájljairól.
- v DVD-RAM meghajtóban levő vagy közvetlenül csatlakoztatott optikai adathordozó könyvtárban levő kötetek inicializálása.
- v Optikai adathordozó könyvtárakat, optikai szervereket CD vagy DVD meghajtókat képviselő eszközök kezelése.
- v Bármilyen LAN csatlakoztatott optikai szerver hozzáadása, eltávolítása vagy állapotának módosítása.
- v Optikai kötet többszörözése másik optikai kötetre.
- v Fájlok és katalógusok másolása egyik optikai kötetről a másikra.
- v Kötet ellenőrzése sérült fájlokért és katalógusokért.

A GO CMDOPT parancssorba beírásakor megjelenik az optikai parancsok teljes listája. Ezek közül sok parancs elérhető az előző GO OPTICAL menüből.

A következő témakörök a CD-ROM, DVD-ROM vagy DVD-RAM eszközök konfigurálásának információit tartalmazzák, valamint tippeket és trükköket az adathordozók betöltéséhez és kilökéséhez.

# **CD-ROM és DVD adathordozók betöltése és kilökése**

CD-ROM vagy DVD adathordozó meghajtóba töltésekor a rendszer olvassa az adathordozót a kötetazonosító lekérdezéséhez.

A rendszer ezt a kötetazonosítót egy optikai index adatbázisban tárolja az adathordozó jövőbeni elérésének gyorsítására. Miután a kötetazonosító bekerült az optikai indexbe, az adathordozó elérhető mentési és visszaállítási lehetőségekkel, valamint az alkalmazás programozási felületekkel. Az adathordozó meghajtóból kilökése eltávolítja a kötetazonosítót az optikai indexből. A rendszer kétféleképpen adhatja hozzá a kötetazonosítót az optikai index adatbázishoz:

- v Amikor a CD-ROM vagy DVD bekapcsolt eszközbe töltődik be, akkor CD-ROM vagy DVD tölthető egy kikapcsolt eszközbe. Azonban az optikai index nem frissül, míg be nem kapcsolja az eszközleírást.
- v Amikor a felhasználó bekapcsol egy adathordozót tartalmazó CD-ROM vagy DVD eszközleírást.

A tálca becsúsztatása után a további feldolgozás miatt több másodpercig is eltarthat, mire a CD-ROM vagy DVD használható lesz. Ez bekapcsoláskor is érvényes. Még ha sikeres is a bekapcsolás művelet, a CD-ROM vagy DVD nem használható, míg a rendszer beolvassa és eltárolja az adathordozó információkat az optikai indexbe. Ez a bekapcsolás művelet befejezése után eltarthat pár másodpercig.

Miután a felhasználó sikeresen betölt egy CD-ROM vagy DVD lemezt a meghajtóba, a rendszer a következő üzenetet küldi a QSYSOPR üzenetsornak:

A VOLID01 kötet hozzá van adva az optikai eszközhöz.

CD-ROM vagy DVD lemez eltávolítása után a rendszer a következő üzenetet küldi a QSYSOPR üzenetsornak: A VOLID01 kötet eltávolítva az optikai eszközből.

A CD-ROM vagy DVD sikeres hozzáadását, illetve eltávolítását az Optikai kötetek kezelése (WRKOPTVOL) paranccsal ellenőrizheti.

Az optikai kötetek információit az Optikai megjelenítése (DSPOPT) paranccsal is megjelenítheti.

Előfordulhat, hogy az adathordozót nem sikerül betölteni a meghajtóba. A sikertelen betöltés lehetséges okai az alábbi felsorolásban vannak.

v Adathordozó- vagy meghajtóhiba történt.

- v Az adathordozóformátum nem támogatott (digitális audio lemez).
- v A rendszer többszörös kötetazonosítóba ütközött.

A hibától függően sikertelen betöltés esetén a tálca kiadhatja a CD-ROM vagy DVD lemezt. A CD-ROM vagy DVD sikertelen betöltése nem feltétlenül nyilvánvaló. Az első jelzés a CD-ROM elérésére tett kísérletkor érkezhet, a következő üzenetek formájában:

Az optikai kötet formátuma ismeretlen. Az optikai kötet nem található.

Ha hiba történik az adathordozó betöltésekor vagy a meghajtó bekapcsolásakor, akkor a rendszer hibaüzenet jelzést küld a QSYSOPR üzenetsornak. Az üzenet leírja a sikertelenség okát.

A betöltés, kilökés és bekapcsolás műveletek a QJOBSCD jobban futnak. Ha a művelet során hiba történik, akkor a részletesebb üzeneteket a QJOBSCD naplójában tekintheti meg.

# **Eszközleírás lefoglalása**

A CD-ROM vagy DVD adathordozó betöltési folyamatához az eszközleírás osztott frissítésére (\*SHRUPD) van szükség.

A QJOBSCD jobnak \*SHRUPD zárolásra kell szert tennie a \*SHRUPD eszközleíráson, hogy a betöltés sikeresen befejeződhessen. Ha egy másik job zárolása az eszközleíráson konfliktust okoz, akkor a betöltés feldolgozása meghiúsul, és a QJOBSCD munkanaplóban az alábbi hibák jelennek meg.

Az xxxxx optikai eszköz használatban van.

Az Optikai lemezkazetta hozzáadása meghiúsult.

A példa kedvéért tételezzük fel, hogy egy job a következőképpen lefoglalja az OPT01 eszközt: ALCOBJ OBJ((OPT01 \*DEVD \*EXCLRD))

Amíg a rendszer tartja ezt a zárolást, addig a QJOBSCD CD- és DVD betöltései sikertelenek lesznek.

# **Optikai meghajtó lefoglalása/eleresztése**

Az optikai adathordozó könyvtárak egymeghajtós modellektől akár tizenkét meghajtót tartalmazó modellekig terjednek. Az Adathordozókönyvtár állapot kezelése (WRKMLBSTS) paranccsal tekintheti meg az adathordozó könyvtárak egyes meghajtóinak állapotát. A meghajtó lefoglalási állapota lefoglalt, nem lefoglalt vagy ismeretlen (ALLOCATED, DEALLOCATED vagy \*UNKNOWN) lehet.

Az optikai meghajtók alapértelmezett lefoglaltsági állapota ALLOCATED, azaz a meghajtó az optikai adathordozó könyvtár rendelkezésére áll. A rendszer az IPL során állítja be ezt az alapértelmezett értéket. Csak az Adathordozó könyvtár állapot kezelése (WRKMLBSTS) paranccsal lehet módosítani. A DEALLOCATED érték azt jelenti, hogy a meghajtó elérhetetlen az optikai adathordozó könyvtár számára. A kikapcsolt optikai adathordozó könyvtár meghajtóinak lefoglaltsági állapota \*UNKNOWN.

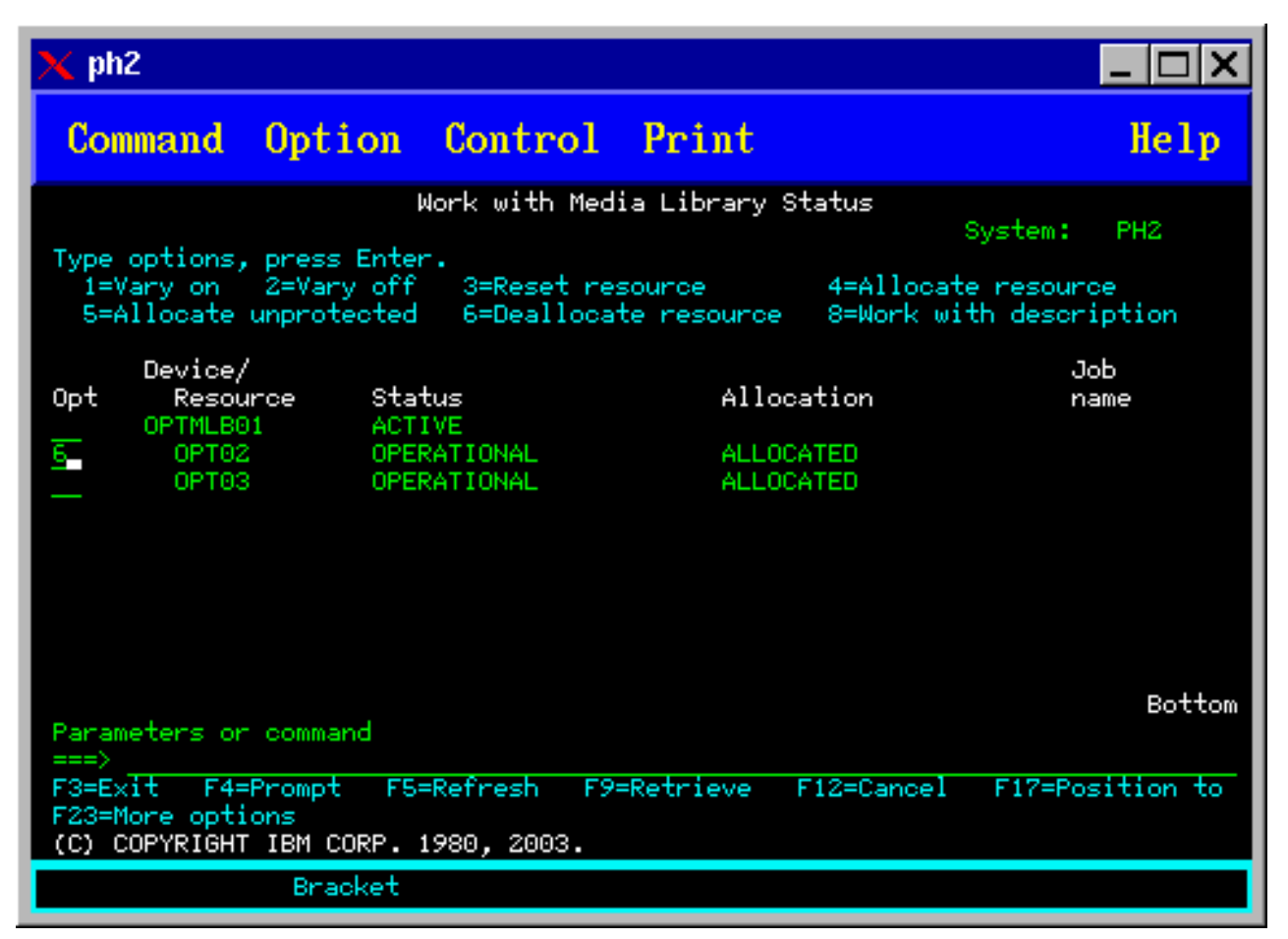

Időnként el kell távolítani egy meghajtót az optikai adathordozó könyvtárból, például ha javításra van szüksége. Ehhez a meghajtó lefoglaltsági állapotát DEALLOCATED értékre kell állítani. Így a meghajtó elérhetetlen lesz az optikai adathordozó könyvtár számára.

A meghajtó lefoglalásának megszüntetéséhez válassza a 6. opciót (Eleresztés) a kívánt eszközön vagy erőforráson.

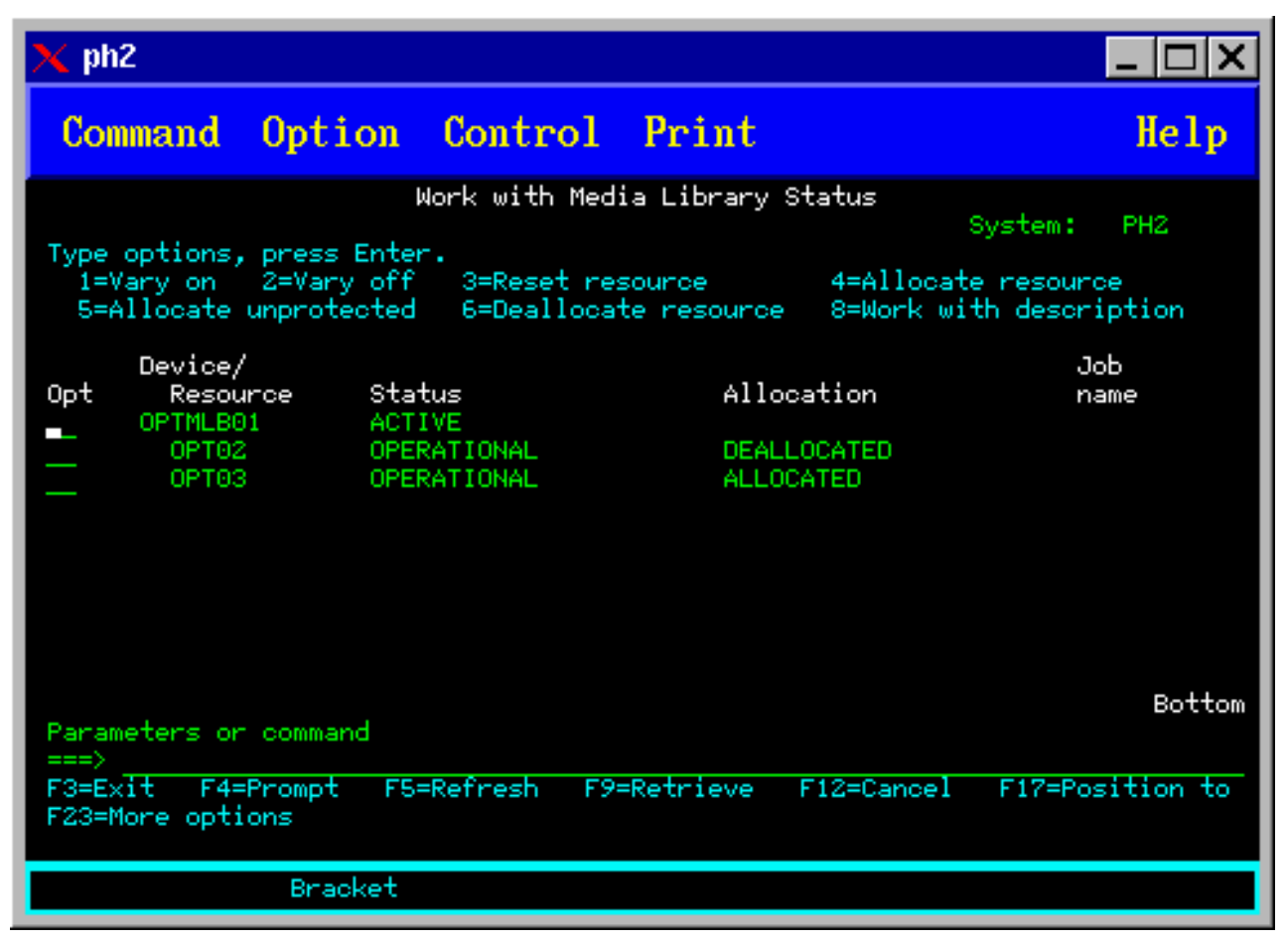

A DEALLOCATED eszköz lefoglalási állapot megmarad a meghajtó újbóli lefoglalásáig vagy az iSeries szerver következő IPL-éig.

# **Optikai kötetek használata**

Ez a témakör az Optikai támogatás főmenüjének Optikai kötetek kezelése lehetőségét írja le.

A beállítások rendszerezése hierarchikus, a kötetekkel a rendezés tetején, a fájlokkal alul. A megfelelő "...kezelése" paranccsal közvetlenül elérheti ezeket az ablakrészeket, az Optikai támogatás segédprogramok főmenü érintése nélkül. Minden egyes képernyő megjeleníti a kijelölt információkat és a rendelkezésre álló lehetőségeket. Egyes lehetőségek esetleg nem alkalmazhatóak minden optikai eszközre vagy kötetre.

Az Optikai kötetek kezelése képernyő az optikai kötetek kezelésének elsődleges menüje (lásd kép). A képernyőnek számos változata van, melyek alkalmazkodnak a másodlagos formátumokhoz és attribútuminformációkhoz.

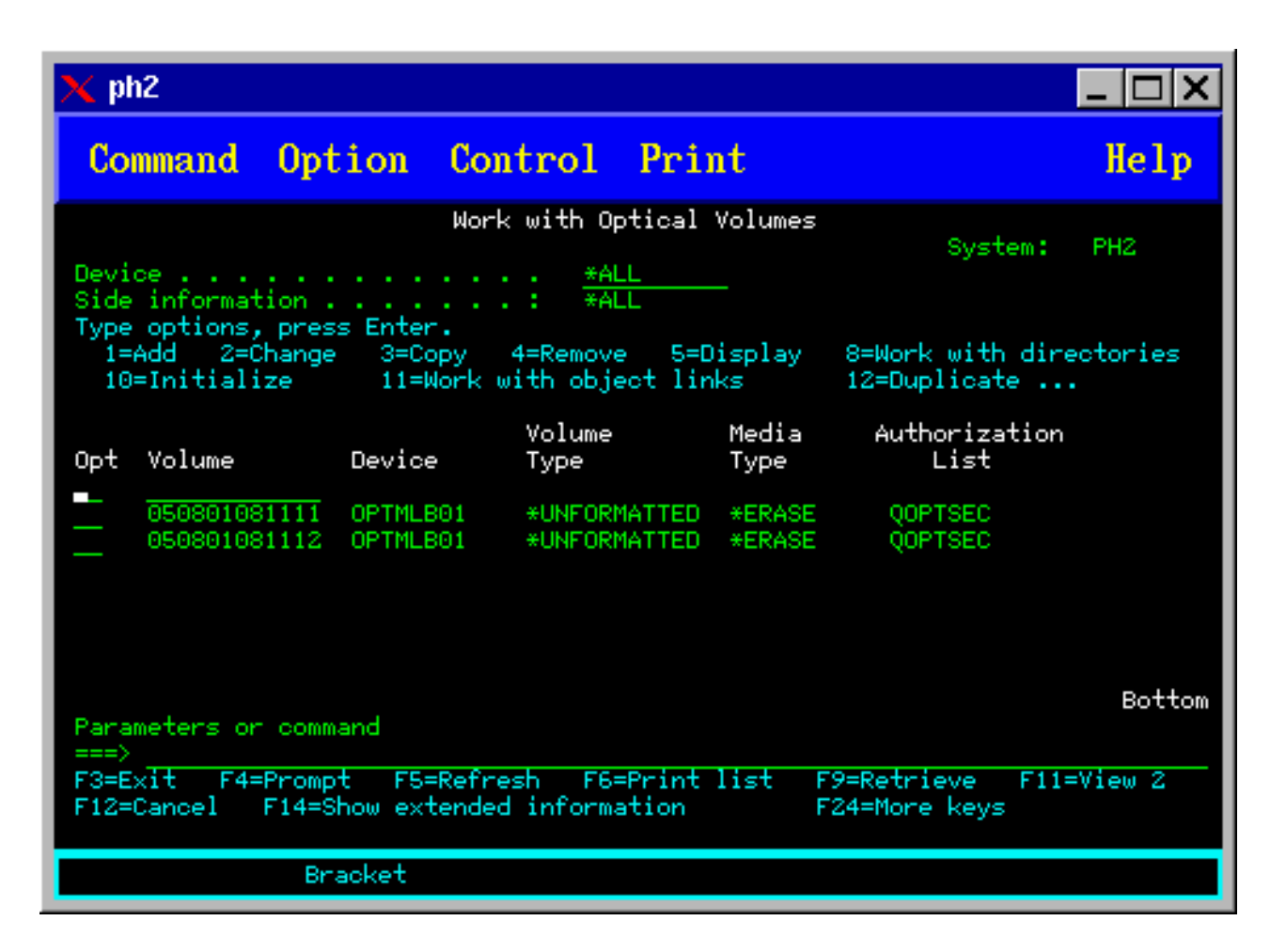

Az Optikai kötetek kezelése képernyőt az Optikai támogatás segédprogramok menü 1-es (Optikai kötetek kezelése) lehetőségével érheti el. Futtathatja az Optikai kötetek kezelése (WRKOPTVOL) parancsot is, a parancssorból.

Az Optikai kötetek kezelése (WRKOPTVOL) a következő kötetekre alkalmazható:

- CD-ROM vagy DVD eszközök köteteire
- v Optikai adathordozó könyvtár eszközökben levő kötetekre
- Virtuális optikai eszközök köteteire
- v LAN csatlakoztatott optikai könyvtáreszközökben levő kötetekre

# **Optikai kötetek megjelenítése**

Az Optikai kötetek kezelése képernyő első megjelenésekor tartalmazza az összes CD-ROM és DVD eszköz kötetek, az optikai adathordozó könyvtárak és LAN csatlakoztatott eszközök listáját.

A megjelenő kötetnevek az eszköz (DEV) és CSI paraméterbe írtak alapkán vannak meghatározva. A DEV paraméternél az alábbi beállítások érvényesek:

#### **Lehetőség magyarázat neve**

**Név** Egy adott eszköz neve. Ez listázza a megadott eszköz összes kötetét.

**\*ALL** Minden eszköz minden kötete. A kötetek ábécérendben jelennek meg, függetlenül attól, hogy melyik eszközben vannak. A lenti ábrán láthatóan az Optikai kötetek kezelése képernyőn az F11 billentyű (2. nézet) lenyomásával tekintheti meg a képernyő szövegváltozatait.

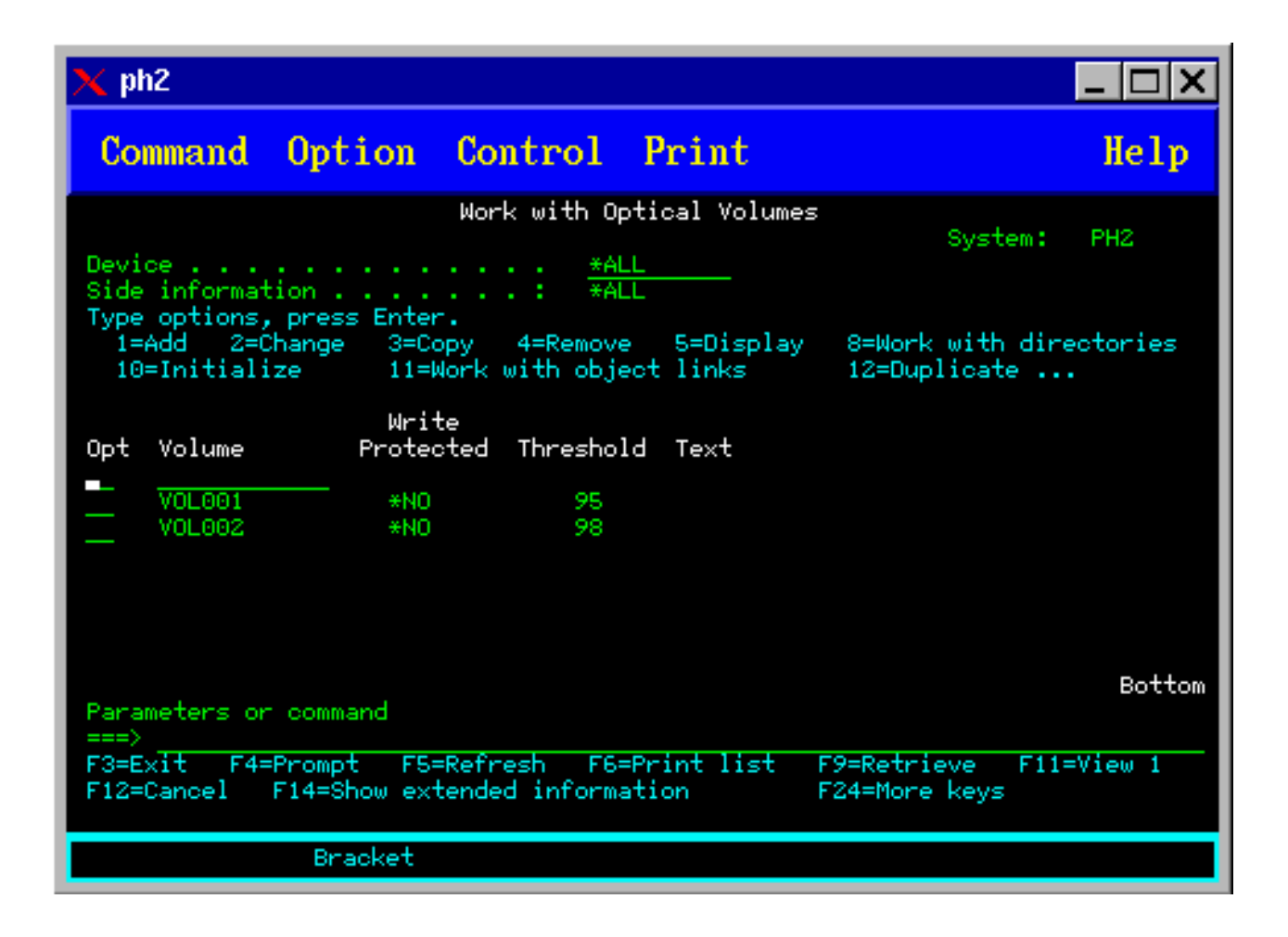

<span id="page-100-0"></span>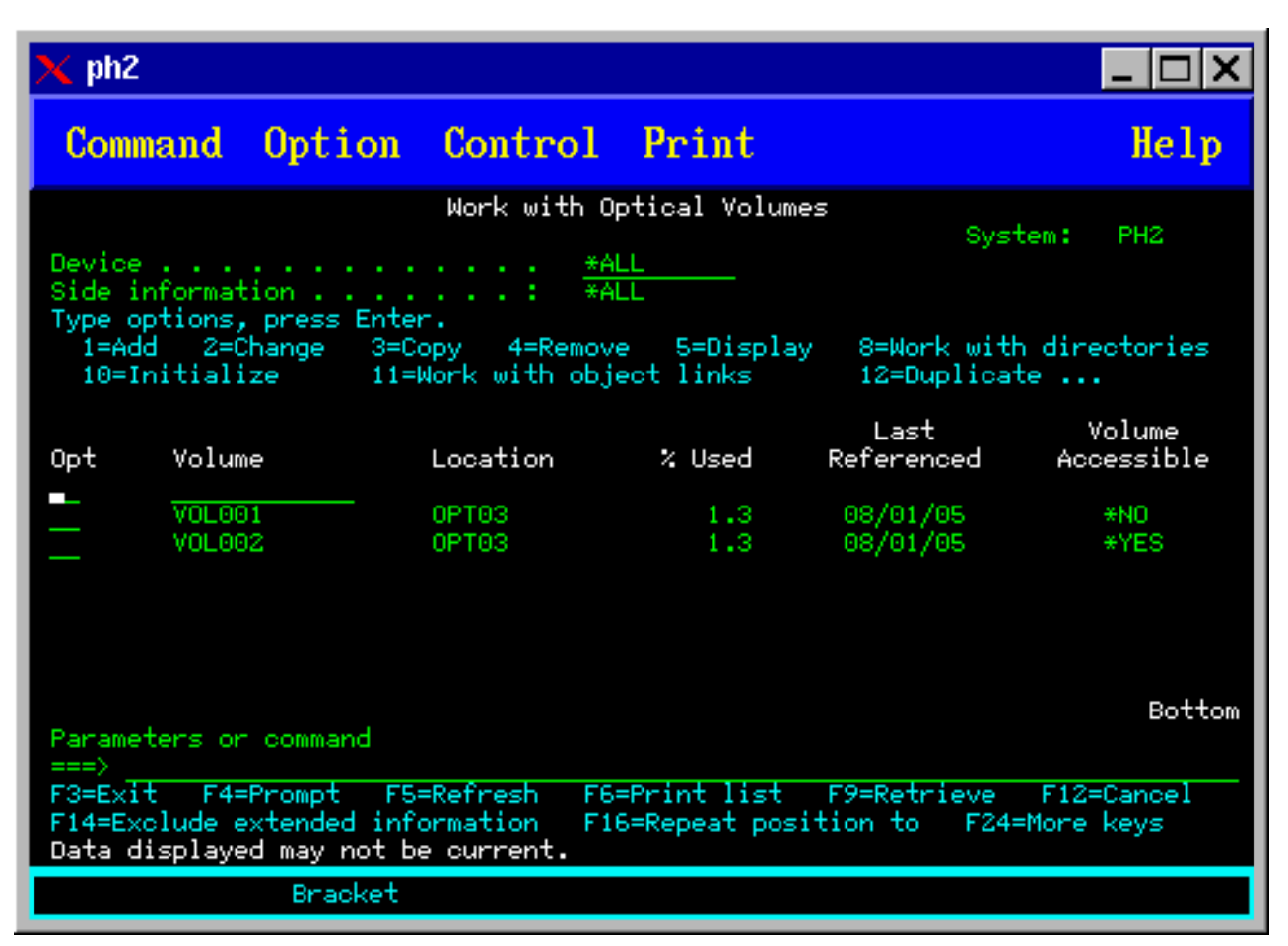

Az állapotvariációkhoz visszatéréshez nyomja meg az F11 (1. nézet) billentyűt.

Az Optikai kötetek kezelése képernyő harmadik változata a kiterjesztett információk megjelenítése. A megjelenítéshez nyomja meg az Optikai kötetek kezelése képernyőn az F14 billentyűt (Kiterjesztett információk megjelenítése), vagy állítsa a WRKOPTVOL parancs kiterjeszt információk paraméterét \*YES értékre. Ez a képernyő látható a lenti ábrán.

Az állapot- és szöveges képernyőtől eltérően ehhez a képernyőhöz az optikai eszköznek bekapcsolva kell lennie. Ha az optikai eszköz nincs bekapcsolva, akkor az OPT1520, A megjelenő adatok esetleg nem aktuálisak üzenet jelenik meg.

# **Optikai kötetek inicializálása**

Az írható optikai adathordozókat inicializálni kell, hogy a rendszer katalógusokat és fájlokat hozhasson létre rajtuk.

Kötet inicializálásakor új kötetazonosítót kell megadni, ami az adathordozóra íródik.

Köteteket az Optikai inicializálása paranccsal inicializálhat. Ezt a parancsot az inicializálni kívánt kötet melletti Opt (Opciók) oszlop 10-es lehetőségével (Inicializálás) adhatja meg az Optikai kötetek kezelése képernyőn. Megjelenik az Optikai kötet inicializálása képernyő és kéri a szükséges információkat. A lenti ábrán az Optikai kötet inicializálása képernyő látható.

Az Adathordozó formátuma paraméter a kötet adathordozóformátumát határozza meg. Az alapértelmezett \*MEDTYPE, tehát az adathordozó típusa dönti el az adathordozó formátumát. A két rendelkezésre álló adathordozóformátum: Univerzális lemezformátum (UDF) és Nagy teljesítményű optikai fájlrendszer (HPOFS).

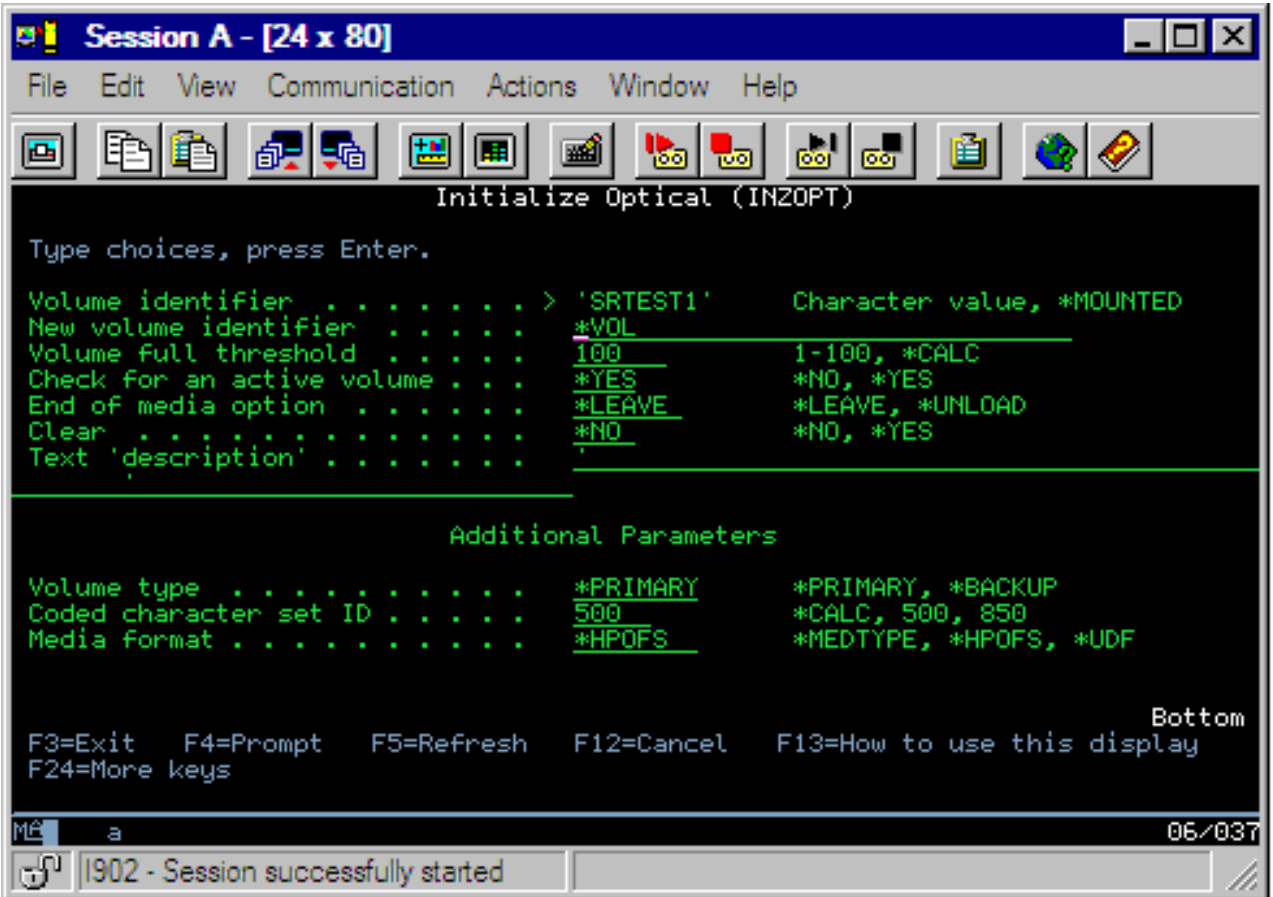

**Figyelem:** Optikai kötet inicializálásakor minden addig ráírt adat elvész.

Az Optikai inicializálása (INZOPT) parancs az alábbi kötetekre alkalmazható:

- v Közvetlenül csatlakoztatott optikai adathordozó könyvtárakban levő kötetekre
- v DVD eszközök írható adathordozó köteteire
- Virtuális optikai eszközök köteteire

# **Optikai kötet átnevezése**

Az optikai köteteket a rajtuk levő információk elvesztése nélkül átnevezheti.

Kötet átnevezéséhez válassza az Optikai kötetek kezelése képernyő 7-es (Átnevezés) lehetőségét. A képernyő mezői az alábbi információkat jelenítik meg az optikai kötetek átnevezéséhez:

- v *Kötet:* Az átnevezni kívánt kötet aktuális neve.
- v *Új név:* Adja meg az optikai kötet új nevét. Az új név automatikusan a kötet aktuális nevévé válik.
- **Megjegyzés:** Átnevezhet formázatlan (nem inicializált és ismeretlen) köteteket. Formázatlan kötet átnevezésekor az új név a formázatlan kötet álneveként viselkedik. Ha a kötet kikerül az eszközből, akkor az új név nem íródik az adathordozóra és nem lesz megőrizve. A név csak a kötetre hivatkozáshoz használt ideiglenes kötetazonosító.

# **Optikai kazetták hozzáadása**

Ezzel az eljárással adhat hozzá optikai lemez kazettát optikai kötethez.

Optikai lemez kazetta hozzáadásához tegye a következőket:

1. Az Optikai kötetek kezelése képernyőn válassza a Beállítások oszlopban, az üres kötetnév mellett az 1. opciót (Hozzáadás).

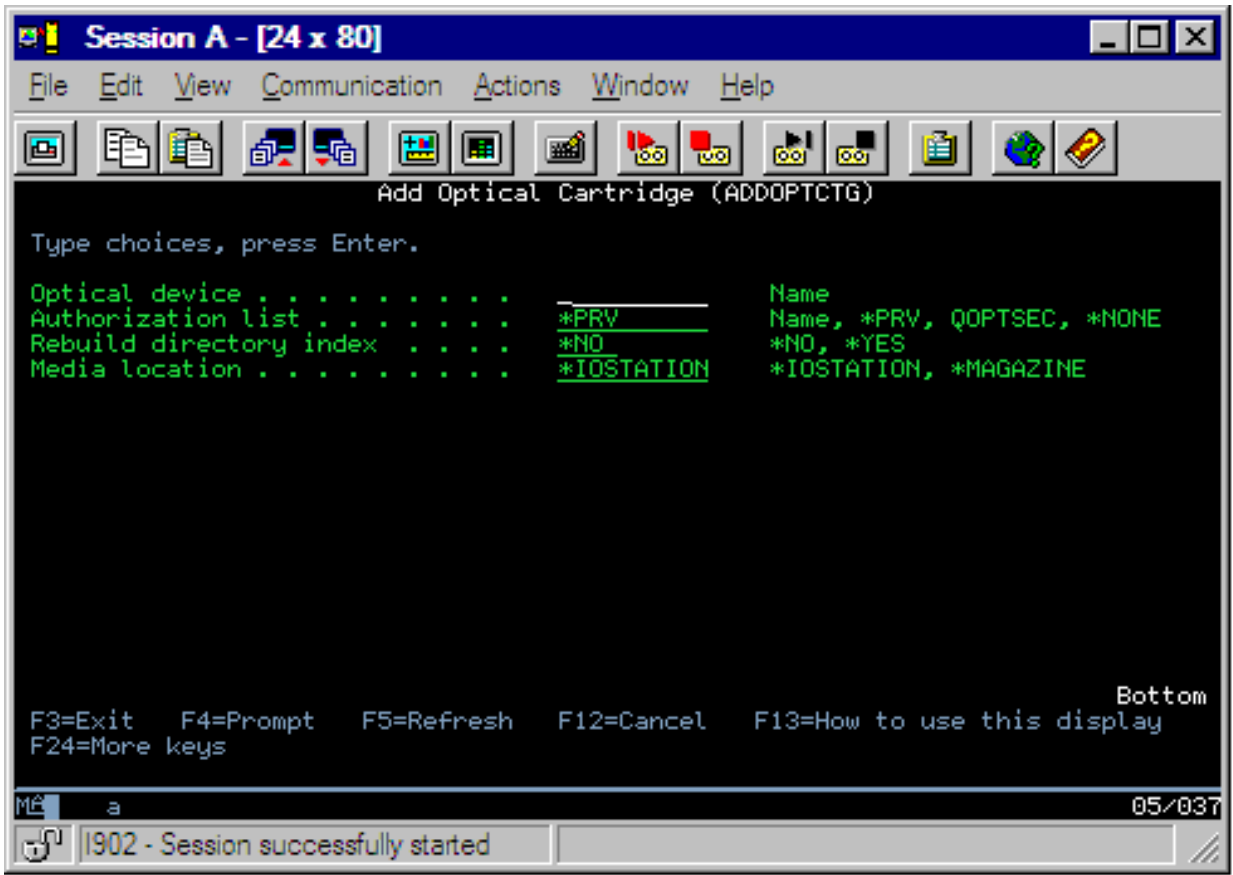

- 2. Az Optikai kazetta hozzáadása képernyőn adja meg a következőket:
	- v Optikai adathordozó könyvtár (kötelező)
	- v Jogosultsági lista
	- v Újraépítési katalógusindex
	- v Adathordozó helye

### **Megjegyzés:**

- v Ha a Katalógusindex újraépítésnek \*NO értéket ad meg, akkor azzal javíthatja az Optikai kazetta hozzáadása (ADDOPTCTG) parancs teljesítményét, mivel egy későbbi időpontra halasztja az optikai katalógus index újraépítését.
- v Egyes 399F modellek támogatják több adathordozó nagybani táron keresztüli hozzáadását. Ha az eszköznél rendelkezésre áll ez a szolgáltatás, akkor a \*MAGAZINE értékkel lehet megadni.

Nem kell kötetazonosítót megadnia. A rendszer a dátum- és időpecsétet használja a kötet azonosítójaként. Olvasásig a dátum- és időpecsét szolgál az egyes kötetek nyomonkövetésére. Ha a kötet nincs inicializálva, akkor a dátum- és időpecsét azonosítja a kötetet, amíg a kötet inicializálásra nem kerül egy felhasználó által megadott azonosítóval.

**Megjegyzés:** Az Optikai kazetta hozzáadása (ADDOPTCTG) parancs az alábbiakra érvényes:

- v Közvetlenül csatlakoztatott optikai adathordozó könyvtárak
- v CD és DVD eszközök

## **Optikai kötet adatainak másolása**

Az optikai fájlokat át lehet másolni egy vagy több kötetről vagy katalógusról más kötetekre vagy katalógusokra.

A fájlok egy kötet egy, vagy az összes katalógusából másik kötetbe vagy katalógusba másolásához válassza a másolni kívánt katalógus Optikai kötetek kezelése képernyőjén az Opt oszlop 3. lehetőségét (Másolás).

A lenti képen látható Optikai másolása (CPYOPT) képernyő további információkat kér.

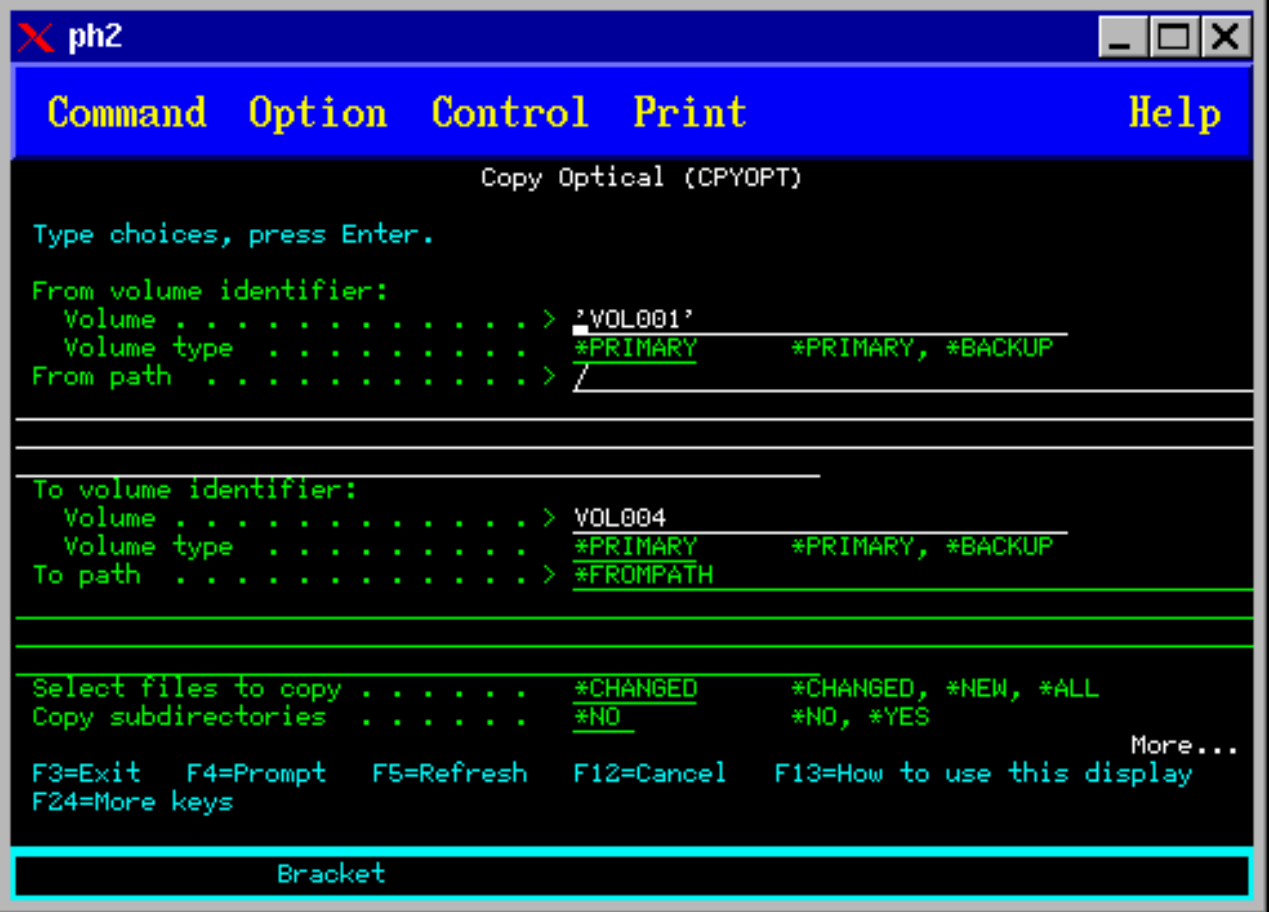

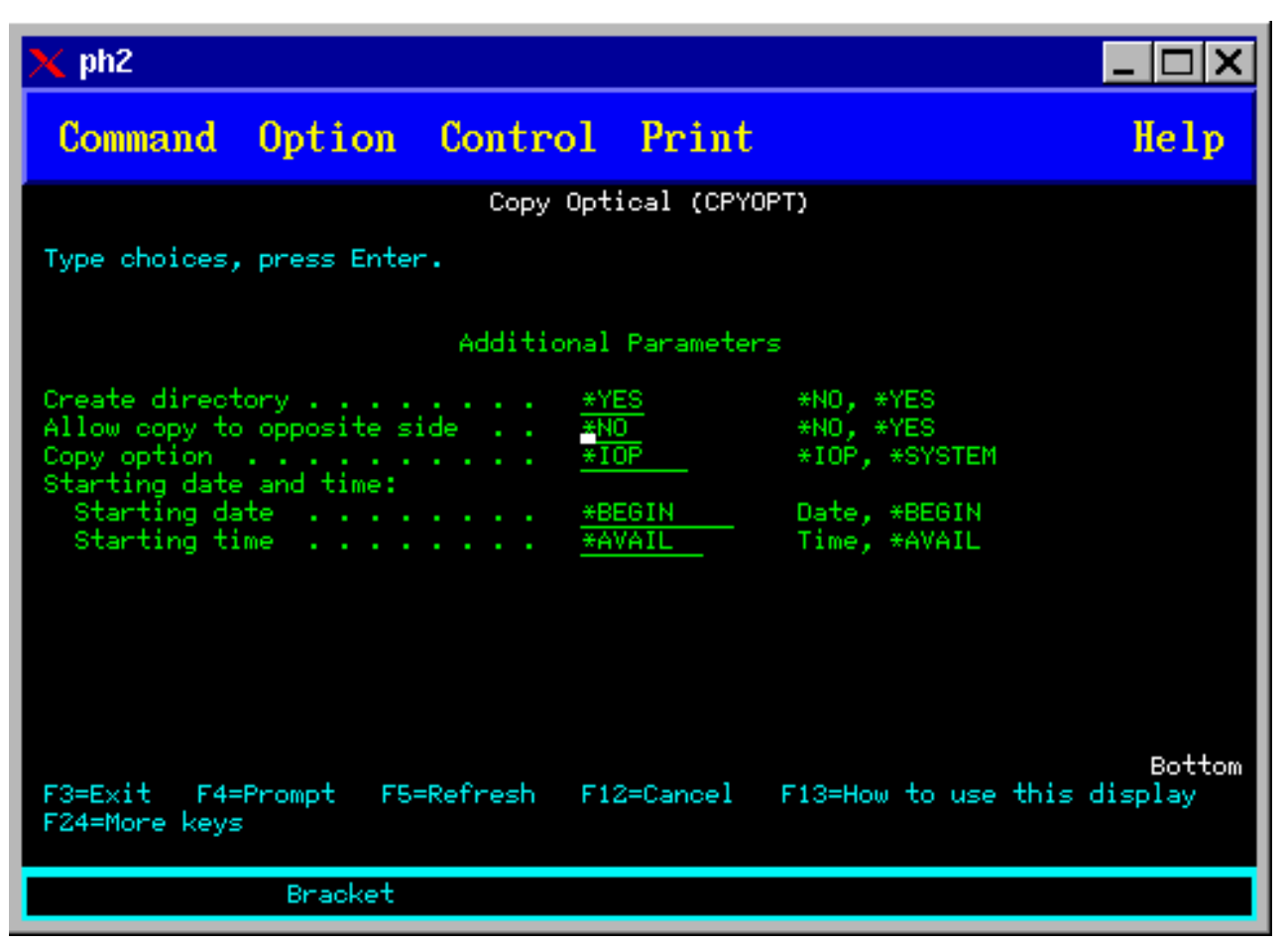

Ez a parancs nem megengedett LAN csatolt optikai eszközöknél. LAN csatolt optikai eszköz használata esetén hibaüzenet jelenik meg.

A kötet neve megjelenik a képernyőn. Meg kell adnia a forráskatalógust, valamint a másolás célkötetét (a kötetet inicializálni kell másolás előtt). Ha teljes kötetet másol, akkor a másolt fájlok fogadásához adjon meg egy használaton kívüli kötetet, hogy biztosan legyen elég hely.

Ez a parancs nem törli a fájlokat. Tehát ha további másolatok készítésére használja ezt a parancsot, akkor a forráskötetről törölt fájlokat törölnie kell a célkötetről.

A másolás kérés befejezése után üzenet adódik a munkanaplóhoz, jelezve a sikeresen átmásolt fájlok számát, illetve a nem másolt fájlok számát. Minden egyes nem átmásolt fájlhoz a teljes fájlnév is bejegyződik a munkanaplóba. Minden egyes feldolgozott katalógusnál üzenet adódik a munkanaplóhoz, jelezve a sikeresen átmásolt fájlok számát, illetve a nem másolt fájlok számát.

# **Másolandó fájlok kijelölése (SLTFILE) paraméter**

A Másolandó fájlok kijelölése (SLTFILE) paraméter adja meg a fájlok kiválasztásának módját. Eldöntheti, hogy felülírja-e a célköteten már létező fájlokat. A \*CHANGED érték azt jelzi, hogy a fájlt akkor másolja át, ha az nem létezik a célköteten, vagy ha frissebb, mint a már meglévő. Az \*NEW értékkel csak a **Célkötet azonosító** mezőben még nem létező fájlokat másolja át. Az of \*ALL értékkel átmásol minden fájlt, még akkor is, ha ugyanolyan létrehozási dátumú fájl már létezik.

# **Másolás beállításai (COPYTYPE) paraméter**

A Másolás beállításai (COPYTYPE) paraméter jelzi, hogy mely erőforrásokkal lesz végrehajtva a másolási művelet. Az \*IOP értékkel a másolásnak jobb lesz a teljesítménye, de lelassítja az optikai adathordozókönyvtárhoz érkező többi kérést. A \*SYSTEM értékkel a másolási kérés megosztja az optikai adathordozókönyvtárat más kérésekkel, ám így a másolás kérés tovább tart.

# **Kezdési dátum és időpont (FROMTIME) paraméter**

A kezdési dátum és időpont (FROMTIME) paraméter elhagyható, és a másolandó fájlok számának további korlátozára szolgál. A forráskötet azon fájljai lesznek másolásra kijelölve, amiknek a létrehozási vagy módosítási dátuma későbbi vagy ugyanakkori, mint a paraméterben megadott dátum és időpont.

# **Példa: Optikai kötet adatainak másolása**

A teljes VOLA kötet VOLB kötetre másolásához használja a következő parancsot: CPYOPT FROMVOL(VOLA) FROMDIR('/') TOVOL(VOLB) TODIR(\*FROMDIR) SLTFILE(\*CHANGED) CPYSUBDIR(\*YES) CRTDIR(\*YES) ALWCPYOPP(\*NO) COPYTYPE(\*IOP)

Az Optikai másolása (CPYOPT) parancs az alábbiakra érvényes:

- v Közvetlenül csatlakoztatott optikai adathordozó könyvtárakban levő kötetekre
- CD-ROM vagy DVD eszközök köteteire
- Virtuális optikai eszközök köteteire

## **Optikai kötet attribútumainak módosítása**

A kötetek attribútumainak módosítását az Optikai kötetek kezelése képernyő Opciók oszlopának 2. lehetőségével (Módosítás) végezheti el.

A lenti ábrán látható Optikai kötet módosítása (CHGOPTVOL) képernyő jelenik meg, és kéri a kijelölt kötet módosításait.

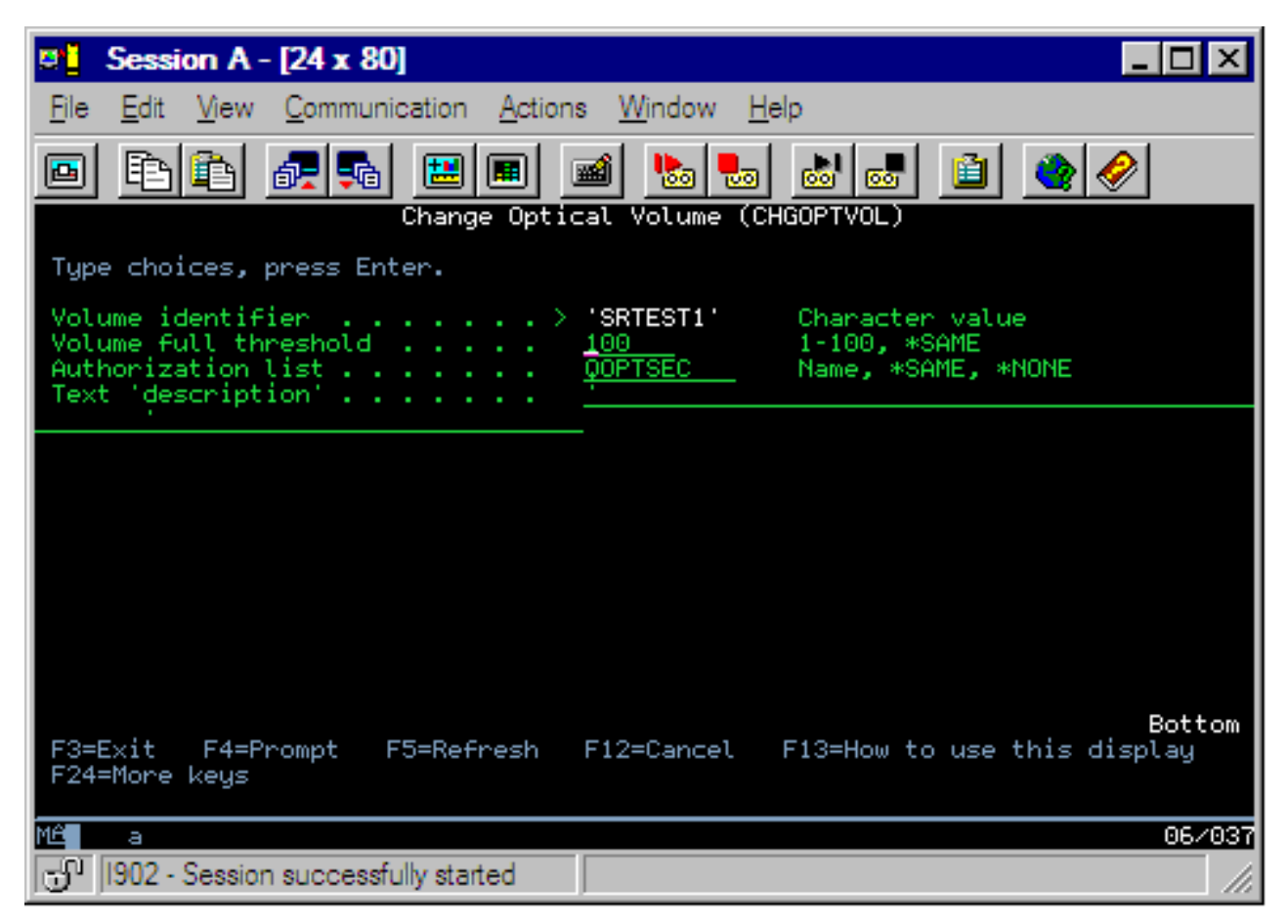

Ezzel a paranccsal a következő attribútumokat változtathatja meg:

- v A Kötet megtelt küszöbérték százalékot, közvetlenül csatlakoztatott adathordozó könyvtárknál
- v A kötetet védő jogosultsági listát
	- **Megjegyzés:** Ha a kötet önálló eszköz (CD-ROM vagy DVD meghajtó), akkor a jogosultsági lista addig védi a kötetet, amíg az adathordozó az eszközben van. Az adathordozó kilökése, és azonnali visszarakása visszaállítja a jogosultsági listát a QOPTSEC alapértelmezettre. A rendszer nem tartja fent a jogosultsági listát az önálló optikai eszközből eltávolított kötethez. Optikai adathordozó eszközben (MLD) levő köteteknél csak úgy tarthatja meg a jogosultsági listát az adathordozó eltávolításakor, hogy a VOLOPT(\*KEEP) paramétert adja meg az Optikai kazetta eltávolítása (RMVOPTCTG) CL parancsnál. A jogosultsági lista nem íródik az optikai lemezre, ehelyett a szerveren marad meg.
- v DVD-RAM kötetek és közvetlenül csatlakoztatott adathordozó könyvtárak kötetleírásait

# **Optikai kötet attribútumok megjelenítése és nyomtatása**

Ezek a témakörök a kötetattribútumok megjelenítéséről és nyomtatásáról tartalmaznak információkat.

### **Optikai kötetek attribútumai**

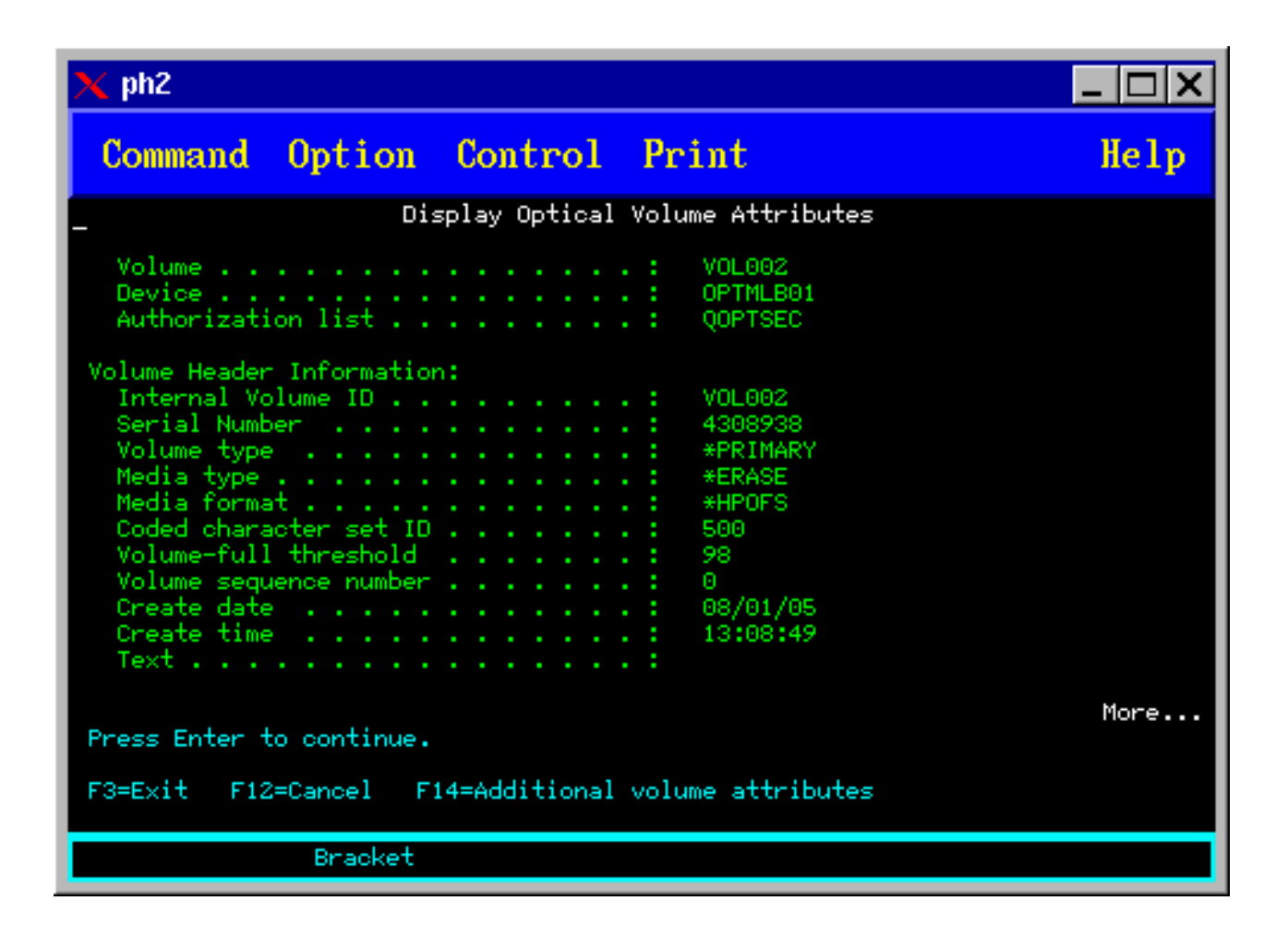
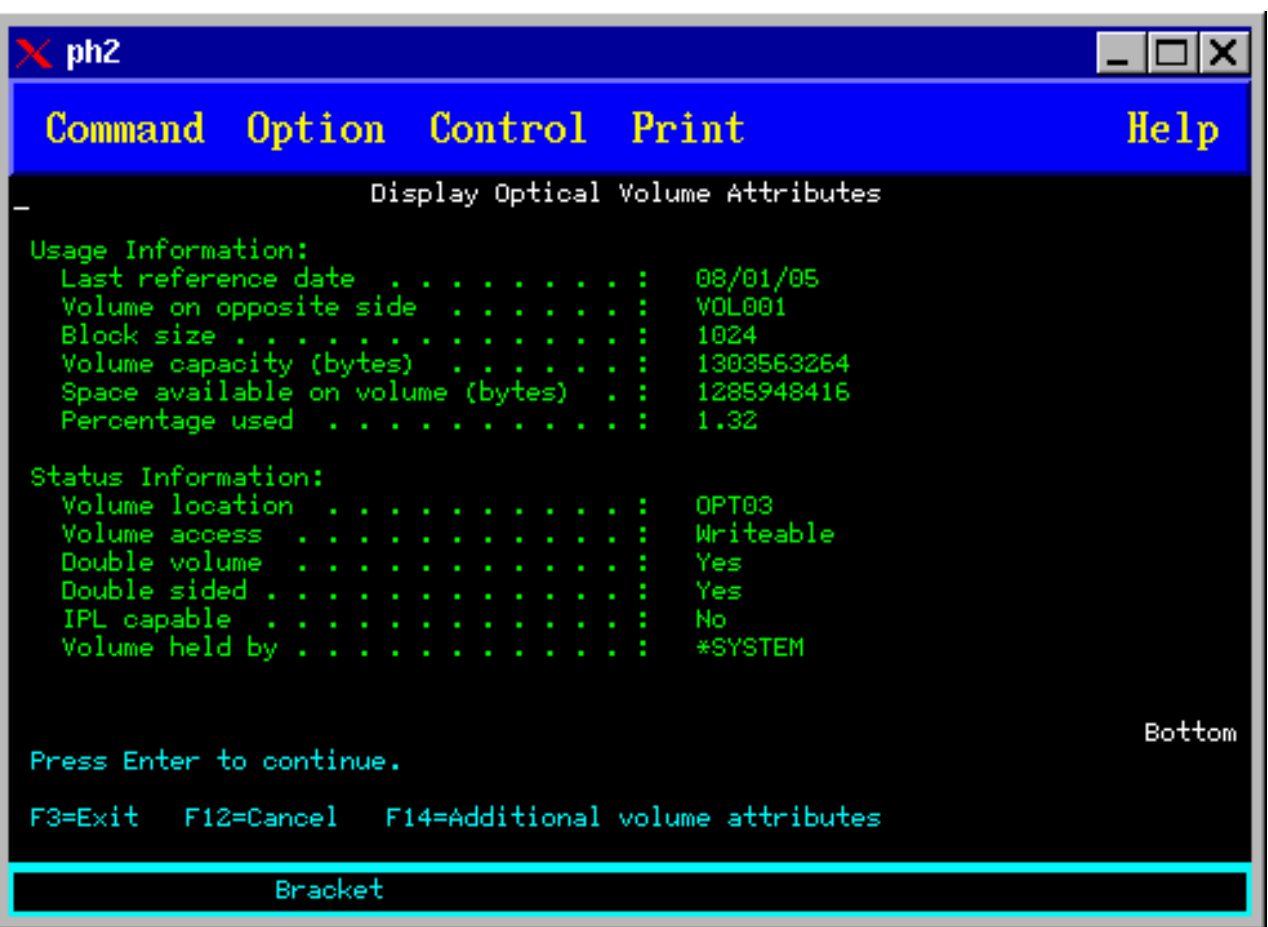

Ezeken a képernyőkön nem tudja módosítani az információkat.

Ha az optikai kötet típusa \*BACKUP, akkor egy harmadik képernyő is lehetséges. Ha a képernyő jobb alsó sarkában megjelenik a Tovább... lehetőség, akkor a Page Down billentyű megnyomásával tekintheti meg a harmadik képernyőt. (Ezen a képernyőn jelennek meg az optikai mentési kötetek egyedi információi.)

A További kötetattribútumok képernyő megtekintéséhez nyomja meg az F14 billentyűt.

## **Optikai kötetattribútumok nyomtatása**

A kötetattribútumokat az Optikai kötetek kezelése képernyő Opt oszlopában levő 6-os (Nyomtatás) lehetőséggel nyomtathatja ki.

A kimenet spoolfájlba íródik, ami a job kimeneti sorában található.

Az Optikai megjelenítése (DSPOPT) parancs az alábbiakra vonatkozik:

- v Optikai CD-ROM vagy DVD adathordozó eszközökre.
- v Közvetlenül csatlakoztatott optikai adathordozó könyvtárakban levő kötetekre.
- v Virtuális optikai eszközök köteteire.
- v LAN csatlakoztatott optikai adathordozó könyvtárakban levő kötetekre.

# **Optikai kötetek többszörözése**

A témakör az optikai kötetek biztonsági mentését tárgyalja.

Egy hatékony módszer az optikai kötet mentésére az Optikai többszörözése (DUPOPT) CL parancs. Ez a parancs szektormásolást végez, hogy a forrással mindenben (a kötetazonosítót és a létrehozási dátumot, illetve időt kivéve) egyező kötetet hozzon létre.

Az optikai többszörözése képernyő lent látható.

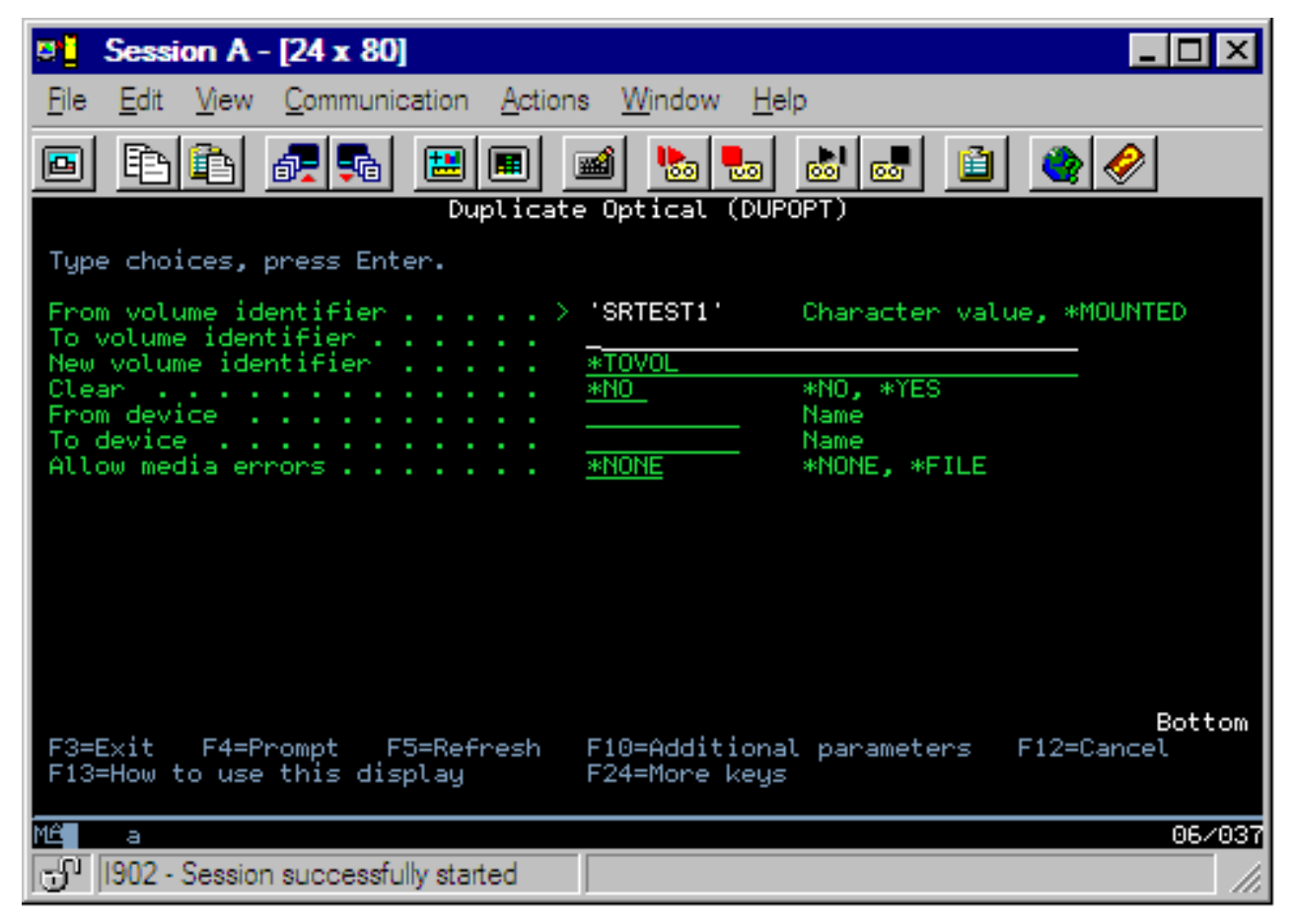

Adja meg az információkat a következő mezőkhöz:

- Forrás kötetazonosítója
- Cél kötetazonosítója
- Új kötet azonosítója
- Törlés

A DUPOPT parancsot közvetlenül csatlakoztatott optikai adathordozó könyvtár eszközökre és DVD eszközökre lehet alkalmazni.

## **Katalógus- és fájlinformációk megtekintése**

Az optikai támogatás panelen és parancsokon keresztül kétféleképpen lehet megtekinteni a katalógus- és fájlinformációkat: Objektumhivatkozások kezelése (WRKLNK) és Optikai katalógusok kezelése (WRKOPTDIR).

## **Objektumhivatkozások kezelése**

Az Objektumhivatkozások kezelése (WRKLNK) katalógusokkal és fájlokkal használható. A parancs PC-szerű, hierarchikus megjelenítést ad a köteten levő katalógusokról és fájlokról. Az útvonalhierarchia adott szintjén levő katalógusok és fájlok a lent látható módon jelennek meg. A rendszer DIR típusként mutatja a katalógusokat, a fájlokat pedig DSTMF típusként.

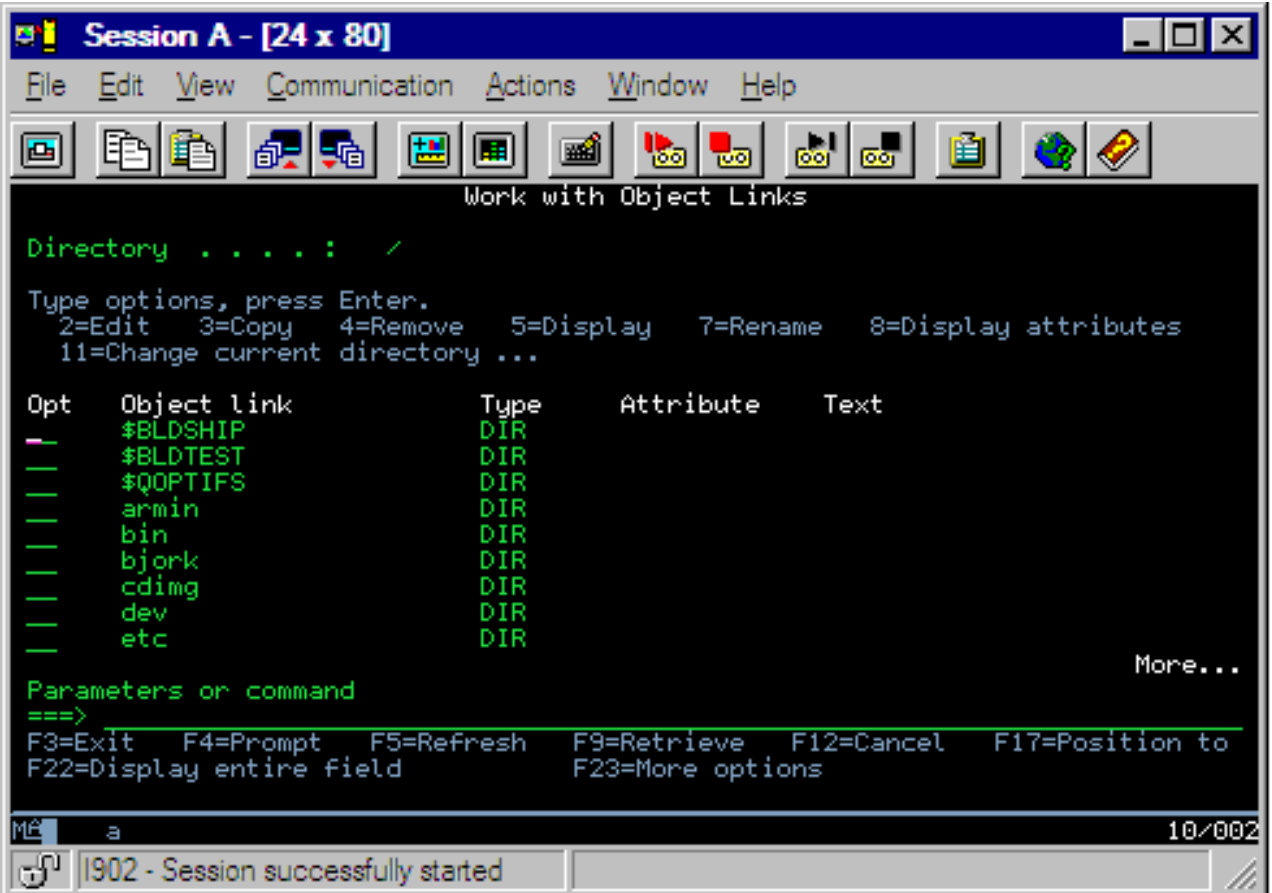

Az Objektumhivatkozások kezelése (WRKLNK) parancs az alábbi feltételek esetén alkalmazható:

- CD-ROM vagy DVD eszközök köteteire
- v Közvetlenül csatlakoztatott optikai adathordozó könyvtárkönyvtárökben levő kötetekre
- Virtuális optikai eszközök köteteire

#### **Optikai katalógusok és fájlok kezelése**

Az Optikai katalógusok kezelése (WRKOPTDIR) parancs csak katalógusokra működik. Megjeleníthet minden katalógust és alkatalógust, vagy csak a kívánt szinteket. A parancshoz létre kell hozni az optikai katalógus indexét, ha az még nem volt létrehozva az optikai kazetta hozzáadásakor. Az Optikai fájlok kezelése (WRKOPTF) parancs optikai fájlokra működik.

A WRKOPTDIR és a WRKOPTF parancs az alábbi feltételek esetén működik:

- v Közvetlenül csatlakoztatott optikai adathordozó könyvtáreszközökben levő kötetekre
- v CD-ROM kötetek CD-ROM vagy DVD eszközökben
- v LAN csatlakoztatott optikai adathordozó könyvtáreszközökben levő kötetekre.

**Megjegyzés:** Az Univerzális lemezformátummal (UDF) létrehozott kötetek nem támogatják a WRKOPTDIR és WRKOPTF parancsot.

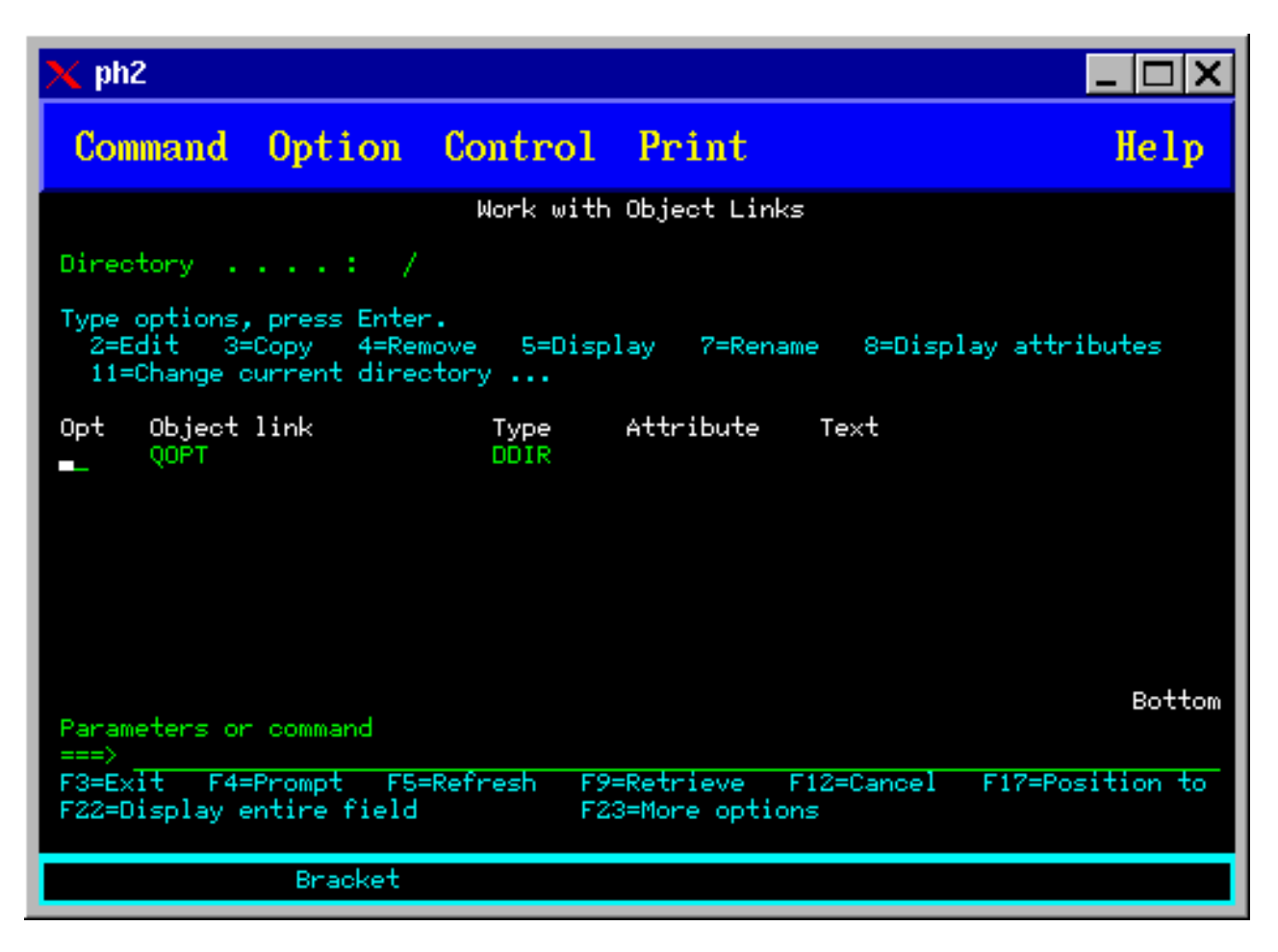

# **Optikai kötet eltávolítása**

Kötet eltávolításához válassza az Optikai kötetek kezelése képernyő 4-es (Eltávolítás) lehetőségét az eltávolítani kívánt kötet mellett.

Ezután az optikai kötet fizikai eltávolításához szedje ki az optikai lemezkazettát az optikai könyvtár adatszerverből. Megjelenik a lenti ábrán látható Optikai kazetta eltávolítása képernyő, és kéri a további információkat.

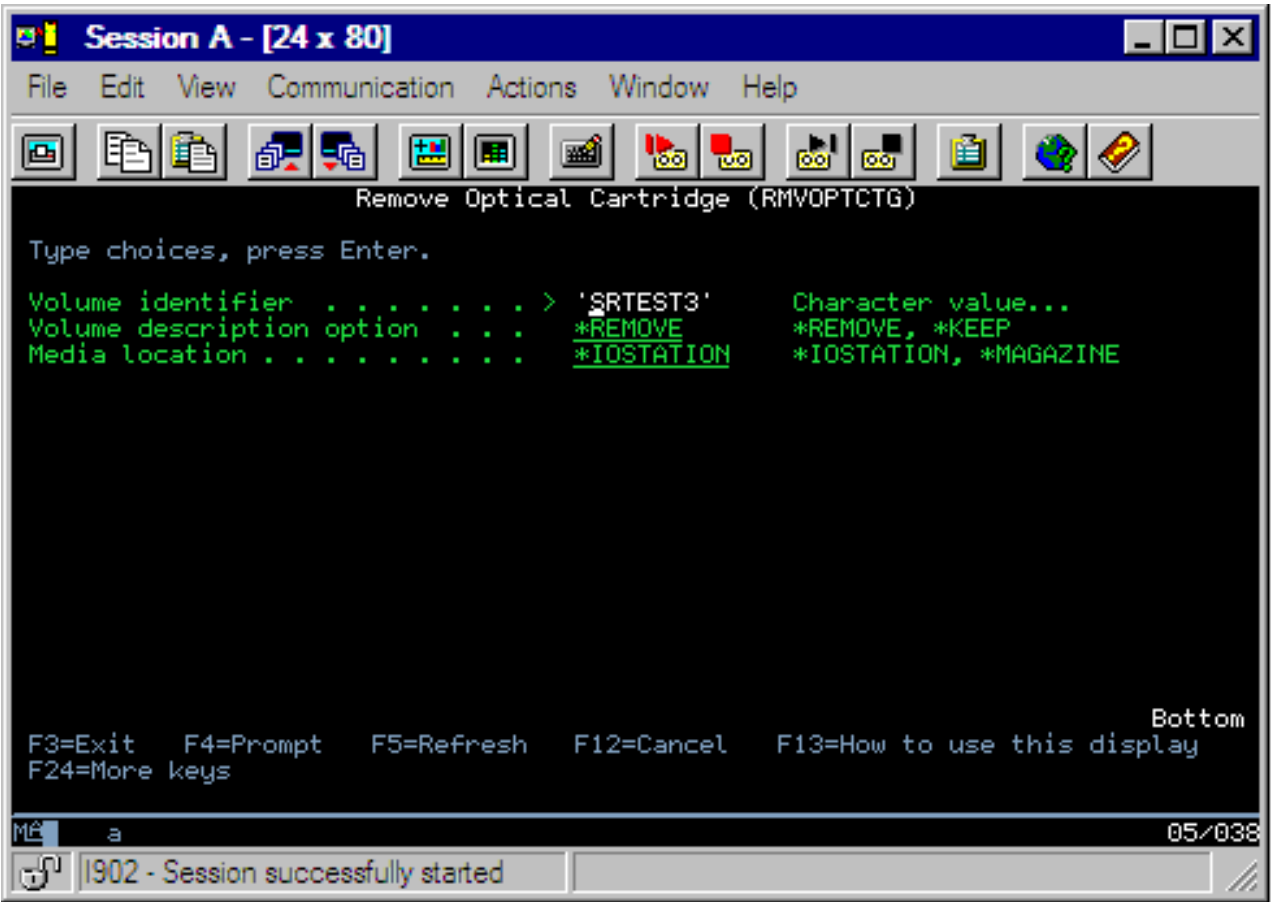

Adja meg az információkat a következő mezőkhöz:

- Kötetazonosító
- v Kötetleírás paraméter
- v Eltávolított kazetta helye (ha a kötetleírás paraméternek \*KEEP volt megadva)
- v Adathordozó helye: Egyes 399F modellek támogatják az adathordozó eltávolítását tömeges tárolóba. Ha az eszköznél rendelkezésre áll ez a szolgáltatás, akkor a \*MAGAZINE értékkel lehet megadni. A tároló eltávolításához adja meg a parancshoz a VOL(\*MAGAZINE) paramétert.

Mivel két kötet van minden egyes optikai lemezen, az Optikai kazetta eltávolítása képernyőn megadott beállítások mindkét kötetre vonatkoznak.

**Megjegyzés:** A Kazetta eltávolítása parancs (RMVOPTCTG) az alábbiakra vonatkozik:

- v Közvetlenül csatlakoztatott optikai adathordozó könyvtárakban levő kötetekre
- v CD-ROM és DVD eszközök köteteire
- Virtuális optikai eszközök köteteire

#### **Eltávolított kötetek törlése az optikai index adatbázisból**

Ha eltávolította a kötetet (\*REMOVED), de mentette a kötetleírás információkat, akkor később a 9-es lehetőség (Törlés) megadásával törölheti azokat. A törlés lehetőséget akkor is választhatja, ha a kötet offline eszközben levőként van jelezve. A törlés lehetőség egyetlen kötetet távolít el, nem pedig egy optikai kazetta mindkét kötetét.

**Megjegyzés:** A törlés lehetőség a következőkre alkalmazható:

v Optikai adathordozó könyvtárak eltávolított kötetei

- <span id="page-113-0"></span>v Offline optikai adathordozó könyvtár kötetei
- Offline optikai LAN eszköz kötetei

## **Optikai kötet ellenőrzése**

A kötet katalógus- és fájlintegritásának ellenőrzéséhez válassza az Opció oszlop 13. lehetőségét a kötetazonosító mellett.

Ezzel a paranccsal ellenőrizheti, hogy minden fájl olvasható, illetve kinyomtatja a sérült fájlok listáját. Ezen kívül az OUTPUT paramétertől függően a sérült és ép fájlok száma is megjeleníthető.

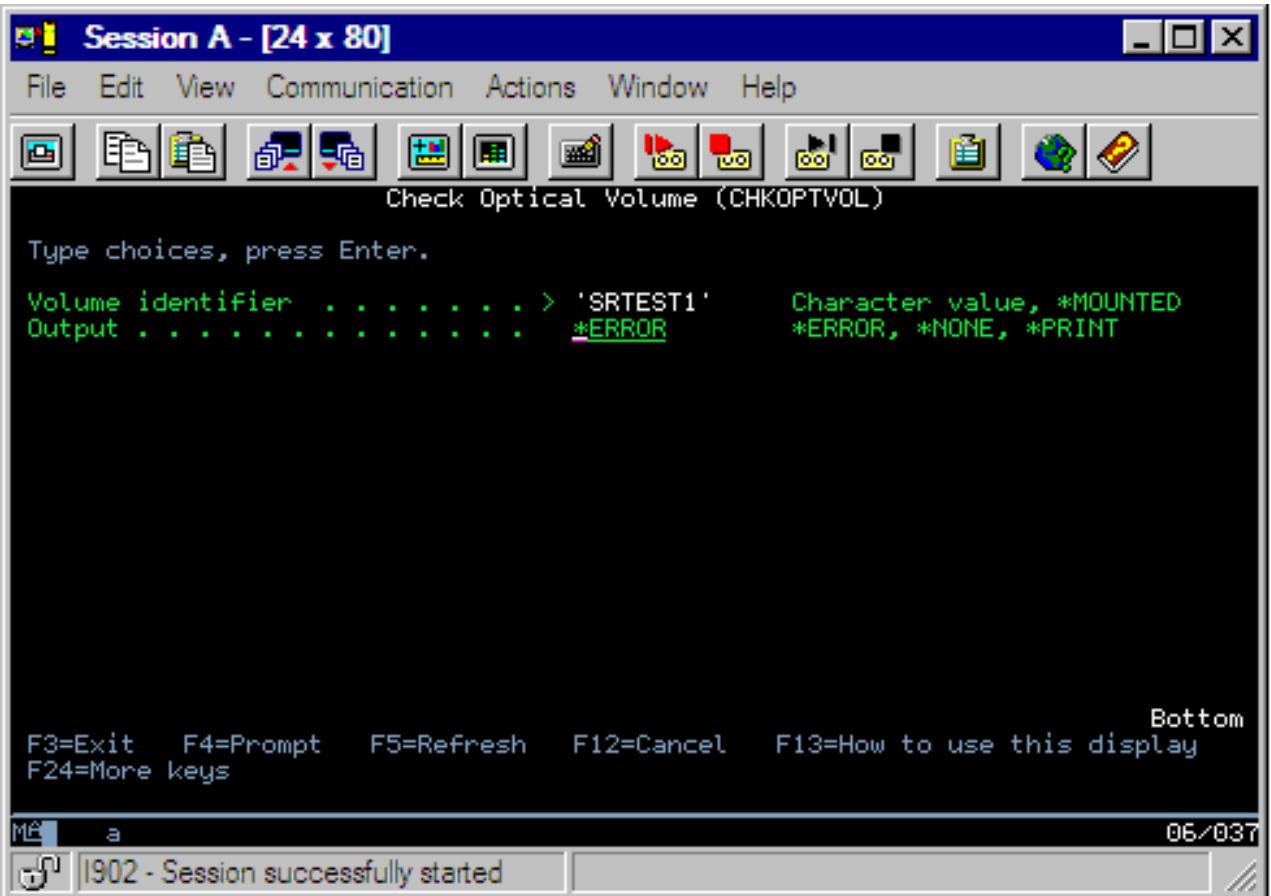

Adja meg az információkat a következő mezőkhöz:

- Kötetazonosító
- v Kimenet: A kimenet nyomtatásához adja meg a feltételeket
- v Optikai eszköz: Csak akkor szükséges, ha a kötetazonosító paraméter \*MOUNTED

**Megjegyzés:** Az Optikai kötet ellenőrzése parancs (CHKOPTVOL) az alábbiakara érvényes:

- v Közvetlenül csatlakoztatott optikai adathordozó könyvtárakban levő kötetekre
- CD-ROM és DVD eszközök köteteire
- Virtuális optikai kötetekre

## **Optikai kötet környezeti paramétereinek módosítása**

Az Optikai attribútumok módosítása (CHGOPTA) paranccsal megváltoztathat egyes optikai konfiguráció paramétereket, amik minden, az optikai fájlrendszert használó jobot befolyásolnak.

Az alábbi paramétereket a kívánt konfiguráció szerint be lehet állítani.

#### **Attribútumok másolása**

Megadja, hogy a fájlok a QDLS és QOPT fájlrendszerek közötti másolása vagy mozgatása esetén a HFS másolása vagy Folyamfájlfájl API-k használatakor a forrásfájlok fájlattribútumai is másolódjanak-e. A paraméter figyelmen kívül marad a fájlok optikai fájlrendszeren belüli másolásakor vagy mozgatásakor, és nem érvényes LAN csatolt optikai könyvtárakhoz. Az értéket \*NO-ra kell állítani, ha a QOPT és QDLS fájlrendszerek közti másoláskor az alkalmazásoknak nincs szükségük a fájlattribútumok fenntartására. A paraméter használata javítja a másolási és áthelyezése műveletek teljesítményét, és optikai lemezre íráskor csökkenti az optikai tároló követelményeket.

#### **Felfüggesztett fájl attribútum**

Megadja, hogy engedélyezett vagy tiltott a felfüggesztett optikai fájl támogatás a /QOPT fájlrendszerben. Ha a felfüggesztett optikai fájl támogatás támogatása tiltott, akkor a felhasználónnak kell biztosítania a fájl bezárás hibafeltétel esetén a helyes helyreállítási eljárások követését.

#### **Különböző karakterek engedélyezése**

Jelzi, hogy megadhatók-e az útvonalnevekben eltérő karakterek, amikor hierarchikus fájlrendszer csatolón keresztül fér hozzá Univerzális lemezformátumú (UDF) optikai kötetek fájljaihoz. Ez a paraméter nem érinti a Nagy teljesítményű optikai fájlrendszerrel (HPOFS) vagy ISO 9660 szerint formázott optikai kötetek hozzáférését. Nincs hatása az optikai adathordozóformátumok integrált fájlrendszereire sem.

#### **Kiterjesztett adathordozó formátumok támogatása**

Adathordozó optikai eszközhöz adásakor jelzi a használandó adathordozó formátumot. Egyes adathordozóknak elsődleges és kiterjesztett adathordozóformátumuk is van. Például az UDF-áthidalású lemeznek ISO 9660 az alapvető formátuma és UDF a kiterjesztett formátuma. A Rock Ridge másodlagos névszerkezet egy másik támogatott formátum. Ezzel a paraméterrel kiválaszthatja, hogy az adathordozónak az eszközhöz adásakor melyik formátumot használja.

#### **Kapcsolódó fogalmak**

["Felfüggesztett](#page-137-0) optikai fájlok helyreállítása" oldalszám: 132

A felfüggesztett optikai fájl olyan optikai fájl, amit nem sikerült normálisan lezárni.

## **Írásvédelem beállítása**

Az írásvédettség funkció megakadályozza a lemezre írást.

Egy írásvédelem ablak mutatja, hogy írásvédelem be van-e kapcsolva.

Az írásvédelem funkció használatához tegye a következőket:

- 1. Keresse meg a kazetta írásvédelem kapcsolóját.
- 2. Állítsa a lemezt írásvédettre vagy olvasható/írhatóra.
	- v A lemez olvasható/írhatóvá tételéhez állítsa az írásvédelem kapcsolót kikapcsolt helyzetbe. Az írásvédelem ablak bezáródik. Írhat adatokat a lemezre.
	- v A lemez írásvédetté tételéhez állítsa az írásvédelem kapcsolót bekapcsolt helyzetbe. Megjelenik az írásvédelem ablak, és nem írhat adatokat a lemezre.

Külön írásvédelmi kapcsoló van minden a kazetta minden kötete (oldala) számára.

#### **Kapcsolódó feladatok**

["Inicializált](#page-89-0) kötetet tartalmazó optikai kazetta címkézése" oldalszám: 84 Legalább egy inicializált kötetet tartalmazó kazetta címkézéséhez tegye a következőket. A beállításokat az Optikai kötetek kezelése képernyőn lehet kiválasztani.

## **Mester CD-ROM létrehozása**

Az iSeries CD premastering utasításait az Optikai tároló oldalon találja.

[Optikai](http://www-1.ibm.com/servers/eserver/iseries/optical/cdrom/cddist.htm) tároló

# <span id="page-115-0"></span>**Optikai kötet mentése**

A fogalom az optikai adatok egyik optikai kötetről a másik optikai kötetre vagy szalagra történő mentésének módszereit írja le.

A témakör tartalmaz információkat a mentési stratégia meghatározásáról, a mentési lehetőségekről és a mentési parancsok használatáról is.

# **Mentési stratégia meghatározása**

Ez a témakör a mentési stratégia meghatározásához szükséges lépéseket írja le.

Nincs tökéletes megoldás, ami mindenki szükségleteinek megfelel. Ezért fontos, hogy a mentési stratégia meghatározása előtt a mentési szükségleteket döntse el. Az alábbi kérdések segítségével határozza meg a mentés követelményeit:

- Szükségem van biztonsági mentésekre?
	- Könnyen újra lehet teremteni az információkat?
	- Ha szükségem van biztonsági mentésekre, akkor ez milyen hatással lesz az üzletmenetre?
	- Kötelez törvény a mentés elvégzésére?
- Milyen gyakran végezzek mentést?
	- Naponta
	- Hetente
	- Havonta
	- Csak ha megtelt a kötet
- Hogyan készülnek a mentések?
	- Növekményes mentés
	- Részleges vagy szelektív mentés
	- Teljes mentés
- Mikor végezze a rendszer a mentést?
	- Első, második vagy harmadik műszak alatt
	- Hétvégén
	- Lesz versengés az optikai meghajtókért?
- A célkötet hány kötet mentését fogja tartalmazni?
- Mennyi ideig tartsam meg a forrásinformációkat a mentés befejezése után?
- Milyen típusú rendelkezésre állás szükséges a kötetekhez?
	- Optikai adathordozó könyvtárakban
	- Optikai adathordozó könyvtárakon kívül, de a helyszínen
	- Optikai adathordozó könyvtárakon kívül, a helyszíntől távol

Ez a felsorolás nem tartalmazza az összes megfontolásra érdemes elemet, inkább egy olyan alap, amire építhet.

# **Optikai duplikálása (DUPOPT)**

Az Optikai duplikálása (DUPOPT) parancs létrehozza egy optikai kötet másodpéldányát.

A létrehozott másodpéldány azonos az eredeti kötettel, kivéve a kötetazonosítót és a létrehozás időpontját.

A teljesítmény jelentősen javul, ha a CPYOPT helyett a DUPOPT paranccsal ment el nulláról egy kötetet. A DUPOPT parancsnak a következő követelményei vannak:

- Két optikai meghajtó kell hozzá.
- v A forrás- és célkötet szektorméreteinek meg kell egyezniük.
- v A forrás- és a célkötet nem lehet egy kazetta két ellentétes oldalán.
- v A forrás- és céleszköznek egyező típusúnak kell lennie (például mindkettő legyen optikai könyvtár, vagy optikai önálló eszköz).
- v Ha a forrás adathordozó típusa \*WORM, akkor a cél adathordozó típusa lehet \*WORM és \*ERASE is. Ha a forrás adathordozó típusa \*ERASE, akkor a cél típusa is csak az lehet.
- v Ha a forrás adathordozó típusa \*DVD-RAM, akkor a cél típusa is csak az lehet.
- v Ha a cél adathordozó típusa \*WORM, akkor nem inicializáltnak kell lennie.
- v Ha a cél adathordozó típusa \*ERASE, akkor minden, pillanatnyilag rajta levő adat elvész.
- v A DUPOPT parancs megkezdése után a rendszer nem szakítja meg a folyamatot. Míg be nem fejeződik a munka, a rendszer nem ütemez be más munkát a meghajtónak.

A DUPOPT parancsot akkor használja, ha a teljes kötetről kíván másolatot készíteni, vagy a forráskötet növekményes mentéséhez. Teljes mentéshez a DUPOPT CL parancs használata előtt várja meg, hogy megteljen a forráskötet.

A DUPOPT mindig teljes másolatot készít a forráskötetről. Azonban az alábbi módon használva növekményes mentést is készíthet vele az optikai kötetről:

- 1. Döntse el, hogy milyen gyakran szeretne mentést készíteni a forrásról, és hogy hány biztonsági mentést kíván megtartani.
- 2. A DUPOPT paranccsal készítsen másodpéldányt a forrás adathordozóról \*ERASE adathordozótípusra. Ezzel ekészíti a forrásadathordozó pontos másolatát.
- 3. A kívánt gyakorisággal készítsen másodpéldányokat a forráskötetről, míg meg nem telik a forráskötet.
- 4. Mikor megtelik a forrásközeg, és birtokában van egy sikeres utolsó másolatnak, akkor már újra használhatja a korábbi céladathordozókat egyéb forrásadathordozók mentéséhez.
- 5. Ha a forrásadathordozó típusa \*WORM, akkor az utolsó mentés előtt határozza meg, hogy az utolsó céladathordozó típusának \*WORM vagy \*ERASE típusnak kell-e lennie.

**Vigyázat:** Ha a DUPOPT parancs nem fejeződik be sikeresen, vagy ha valamilyen okból feldolgozás közben félbeszakad, akkor a mentés sikertelen. Továbbá ha a cél adathordozó típusa \*WORM, akkor a célkötet esetleg használhatatlan lesz.

**Továbbfejlesztések:** A DUPOPT parancs számos bővítéssel gazdagodott bevezetése óta:

- v A DUPOPT már nem követeli meg, hogy a forrás- és célkötet ugyanabban az optikai könyvtárban legyen.
- v \*HPOFS formátumú céladathordozóknál az adathordozó kapacitásának már nem kell megegyeznie a forrásadathordozó kapacitásával. Már lehet a forrásadathordozóéval egyenlő vagy annál nagyobb is.
- v \*WORM adathordozóknál a céladathordozónak már nem kell \*WORM típusúnak lennie. Használhat \*WORM vagy \*ERASE adathordozót is.
- v Tökéletesített eszközhiba helyreállítás.
- Jobb teljesítmény.
- v Eszközkeresztezés támogatás hozzáadása (könyvtár könyvtárra, önálló önállóra).
- v Önálló eszközök ürítés támogatásának hozzáadása.
- v Kötet önálló vagy virtuális eszközben többszörözésénél létrehozhat a forráséval egyező kötetazonosítójó, pontos másolatot.

Az alábbi példában a rendszer másodpéldányt hoz létre az OPT01 optikai eszközben levő kötetről az OPT02 optikai eszközben levő kötetre. Befejezéskor a célkötet azonosítója MYBACKUP lesz, és a rendszer kilöki az adathordozót az eszközből.

**Megjegyzés:** Megjegyzés: A rendszer csak önálló eszközöknél támogatja a kilökés lehetőséget.

> DUPOPT FROMVOL(\*MOUNTED) TOVOL(\*MOUNTED) NEWVOL(MYBACKUP)

FROMDEV(OPT01) TODEV(OPT02) FROMENDOPT(\*LEAVE) TOENDOPT(\*UNLOAD)

# **Optikai másolása (CPYOPT)**

A témakör az Optikai másolása (CPYOPT) CL parancsot tárgyalja, illetve néhány megadható paraméterét.

A CPYOPT paranccsal optikai kötetek között másolhat optikai fájlokat és katalógusokat. A CPYOPT paranccsal az alábbiak bármelyiket másolhatja: v Egy egész kötet minden fájlját és katalógusát. v Egy katalógus minden fájlját és alkatalógusát. v Egy katalógus minden fájlját. v Egyetlen fájlt. Két optikai kötet típus van: \*PRIMARY és \*BACKUP. A \*PRIMARY a normális kötettípus, amit a felhasználói alkalmazások írhatnak. A \*BACKUP speciális kötettípus, amit csak speciális optikai parancsokkal lehet írni. A CPYOPT paranccsal az alábbi kötettípusok közt lehet fájlokat msáolni:

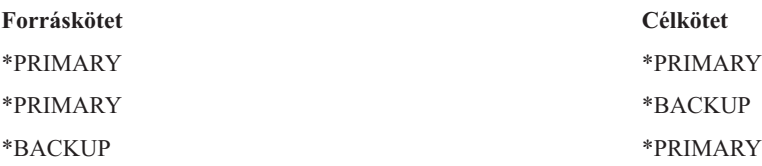

Az alábbi hivatkozásokon találja a CPYOPT parancs további részleteit:

## **Kulcsparaméterek:**

A másolni kívánt fájlok kiválasztásához számos paramétert adhat meg.

A paraméterek az alábbiakat is lehetnek:

- Másolandó fájlok kijelölése (SLTFILE)
- v Alkatalógusok másolása (CPYSUBDIR)
- v Kezdési dátum és időpont (FROMTIME)

Egy fájl tényleges másolásához annak teljesítenie kell mindhárom fenti követelményt.

Használhatja a CPYOPT parancsot optikai kötet mentéséhez, de nem ez az ajánlott. Ne feledje, hogy a CPYOPT fájlalapon működik, így sok fájl másolása esetén a CPYOPT parancs órákba is telhet. A megadott beállítások befolyásolhatják a másolási kérés futásának hosszát. A fejezetben később bemutatott példák áttekintésével összehasonlíthatja a beállításait és azok lehetséges hatását a másolási kérésre.

*Másolandó fájlok kijelölése:* A Másolandó fájlok kijelölése (SLTFILE) paraméterrel választhatja ki a másolni kívánt fájlokat.

- v A lehetőségek: v \*CHANGED az alapértelmezett beállítás. A rendszer meghatározza, hogy a forrásfájl létezik-e már a célköteten. Ha igen, akkor a rendszer csak akkor másolja át a forrásfájlt, ha az az utolsó másolás óta megváltozott. Két dátum-idő páros adja meg, hogy egy fájl változott-e: A fájl utolsó módosításának dátuma és időpontja, vagy a fájlattribútumok módosításának dátuma és időpontja. Az Optikai megjelenítése (DSPOPT) CL parancs DATA(\*FILATR) paramétere jeleníti meg ezeket a dátumokat és időpontokat.
- v Az \*ALL azt jelzi, hogy a rendszer minden fájlt átmásol a forráskötetről. A rendszer kicseréli a céladathordozón már esetleg létező fájlokat a forráskötetről származó új példányokra.
- v A \*NEW azt jelzi, hogy a rendszer csak a célköteten jelenleg nem található fájlokat fogja átmásolni.

Ha a célkötet mát tartalmaz fájlokat, akkor a \*CHANGED vagy a \*NEW lehetőség hosszabb ideig futó CPYOPT kérést eredményezhet. Ennek oka az, hogy a rendszernek listát kell készítenie mind a forrás-, mind a célkötetről, és ezeket a listákat össze kell hasonlítania. Ha a kötetek több ezer fájlt tartalmaznak, ez hosszú ideig is eltarthat.

*Alkatalógusok másolása:* Az Alkatalógusok másolása (CPYSUBDIR) paraméterrel adhatja meg, hogy feldolgozásra kerüljenek-e a megadott forrásútvonal alkatalógusaiban levő fájlok. A lehetőségek:

v \*NO - csak a megadott útvonalon levő fájlok alkalmasak másolásra. Ez az alapértelmezett beállítás.

v \*YES - a megadott útvonal alkatalógusaiban levő fájlok is alkalmasak a másolásra. A rendszer létrehozza a még nem létező alkatalógusokat a célköteten. Az újonnan létrehozott alkatalógusoknak ugyanaz lesz a neve, mint a forrásköteten levőknek, még ha a szülőkatalógus neve különbözik is. A rendszer a másolási művelet előtt ellenőrzi, hogy a keletkező útvonalnevek hossza nem haladja meg a maximális útvonalhosszt. A rendszer nem engedi, hogy egy katalógus alkatalógusait a katalógus ugyanazon köteten levő alkatalógusába másolja.

*Kezdési dátum és időpont:* A rendszer a FROMTIME paraméterrel dönti el, hogy egy fájl másolásra alkalmas-e a létrehozási vagy módosítási dátuma alapján. A kezdési dátum és időpont idején vagy az után létrehozott vagy módosított (beleértve az attribútumok módosítását is) fájlok alkalmasak a másolásra. Az Optikai megjelenítése (DSPOPT) CL parancs DATA(\*FILATR) paraméterével határozhatja meg, hogy egy fájl mikor lett létrehozva vagy módosítva. Az alapértelmezett értékek: a \*BEGIN kezdési dátum és az \*AVAIL kezdési időpont jelzi, hogy minden fájl megfelel a kezdési dátum és időpont követelménynek. Kezdési dátum és időpont megadásával csak azok a fájlok lesznek alkalmasak a másolásra, amik azóta a dátum és időpont óta lettek létrehozva vagy módosítva. Ezzel a paraméterrel nagyban leszűkítheti a CPYOPT feldolgozására szoruló fájlok számát. Így csökkenti a fájlok feldolgozásához szükséges időt. A paraméter SLTFILE paraméterrel kombinálásával csökkentheti a másolás előtt ellenőrizendő fájlok számát is. Kezdési dátum és időpont megadása után kijelölheti csak a \*CHANGED vagy \*NEW fájlokat is.

*Példák:* 1. példahelyzet - Minden fájl átmásolása a forráskötetről: A példa bemutatja, hogyan lehet átmásolni átmásolni a VOL001 forráskötet összes fájlját egy olyan kötetre, ami jelenleg nem tartalmaz fájlokat vagy katalógusokat. A rendszer feldolgozza a forráskötet összes alkatalógusát, létrehozza az alkatalógusokat a célköteten és átmásolja az összes fájlt.

> CPYOPT FROMVOL(VOL001) FROMPATH(/) TOVOL(CPYVOL001) SLTFILE(\*ALL) CPYSUBDIR(\*YES) CRTDIR(\*YES)

2. példahelyzet — Az utolsó mentés utáni összes fájl átmásolása a forráskötetről: Ebben a példában számos lehetőség áll rendelkezésre, melyek különböző ideig tarthatnak. Az első lehetőség az 1. példahelyzetben kiadott parancs használata, eltérő célkötettel. A rendszer átmásolja az összes fájlt és katalógust az új célkötetre.

A második lehetőség a SLTFILE paraméter \*CHANGED beállításának használata.

## > CPYOPT FROMVOL(VOL001) FROMPATH(/) TOVOL(CPYVOL001) SLTFILE(\*CHANGED) CPYSUBDIR(\*YES) CRTDIR(\*YES)

A forrás- és a céladathordozón levő fájlok számától függően ez a kérés sokáig is eltarthat. Először meg kell le kell kérdezni a forrás- és céladathordozókon levő fájlok listáját. Ezután össze kell hasonlítani a fájlokat, hogy kiderüljön, a legutóbbi CPYOPT kérés óta változott-e valamelyik fájl. Ennek befejeztével a rendszer csak a módosított fájlokat másolja át.

A harmadik lehetőség a SLTFILE paraméter \*NEW beállításának használata, feltéve, hogy létező fájlok nem változtak, csak hozzáadódtak a forráskötethez.

## > CPYOPT FROMVOL(VOL001) FROMPATH(/) TOVOL(CPYVOL001) SLTFILE(\*NEW) CPYSUBDIR(\*YES) CRTDIR(\*YES)

Először össze kell állítani egy listát a forrásköteten és a célköteten is meglévő fájlokról. A fájlok másolása előtt össze kell hasonlítani őket.

A negyedik lehetőség az egyik SLTFILE beállítás kombinálása a kezdési dátum és időpont megadásával.

> CPYOPT FROMVOL(VOL001) FROMPATH(/) TOVOL(CPYVOL001) SLTFILE(\*CHANGED) CPYSUBDIR(\*YES) CRTDIR(\*YES) FROMTIME('04/01/99' '00:00:00')

Kezdési időpont megadásával a rendszer csak az 1999. április 1-je óta létrehozott vagy módosított fájlokat másolja át a célkötetre.

## **Kötet mentése a CPYOPT paranccsal:**

Az Optikai másolása (CPYOPT) paranccsal teljesen vagy részben lemásolhat egy kötetet.

A következők a CPYOPT parancs speciális feldolgozását írják le \*PRIMARY vagy \*BACKUP kötet esetén. A parancs legmegfelelőbb használatához forduljon az alábbi listához.

- v Másolja át teljesen vagy részben. Átmásolhat egy fájlt, egy katalógust, egy katalógust az összes alkatalógusával vagy az egész kötetet.
- v Másoljon növekményesen. Átmásolhatja csak az utolsó CPYOPT kérés óta változtatott objektumokat.
- v Másoljon a kezdési dátum megadásával egyes fájlok kiválasztásához. Csak a megadott dátumon vagy azután módosított fájlok lesznek alkalmasak a másolásra.
- v Replikálja a forráskötet hierarchikus szerkezetét a célköteten. CPYOPT követelmények \*PRIMARY kötettípusnál Ha a célkötet \*PRIMARY típusú, akkor a CPYOPT parancsnak az alábbi egyedi követelményei vannak:

*CPYOPT követelmények a \*PRIMARY kötettípushoz:* Ha a célkötet \*PRIMARY típusú, akkor a CPYOPT parancsnak az alábbiak az egyedi követelményei:

- v A forráskötet \*PRIMARY vagy \*BACKUP típusú is lehet.
- v Mivel a célkötet \*PRIMARY, minden API kérés, illetve a legtöbb segédprogram és optikai parancs hozzáfér a kötethez.
- v Mivel a segédprogramok és felhasználói programok módosíthatják a \*PRIMARY kötetet, védenie kell a könyvtárakat és fájlokat a jogosulatlan módosításoktól vagy törlésektől.
- v A célkötet több optikai \*PRIMARY kötetről is tartalmazhat információkat. Egy célkötet több kötetének egyszerű kezelésére új elsőszintű katalógus a megoldás. A katalógus neve lehet a forrás-elsődleges kötet neve.
- v Nyomon kell követnie, hogy mikor volt egy katalógus vagy kötet utoljára mentve. A CPYOPT parancs ezt automatikusan megteszi.
- v A célkötet hierarchikus szerkezete nem kell, hogy azonos legyen az optikai \*PRIMARY kötetével.
- v A célköteten levő fájl létrehozási és módosítási dátuma és időpontja különbözni fog az optikai elsődleges köteten levő párjáétól. A fájl létrehozási dátuma és időpontja a célkötetre írásának dátuma és időpontja.
- v A \*PRIMARY köteten levő fájlokat és katalógusokat közvetlenül is elérheti. Az alkalmazásokat nem kell visszamásolnia optikai \*PRIMARY kötetre.
- v Kérheti, hogy a rendszer csak a forráskötet új fájljait másolja át a célkötetre. Ez hasznosnak bizonyulhat, ha soha nem módosítja a forrásköteten levő fájlokat, csak újakat hoz létre.

*CPYOPT követelmények a \*BACKUP kötettípushoz:* Ha a célkötet \*BACKUP típusú, akkor az Optikai másolása (CPYOPT) parancsnak az alábbiak az egyedi követelmények:

- v A forráskötetnek \*PRIMARY típusúnak kell lennie.
- v Csak a CPYOPT és a CVTOPTBKU parancs tud \*BACKUP típusú célkötetre írni. API-k, segédprogramok, és felhasználói programok nem tudnak optikai \*BACKUP kötetre írni.
- v Optikai \*BACKUP kötet csak egy optikai \*PRIMARY kötetről tartalmazhat információkat. Ezzel megelőzi, hogy két elsődleges kötet ugyanazon az optikai mentési köteten osztozzon.
- v Optikai \*BACKUP kötetről nem törölhet katalógusokat vagy fájlokat. Ezzel biztosítja az optikai mentési kötet adatintegritását.
- v A rendszer fenntartja a \*BACKUP optikai köteten levő \*PRIMARY kötet fájljainak létrehozási és módosítási dátumát és időpontját.
- v Felhasználói alkalmazások nem érhetik el közvetlenül a \*BACKUP köteten levő fájlokat vagy katalógusokat. A fájlt vagy katalógust először át kell másolni \*PRIMARY kötetre a CPYOPT paranccsal.
- v Ha az optikai \*PRIMARY kötet megsérül vagy elvész, akkor az optikai \*BACKUP kötetet átalakíthatja \*PRIMARY kötetté. Ezt az Optikai mentés átalakítása (CVTOPTBKU) CL paranccsal teheti meg.
- v A mentési kérések felügyeleti információinak megtartásához az optikai \*BACKUP köteten további adathordozó helyre van szükség. Emiatt egy 100%-ig teli \*PRIMARY kötet nem feltétlenül fér rá egy optikai \*BACKUP kötetre.
- v A rendszer mindig 99%-os kötetküszöbértékre inicializálja a \*BACKUP köteteket.

*Javaslatok a használandó CPYOPT kötettípusra:* A lenti felsorolás segít eldönteni, hogy a célkötet típusa \*PRIMARY vagy \*BACKUP legyen-e.

- v Általában a \*PRIMARY kötetre kiadott CPYOPT parancs nagyobb rugalmasságot biztosít, de többet kell foglalkozni a mentési kötetekkel.
- v A CPYOPT parancs \*BACKUP kötetre kiadása jobb kezelési feltételeket és több biztonsági beállítást tesz lehetővé, de kevésbé rugalmas.
- v Ha több kötet adatait szeretné egy kötetre másolni, akkor használja a CPYOPT parancsot \*PRIMARY kötetre.
- v Ha kötetei biztonsága a fontosabb, akkor a CPYOPT parancshoz \*BACKUP kötettípust adjon meg. A rendszer nem tudja a szokásos optikai parancsokkal vagy felhasználói programokkal írni a \*BACKUP típusú köteteket.
- v A CPYOPT parancshoz adjon meg \*BACKUP kötettípust, ha olyan információkat kíván menteni, mint például hogy mikor másolta a rendszer a katalógusokat és köteteket, illetve a másolások sikerességének adatait.
- v A CPYOPT parancs \*BACKUP kötettípussal használatának legnagyobb előnye az, hogy a rendszer a mentés felügyeleti információit a mentési köteten tárolja. Ezek az információk tartalmazzák a mentési kötet fájljai közti viszonyokat, valamint az elsődleges kötet fájljait. Ezek az információk hasznosnak bizonyulhatnak, ha az elveszett forrásadatokat kell helyreállítáni a mentési kötetről.
- v Használja a CPYOPT parancsot \*BACKUP kötettípussal, ha azt szeretné, hogy a forrás- és célfájlok dátumai (létrehozási és módosítási) megegyezzenek.
- v A CPYOPT parancs \*BACKUP kötettípussal használatának egy hátránya az, hogy a felügyeleti információk tárolásához a rendszer több területet foglal a mentési köteten. Ez a mennyiség megközelítőleg a háromszorosa az egyes katalógusok szektorméretének. Így ha a CPYOPT 100 katalógust másol az elsődleges kötetről a mentési kötetre, ahol a szektorméret 2KB, akkor a mentési köteten további 600KB terület lesz foglalt. Ebben a példában a 600KB terület a parancs minden futtatásakor fel lesz használva.

## **\*BACKUP kötettípus:**

Ez a fejezet a \*BACKUP kötettípust és a hozzá tartozó egyedi mentési folyamatot írja le.

Ne feledje, hogy az Optikai másolása (CPYOPT) parancs \*BACKUP kötetre használata már nem a kötetek mentésének ajánlott módja, mivel túl sok időbe telik. A kötetek mentésének ajánlott módja az Optikai többszörözése (DUPOPT) parancs.

A \*BACKUP kötettípus támogatja az optikai \*PRIMARY kötetek információinak mentését és védelmét. A rendszer nem engedélyezi, hogy más felhasználói programok vagy API-k az optikai \*BACKUP kötetekre írjanak. Csak korlátozott számú optikai parancs tudja frissíteni a \*BACKUP köteteket. Miután a rendszer létrehozott egy katalógust vagy fájlt az optikai \*BACKUP köteten, a törlésére az egyetlen mód a kötet újrainicializálása. Ez megakadályozza a véletlen vagy szándékos törlést.

A mentési kötetek és katalógusok tartalmaznak egy Teljes mentési tartomány fájlt, ami dátuminformációkat tartalmaznak a \*BACKUP kötet korábbi másolási kéréseiről. Ezek a dátumok segítenek meghatározni a mentési katalógusok tartalmát, az elsődleges ellenpéldányuk tartalmának figyelembevételével. Ezek a felügyelet dátumok időbeni ellenőrzési pontok felállításával megkönnyítik a helyreállítást. Minden egyes mentési katalógusnak vannak felügyeleti dátumai. A mentési köteteknek is vannak felügyeleti dátumai, többek közt az alábbiak:

- v Teljes kezdési dátum és időpont
- v Teljes befejezési dátum és időpont
- v Utolsó módosítás dátuma és időpontja

A rendszer ezeket a dátumokat a mentési kötet minden egyes mentési kötetének fenntartott fájljába írja. Mivel a rendszer ezeket a dátumokat az adathordozóra írja, a mentési kötetek önállóak. Nem csak az adatok vannak az adathordozón, de a helyreállítási információk is.

*Teljes mentési tartomány:*

Optikai \*PRIMARY kötet optikai \*BACKUP kötetre másolásakor egy speciális fájl, a Teljes mentési tartomány íródik a \*BACKUP kötetre.

Ez a fájl jelzi, hogy mikor történt az utolsó mentés. A rendszer megtartja a kötet, illetve a kötet minden katalógusának mentési felügyelet információit. Ha a kötet vagy katalógus mentése sikeres volt, akkor a teljes mentési tartomány a kezdési és befejezési dátumot és időpontot is tartalmazza. Ha létezik tartomány optikai mentés kötethez vagy katalógushoz, akkor annak bizonyos jelentése van: A mentési katalógusnak vagy kötetnek másolata van az elsődleges katalógusnak vagy kötetnek megfelelő tartomány minden létrehozott vagy módosult fájljáról.

Például a BVOL1 a PVOL1 \*PRIMARY kötet optikai \*BACKUP kötete. A BVOL1 tartalmazza az alábbi teljes mentési tartományú /DIR1 katalógust:

- Kezdési dátum: 1/1/99
- v Kezdési időpont: 09:00:00
- v Befejezési dátum: 1/30/99
- v Befejezési időpont: 22:00:00

Ez annyit jelent, hogy a rendszer 1999. január 1-jén mentette a PVOL1 kötet /DIR1 katalógusának létrehozott vagy módosított fájljait. A rendszer 1999. január 30-án, este 10:00 órakor mentette a fájlokat a BVOL1 kötet /DIR1 katalógusára. A \*PRIMARY PVOL1 kötet /DIR1 katalógusában 1999. január 1-jén, 22:00:00 óra után létrehozott fájlok még nincsenek mentve.

**Katalógusok teljes mentési tartománya:** A katalógusok teljes mentési tartománya nem foglalja magába a katalógus összes alkatalógusát. Más szavakkal, minden katalógusnak megvan a saját, egyedi teljes mentési tartománya. Például tételezzük fel, hogy az /A katalógus teljes mentési tartománya 1999. március 1-jétől május 1-jéig tart. Ez nem feltétlenül jelenti azt, hogy az /A/B katalógus teljes tartománya is ez. Sőt lehetséges, hogy az /A/B katalógusnak nincs teljes mentési tartománya. A teljes tartomány nem tükrözi a részfa minden katalógusának hierarchikus tartományát.

A rendszer az elsődleges katalógus összes alkalmas fájljának a mentési katalógusba átmásolása után frissíti a mentési katalógus teljes mentési tartományát.

**Megjegyzés:** Megjegyzés: A CPYOPT parancs SLTFILE paraméterével határozhatja meg, hogy egy fájl alkalmas-e. Az \*ALL paraméter megadásakor minden fájl másolásra alkalmas. A \*CHANGED paraméterrel csak a legutolsó CPYOPT parancs kiadása után létrehozott vagy módosított fájlok lesznek átmásolva. Ha a \*NEW paramétert adja meg, akkor a rendszer csak akkor másolja át a fájlt, ha az még nem létezik a célköteten.

Például a FILE.001 fájl a /DIR1 katalógus teljes mentésének részeként átmásolódik 1999. március 1-jén. Ebben az időpontban a /DIR1 katalógus befejezési tartományaként 1999. március 1. lesz megadva. 1999. április 1-jén a felhasználó ismét menti a /DIR1 katalógust, a SLTFILE(\*CHANGED) paraméter megadásával. Azonban a mentés csak a módosított fájlokat érinti. Ha a FILE.001 fájl nem változott az előző CPYOPT parancs óta, akkor nem alkalmas másolásra. Azonban ha az alkalmas fájlok másolása sikeres, akkor a rendszer 1999. április 1-jére frissíti a /DIR1 befejezési dátumát.

**Optikai kötetek teljes mentési tartománya:** Az optikai kötetek teljes mentési tartománya nagyon hasonlít az optikai katalógusokéhoz. A katalógus teljes tartománya a mentési katalógus és az elsődleges katalógus fájljai közti viszonyt képviseli. Ehhez hasonkóan az optikai mentési kötet teljes tartománya az optikai mentési kötet és az elsődleges kötet fájljai közti viszonyt képviseli. A kötet teljes tartományának frissítéséhez mentenie kell minden arra alkalmas fájlt.

A kötet teljes tartományát csak akkor frissítheti, ha a CPYOPT parancshoz megadja a FROMPATH(/) és CPYSUBDIR(\*YES) változókat. Ezzel biztosítja, hogy a rendszer feldolgozza a \*PRIMARY kötet minden fájlját.

*Teljes mentés tartomány - Kezdés dátuma és időpontja:*

Az Optikai másolása (CPYOPT) parancsban megadhat kezdési dátumot és időpontot.

Az optikai mentési kötetek vagy katalógusok teljes mentési tartományának kezdési dátuma és időpontja a CPYOPT parancsnak megadott legkorábbi időpont, amikor a kötet vagy katalógus összes alkalmas fájljának másolása sikeres volt.

A rendszer az időponttal választja ki az elsődleges kötetről az optikai mentési kötetre másolandó fájlokat. A rendszer átmásol minden fájlt, ami abban az időpontban vagy azóta lett létrehozva vagy módosítva. A rendszernek először sikeresen át kell másolnia egy katalógus vagy kötet összes alkalmas fájlját. Ezután a rendszer a megadott időpontra állítja a megfelelő optikai mentési kötet kezdési dátumát és időpontját. A definíció szerint ez az érték a legkorábbi időpont, ami a CPYOPT parancsnak meg lehet adva. Tartsa szem előtt az alábbi példát.

**Példahelyzet - Kezdési dátum és időpont:** Egy felhasználó kiadja a CPYOPT parancsot a /DIR1 katalógusra, kezdési időpontnak 1999. május 1-jét adva meg. Ha minden alkalmas fájl másolása sikeres, akkor a rendszer a /DIR1 mentési katalógus teljes kezdési dátumát 1999. május 1-jére állítja.

Tételezzük fel, hogy a felhasználó ismét kiadja a /DIR1 katalógusra a CPYOPT parancsot. Ezúttal a rendszer 1999. április 1-jére állítja a kezdési dátumot. A kérés átmásolja az utolsó CPYOPT parancs óta változott összes fájlt. Ezen kívül átmásolja azokat a korábbi kérésnél nem kijelölt fájlokat is, amik 1999. április 1-je és május 1-je között lettek létrehozva. Ha ismét sikeres minden alkalmas fájl másolása, akkor a /DIR1 mentési katalógus kezdési dátuma 1999. április 1-jére változik. További, még korábbi kezdési dátumokat megadó másolások hasonló eredménnyel záródnának.

A \*BEGIN és \*AVAIL paraméterrel adhatja meg a CPYOPT parancsnak a kezdési dátumot és időpontot. Ez átmásolja egy elsődleges katalógus vagy kötet minden fájlját, tekintet nélkül a fájl létrehozási vagy módosítási időpontjára.

## *Teljes mentés tartomány - Befejezés dátuma és időpontja:*

A CPYOPT parancs nem teszi lehetővé befejezési dátum és időpont megadását. A rendszer mindig a kérés kiadásának dátumát és időpontját használja befejezési dátumként és időpontként.

Ennek következtében a rendszer a kérés dátumát és időpontját használja a mentési katalógus vagy kötet teljes befejezési dátumaként és időpontjaként.

Optikai mentési katalógus vagy kötet teljes mentési tartományának befejezési dátuma vagy időpontja teljesíti az alábbi feltételek valamelyikét:

- v A legutóbbi befejeződött CPYOPT parancs időpontja.
- v Amikor a rendszer sikeresen átmásolja a katalógus vagy kötet minden alkalmas fájlját.
- v Amikor a kérés kezdési dátuma és időpontja belül esik a meglévő teljes tartományon.

A befejezési dátum és időpont mező definíciójának két része van. Először is ez a dátum az utolsó CPYOPT parancs katalóguson vagy köteten hibátlanul futtatásának időpontja. Másodszor, a teljes befejezési dátum és időpont nem frissül, ha a kérés tartománya nem fedi át a meglévő tartományt. Ez akkor is így van, ha minden alkalmas fájl másolása sikeres.

Befejezés dátuma és időpontja - Első példahelyzet: 1999. július 1-jén a felhasználó kiadja a CPYOPT parancsot a /DIR1 katalógusra, kezdési dátumként 1999. február 1-jét adva meg. Ha minden alkalmas fájl másolása sikeres, akkor a rendszer a /DIR1 mentési katalógus teljes kezdési dátumát 1999. február 1-jére állítja. A rendszer a teljes befejezési dátumot 1999. július 1-jére állítja.

1999. szeptember 15-én a rendszer kiad egy második CPYOPT parancsot a /DIR1 katalógusra, kezdési dátumnak 1999. június 1-jét adva meg. Ha minden alkalmas fájl másolása sikeres, akkor a rendszer a /DIR1 mentési katalógus teljes kezdési dátuma 1999. február 1. marad. A teljes befejezési dátum kitolódik 1999. szeptember 15-re. Ez a normális helyzet, ami csak a fenti definíció első részét veszi figyelembe.

1999. december 1-jén a felhasználó ismét kiadja a CPYOPT parancsot a /DIR1 katalógusra. A felhasználó ezúttal kezdési dátumként 1999. október 1-jét adja meg. A teljes tartomány akkor sem változik, ha minden alkalmas fájl

másolása sikerült. A teljes tartományt nem lehet kitolni az új befejezési dátumra, mivel az 1999. szeptember 15. és október 1. között létrehozott vagy módosított fájlokkal nem lehetne elszámolni.

*Teljes mentés tartomány - Utolsó módosítás dátuma és időpontja:*

A CPYOPT parancs használatával a rendszer az optikai mentési kötet vagy katalógus utolsó módosításának dátumat és időpontját is kiírja.

Ez tartalmazza azokat az időpontokat is, amikor a rendszer fájl- vagy katalógusattribútumokat írt a kötetbe vagy katalógusba.

A katalógus és kötet legutóbbi módsításának dátuma és időpontja mindig a kérés dátuma és időpontja. Ez akkor is így van, ha a rendszer egy fájlt ír ki a mentési katalógusba.

Utolsó módosítás dátuma és időpontja - Első példahelyzet: 1999. július 1-jén a felhasználó kiadja a CPYOPT parancsot a /DIR1 katalógusra, kezdési dátumként a \*BEGIN paramétert adva meg. Ha a rendszer sikeresen átmásolja az összes megfelelő fájlt, akkor a dátumok az alábbiak lesznek:

- v A rendszer beállítja a /DIR1 mentési katalógus teljes kezdési dátumát \*BEGIN értékre.
- v A rendszer a teljes befejezési dátumot 1999. július 1-jére állítja.

Ha a rendszer a kérés hatására legalább egy fájlt átmásolt a /DIR1 katalógusba, akkor az utolsó módosítás dátuma is 1999. július 1. lesz.

A rendszer sikeres másolás esetén nem feltétlenül frissíti az utolsó módosítás dátumát és időpontját. Ha a rendszer nem írt egy fájlt sem a mentési katalógusba, akkor lehet, hogy frissíti a teljes tartományt, de az utolsó módosítás dátumát nem.

Utolsó módosítás dátuma és időpontja - Második példahelyzet: Az ″Utolsó módosítás dátuma és időpontja - Első példahelyzet″ szituációban a /DIR1 mentési katalógusnak az alábbiak a dátumai a kérés után:

- v A kezdési dátum \*BEGIN.
- v A befejezési dátum 1999. július 1.
- v Az utolsó módosítás dátuma 1999. július 1.

1999. október 1-jén a felhasználó ismét kiadja a CPYOPT parancsot a /DIR1 katalógusra. Ezúttal a parancs megadja a SLTFILE(\*CHANGED) paramétert, hogy csak az utolsó CPYOPT kérés óta módosított fájlokat másolja át. Tételezzük fel, hogy az 1999. július 1-jei mentés óta egy fájl sem változott. Mivel egy fájl sem alkalmas a másolásra, a rendszer nem ír fájlokat a /DIR1 mentési katalógusba. Így aztán az utolsó módosítás dátuma marad 1999. július 1. Azonban mivel egyetlen alkalmas fájl másolása sem hiúsult meg, a /DIR1 teljes tartomány befejezési dátuma 1999. október 1-je lesz. Az utolsó módosítás dátuma és időpontja akkor a legfontosabb, ha a teljes tartomány utánra van beállítva. Ez úgy történhet, hogy egyes alkalmas fájlok átmásolódtak, másfájlok másolása viszont valamilyen okból sikertelen volt.

Utolsó módosítás dátuma és időpontja - Harmadik példahelyzet: Az ″Utolsó módosítás dátuma és időpontja - Második példahelyzet″ szituációban a /DIR1 mentési katalógusnak az alábbiak a dátumai a kérés után:

- A kezdési dátum \*BEGIN.
- v A befejezési dátum 1999. október 1.
- v Az utolsó módosítás dátuma 1999. július 1.

1999. december 1-jén a felhasználó ismét kiadja a CPYOPT parancsot a /DIR1 katalógusra. Tételezzük fel, hogy tíz fájl módosult vagy adódott hozzá a /DIR1 elsődleges katalógushoz az 1999. október 1-jei CPYOPT kérés óta. Tételezzük fel azt is, hogy a tízből nyolc fájl a /DIR1 katalógusba másolása sikeres volt, kettőé pedig meghiúsult. Mivel a rendszer nem másolta át az összes arra alkalmas fájlt, a teljes tartomány ugyanaz marad, \*BEGIN kezdési- és 10/1/99-es befejezési dátummal. Azonban a /DIR1 módosult, így az utolsó módosítás dátuma frissül 1999. december 1-jére. Mivel az utolsó módosítás dátuma kívül esik a teljes tartományon, a /DIR1 \*BEGIN és 1999. október 1. közti teljes másolata esetlen nem létezik. Az 1999. december 1-jei módosítás frissebb másolata esetleg az egyik fájl helyébe léphetett.

#### *Másolás az optikai \*BACKUP kötetre - Példa:*

A példa bemutatja a \*PRIMARY VOL01 kötetet a \*BACKUP BKP-VOL01 kötetre mentő rendszert.

Ez átmásol minden fájlt minden alkatalógusból. Amint a rendszer a BKP-VOL01 kötetre ír, az alábbiak egyikére használja a kötetet:

- v A VOL01 további mentéseihez.
- v A BKP-VOL \*BACKUP kötet \*PRIMARY VOL01 kötetté átalakításához.

> CPYOPT FROMVOL(VOL01) FROMPATH(/) TOVOL('BKP-VOL01' \*BACKUP) SLTFILE(\*ALL) CPYSUBDIR(\*YES)

#### *Optikai \*BACKUP kötet átalakítása:*

Az Optikai mentés átalakítása (CVTOPTBKU) paranccsal alakíthat át optikai \*BACKUP kötetet optikai \*PRIMARY kötetté.

Általában akkor fogja használni ezt a funkciót, ha a \*PRIMARY optikai kötet sérült vagy hiányzik. Az átalakítás hatására nincs szükség az összes információ átmásolására az optikai \*BACKUP kötetről az új \*PRIMARY kötetre. Miután a rendszer \*PRIMARY kötetté alakította a kötetet, engedélyez minden írás kérést a kötetre.

Optikai \*BACKUP kötet \*PRIMARY kötetté átalakítása után már nem lehet azt visszaalakítani optikai \*BACKUP kötetté. Mentési kötetek átalakításához válassza az Optikai mentése/visszaállítása képernyő 6. lehetőségét (Optikai mentés kötet átalakítása), vagy használja a CVTOPTBKU CL parancsot.

Az átalakítási kísérlet előtt ellenőrizze annak a \*PRIMARY kötetnek a nevét, aminek ez a kötet a mentése. Ezt az optikai \*BACKUP kötet attribútumainak megjelenítésével teheti, az Optikai kötet attribútumainak megjelenítése (DSPOPT) paranccsal vagy a Kötetek kezelése képernyő 5. (Megjelenítés) lehetőségével.

Az optikai \*BACKUP köteten lehetnek korábban törölt \*PRIMARY kötet katalógusok és fájlok. Így az optikai \*BACKUP kötet \*PRIMARY kötetté átalakításakor szükséges lehet kézzel törölni katalógusokat és fájlokat. Ezt azért végezze el, hogy pontosan tudja, mi volt a \*PRIMARY köteten. Ha soha nem töröl katalógusokat és fájlokat \*PRIMARY kötetekről, akkor ez a lépés nem érinti.

## **CPYOPT teljesítménye:**

A témakör a tényt tárgyalja, miszerint a teljesítmény összetett tárgy, sok, egymástól függő összetevővel.

Egy összetevő módosítása hátrányosan befolyásolhat egy másikat. Ez az egymástól függés, illetve egyéb, a teljesítményt befolyásoló tényezők lehetetlenné teszik olyan képlet meghatározását, amivel kiszámolható az adott számú fájl másolásához szükséges idő. Ez csak egy egyszerű irányvonal, annak megbecslésére, hogy mennyi ideig fog tartani a CPYOPT.

Előfordulhat, hogy meg kell becsülnie, hogy mennyi ideig tart egy teljes optikai kötet átmásolása a CPYOPT paranccsal. Kezdésnek átmásolhat egyetlen katalógust, ami ismert számú, egyedülálló méretű fájlt tartalmaz. Ezután az eltelt idő meghatározásához számolja ki a kezdési idő és befejezési idő közti különbséget. Az eltelt időt ossza el az átmásolt fájlok számával, így megkapja az egy fájlhoz szükséges átlagos időt. Ezt a számot alapul véve meghatározhatja a teljes, csak átlagméretű fájlokat tartalmazó kötet elmentéséhez szükséges időt.

A másolási teljesítmény maximalizálásához használja kiindulópontnak az alábbi irányelveket:

- v Túl kevés katalógus túl sok fájllal befolyásolhatja a teljesítményt. Túl sok katalógus túl kevés fájllal szintén befolyásolhatja a teljesítményt. Próbálja meg az egy katalógusban levő fájlok számát 6000 alatt tartani.
- v A fájlméretek meghatározásánál vegye figyelembe a teljesítményt is.
- v Kerülje a kiterjesztett attribútumok használatát fájloknál. A fájl kiterjesztett attribútumainak tárolása az adatoktól elkülönülten történik. Az adatok másolásánál az attribútumokat is át kell másolni. Ez olyan, mintha minden egyes átmásolt fájlhoz egy második fájlt is átmásolna.
- v Tartsa a forrás- és célkötetet ugyanabban a könyvtárban.
- Lehetőleg ne másoljon az optikai kazetta ellentétes oldalára.
- v Ha a másolási folyamatok kijelölten használhatják az optikai meghajtókat, akkor használja a CPYOPT parancs COPYTYPE \*IOP paraméterét.
- Más optikai folyamatok ne versengjenek az optikai meghajtóért.
- v Szánja rá két optikai meghajtó használatát a másolási tevékenységre.

*Meghajtók versenyeztetése:* Az alábbi helyzetek komoly hatással lehetnek a másolási teljesítményre:

- Csak egy meghajtó áll rendelkezésre.
- v Az optikai kazetta egyik oldaláról a másikra másolás.
- v Más futó optikai folyamatok próbálják használni az elérhető meghajtókat.
- Nagy számú fájl a forrásköteten.

Kötet eltávolításához, kártyahelyen tárolásához, új kötet beolvasásához és felépítéséhez 8-15 másodperc kell. Igyekezzen úgy időzíteni a másolási kéréseket, hogy a folyamat kijelölten használhassa az optikai meghajtókat.

Lehetőleg ne másoljon nagy számú fájlt optikai kazetta egyik oldaláról a másikra. Az optikai meghajtóknak csak egy olvasó/író fejük van. A következők történnek, amikor optikai kazetta egyik oldaláról a másikra másol:

- v A rendszer felépíti a forráskötetet.
- v Korlátozott számú másolásra kijelölt fájlt beolvas és tárol az i5/OS ideiglenes tárolón.
- v Eltávolítja a forráskötetet, és az optikaikazetta megfordításával felépíti a célkötetet.
- v Beolvassa az i5/OS ideiglenes tárolóban levő fájlokat és kiírja őket a célkötetre.
- v Ha több fájlt kell másolni, akkor a rendszer eltávolítja a célkötetet, és az optikai kazetta megfordításával ismét felépíti a forráskötetet.
- v A rendszer addig ismétli ezt a folyamatot, amíg az összes fájlt átmásolja. Lehet, hogy az összes fájl átmásolásához sokszor meg kell fordítani az optikai kazettát.

A másolási teljesítmény mindig jobb, ha a forrás- és célkötet ugyanabban a könyvtárban van, illetve ha a könyvtárvezérlő COPYTYPE paramétere \*IOP értékre van állítva. Két esetben szükséges még egy feldolgozási lépés. Az első az, ha a forrás- és célkötet különböző könyvtárban van. A második a COPYTYPE paraméter \*SYSTEM értékre állítása, így a kötetek ugyanabban a könyvtárban vannak. Ezzel az extra lépéssel a másolni kívánt fájlokat az iSeries szerver ideiglenes tárolójába kell másolni, mielőtt a célkötetre lennének írva. Nem kell használni az ideiglenes tárolót, ha a rendszer megfelel mindkét alábbi feltételnek:

- v Mindkét optikai kötet ugyanabban a könyvtárban van.
- v A CPYOPT parancs COPYTYPE paramétere \*IOP értékre van állítva.

Ezzel lehetővé teszi a közvetlen adatátvitelt a két optikai meghajtó között.

## **Mentés/visszaállítás parancsok (SAV/RST)**

A SAV paranccsal létre lehet hozni egy optikai kötet képfájl biztonsági mentését. A kötet képfájlt a RST paranccsal lehet visszaállítani.

Az optikai kötet képfájl a teljes optikai kötet másolata \*SAVRST formátumban. A SAV paranccsal a kötet képfájlt bármilyen mentést/visszaállítást támogató eszközre lehet menteni, többek közt szalagra, hajlékonylemezre, optikai vagy mentési fájlba.

Következésképpen ha a kötet képfájlt visszaállítja a RST paranccsal, az egész képfájlt helyre kell állítani önálló eszközben vagy optikai adathordozó könyvtárban levő, már létező optikai kötetre.

Az optikai kötet képfájlnak egyedi tulajdonságai vannak, melyrek az egész kötet mentését vagy visszaállítását igénylik. Mentés után nem lehet egyéni fájlokat vagy katalógusokat visszaállítani.

Az optikai kötet képfájlt mentés után a DSPTAP, DSPDKT, DSPOPT vagy DSPSAVF paranccsal lehet megtekinteni, a mentésre/visszaállításra használt eszköztől függően. A kötet mentés/visszaállítás bejegyzésének megjelenítésekor a 8-as lehetőséggel lehet megjeleníteni a kiegészítő információs panelt, ami adathordozó-specifikus információkat tartalmaz (például adathordozó típusa, kötet kapacitása, szektorméret, és biztonsági attribútum információkat). A kötet képfájlt alkotó egyéni fájlokat és katalógusokat nem lehet látni.

Az általános SAV parancsot könnyen be lehet foglalni már létező rendszermentési stratégiába, a mentés művelethez külön parancs (például DUPOPT) szükségessége nélkül. A SAV kitűnő alternatívája a DUPOPT parancsnak, mivel lehetővé teszi kötet mentését egy meghajtós optikai adathordozó függvénytárról vagy önálló eszközről, második optikai eszköz lefoglalása nélkül. A SAV működőképes növekményes mentési megoldást biztosít, mivel rendszeres időközönként menti a kapacitásuk határát még el nem ért köteteket mentés/visszaállítás eszközökre (például szalagra). Mikor megtelik a kötet, archiválási célból többszörözni lehet: a teljes kötet visszaállításával, hogy másolatot készítsen belőle; vagy a DUPOPT parancs kiadásával, hogy másodpéldányt készítsen a kötetről.

Az optikai kötet képfájl mentése, majd visszaállítása létrehozza a mentett kötet pontos másolatát, beleértve a kötetnevet is. A DUPOPT is létrehozza a forráskötet másolatát, de a kötetnév megváltozik.

Optikai kötet mentéséhez és visszaállításához a következő jogosultságok szükségesek:

- \* USE jogosultság az optikai eszközre.
- v \*SAVSYS speciális jogosultság VAGY \*OBJEXIST jogosultság az optikai kötetek jogosultsági listáira.
- v Ha az adathordozóformátum UDF, akkor \*RWX jogosultság is kell a kötet gyökérkatalógusához. Amíg a SAV vagy RST aktív, az eszköz olvasásra van zárolva-megosztva (LSRD).

A SAV vagy RST kérés közben létrehozott megfigyelési feljegyezések.

- v **OR** visszaállított objektum
- v **RZ** Elsődleges csoport módosítása visszaállítás közben. A mentett érték eltér a céltól. A cél értéke változatlan marad. (csak UDF)
- v **RO** Tulajdonos módosítása visszaállítás közben. A mentett érték eltér a céltól. A cél adathordozón levő érték változatlan marad. (csak UDF)
- v **O1** Sikeres megnyitás mentés (S/R/S) művelethez Tároló/Olvasó/Mentés. Sikeres megnyitás visszaállítás (S/U/R) művelethez Tároló/Frissítés/Visszaállítás

#### **Mentés parancs (SAV) támogatás:**

A SAV parancsot HPOFS vagy univerzális lemezformátumú (UDF) köteteken lehet használni.

A funkció nem támogatja az ISO 9660 formátumú adathordozókat.

Jelölje ki a menteni kívánt kötetet vagy köteteket. A SAV parancs megakadályozza a QOPT fájlrendszer minden optikai kötet képfájljának implicit mentését, ha az OBJ paraméter tartalmazza a '/\*' bejegyzést. A QOPT fájlrendszert nem lehet menteni; azonban a fájlrendszer alatti köteteket igen. Ha a QOPT fájlrendszeren belül minden kötetet menteni szeretne, az OBJ paraméterben külön meg kell adni a '/QOPT/\*' értéket. Ha minden kötetet kiválasztott, akkor legyen tudatában annak, hogy ez a SAV művelet a menteni kívánt kötetek számától függően hosszú ideig is eltarthat. Az OBJ paraméter további megszorításairól a ″Paraméterek″ fejezetben tudhat meg többet.

A menteni kívánt kötet kijelöléséhez meg kell adni a SUBTREE paraméterben a \*STG értéket.

Optikai kötet másik optikai kötetre mentése megengedett; azonban a célkötet nem lehet a mentett kötet ellenkező oldalán.

A SAV teljesítménye a DUPOPT-éhoz hasonló, bár a kiválasztott céleszköztől függ.

## *Paraméterek:*

- v **OBJ** Adjon meg egyetlen vagy több útvonalnevet. Az útvonalnév nem terjedhet túl a kötetszinten. Példák az érvénytelen útvonalnevekre: '/QOPT/VOL/\*' vagy '/QOPT/VOL/DIR/FILE'.
- v **SUBTREE** Optikai kötet képfájlok mentésénél \*STG legyen.
- v **CHGPRIOD** A kezdési dátumnak, kezdési időpontnak, befejezési dátumnak és befejezési időpontnak \*ALL értéknek kell lennie.
- v **UPDHST** \*NO értéknek kell lennie.
- v **SAVACT** Optikai kötet képfájlok mentésénél a paraméter figyelmen kívül marad.
- v **PRECHK** \*NO értéknek kell lennie.
- v **TGTRLS** Az érték nem előzheti meg V5R2M0 változatét. A paraméterértékekről és jelentésükről az információs központ Programozás kategóriájának CL témakörében talál további információkat.

A paraméterértékekről és jelentésükről az információs központ Programozás kategóriájának CL témakörében talál további információkat.

*Példák:*

- v A QOPT fájlrendszer minden kötetét egy mentési fájlba menti. SAV DEV('/qsys.lib/xyz.lib/xzymentésifájl.file') OBJ(('/qopt/\*')) SUBTREE(\*STG)
- Minden vola vagy volb kezdetű kötet mentése a mentési fájlba. SAV DEV('/qsys.lib/xyz.lib/xzymentésifájl.file') OBJ(('qopt/vola\*') ('/qopt/volb\*')) SUBTREE(\*STG)
- Egy vol1 kötet mentése szalageszközre. SAV DEV('/qsys.lib/tap01.devd') OBJ(('/qopt/vol1')) SUBTREE(\*STG)

## **RST támogatás:**

A RST használatával kötetet vagy köteteket lehet visszaállítani.

A RST parancs protokoll megköveteli, hogy minden fizikai fájlrendszer vesse alá magát bizonyos előre meghatározott, a visszaállítás kezelését írányító szabálynak, attól függően, hogy az objektum létezik-e a rendszeren. Egy optikai kötet képfájl visszaállításához a céladathordozónak léteznie kell a rendszeren, önálló eszközben felépítve vagy egy optikai adathordozó könyvtárba importálva. Ezenkívül hozzáférhetőnek kell lennie az Obj-Új útvonalnév paraméterben megadott néven. Az OBJ-Új útvonalnév paraméternek egyeznie kell az OBJ-Név paraméterrel vagy \*SAME értékűnek kell lennie. Ez a megszorítás megköveteli, hogy a formázatlan kötetek át legyenek nevezve a RST parancs futtatása előtt. A formázatlan köteteket át lehet nevezni a WRKOPTOL vagy WRKLNK képernyő 7-es lehetőségével, vagy az általános RNM parancs kiadásával.

Formázatlan kötet átnevezésekor az új név a formázatlan kötet álneveként viselkedik. Ha a kötet eltávolításra kerül az eszközből, akkor az új név nem íródik az adathordozóra és nem lesz megőrizve. A név csak a kötetre hivatkozáshoz használt ideiglenes kötetazonosító, amíg a kötet nincs visszaállítva.

A mentett köteteket formázatlan és formázott kötetre is vissza lehet állítani. Ha formázott, aktív fájlokat és katalógusokat tartalmazó kötetre állítja vissza, akkor kérdés üzenet érkezik. Ha folytatja a visszaállítást, akkor a céladathordozó minden adata elvész.

A mentett HPOFS köteteket egyező szektorméretű, és a mentett kötetével megegyező vagy annál nagyobb kapacitású törölhető adathordozóra lehet visszaállítani.

A DVD- vagy törölhető adathordozón levő mentett UDF köteteket DVD- és törölhető adathordozóra lehet visszaállítani, de az adathordozó kapacitásának és a szektorméretnek meg kell egyeznie a mentett kötetével.

A WORM deket WORM vagy törölhető adathordozóra lehet visszaállítani, feltéve, hogy a céladathordozó szektormérete megegyezik a mentett kötetével a kapacitása pedig legalább ugyanakkora vagy nagyobb. WORM adathordozóra visszaállításkor a célkötetnek formázatlannak kell lennie.

A RST teljesítménye a DUPOPT-éhoz hasonló, bár a kiválasztott céleszköztől függ.

*Paraméterek:* **OBJ neve** A mentés/visszaállítás eszközből visszaállítandó optikai kötetek vagy képfájlok neve.

**OBJ új útvonalnév** Adjon meg egyetlen vagy több útvonalnevet. Az útvonalnév nem terjedhet túl a kötetszinten. Példák az érvénytelen útvonalnevekre: '/QOPT/VOL/\*' vagy '/QOPT/VOL/DIR/FILE'. Létező kötetnevet adjon meg, vagy a \*SAME értéket.

**SUBTREE** Optikai kötet képfájlok visszaállításánál \*STG legyen.

**OPTION** \*ALL vagy \*OLD legyen.

**ALOWOBJDIF** Válasszon az \*OWNER, \*PGP, \*AUTL, \*NONE, \*ALL értékek közül. A kiválasztott érték dönti el, hogy milyen különbségek lehetnek a mentett kötet és a formázott célkötet között. Ha engedélyezettek a változtatások, akkor kísérlet történik az UDF célkötet gyökérkatalógus UID, GID és PERMS biztonsági attribútumainak megőrzésére. Az \*OWNER és \*PGP értékek nincsenek ellenőrizve, amikor nem inicializált kötetre vagy inicializált HPOFS kötetre történik a visszaállítás.

A paraméterértékekről és jelentésükről a CL kézikönyvben talál további információkat.

*Példák:*

- v Minden kötet visszaállítása a QOPT fájlrendszerben a mentési fájlból. RST DEV('/qsys.lib/xzylib.lib/xzymentésifájl.file') OBJ((\* \*INCLUDE \*SAME)) SUBTREE(\*STG).
- v Minden vola vagy volb kezdetű kötet visszaállítása a mentési fájlból. RST DEV('/qsys.lib/xzylib.lib/xzymentésifájl.file') OBJ(('/qopt/vola\*' \*INCLUDE \*same) ('/qopt/volb\*' \*INCLUDE \*same)) SUBTREE(\*STG)
- v Egy kötet, a vol1 visszaállítása vol1 kötetté. RST DEV('/qsys.lib/tap01.devd') OBJ(('/qopt/vol1' \*INCLUDE \*same)) SUBTREE(\*STG)
- **Megjegyzés:** Az OBJ-Új útvonalnév paraméternek egyeznie kell az OBJ-Név paraméterrel vagy \*SAME értékűnek kell lennie. Ez a megszorítás megköveteli, hogy a formázatlan kötetek át legyenek nevezve a RST parancs futtatása előtt.

# **Teljesítmény kezelése optikai adathordozó könyvtárakban**

Ez a témakör az optikai adathordozó könyvtárak teljesítménye érdekében megfontolandó szempontokat írja le.

Több tényező befolyásolhatja mind a LAN-, mind a közvetlenül csatlakoztatott optikai adathordozó könyvtárak optikai teljesítményét. A témakör bemutatja ezen tényezők hatását az optikai teljesítményre.

## **Kötet felépítése és lecsatolása**

A kötetek felépítése és lecsatolása fontos tényező az optikai teljesítményben. Megközelítőleg 8-15 másodperc egy kötet eltávolítása, kártyahelyen tárolása, új kötet megszerezzése és felépítése. Ha sikerül minimálisra csökkenteni az alkalmazás igényelte felépítések és lecsatolások számát, akkor a teljesítmény javul.

# **Meghajtók versenyeztetése**

A meghajtók versenyeztetése súlyos hatással van a teljesítményre. Az alábbi helyzetek növelik a meghajtók versenyeztetését, így kerülendők:

- v Csak egy meghajtó elérhető az alkalmazáskönyvtárak számára.
- v Több, különböző optikai kötetet használni próbáló folyamat fut egyidejűleg.

# **Katalógusok és fájlok száma**

A teljesítményt befolyásolhatja, ha túl kevés katalógus van, túl sok fájllal. A katalógusok a gyorsabb hozzáférés érdekében csoportosítják a kapcsolódó információkat. Jellemzően jobb lesz a teljesítmény, ha több katalógusban kevesebb fájl van. Bár nincs kötelező korlát az egy katalógusban levő fájlok számára, a teljesítmény érdekében jobb, ha 6000 fájlnál nincs több.

# **Fájlméret**

A fájl mérete közvetlen hatással van az olvasásához, írásához és másolásához szükséges időre. Általában minél nagyobb a fájl, várhatóan annál tovább tart a művelet.

# **Optikai kazetta hozzáadása - teljesítmény**

Ha a Katalógusindex újraépítésnek \*NO értéket ad meg, akkor azzal javíthatja az Optikai kazetta hozzáadása (ADDOPTCTG) parancs teljesítményét, mivel egy későbbi időpontra halasztja az optikai katalógus index felépítését.

## **Kapcsolódó fogalmak**

Kötetek, katalógusok és fájlok szempontjai

Puffer I/O kibontása HFS-en keresztül

## **Kapcsolódó tájékoztatás**

[Teljesítmény](http://www-1.ibm.com/servers/eserver/iseries/optical/performance/optperfc.htm) szempontjai

## **Teljesítmény szempontok közvetlenül csatlakoztatott optikai adathordozó könyvtárakhoz**

Ez a témakör a közvetlenül csatlakoztatott optikai könyvtárakra vonatkozó teljesítménymegfontolásokat tárgyalja.

A fájlok kiterjesztett attribútumainak tárolása az adatoktól elkülönülten történik. Az adatok írásakor vagy másolásakor az attribútumokat is írni vagy másolni kell. Ha nincs szükség a fájlattribútumokra, akkor az Optikai módosítása (CHGOPTA) paranccsal ki lehet kapcsolni az attribútumok másolását QOPT és QDLS fájlrendszerek közti másoláskor. A CHGOPTA parancsban az attribútumok másolása értéket \*NO értékre állítva kikapcsolja az attribútumok másolását a QOPT és QDLS fájlrendszerek között.

## **Puffer I/O kibontása a HFS API-val:**

A HFS API-k felhasználói javíthatnak a teljesítményen a puffer I/O kibontás lehetőség kihasználásával. A puffer I/O kibontásával vezérelheti az optikai adathordozóról beolvasott adatok mennyiségét, ha csak a fájl egy részét kell beolvasni.

## **Kapcsolódó fogalmak**

Puffer I/O kibontása HFS-en keresztül

## **Teljesítmény szempontok optikai kötetek másolásához és többszörözéséhez:**

Számos teljesítmény szempontot kell figyelembe venni optikai kötetek másolásánál és többszörözésénél.

Az Optikai másolása (CPYOPT) és Optikai többszörözése (DUPOPT) parancs bonyolult témakör, több független összetevővel. Egy összetevő módosítása hátrányosan befolyásolhat egy másikat.

Az egymástól függés és az egyéb, a másolási és mentési teljesítményt befolyásoló tényezők további információiért olvassa el az Optikai kötet [mentése](#page-115-0) részt.

## **Ütemezési időmérők kötet felépítéséhez és lecsatolásához:**

Ez a témakör az iSeries szerver közvetlenül csatlakoztatott optikai könyvtárakhoz intézett munka kéréseinek kezelését mutatja be. Ez magas szintű nézet, és nem tartalmaz minden programozási funkciót.

Az Eszközleírás módosítása (CHGDEVMLB) paranccsal megváltoztathatja az iSeries szerver használta sorba rakási és ütemezési módszerét közvetlenül csatlakoztatott optikai adathordozó könyvtáraknál.

Az optikai adathordozó könyvtárakhoz két időmérő érték tartozik, melyek hatással vannak a kötetfelépítések ütemezésére és az előzetes lecsatolásokra. Mindkét időmérőt módosíthatja a CHGDEVMLB paranccsal. Az első időmérő érték (UNLOADWAIT) a kirakodási várakozási idő. Ez az érték határozza meg, hogy a rendszer meddig vár egy felépített kötethez intézett új kérésre, mielőtt eltávolítaná azt. A második időmérő érték (MAXDEVTIME) az eszközök maximális várakozási ideje. Ez az érték határozza meg, hogy egy aktív kérésekkel rendelkező kötet meddig maradhat a meghajtóban, miközben más várakozási sorban levő kérések várakoznak a meghajtóra.

A két időmérő érték használatával az alkalmazások optikai kötet használatához igazíthatja az optikai adathordozó függvénytár által használt felépítési ütemezést.

Ezeket az időmérő értékeket bármikor megváltoztathatja; azonban az új időmérő értékek az eszköz következő bekapcsolásáig nem lépnek életbe.

A kötetek felépítését a rendszer jobprioritása és időmérőkorlátása szabályozza. Az egyszerre felépített kötetek száma megegyezik az optikai adathordozó könyvtárban levő meghajtókkal. A következő szempontokat tartsa szem előtt, amikor a kötetfelépítést ütemezi:

- v Egy kötet az eszköz maximális várakozási idejéig maradhat felépítve az optikai meghajtóban, ha egy másik kötet hasonló vagy alacsonyabb jobprioritású kéréseket kap. Kivétel ez alól újraírható kötet inicializálása vagy a DUPOPT parancs használata; a kötet addig marad a meghajtóban, amíg a művelet befejeződik.
- v A felépített kötetek munka kérései az ugyanolyan vagy alacsonyabb jobprioritású, nem felépített kötetek kérései előtt lesznek teljesítve.
- v Többjobos környezetben a kötetek felépítése a munka kérés jobprioritása alapján történik. Magasabb rendszer jobprioritású job munka kérése esetén a kötet felépítésre kerül a kérés teljesítéséhez. A kötetek az eszköz maximális várakozási idejéig maradnak felépítve, ha a munka kérések folytatódnak, lecsatolódnak a lerakodási várakozási idő után, vagy hatálytalanítja a felépítést egy magasabb rendszerprioritású job munka kérése. Ha újraírható kötetet inicializál, vagy a DUPOPT parancsot használja, akkor a kötet a művelet befejezéséig marad felépítve.
- v Ha a meghajtón folyó munka magasabb prioritású kérés miatt szakad félbe, akkor a pillanatnyilag felépített kötet maximális várakozási ideje is félbeszakad. A kötet további kérései a prioritás alapján kerülnek a normális feldolgozási várakozási sorba.
- v Ha a munka kérés igényelte kötet nincs felépítve a rendszer időtúllépés alatt (ami általában 30 perc), akkor a job időtúllépés miatt meghiúsul.

## **Aktív jobok prioritásának módosítása**

Az i5/OS optikai támogatás használta jobkezelési módszer miatt az aktív optikai jobok prioritásának felhasználói szinten megváltoztatása az időlefoglalás elvesztését okozhatja, egyes esetekben a jobok időtúllépését is.

# **Optikai biztonság és megfigyelés kezelése**

Az optikai adathordozó információit az i5/OS biztonsági funkcióival védheti.

Az elérhető álló biztonsági szint a kötet optikai adathordozó formátumától függ. Minden optikai kötetet védhet jogosultsági lista használatával. Ebbe beleértendőek a CD-ROM, DVD, LAN csatolású, közvetlen csatolású és virtuális optikai eszközök. Az Univerzális lemezformátummal (UDF) formázott kötetek a jogosultsági lista nyújtotta biztonságon kívül katalógus- és fájlszintű védelmet is biztosítanak. Az optikai támogatással megakadályozhatja az optikai kötetekekn tárolt adatok jogosulatlan elérését és feldolgozását. Az optikai támogatás ellenőrzi a kérelmező jogait az adott optikai kötetekre, mielőtt megkísérelné az alábbi kérések teljesítését:

- Fájl vagy katalógus megnyitása
- Katalógus létrehozása
- Fájl vagy katalógus törlése
- Fájl átnevezése
- Kötet inicializálása vagy átnevezése
- Kazetta eltávolítása
- v Attribútumok módosítása vagy visszakeresése
- · Másolás
- Mentés vagy mentés átalakítása
- Felfüggesztett fájlok mentése vagy felszabadítása
- Szektorolvasás
- v Optikai kötet tároló mentése
- v Optikai kötet tároló visszaállítása
- v Optikai kötet ellenőrzése sérült fájlokért

Az optikai kötet, katalógusok és fájlok biztonsága mellett az optikai objektumok elérésének megfigyelése is rendelkezésre áll.

## **Kapcsolódó fogalmak**

["Katalógusok](#page-86-0) és fájlok biztonsága" oldalszám: 81

Az UDF kötetnél rendelkezésre áll a katalógus- és fájlszintű biztonság. A rendszer fenntartja az optikai katalógusok és fájlok adatjogosultságait, és három felhasználócsoportot határoz meg: tulajdonos, csoport és nyilvános. A kötetszint biztonság elérhető jogosultsági listákon keresztül is.

## **Optikai funkciókhoz szükséges jogosultságok használata**

Ez a témakör a különböző felhasználói jogosultságokat és a hozzájuk tartozó hozzáféréstípusokat írja le.

A következő optikai funkciókhoz \*USE jogosultsággal kell rendelkeznie az optikai kötetre:

- v Fájl megnyitása olvasásra
- Katalógus megnyitása
- v Fájl- vagy katalógus attribútumok lekérdezése
- Szektor olvasása
- v Fájlok útvonalának listázása
- v Optikai kötet ellenőrzése sérült fájlokért

A következő optikai funkciókhoz \*CHANGE jogosultsággal kell rendelkeznie az optikai kötetre:

- v Írásra vagy írásra-olvasásra megnyitás
- Katalógus létrehozása vagy törlése
- v Fájl létrehozása, törlése vagy átnevezése
- v Fájl- vagy katalógus attribútumok módosítása
- Felfüggesztett optikai fájlok mentése vagy felszabadítása

A következő optikai funkciókhoz \*ALL jogosultsággal kell rendelkeznie az optikai kötetre:

- v Kötet inicializálása (DVD-RAM adathordozóhoz \*CHANGE szükséges)
- Kötet átnevezése (DVD-RAM adathordozóhoz \*CHANGE szükséges)
- v Mentési kötet elsődlegessé konvertálása
- v Optikai kötet többszörözése (DVD-RAM adathordozóhoz \*CHANGE szükséges)

Az alábbi optikai funkciók használatához \*USE jogosultsággal kell rendelkeznie a forrás optikai kötetre, és \*CHANGE jogosultsággal a cél optikai kötetre:

- Fájl másolása
- Katalógus másolása

Az áthelyezés optikai funkció használatához \*CHANGE jogosultsággal kell rendelkeznie a forrás- és a cél optikai kötetre.

A következő optikai funkciókhoz \*AUTLMGT jogosultsággal kell rendelkeznie az optikai kötetre:

- v A kötetet védő jogosultsági lista módosítása
- v Optikai kazetta hozzáadása (ha hatálytalanít egy létező jogosultsági listát)

Az optikai kötet mentése funkcióhoz \*OBJEXIST jogosultsággal kell rendelkeznie a forráskötetre.

Az optikai kötet visszaállítása funkcióhoz \*OBJEXIST jogosultsággal kell rendelkeznie a célkötetre.

**Megjegyzés:** Minden program PUBLIC(\*EXCLUDE) jogosultsággal érkezik, a parancsok többsége PUBLIC(\*USE) jogosultsággal. Az alábbi parancsok PUBLIC(\*EXCLUDE) jogosultsággal érkeznek.

- v Optikai kazetta hozzáadása (ADDOPTCTG)
- v Optikai kazetta eltávolítása (RMVOPTCTG)
- v Optikai szerver hozzáadása (ADDOPTSVR)
- v Optikai szerver eltávolítása (RMVOPTSVR)
- v Optikai helyreállítása (RCLOPT)
- v Optikai attribútumok módosítása (CHGOPTA)

## **Jogosultsági lista megadása**

A témakör elmagyarázza, hogyan lehet az importálási folyamat közben jogosultsági listával védetté tenni a köteteket.

Az Optikai kazetta hozzáadása (ADDOPTCTG) parancs jogosultsági lista (AUTL) paramétere lehetővé teszi az importálási folyamat részeként az optikai adathordozó könyvtárakba importált kötetek jogosultsági listákkal intézett védelmét.

Ha egy új optikai kötethez nincs (a VOLOPT(\*KEEP) beállítással eltávolított) jogosultsági lista megadva, akkor a kötetet az alapértelmezett optikai jogosultsági lista (QOPTSEC) védi. Ha a kötet a VOLOPT(\*KEEP) beállítással volt eltávolítva, akkor a kötetet védő jogosultsági lista a korábbi lesz.

Az optikai kazettát hozzáadó felhasználónak nem kell a jogosultsági listával védett kötet adataihoz bármilyen jogosultsággal rendelkeznie, feltéve hogy nem hatálytalanítja a VOLOPT(\*KEEP) beállítással eltávolított kötetet korábban védő jogosultsági listát.

Ez a módszer eltér a rendszerobjektumokat védő jogosultsági listák módszerétől. Például egy rendszeradminisztrátornak képesnek kell lennie a FIZETÉS optikai lemez optikai adathordozó könyvtárhoz adására, és a kötet FIZETÉS jogosultsági listával levédésére, de a FIZETÉS optikai lemez adatainak olvasására már nem.

A korábban a VOLOPT(\*KEEP) beállítással eltávolított kötetet védő jogosultsági lista változtatásához az ADDOPTCTG parancsot kiadó felhasználónak \*AUTLMGT jogosultsággal kell rendelkeznie a kötetet korábban védő jogosultsági listara, vagy \*ALLOBJ speciális jogosultsággal.

## **A jogosultsági lista hozzárendelés és az Optikai szerver hozzáadása (ADDOPTSRV) parancs használata**

Az Optikai szerver hozzáadása (ADDOPTSRV) parancs védi a szerverben levő alapértelmezett optikai jogosultsági listával rendelkező köteteket. Hacsak a kötet korábban nem egy másik jogosultsági listával volt védve, majd a VOLOPT(\*KEEP) beállítással eltávolítva, az alapértelmezett optikai jogosultsági listával lesz védve.

## **Jogosultsági lista módosítása az optikai kötet védelméhez**

Módosíthatja a CD-ROM eszközben vagy optikai adathordozó könyvtárban levő optikai kötetet védő jogosultsági listát.

Egy optikai kötet jogosultsági listájának módosításához használja az Optikai kötet módosítása (CHPOPTVOL) parancsot. Az optikai kötet védő jogosultsági lista módosítását megkísérlő felhasználónak \*ALLOBJ speciális jogosultsággal kell rendelkeznie, vagy \*AUTLMGT jogosultsággal a kötetet akutálisan védő jogosultsági listahoz. Ha \*NONE értéket ad meg a jogosultsági lista neveként, akkor a kötet elérésére tett jövőbeni kísérleteknél a hozzáférés ellenőrzése nem történik meg. Ha az új jogosultsági lista nem létezik, akkor a rendszer visszautasítja a CHGOPTVOL parancsot, és egy üzenet jelenik meg, jelezve, hogy az új jogosultsági lista nem létezik. Ha egy kötetet védő jogosultsági lista megváltozik, vagy \*NONE értékre cserélődik, és az optikai megfigyelés aktív, akkor a naplóba bekerül egy megfigyelési bejegyzés.

## **Jogosultsági lista megtartása optikai kötet eltávolításakor**

Az optikai kötet és a jogosultsági lista közti viszony megőrződik az optikai index adatbázisban.

Ez a viszony elvész a kötet \*REMOVE beállítással exportálásakor, mivel a rekord törlődik. Ha a kötet eltávolításakor a \*KEEP beállítás van megadva, akkor a rekord megmarad. Ha az Optikai kazetta hozzáadása (ADDOPTCTG) parancshoz a \*PREV beállítást adja meg, akkor miután a \*KEEP beállítással eltávolította az optikai kötetet, az újbóli hozzáadáskor az azt védő jogosultsági lista is újból használatba kerül. A CD-ROM kötet és az azt védő jogosultsági lista közti viszony elvész, mikor eltávolítja a CD-ROM-ot a meghajtóból.

## **Jogosultsági lista leképezése optikai kötethez**

Az optikai kötetet védő jogosultsági lista egy optikai index adatbázisban van.

Ha a kötet hozzáférésekor nem található egy, az optikai kötetet védő jogosultsági lista, akkor a rendszer megtagadja a hozzáférést és megjelenik egy üzenet, jelezve, hogy a kötet jogosultsági listája nem található. Ha az optikai kötetet védő jogosultsági listának \*NONE van megadva, akkor a hozzáférés ellenőrzése nem történik meg. Az optikai kötetet védő jogosultsági listát az Optikai kötetek kezelése (WRKOPTVOL) paranccsal lehet meghatározni.

## **Katalógus- és fájlszintű biztonság kezelése**

A katalógus- és fájlszintú biztonság az Univerzális lemezformátummal (UDF) formázott köteteknél elérhető.

A rendszer fenntartja az optikai katalógusok és fájlok adatjogosultságait, és három felhasználócsoportot határoz meg: tulajdonos, csoport és nyilvános. Ezeket a jogosultságokat megjelenítheti, módosíthatja és felügyelheti az integrált fájlrendszer Jogosultság megjelenítése (DSPAUT), Jogosultság módosítása (CHGAUT), illetve Jogosultságok kezelése (WRKAUT) jogosultsági parancsaival. A fájlok és katalógusok tulajdonosának és elsődleges csoportjának megváltoztatásához használja a Tulajdonos megváltozatása (CHGOWN) és Elsődleges csoport megváltoztat (CHGPGP) parancsokat. Ezeket a parancsokat az Optikai kötetek kezelése képernyő 11-es (Objektumhivatkozások kezelése) lehetőségével is elérheti.

## **Kapcsolódó fogalmak**

"Optikai adathordozó [formátumok"](#page-80-0) oldalszám: 75 Az i5/OS számos optikai adathordozó típust és adathordozó formátumot támogat.

# **Optikai megfigyelése**

Sok optikai művelet megfigyelhető.

Az optikai megfigyelésének engedélyezéséhez a QAUDCTL rendszerváltozót \*AUDLVL értékre kell állítani, és az \*OPTICAL paramétert meg kell adni a QAUDLVL rendszerváltozóban.

A Rendszerváltozók kezelése (WRKSYSVAL) parancs SYSVAL paraméterének \*SEC értékével változtathatja meg ezeket a rendszerváltozókat. A változók módosításához \*AUDIT speciális jogosultság szükséges.

Az alábbi optikai műveleteket lehet megfigyelni:

- v Katalógus létrehozása, másolása vagy törlése
- v Fájl megnyitása, beleértve az elérés módját is (csak olvasható, csak írható, írható és olvasható)
- v Fájl másolása, áthelyezése, átnevezése vagy törlése
- v Katalógus attribútumok módosítása vagy visszakeresése
- v Rendszer vezérlés beállításai (felfüggesztett fájl mentése vagy felszabadítása, szektorolvasás)
- Katalógus megnyitása
- Optikai kötetek mentése
- v Optikai kötet inicializálása vagy átnevezése
- v Mentési optikai kötet átalakítása elsődleges kötetté
- v Optikai kazetta hozzáadása vagy eltávolítása
- v Jogosultsági lista módosítása az optikai kötet védelméhez
- Optikai kötet mentése
- v Optikai kötet visszaállítása
- v Optikai kötet ellenőrzése sérült fájlokért

**Kapcsolódó hivatkozás**

iSeries biztonsági összefoglaló

# **Az optikai index adatbázis helyreállítása**

A rendszer által ismert optikai köteteket és katalógusokat egy rendszerszintű tárgymutató, az optikai index adatbázis követi nyomon.

Az optikai index adatbázis az optikai kötet index (QAMOVAR) és az optikai katalógus index (QAMOPVR) fizikai fájlokat tartalmazza. Az Optikai helyreállítása paranccsal állíthatja helyre az optikai index adatbázist, ha az megsérül vagy megsemmisül, vagy a CD-ROM vagy DVD eszközben levő optikai adathordozó könyvtárak nem találhatóak. A RCLOPT parancs futtatásához válassza az Optikai mentés/helyreállítás képernyő 2-es lehetőségét (Optikai index helyreállítása), vagy írja be a RCLOPT parancsot. Mindkettővel megjelenik az Optikai helyreállítása (RCLOPT) képernyő.

**Megjegyzés:** Az \*EXCLUDE nyilvános jogosultsággal együtt szállított RCLOPT parancsot közvetlenül csatlakoztatott optikai adathordozó könyvtáraknál, CD-ROM és DVD optikai eszközöknél lehet használni. A RCLOPT parancs nem alkalmazható LAN csatlakoztatott optikai adathordozó könyvtáraknál. LAN csatlakoztatott optikai adathordozó könyvtárak optikai index adatbázisának újbóli létrehozásához használja az Optikai szerver hozzáadása (ADDOPTSVR) parancsot.

# **Optikai index helyreállítása önálló optikaieszközhöz**

Az optikai index adatbázis újra létrehozza a CD-ROM és DVD eszközök bejegyzéseit, valahányszor az eszköz bekapcsolásakor adathordozó van az eszközben.

Az optikai index adatbázis újra létrehozza a CD-ROM és DVD eszközök bejegyzéseit, valahányszor az eszköz bekapcsolásakor adathordozó van az eszközben. Az önálló optikai eszköz optikai indexének helyreállításához a legegyszerűbb módszer az eszközleírás ki-, majd bekapcsolása a Konfiguráció ki/bekapcsolása (VRYCFG) paranccsal. Az adathordozó kilökésének, majd visszatevésének ugyanilyen hatása van. Ha kívánja, kiadhatja az Optikai helyreállítása (RCLOPT) parancsot az önálló optikai eszközökhöz.

# **Helyreállítási típusok**

Három típust lehet kiválasztani: \*SYNC, \*UPDATE és \*RESET.

A témakörökban egymást követően leírt helyreállít típusok egyre átfogóbbak és egyre tovább tart a futtatásuk. Az \*UPDATE és a \*RESET helyreállítási típussal kívánság szerint helyreállíthatja az optikai katalógus indexét. A tapasztalt indexprobléma határozza meg a futtatandó helyreállítási beállítást.

## **Kapcsolódó fogalmak**

["Helyreállítás](#page-137-0) típusának kiválasztása" oldalszám: 132 Ez a témakör a helyreállítás típusának kiválasztásához és a különböző beállítások megadásához biztosít információkat.

## **A kötetindex és a belső könyvtárindex szinkronizálása (\*SYNC):**

A szinkronizálás ellenőrzi, hogy az optikai index adatbázis bejegyzései szerepelnek a belső könyvtárindexben is.

A mindkét indexben meglévő bejegyzések változatlanok maradnak. Csak azok a kötetek lesznek felépítve optikai meghajtóba, amelyek a belső könyvtárindexben szerepelnek, de az optikai index adatbázisban nem. Ha egy bejegyzés megvan a belső könyvtárindexben, de az optikai kötetindexben nem, akkor ahhoz a kötethez bejegyzés készül az optikai kötetindexben. Az OPT2105 üzenet (Optikai index bejegyzések létrehozva a kötethez &2;) kiadásra kerül, jelezve, hogy létrejött a kötet optikai kötetindex bejegyzése. Ha inicializált a kötet, akkor optikai katalógus index bejegyzések is létre lesznek hozva a kötet minden egyes katalógusához. Ha egy bejegyzés szerepel az optikai kötetindexben, de a belső könyvtárindexben nem, akkor az OPT2115 üzenet (Az optikai kötet eltávolításra kijelölve&1;) lesz kiadva. Ez jelzi, hogy a kötet állapota \*REMOVED lett.

## **Kötetindex frissítése optikai kötetből (\*UPDATE):**

A frissítés beolvassa az adathordozó kötet adatait és újra létrehozza egy adathordozó könyvtár vagy egy adott kötet optikai kötet indexét.

Ezen kívül a DIR paraméterrel újraépítheti az optikai katalógus indexet is. Ha az \*ALL érték van megadva a Kötetazonosító mezőben, akkor az optikai adathordozó könyvtár minden kötetének optikai kötetindexe helyre lesz állítva. Ha egy bizonyos kötetnevet írt be a Kötetazonosító mezőbe, akkor csak annak a kötetnek az optikai kötetindexe lesz helyreállítva. Csak a kiválasztott kötetek és könyvtárak optikai kötetindexe lesz frissítve. Más kötetek és könyvtárak indexinformációi változatlanok maradnak. Minden helyreállított indexű kötet egy optikai meghajtóba lesz felépítve.

Ha egy optikai adathordozó könyvtár minden kötete meg van adva, és egy bejegyzés a belső könyvtárindexben szerepel, de az optikai kötetindexben nem, akkor egy bejegyzés lesz létrehozva a kötethez az optikai kötetindexben, és egy OPT2105 üzenet lesz kibocsátva. Ha inicializált a kötet, akkor optikai katalógus index bejegyzések is létre lesznek hozva a kötet minden egyes katalógusához.

Ha egy bejegyzés szerepel az optikai kötetindexben, de a belső könyvtárindexben nem, akkor OPT2115 üzenet lesz kiadva. Ez az üzenet jelzi, hogy a kötet állapota \*REMOVED lett.

## **Belső könyvtárindex visszaállítása és kötetindex helyreállítása (\*RESET):**

A visszaállítás lehetőség alapvetően ugyanazt a feldolgozást végi, mint a frissítés, kivéve, hogy a belső könyvtárindex helyreállítása az optikai kötetindex helyreállítása előtt történik.

A belső könyvtárindex és az optikai index adatbázis frissítését vagy újra létrehozását kérheti egy bizonyos optikai adathordozó könyvtárhoz, vagy mindegyikhez egyszerre. Csak a kiválasztott könyvtárak optikai kötetindexe lesz frissítve. Más könyvtárak indexinformációi változatlanok maradnak. A \*RESET beállítás mindig helyreállítja az optikai katalógus indexet. A \*RESET használatához az optikai adathordozó könyvtár minden kazettájának legalább egyszer felépítve kell lennie. A rendszer így ellenőrzi a belső könyvtárindex helyességét.

Ha egy bejegyzés létezik a belső könyvtárindexben, de az optikai kötetindexben nem, akkor a rendszer ismét felépíti és beolvassa a kötetet. A rendszer létrehozza az optikai kötetindexben levő kötet bejegyzését, és kiadja az OPT2105 üzenetet.

Ha egy bejegyzés szerepel az optikai kötetindexben, de a belső könyvtárindexben nem, akkor a rendszer kiadja az OPT2115 üzenetet. Ez az üzenet jelzi, hogy a belső könyvtárindex újraépítése után a kötet nem található, és a kötet állapota \*REMOVED értékre lett módosítva.

## **Optikai katalógus index helyreállítása lehetőség**

A visszaállítás lehetőséggel helyreállíthatja az optikai katalógusindex fájlt (QAMOPVR). A DIR paraméterhez az alábbi értékek állnak rendelkezésre:

- v A \*YES jelzi, hogy az optikai katalógus index helyre lesz állítva a megadott könyvtár minden egyes kötetéhez.
- v A \*NO jelzi, hogy a rendszer nem állítja helyre a kötet optikai katalógus indexét.

A \*RESET típus minden helyreállítandó könyvtárra kizárólagos használati jogot igényel. Továbbá a \*RESET típusnál a Kötetazonosító mező nincs használatban.

#### **Az optikai index helyreállításához szükséges idő:**

Ha egyszerre van kijelölve a RESET és VOLUME(\*ALL), vagy az \*UPDATE és VOLUME(\*ALL) paraméter, akkor az Optikai index helyreállítása (RCLOPT) parancs befejezéséhez több órára is szükség lehet.

Az időigény szükséges, mivel az optikai adathordozó könyvtár minden megadott kötetét fel kell építeni, majd olvasni. A kért adatbázisok ezután frissülnek, mielőtt a következő kötet fel lenne építve. A parancs befejezezéséhez szükséges időt az alábbi tényezők befolyásolják:

- v Hány könyvtárat kell helyreállítani?
- Hány kötet van az egyes könyvtárakban?
- Mi a kért helyreállítás típusa?
- Hány katalógus van az egyes köteteken?

A helyreállítási parancs indítása után nem ajánlott azt befejeződés előtt félbeszakítani. Ha helyreállítás parancsot befejezés előtt félbeszakítja, akkor lehet, hogy ismét futtatni kell a RCLOPT parancsot, hogy az optikai adathordozó könyvtár ismét használható állapotba kerüljön.

## **Optikai index információk**

Az adott optikai adathordozó könyvtárban levő kötetek és a kötetek katalógusainak információi a rendszer különböző szintjein tárolódnak.

Az optikai index fájlok javítják a teljesítményt, mivel használatukkal már nincs szükség az optikai adathordozó könyvtár vagy a fizikai adathordozó elérésére, valahányszor egy kötet vagy katalógus helye szükséges.

A meghibásodások, rendszerfrissítések, valamint az optikai könyvtáreszközök fizikai áthelyezése egyik rendszerről a másikra az index szinkronizáltságának megszűnését okozhatják, így az index már nem az adott optikai adathordozó könyvtár vagy kötet tényleges tartalmát tükrözi. Ennek megtörténtekor az optikai index helyreállítását sürgető üzenetek jelennek meg (például OPT1245, OPT1825, vagy OPT1330). Ezek az üzenetek az Optikai helyreállítása (RCLOPT) parancs futtatását ajánlják. A következő témakörök a rendszer különböző szintjein tárolt optikai index fájlokat írják le. Segítségére lehet a különböző optikai indexek megértése, ha a futtatandó optikai helyreállítás parancsok között kell döntenie.

## **Optikai index adatbázis fájlok:**

Az optikai indexek a QAMOVAR és QAMOPVR fizikai fájlokban találhatóak.

A QAMOVAR fájl az optikai kötet index. A rendszerben ismert optikai kötetek információit tartalmazza. Ez a korábban az optikai adathordozó könyvtárból a \*KEEP kötetleírás beállítással eltávolított köteteket is tartalmazza. A QAMOPVR fájl az optikai katalógus index. A közvetlenül csatlakoztatott optikai adathordozó könyvtárakban vagy CD-ROM eszközökön levő kötetek katalógusainak információit tartalmazza. Ez a korábban aközvetlenül csatlakoztatott könyvtárból a \*KEEP kötetleírás beállítással eltávolított köteteket is tartalmazza.

Az \*OFFLINE vagy \*REMOVED jelzésű kötetek információit az optikai helyreállítás feldolgozás tartja meg, de ezt már nem lehet újraépíteni vagy ellenőrizni, mivel a fizikai kötetek már nem elérhetőek. Ha megsemmisül az optikai index adatbázis, akkor a \*REMOVED kötetek információit helyre lehet állítani a köteteket tartalmazó kazettának az optikai adathordozó könyvtárhoz adásával (az Optikai kazetta hozzáadása (ADDOPTCTG) paranccsal).

#### **Belső könyvtárindex:**

Minden egyes optikai adathordozó könyvtár tart belső könyvtárindexet minden tartalmazott kötetről.

<span id="page-137-0"></span>Az egyes optikai adathordozó könyvtárak belső könyvtárindexét a Licenc belső kód felügyeli. Az index információi általáben nem elérhetőek felhasználók vagy alkalmazások számára. Azonban ezt a indexet szinkronizálni kell az optikai index adatbázissal. Az index alaphelyzetbe áll a \*RESET újraépítés megadásakor.

Az újraépítést igénylő optikai adathordozó könyvtárak kiválasztásához az Optikai helyreállítása képernyőn adja meg az Optikai adathordozó könyvtár mezőben az optikai adathordozó könyvtár nevét. A beírt névnek meg kell egyeznie a rendszer egyik jelenleg konfigurált optikai adathordozó könyvtárának nevével.

Több optikai adathordozó könyvtár helyreállításához a MLB(\*ALL) használata helyett minden egyes eszközhöz adja ki a RCLOPT parancsot. A MLB(\*ALL) parancs egymás utáni használata egyesével helyreállítja az összes optikai adathordozó könyvtárat. Külön RCLOPT parancsok kiadásával párhuzamosan futhatnak a helyreállítási műveletek, amik így gyorsabban futnak.

## **Helyreállítás típusának kiválasztása**

Ez a témakör a helyreállítás típusának kiválasztásához és a különböző beállítások megadásához biztosít információkat.

A legtöbb olyan hibaüzenet, ami az Optikai index helyreállítása (RCLOPT) parancshoz irányítja, egyben megadja a hiba helyreállításához használandó újraépítési típust is. Azonban időnként úgy találhatja, hogy bár nem kapott hibaüzenetet, az optikai indexet mégis helyre kell állítani. Ebben az esetben meg kell határoznia, hogy milyen helyreállítási típust használjon. Ha nem biztos benne, hogy milyen helyreállítási típust kell használnia, akkor futtassa a RCLOPT parancsot \*SYNC paraméterrel, és próbálja újra a sikertelen kérést. Ha a kérés továbbra is sikertelen, akkor futtassa \*RESET paraméterrel a RCLOPT parancsot.

## **\*SYNC**

Akkor használja ezt a paramétert, amikor arról kap üzenetet, hogy egy kötet nem található (OPT1331, OPT1330 - okkód 2), vagy hogy egy kötet eltávolításra került (OPT1460), ám biztosan tudja, hogy a kötet az optikai adathordozó könyvtárban van. Az i5/OS új kiadására frissítés után használja ezt a paramétert, vagy amikor egyik szerverről a másikra helyez át egy közvetlenül csatlakoztatott optikai könyvtárat.

## **\*UPDATE**

Ezt a paramétert használja először, ha arról kap üzenetet, hogy az optikai táblázatok helytelenek (OPT1825). Akkor is használhatja ezt a paramétert, ha problémák vannak egy bizonyos kötettel (az Optikai katalógusok kezelése (WRKOPTDIR) paranccsal nem jelenik meg az összes katalógus).

## **\*RESET**

Akkor használja ezt a paramétert, ha OPT1330 üzenetet kap, 1-es okkóddal. Hacsak másképp nem utasítja egy optikai üzenet, csak a legvégső esetben használja ezt a paramétert. Jelentősen tovább tart, mint a két előbbi opció, de biztosítja, hogy mind az optikai index adatbázis, mind a belső könyvtárindex helyes. A DIR(\*NO) paramétert adja meg, kivéve, ha szüksége van az optikai katalógus index létrehozására. A katalógusindexre csak az Optikai katalógusok kezelése (WRKOPTDIR) és az Optikai megjelenítése (DSPOPT) parancsnak van szüksége, ha a DATA(\*DIRATR) paraméter van megadva. Ha megadja a DIR(\*NO) paramétert, akkor ezen funkciók valamelyikének használatakor a katalógusindex szükség szerint fel lesz építve.

# **Felfüggesztett optikai fájlok helyreállítása**

A felfüggesztett optikai fájl olyan optikai fájl, amit nem sikerült normálisan lezárni.

A fájl olyan pufferelt adatokat tartalmaz, amiket nem lehet az optikai lemezekre írni. Ha a nyitott fájlhivatkozás még érvényes, akkor a fájl még nyitva van; egyébként lezártnak tekintett. Ez a témakör a felfüggesztett optikai fájlok helyreállításáról tartalmaz információkat.

A felfüggesztett optikai fájlok csak a \*HPOFS adathordozó formátumhoz vannak létrehozva, ha az Optikai attribútumok módosítása (CHGOPTA) **Felfüggesztett fájl** attribútummezőjének értéke \*YES. Az UDF adathordozó formátumhoz nem lesznek létrehozva, sem akkor, ha a CHGOPTA **Felfüggesztett fájl** attribútummező értéke \*NO.

## **Kapcsolódó fogalmak**

"Optikai kötet környezeti [paramétereinek](#page-113-0) módosítása" oldalszám: 108

Az Optikai attribútumok módosítása (CHGOPTA) paranccsal megváltoztathat egyes optikai konfiguráció paramétereket, amik minden, az optikai fájlrendszert használó jobot befolyásolnak.

# **Optikai fájlok használata**

Az alkalmazások UNIX típusú API-kkal vagy a hierarchikus fájlrendszerrel kezelhetik az optikai fájlok adatait.

Az alkalmazások megnyitják, használják, majd bezárják a fájlokat. Amikor egy alkalmazás módosítja a fájl adatait vagy attribútumait, akkor az optikai fájlrendszer ezeket a módosításokat az i5/OS tároló optikai rendszerobjektumában tárolja. Az optikai fájlrendszer a fájl bezárása után frissíti az optikai lemezt. Ha egyszerre több alkalmazás módosítja a fájl adatait vagy attribútumait, akkor az optikai fájlrendszer azután frissíti az optikai lemezt, hogy az utolsó módosító alkalmazás is bezárta. Az alkalmazás az optikai lemezre kényszerítheti a jellemzőket vagy adatokat a HFS Pufferelt adatok kényszerítése API-val, vagy a UNIX típusú fsync() funkcióval.

A folyamat megvalósítása az alábbi előnyökkel jár:

- v Optikai fájlok olvasási és írási elérésének szimulálása
- v Fájlok zárolása és megosztása
- v Byte zárolás és megosztás
- v Optikai fájlok adatainak véletlen feldolgozása
- v Változó hosszúságó adatpufferek írása az optikai fájlra
- v Az optikai lemez bemenetek és kimenetek csökkentése

## **Kapcsolódó tájékoztatás**

Alkalmazás programozási felületek (API-k)

## **Felfüggesztett optikai fájlok:**

Ha az optikai fájlrendszer bezárás funkció során nem tudja frissíteni az optikai lemezt, akkor a művelet meghiúsul és a fájl felfüggesztett jelölést kap.

Az optikai fájlrendszer esetleg még mindig nyitottként tartja számon a fájlt. Ha nyitottnak tekinti a fájlt, akkor az optikai fájlrendszer engedélyezi a fájlt már nyitva tartó alkalmazásoknak a működés folytatását. Új alkalmazás már nem nyithatja meg a fájlt, amíg az fel van függesztve. Ha a rendszer javítani tudja a hibát okozó helyzetet, és a fájl továbbra is nyitva van, akkor az alkalmazás megkísérelheti ismét bezárni a fájlt. Ha a lezárás funkció sikerül, akkor a rendszer már nem függeszti fel a fájlt. (Ha egy HFS alkalmazás normális nyitott típust addot meg, akkor többé nem érheti el a fájlt a HFS API-n keresztül.) Az IBM online információkat nyújt a Folyamfájl megnyitása parancsot érintő nyitott típusokról.

**Megjegyzés:** A rendszer nem függeszti fel az UDF adathordozó sikertelenül bezárt fájljait.

*Felfüggesztett optikai fájl helyreállítása:*

A témakör a felfüggesztett optikai fájlok helyreállításának utasításait tartalmazza.

Ha egy bezárás művelet meghiúsul egy nyitott optikai fájlnál, és a fájl felfüggesztett lesz, akkor ezt a felfüggesztett fájlt az alábbi két módon lehet kezelni:

- Megkísérelhet egy mentés kérést
- Felszabadíthatja a fájlt, hogy az újra megnyitható legyen.

Azonban ha a bezárási hiba oka közben megszűnt, akkor a fájl már a szokásos módon is bezárható, előzetes mentés vagy felszabadítás nélkül. Ilyen helyzetben a fájl mentése és felszabadítása automatikusan megtörténik, és megszűnik a felfüggesztett állapot. Felfüggesztett fájl felszabadítása után már be lehet azt zárni, ha a nyitott fájlhivatkozás még érvényes.

A felfüggesztett optikai fájl mentése vagy felszabadítása előtt megtekintheti minden nyitott példányát a Felfüggesztett optikai fájlok kezelése (WRKHLDOPTF) képernyő 8-as lehetőségével (Használati információk megjelenítése). Ez fontos lépés lehet a fájllal végzendő megfelelő művelet meghatározásához. Például ha amellett dönt, hogy nem menti el a fájl legfrissebb változatát, akkor hasznos tudni, hogy más alkalmazások is párhuzamosan frissítik ugyanazt a fájlt. Ha fájlt csak felszabadítja, és az utolsó azt módosító alkalmazás előtt senki nem végzett rajta változtatásokat, akkor a frissítések vissza lesznek görgetve minden felhasználónak.

## *Felfüggesztett optikai fájl mentése:*

Egy felfüggesztett optikai fájl elmentése fizikailag is az optikai lemezre írja az adatokat és a fájlattribútumokat. Megválaszthatja, hogy a megnyitáskor megadott, eredeti kötetre, katalógusba és fájlnéven menti-e el a fájlt, vagy egy új optikai fájl útvonalra.

Egyes esetekben az eredeti tárolóhelyre is mentheti a fájlt. Például ha a fájlt normláis megnyitási típussal nyitotta meg, akkor a fájl elérhetetlen a HFS API számára, a nyitott fájlhivatkozás feldolgozása már nem érvényes. Azonban a fájl felfüggesztését okozó helyzet már lehet, hogy ki van javítva, így elmentheti a fájlt, a felfüggesztett fájlt adva meg célként.

Ha az alkalmazás a céltől eltérő fájlútvonalat ad meg, akkor annak fájlnak még nem szabad léteznie. Ha lehet, törölje ki azt a fájlt, mielőtt arra a kötetre, katalógusba és fájlnéven kísérelné meg a mentést.

Miután elmentette a felfüggesztett optikai fájlt, szabadítsa is fel, hogy más alkalmazások számára is elérhetővé tegye.

## *Felfüggesztett optikai fájl felszabadítása:*

Felfüggesztett fájlt csak akkor lehet felszabadítani, ha más aktív jobok pillanatnyilag nem zárolják.

A felfüggesztett fájl felszabadításával eltűnik a felfüggesztett állapot, és új alkalmazások nyithatják meg a fájlt. Felszabadítja az optikai fájlrendszert is azon kötelessége alól, hogy frissítse az optikai lemezt, kivéve ha további alkalmazások frissítik még a fájlt. A fájl felszabadítása után be lehet azt zárni, ha a felhasználó folyamata még aktív.

Ha néhány alkalmazás még a felszabadítása után is módosítja a fájlt, akkor az optikai fájlrendszer akkor kísérli meg a fájl frissítését, ha az utolsó frissítő alkalmazás is bezárta már a fájlt. Azonban ha a bezárás sikertelenségének oka még nincs megszüntetve, akkor a fájl esetleg ismét felfüggesztetté válhat.

Felfüggesztett fájlt mentés művelet után vagy anélkül lehet felszabadítani. Ha nem sikerült sikeres mentés műveletet végezni, akkor annak elismeréseként is felszabadíthatja a fájlt, hogy az adatokat nem lehet lemezre írni, és ezt az eredményt úgy fogadja el, hogy a fájl bezárásától eltekintve nem próbálkozik más művelettel.

Ha nem szabadítja fel a felfüggesztett fájlt, akkor az felfüggesztett marad akkor is, ha a folyamat befejeződik - kivéve, ha egy automatikus bezárásnak sikerül időközben mentenie a fájlt. Felfüggesztett fájloknál ez csak akkor történhet meg, ha a fájl állandóan nyitott típusú, és a bezárás korábbi hibájának oka közben megoldódott.

## *Felfüggesztett optikai funkciók megvalósítása:*

Mielőtt a felfüggesztett optikai fájl felszabadítása vagy mentése mellett döntene, nem árt megtekinteni az ezt a döntést esetleg befolyásoló információkat.

A Felfüggesztett optikai fájlok kezelése képernyő ezt lehetővé teszi, valamint a felfüggesztett optikai fájlok mentését vagy felszabadítását is. A mentés vagy felszabadítás funkció elérhető a HFS fájlrendszer vezérlő rendszer API optikai-specifikus funkcióin keresztül is.

A Felfüggesztett optikai fájlok kezelése képernyőn kényelmesen intézheti a rendszer felfüggesztett fájljainak listázását és kezelését. Erre a képernyőre a Felfüggesztett optikai fájlok kezelése (WRKHLDOPTF) paranccsal juthat el.

A Felfüggesztett optikai fájlok kezelése képernyő a fájlok (nyitott példányainak) kezelését, valamint mentését és felszabadítását teszi lehetővé. Alapértelmezésben a Felfüggesztett optikai fájlok kezelése képernyő 9-es (Mentés) lehetősége a felfüggesztett fájl automatikus mentését, majd felszabadítását eredményezi.

A 9-es (Mentés) és 6-os (Felszabadítás) funkció rendelkezésre áll a Fájlrendszer vezérő rendszer API optikai-specifikus funkciójaként is (Felfüggesztett fájl mentése, illetve Felfüggesztett fájl felszabadítása), a Programozás témakörben.

A 9-es (Mentés) funcióval ellentétben a Fájlrendszer vezérlő rendszer API Felfüggesztett optikai fájl mentése funkciója mentés után nem szabadítja fel automatikusan a felfüggesztett fájlt. Így utána külön felszabadítási kérés szükséges.

*Felfüggesztett optikai fájlok támogatásának letiltása:*

Az i5/OS rendszereken szállításkor engedélyezett a felfüggesztett optikai fájlok támogatása. Kívánság szerint letilthatja ezt az Optikai attribútumok módosítása (CHGOPTA) paranccsal.

Ha a felfüggesztett optikai fájlok támogatása tiltott, akkor a sikertelenül mentett fájlokhoz nem jön létre felfüggesztett fájl. A lehetőség használatakor a felhasználón dolga a sikertelenül archivált fájlok helyreállításának elintézése. Gondolja végig a következő példahelyzeteket:

## **1. példahelyzet**

Az alkalmazás megnyit egy optikai fájlt írási műveletekhez, majd adatokat ír a fájlba. A fájl bezárására tett kísérlet meghiúsul, mivel az optikai lemez megtelt.

#### **Engedélyezett a felfüggesztett fájlok támogatása**

A fájl megnyitva marad, de felfüggesztett lesz. A fájl a job befejezésekor bezáródik, ha az előtt nem sikerült bezárni. A fájl addig marad felfüggesztett, amíg fel nem szabadul.

#### **Tiltott a felfüggesztett fájlok támogatása**

A fájl megnyitva marad, de nem lesz felfüggesztett. A fájl a job befejezésekor bezáródik, ha az előtt nem sikerült bezárni. A fájl nem lesz felfüggesztett, és minden hozzá társított erőforrás (virtuális optikai fájl) felszabadul.

#### **2. példahelyzet**

Az alkalmazás megnyit egy optikai fájlt írásra, majd adatokat ír a fájlba. A alkalmazás kiad egy Pufferelt adatok kényszerítése API-t, annak biztosítására, hogy az adatok biztonságban vannka egy nem felejtő tárolón. Ezután megszűnik az iSeries szerverben áramellátása.

#### **Engedélyezett a felfüggesztett fájlok támogatása**

Az iSeries szerver befejeződött IPL-e után a fájl felfüggesztett optikai fájlként létezik. A sikeresen lemezre kényszerített adatok helyreállíthatóak. Más szavakkal, a felfüggesztett fájl optikai tárolóra mentésekor a Pufferelt adatok kényszerítése kérés előtt írt adatok elmentődnek.

#### **Tiltott a felfüggesztett fájlok támogatása**

Az iSeries szerver IPL-e után a fájl nem létezik felfüggesztett optikai fájlként. Az előző megnyitás után írt adatok elvesztek. Az adatok kényszerítése kérés hatástalan volt.

Fontos megjegyezni, hogy ha a felfüggesztett optikai fájlok támogatása tiltott, akkor az adatok nem felejtő tárolóra kényszerítésének nincs értelme, mivel az adatok a fájl sikeres lezárása után íródnak optikai tárolóra. A Pufferelt adatok kényszerítése funkció az i5/OS lemezre kényszeríti az adatokat, és áramkimaradás után a felfüggesztett optikai fájllal állíthatja helyre az adatokat. Áramkimaradás vagy egyéb váratlan hiba után a felfüggesztett fájlok az egyetlen mechanizmus, amivel nem felejtő tárolóra kényszerített adatokat helyre lehet állítani. A felfüggesztett fájl támogatásra van szükség, hogy helyreállíthasson adatokat egy nem sikeresen lezárt nyitott példányból. Ez a következő alkalmazás programozási felületekre van hatással:

v Pufferelt adatok kényszerítése HFS API (QHFFRCSF)

Ez az API akkor is engedélyezett, ha a felfüggesztett fájl támogatás tiltott, de nincs hatása.

v Fájlmódosítások szinkronizálása IFS API fsync()

Ez az API akkor is engedélyezett, ha a felfüggesztett fájl támogatás tiltott, de nincs hatása.

v Szinkronizált írás közben jelző nyitott folyamfájlokon HFS API (QHFOPNSF) Ez az érték engedélyezett, de aszinkronos jelzőként lesz kezelve.

A CHGOPTA CL paranccsal engedélyezheti és tilthatja a felfüggesztett optikai fájl támogatást, illetve ezzel nézheti meg annak aktuális állapotát. Ha a felfüggesztett optikai fájlok támogatása le van tiltva, akkor minden optikai felhasználó számára tiltva lesz. A felfüggesztett fájlok támogatásának aktiválásához engedélyezni kell azt.

# **Optikai mentés és visszaállítás**

Az i5/OS mentés és visszaállítás CL parancsok támogatják a közvetlenül csatlakoztatott optikai adathordozó könyvtár eszközöket, a CD-ROM, DVD-ROM, és önálló DVD-RAM eszközöket.

Az optikai tárolóeszközök legjobban a katasztrófa utáni helyreállítás részeként használhatóak. Az optikai adathordozók különösen hosszú eltarthatósága kitűnően megfelel a kritikus adatok hosszútávú térolására. További védelmet byújthat az állandó WORM adathordozók használata, mivel az azon levő adatokat nem tudja megváltoztatni. A szalageszközök biztosíthatják az optimális napi mentési mechanizmust. Ez a menteni kívánt adatok és a mentéshez rendelkezésre álló rendszeridő mennyiségétől függ. A CD-ROM és DVD-RAM adathordozók megfelelnek szoftverterjesztéshez is. A mentés/visszaállítás parancsfelületet lehet használni programok, adatok és programjavítások telepítési eljárásának részeként is. Az önálló CD-ROM és DVD-RAM optikai meghajtó eszközök támogatják a Betöltés futtatás (LODRUN) CL parancsot is.

## **Kapcsolódó fogalmak**

"Nagy [teljesítményű](#page-82-0) optikai fájlrendszer" oldalszám: 77

A nagy teljesítményű optikai fájlrendszer (HPOFS) egy IBM által kifejlesztett adathordozóformátum, amit az optikai adathordozók i5/OS rendszeren inicializálásakor áll rendelkezésre.

["Katalógusok](#page-86-0) és fájlok biztonsága" oldalszám: 81

Az UDF kötetnél rendelkezésre áll a katalógus- és fájlszintű biztonság. A rendszer fenntartja az optikai katalógusok és fájlok adatjogosultságait, és három felhasználócsoportot határoz meg: tulajdonos, csoport és nyilvános. A kötetszint biztonság elérhető jogosultsági listákon keresztül is.

## **Kapcsolódó hivatkozás**

Visszaállítás mentése (SAVRST)

# **Optikai mentés és visszaállítás fogalmai**

Az optikai eszközök sokat támogatnak a leggyakrabban használt i5/OS mentési és visszaállítási CL parancsok közül.

Az önálló DVD-RAM optikai meghajtó eszköz gazdaságos alternatíva a belépő szintű iSeries szerverek mentési/visszaállítási műveleteihez. Az önálló DVD-RAM meghajtó eszköz támogatja a főbb mentési/visszaállítási funkciókat. Az automatizált könyvtár eszköz megkönnyíti a kötetlistákat megkövetelő mentési és visszaállítási műveletek használatát.

## **Optikai adathordozó formátumok mentési és visszaállítási műveletekkel:**

Ez a témakör általános információkat nyújt a különböző adathordozó formátumok és a mentési vagy visszaállítási kötetlisták feldolgozásával kapcsolatban.

A mentési és visszaállítási kötetlsiták feldolgozása minden egyes optikai adathordozóformátumnál eltérő. A kötetlisták mentési vagy visszaállítási kéréseknél használatosak, amikor több optikai kötet kell a műveletekhez, és így új kötetkészlet létrehozására van szükség. A kötetkészlet minden kötetének ugyanolyan optikai adathordozó fromátumúnak kell lennie. Az ISO 9660 formátumú CD adathordozók nem támogatják a kötetkészleteket.

A WORM és CCW WORM adathordozókat HPOFS formátumra kell inicializálni.

Az újraírható adathordozótípusokat HPOFS vagy UDF formátumra kell inicializálni.

Az önálló DVD-RAM meghajtóeszközökbe szánt DVD típusú adathordozókat UDF adathordozóformátumre kell inicializálni.

## **Mentési és visszaállítási adatok rendszerezése optikai eszközön:**

Ez a témakör az optikai eszközökön levő mentési és visszaállítási adatok útvonalhossz, elnevezési megállapodások és katalógusszint szerinti rendszerezéséről nyújt információkat.

Az optikai adathordozó mentési adatainak egyedi azonosítója az útvonal. Az útvonal formátuma: /katalógusnév/alkatalógus neve/../fájlnév. A szükségleteinek megfelelő rendszerezéshez annyi katalógusszintet határozhat meg, amennyit kíván. Ha nincs katalógusszint megadva, akkor a mentési adatfájl a megadott optikai kötet gyökérkönyvtárába kerül.

Az optikai útvonal legfeljebb 256 alfanumerikus karakter lehet. Az optikai kötetnevek legfeljebb 32 alfanumerikus karakterből állhatnak. Hosszú nevek használatánál némi óvatosság szükséges. Sok i5/OS mentési és visszaállítási képernyő, üzenet, jelentés, kimeneti fájl és objektumleírás maximum 6 karakteres kötetnevet és 17 karakter hosszúságú útvonalnevet támogat. Ezeknél a példányoknál a hosszabb nevek csonkulnak. Továbbá egyes automatikus adatkezelő szoftverek sem kezelhetik megfelelően a hosszú kötet- és útvonalneveket.

## **Mentési művelet végrehajtása optikai tárolóra**

Mentse el a DEVLIB01 nevű i5/OS könyvtárat a OPTMLB02 könyvtáreszközön levő SRVOL1 optikaikötetre. Ezt az alábbi CL paranccsal teheti:

SAVLIB LIB(DEVLIB01) DEV(OPTMLB02) VOL(SRVOL1) ('/DEVLIB01')

A parancs létrehozza a SRVOL1 kötet gyökérkatalógusában a mentési adatokat tartalmazó DEVLIB01 nevű optikai fájlt.

**Mentési és visszaállítási információk megjelenítése optikai tárolókon:** Az optikai megjelenítése (DSPOPT) CL paranccsal megjeleníthetőek például egy adott optikai köteten tárolt mentési és visszaállítási fájlok információi. Az alábbi CL parancs megjeleníti a SRVOL1 optikai kötet gyökérkatalógusában található mentési és visszaállítási fájlok információit:

DSPOPT VOL(SRVOL1) DATA(\*SAVRST) PATH(/)

*Az OPTFILE paraméter használata:* Az OPTFILE paraméter mentési és visszaállítási parancsoknál használatos, a mentési adatokat majdan tartalmazó optikai fájl útvonalának megtervezésére. A rendszer dinamikusan létrehozza a megadott, de még nem létező katalógusneveket.

Az OPTFILE paraméter alapértelmezett értéke (\*). Az alapértelmezett értékkel a VOLUME paraméterben megadott optikai kötet gyökérkatalógusába helyezi a fájlt. Továbbá a SAV-tól eltérő parancsoknál a fájlnév annak az i5/OS könyvtárnak a neve, ami a mentett objektumokat tartalmazza.

A SAV parancsnál az OPTFILE(\*) előállít egy SAVééééhhnnóóppmmmmm formátumú fájlnevet, ahol az ééééhhnnóóppmmmmm az aktuális dátum és időpont (év/hónap/nap/óra/perc/másodperc/milliszekundum).

*Az adathordozó kilökés használata:* PowerPC I/O csatolókhoz csatlakoztatott önálló meghajtóeszközöknél a mentés és visszaállítás műveletek befejezésekor automatikusan kinyittathatja az adathordozó tálcát. Ezt az ENDOPT(\*UNLOAD) paraméter megadásával teheti meg. Optikai könyvtár eszközöknél a rendszer figyelmen kívül hagyja ezt a paramétert. Az ENDOPT(\*LEAVE) vagy ENDOPT(\*REWIND) paraméterek nincsenek hatással optikai önálló meghajtó eszközökre vagy optikai adathordozó könyvtár eszközökre.

## **Kötetlista tartalma:**

A kötetlisták lehetővé teszik, hogy egyetlen mentés és visszaállítás művelet az optikai adathordozó több részét is használhassa a kért művelet befejezéséhez.

A mentési és visszaállítási kötetlista részeként az optikai kötetekhez kapcsolódó információk megjeleníthetők az oprtikai megjelenítése (DSPOPT) paranccsal.

Kötetlista információs mezői:

v **Előző kötetről folytatva** jelzés

- Ez a mező csak UDF adathordozókra érvényes.
- A jelző mutatja, hogy a mentési és visszaállítási fájl a kötetlista egyik korábbi kötetéről van folytatva.
- Egy adott köteten csak egy fájlnál szerepelhet ez a jelzés.
- A jelzést a DSPOPT DATA(\*FILATR) paranccsal jelenítheti meg.

## v **Következő köteten folytatva** jelzés

- Ez a mező csak UDF adathordozókra érvényes.
- A jelző mutatja, hogy a mentési és visszaállítási fájl a kötetlista egyik következő kötetén folytatódik.
- Egy adott köteten csak egy fájlnál szerepelhet ez a jelzés.
- A jelzést a DSPOPT DATA(\*FILATR) paranccsal jelenítheti meg.
- v **IPL-képes** flag
	- Jelzi, hogy a rendszermentés parancs (SAVSYS) hozta létre ezt a kötetet, és használható D-típusú kezdeti rendszerbetöltésre.
	- A jelzést a DSPOPT DATA(\*VOLATR) paranccsal jelenítheti meg.
- v **A kötetlista utolsó kötete** jelzés
	- Jelzi, hogy a kötet az utolsó a kötetlistában.
	- HPOFS formátumú köteteknél a rendszer nem teszi lehetővé a kötetlistától független mentési fájlok jelenlétét az utolsó köteten. A maradék kapacitás nincs hatással erre a helyzetre. Az UDF kötetek engedélyezik a nem kapcsolódó fájlok jelenlétét a köteten, ha van elég szabad terület.
	- A jelzést a DSPOPT DATA(\*VOLATR) paranccsal jelenítheti meg.
- v **Induló kötetazonosító** mező
	- Egy több kötetből álló készlet első kötetének azonosítója az induló kötetazonosító mezőben van. UDF formátumú köteteknél a kötetlista több különböző mentési fájlt is tartalmazhat. Ennek következtében ez a mező nem adja meg a készletben levő adott fájl induló kötetét.
	- A jelzést a DSPOPT DATA(\*VOLATR) vagy a DATA(\*FILATR) paranccsal jelenítheti meg.

## **Kötetlisták HPOFS formátumú adathordozóknál:**

A témakör a HPOFS formátumú adathordozókra jellemző kötetlista információkat írja le.

Kötetkészletben csak egy fájl lehet logikailag több köteten. A kötetkészlet utolsó kötete nem fogad el további mentési kéréseket. A rendszer nem őrzi meg a folytatási jelzéseket.

- Volume1 (Sequence#=1, Starting volid=Volume1, Last volume in set=No)
	- File1 (Continued from previous volume=NO, Continued on next volume=NO)
	- File2 (Continued from previous volume=NO, Continued on next volume=NO)
	- File3 (Continued from previous volume=NO, Continued on next volume=NO)
- Volume2 (Sequence#=2, Starting volid=Volume1, Last volume in set=No)
	- File3 (Continued from previous volume=NO, Continued on next volume=NO)
- Volume3 (Sequence#=3, Starting volid=Volume1, Last volume in set=Yes)
	- File3 (Continued from previous volume=NO, Continued on next volume=NO)

## **Megjegyzés:**

- v Nem lehet többet menteni az 1., 2. és 3. kötetre. A rendszer nem engedélyez további mentési fájlokat a 3. kötetre, tekintet nélkül az elegendő mennyiségű szabad területre.
- v A korábbi mentési adatok elérése elveszett az 1., 2. és 3. kötetről.
- v Minden visszaállítási műveletnek az 1. köteten kell kezdődnie.

## **Kötetlisták UDF formátumú adathordozóknál:**

A témakör az univerzális lemezformátumú (UDF) adathordozókra jellemző kötetlista információkat írja le.
Kötetkészleten több fájl is lehet több köteten, de csak egy fájl lehet a kötetlista következő kötetén is. A készlet utolsó kötete elfogad további mentés kéréseket is, ha van elég szabad terület. A rendszer fenntartja a több köteten levő fájlok folytatási jelzéseit.

- Volume1 (Sequence#=1, Starting volid=Volume1, Last volume in set=No)
	- File1 (Continued from previous volume=NO, Continued on next volume=NO)
	- File2 (Continued from previous volume=NO, Continued on next volume=NO)
	- File3 (Continued from previous volume=NO, Continued on next volume=YES)
- Volume2 (Sequence#=2, Starting volid=Volume1, Last volume in set=No)
	- File3 (Continued from previous volume=YES, Continued on next volume=NO)
	- File4 (Continued from previous volume=NO, Continued on next volume=NO)
	- File5 (Continued from previous volume=NO, Continued on next volume=YES)
- Volume3 (Sequence#=3, Starting volid=Volume1, Last volume in set=No)
- File5 (Continued from previous volume=YES, Continued on next volume=YES)
- Volume4 (Sequence#=4, Starting volid=Volume1, Last volume in set=Yes)
	- File5 (Continued from previous volume=YES, Continued on next volume=NO)
	- File6 (Continued from previous volume=NO, Continued on next volume=NO)

**Megjegyzés:** Ha a szabad terület mennyisége lehetővé teszi, akkor a 4. kötetre továbbra is lehet menteni.

- **Megjegyzés:** A visszaállítási művelet azon a köteten kezdődik, amelyiken a megadott fájl első előfordulása van. Például visszaállíthatja a 4. fájl adatait az 1. kötet feldolgozása nélkül.
- **Megjegyzés:** Az ebben a fejezetben leírt UDF formátumú adathordozókból álló kötetkészlet nem kapcsolódik az UDF formátummeghatározásaiban megadott kötetkészlethez vagy több kötet támogatáshoz (ECMA 167 33. kiadás, vagy UDF 2.01 kiadás). Az ezen meghatározásokkal megadott kötetkészletek támogatása jelenleg nem áll rendelkezésre i5/OS rendszeren.

## **Kapcsolódó fogalmak**

["Adathordozó](#page-145-0) törlése" oldalszám: 140 A CLEAR(\*ALL) megadásával minden fájlt töröl az adathordozóról.

## **Mentési művelet végrehajtása optikai tárolóra**

A következő témakörök mentési művelet DVD-RAM, UDF, és HPOFS adathordozóra végzéséhez tartalmaznak információkat.

### **Optikai fájl útvonalnevek megadása:**

A témakör a mentési műveletnél használt optikai fájlok útvonalnevének megadásáról tartalmaz információkat.

Az optikai tároló véletlen elérésű és hierarchikus fájlszerkezetet használ, mikor fájlokat ír az adathordozóra. A katalógus gyökérkönyvtárával kezdődően adhatja meg a mentési műveletnél használt optikai fájl útvonalnevét. A csillag megadásával (\*) a rendszer a gyökérkönyvtárban (/) állítja elő az optikai fájl nevét. Egy optikai\_katalógus\_útvonalnév megadásával a rendszer az optikai kötet megadott katalógusában állítja elő az optikai fájlt. Egy optikai\_fájl\_útvonalnév megadása létrehozza az optikai fájl nevét. Például a SAVLIB LIB(MYLIB) DEV(OPT01) OPTFILE('/katalógus/\*') parancs létrehozza a katalógus/KATALÓGUS optikai fájlnevet. Ha a ″katalógus″ katalógus még nem létezik, akkor a rendszer létrehozza.

Amikor DVD-RAM adathordozóval ment i5/OS információkat, a rendszer a CLEAR mentési parancs paraméterrel keresi meg az aktív fájlokat. A CLEAR(\*NONE) megadásával a rendszer megkeresi a DVD-RAM köteten levő, egyező nevű aktív optikai fájlokat. Ha már létezik ugyanolyan nevű optikai fájl, akkor a rendszer kérdés üzenetet jelenít meg. Félbeszakíthatja a feldolgozást, felülírhatja a köteten levő fájlt, vagy új kazettát helyezhet be. Ha nincsenek <span id="page-145-0"></span>a megadott optikai fájllal megegyező aktív fájlok, és elég hely van a DVD-RAM köteten, akkor a rendszer a DVD-RAM adathordozóra írja a fájlt. Ha a rendszer nem talál elegendő szabad területet, akkor új DVD-RAM kötetet kér az eszközbe.

### **Adathordozó törlése:**

A CLEAR(\*ALL) megadásával minden fájlt töröl az adathordozóról.

A CLEAR(\*AFTER) megadásával automatikusan törli az első kötet utáni összes adathordozót. A rendszer kérdés üzenetet küld, amikor az első köteten találkozik a megadott optikai fájllal. Ezzel lehetővé teszi, hogy befejezze a mentési műveletet, vagy hogy kicserélje a fájlt. A CLEAR(\*REPLACE) megadásával automatikusan cseréli az adathordozó megadott optikai fájljának aktív adatait.

A CLEAR paraméter egyetlen beállítása, amivel minden fájlt töröl, a CLEAR(\*ALL). Egyébként a rendszer minden egyes megadott optikai fájlnév megtalálásakor kérdés üzenetet küld. A CLEAR(\*NONE) megadásával minden egyes megtalált optikai fájlnévnél kérdés üzenetet küld, nem csak az elsőnél.

Ha a mentési művelet során nem szeretne kérdés üzeneteket kapni, akkor végezze el az alábbi két funkció valamelyikét:

- v Először az optikai kötetet (INZOPT) inicializálja.
- v A CLEAR paraméterrel adjon meg egy beállítást a mentési parancsnak.

**Megjegyzés:** Ne használja a CLEAR(\*NONE) paramétert, mivel az küld kérdés üzenetet. Az IBM online információkat biztosít a CLEAR paraméter és a mentési parancsok használatáról.

#### **Kapcsolódó fogalmak**

"Kötetlisták UDF formátumú [adathordozóknál"](#page-143-0) oldalszám: 138 A témakör az univerzális lemezformátumú (UDF) adathordozókra jellemző kötetlista információkat írja le.

### **Mentés több kötetre:**

Ha a rendszer második DVD-RAM kötetre is ír adatokat, akkor ezt DVD készletnek tekinti.

Egy készlet egy vagy több kötetből áll. A rendszer csak a készlet utolsó kötetére tud információkat írni. Egy háromlemezes DVD-RAM készletben a rendszer nem tud írni az első vagy a második kötetre.

A lenti táblázatban optikai eszköz szerinti parancstámogatási információkat talál.

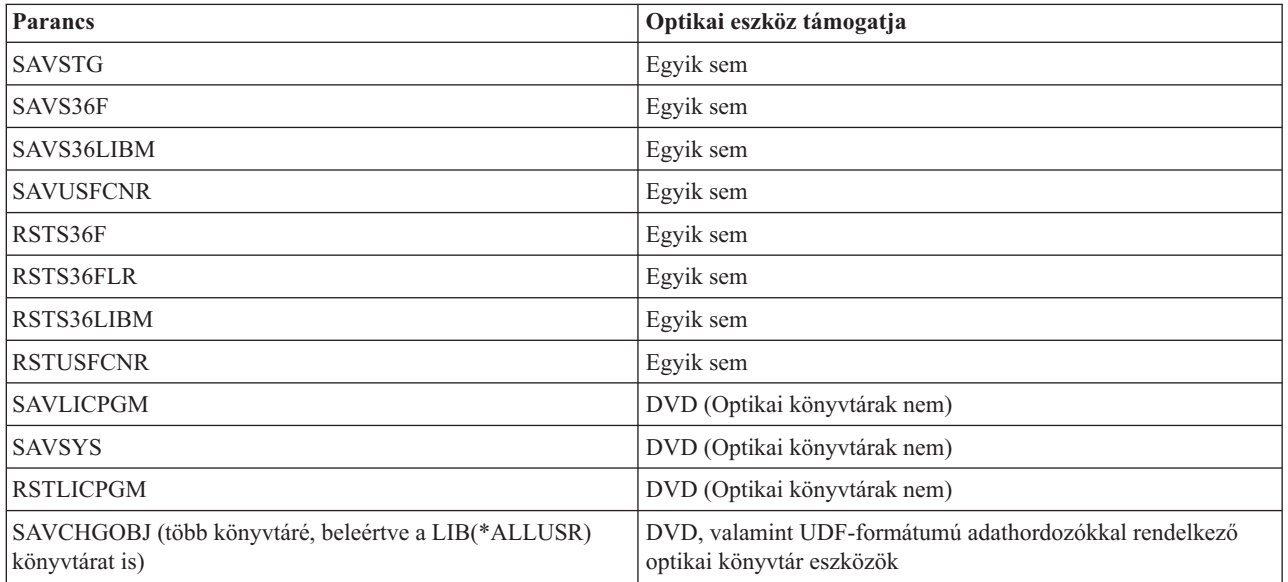

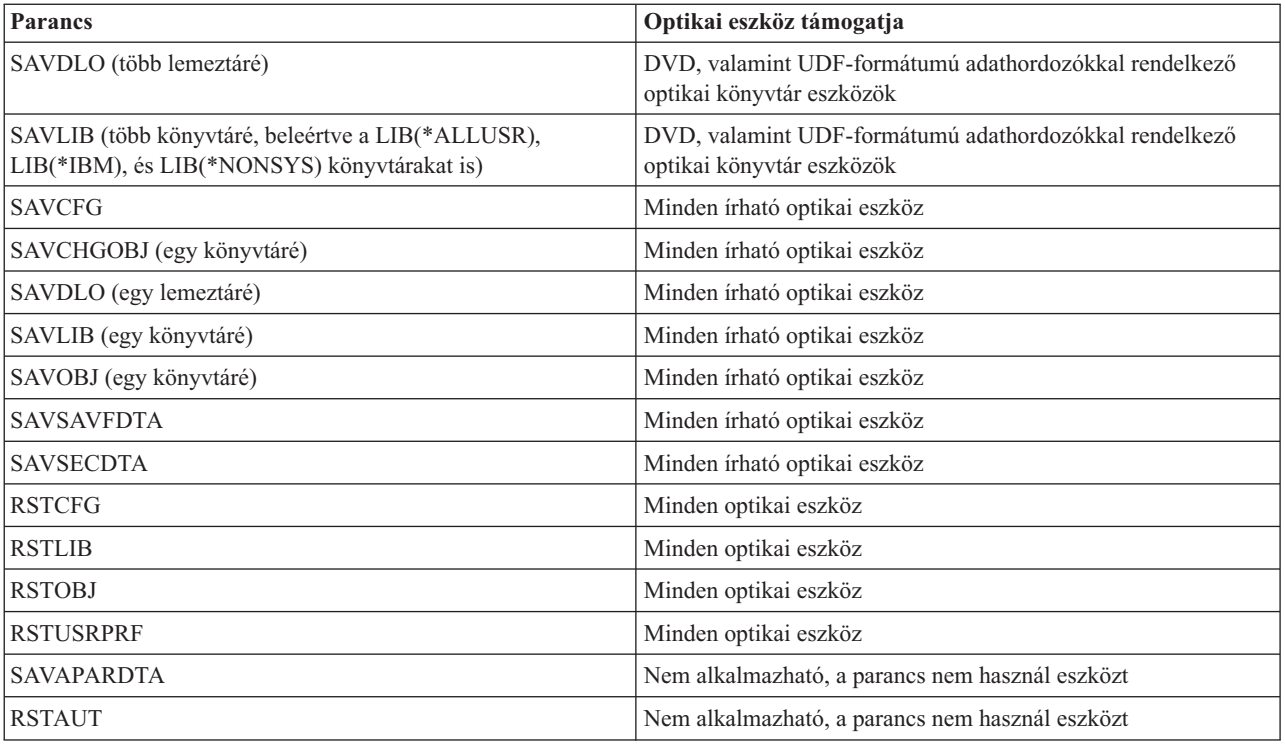

## **Optikai eszköztípusok szerinti működtetési irányelvek**

Ez a témakör az optikai könyvtár adatkiszolgálók és önálló CD-ROM, DVD-ROM, valamint DVD-RAM optikai eszközmeghajtók működtetési irányelveiről tartalmaz eszköztípus szerinti információkat.

## **Optikai könyvtár adatkiszolgálók**

- v Nem használhatja az alapértelmezett \*MOUNTED értéket kötetazonosítónak.
- v A kötetlistában megadott köteteknek ugyanabban a könyvtáreszközben kell lenniük.
- v Egyetlen mentési adatfájl a kötetlista több kötetén is átívelhet.
- v HPOFS-formázott adathordozóknál a kötetlistában szereplő kötetek a kötetlistát eredetileg feldolgozó műveleten kívül minden más mentési vagy visszaállítási művelet számára használhatatlanok lesznek. Például:
	- Az A mentési parancs az A mentési fájl adatokat az A kötetre írja.
	- A B mentési parancs a B mentési fájl adatokat a kötetlistára írja: Ckötet, Bkötet, Akötet.
	- Az A visszaállítási parancs nem képes az Akötet A mentési fájlából visszaállítani az adatokat.
	- A B visszaállítási parancs vissza tudja állítani a kötetlista B fájljából az adatokat: Ckötet, Bkötet, Akötet.

## **Önálló CD-ROM és DVD-ROM optikai meghajtó eszközök**

- v A CD-ROM és a DVD-ROM csak olvasható eszköz. A rendszer nem támogatja ezeken az eszközökön a mentési parancsokat.
- v A mentési fájlok nem ívelhetnek át több, ISO 9660 adathordozóformátumú CD-ROM vagy DVD-ROM adathordozón.
- v Kötetazonosítónak megadhatja az alapértelmezett értéket (\*MOUNTED). Ez feldolgozza a megadott önálló eszközben pillanatnyilag levő optikai kötetet.

### **Önálló DVD-RAM optikai meghajtó eszköz**

v A DVD-RAM eszközök olvashatóak és írhatóak. A mentési és visszaállítási parancsok támogatottak DVD-RAM eszközökön.

- v Kötetazonosítónak megadhatja az alapértelmezett értéket (\*MOUNTED). Ez feldolgozza a megadott önálló eszközben pillanatnyilag levő optikai kötetet.
- v Többszörös mentési adat fájlok egy megadott több DVD-RAM kötetlista több kötetén is átívelhetnek.
- **Megjegyzés:** A szoftvertömörítés és visszaállítás megnövelheti a mentési és visszaállítási időt. Jelentős feldolgozási erőforrást használ, ami hatással lehet a teljes rendszerteljesítményre.

# **Optikai tároló hibaelhárítása**

A témakör az optikai tárolókhoz kapcsolódó megoldások információit tartalmazza.

A témakör számos gyakori kérdést válaszol meg, leírja a problémák felmerülésekor követendő lépéseket, valamint felsorolja a problémaelemzéshez szükséges információkat.

## **Optikai támogatás - GyIK**

A témakör az optikai eszközök használata során felmerülő kérdésekkel és néhány általános problémával foglalkozik.

- 1. Objektumok írásakor azt az üzenetet kapom, hogy nem áll rendelkezésre elég optikai adathordozó terület. Azonban a kötet nincs tele. Mi a baj?
- 2. A mentés kötet megtelik, mielőtt tárolná az elsődleges kötet összes objektumát. Mi használja el a többletterületet?
- 3. Lemez mentésekor a feladat rendellenesen ér véget. A mentés [újraindításakor](#page-148-0) OPT1210 üzenetet kapok, ami azt jelzi, hogy a katalógus már létezik. Azonban az Optikai katalógusok kezelése [\(WRKOPTDIR\)](#page-148-0) parancs nem sorolja fel a [katalógust.](#page-148-0) Hogy lehet ez?
- 4. Objektum [visszakeresésekor](#page-148-0) OPT1115 üzenetet kaptam, hogy a fájl nem található. Az Optikai fájlok kezelése [\(WRKOPTF\)](#page-148-0) parancs azonban megjeleníti az objektumot. Miért nem tudom visszakeresni az objektumot?
- 5. Az alkalmazásom látszólag helyesen tárolja az [objektumokat,](#page-148-0) de az Optikai fájlok kezelése (WRKOPTF) paranccsal nem minden objektum jelenik meg. Hová tűnnek az [objektumok?](#page-148-0)
- 6. Az [alkalmazásprogram](#page-148-0) CPF1F83 üzenettel kilép, jelezve, hogy a /QOPT fájlrendszernév nem volt található, amikor [megpróbáltam](#page-148-0) egy folyamfájlt a CPYSF paranccsal másolni. Mi a baj?
- 7. Megvan a [használni](#page-148-0) kívánt kötet, de nem férek hozzá. Mit tehetek?
- 8. Olyan üzenetek érkeznek, amik azt mondják, hogy futtanom kell az Optikai [helyreállítása](#page-148-0) (RCLOPT) parancsot. A \*RESET típusú RCLOPT sokáig tarthat. Van gyorsabb módja a [helyreállításnak?](#page-148-0)
- 9. Mi a különbség az \*OFFLINE és a [\\*REMOVED](#page-149-0) jelzésű kötetek között?
- 10. Sokáig tart teljes optikai kötetek optikai adathordozó [könyvtárhoz](#page-149-0) adása az Optikai kazetta hozzáadása [\(ADDOPTCTG\)](#page-149-0) paraanccsal. Valami javaslat?
- 11. A CD-ROM kötet bent van a CD-ROM eszközben, de mikor [megpróbáltam](#page-149-0) hozzáférni, akkor egy kötet nem található üzenetet kaptam. Nem láttam [hibaüzenetet.](#page-149-0) Mi történt?

## **Objektumok írásakor azt az üzenetet kapom, hogy nem áll rendelkezésre elég optikai adathordozó terület. Azonban a kötet nincs tele. Mi a baj?**

A küszöbérték rosszul van beállítva, a tárolt objektum nagyobb a rendelkezésre álló területnél, vagy megtelt a *csereterület*. Az optikai megjelenítése (DSPOPT) paranccsal jelenítse meg az írni kívánt kötet attribútumait. Ellenőrizze, hogy a küszöbérték és a rendelkezésre álló terület értékei érvényesek. Ellenőrizze azt is, hogy a kötet hozzáférés típusa *írható*, és nem *csak olvasható*. Ha csak olvasható, akkor lehet, hogy a csereterület megtelt. A csereterület szektorcsoportra akkor íródnak adatok, ha az eredeti szektor megsérült.

## **A mentés kötet megtelik, mielőtt tárolná az elsődleges kötet összes objektumát. Mi használja el a többletterületet?**

Számos körülmény okozhatja ezt:

v Eszközhiba történhetett, mikor még csak a fájl egy része volt megírva. A mentési művelet újraindításakor a teljes fájl újraíródott.

- <span id="page-148-0"></span>v Ha a mentési kötet típusa WORM, akkor lehet, hogy a mentési művelet előtt többször volt már inicializálva, így elpazarolva némi kötetterületet.
- v Ha növekményes mentést végez, akkor lehet, hogy rossz beállítást választott a SLTFILE paraméterhez (\*ALL a \*CHANGED helyett).
- v Ha az elsődleges kötetet V2R3M0 előtti változaton hozta létre, és az elsődleges kötet már 98%-ig megtelt, akkor lehet, hogy csak az Optikai többszörözése (DUPOPT) paranccsal lehet elmenteni ezt a kötetet.
- v Az elsődleges kötet 2X adathordozó, míg a mentési kötet 1X.

### **Kötet mentésekor a feladat rendellenesen ér véget. A mentés újraindításakor OPT1210 üzenetet kapok, ami azt jelzi, hogy a katalógus már létezik. Azonban az Optikai katalógusok kezelése (WRKOPTDIR) parancs nem sorolja fel a katalógust. Hogy lehet ez?**

A feladat rendellenes befejezésekor a katalógus létrejött a köteten, de a belső optikai index fájlok még nem voltak frissítve. Távolítsa el a mentési kötetet az Optikai kazetta eltávolítása (RMVOPTCTG) paranccsal, és vegye fel ismét az Optikai kazetta hozzáadása (ADDOPTCTG) paranccsal, a DIR(\*YES) paramétert is megadva. A belső optikai index frissítve lesz az új útvonallal.

### **Objektum visszakeresésekor OPT1115 üzenetet kaptam, hogy a fájl nem található. Az Optikai fájlok kezelése (WRKOPTF) parancs azonban megjeleníti az objektumot. Miért nem tudom visszakeresni az objektumot?**

Lehet, hogy bepiszkolódott az adathordozó. Az adathordozó megtisztításához lépjen kapcsolatba a következő szintű támogatással (hardver).

### **Az alkalmazásom látszólag helyesen tárolja az objektumokat, de az Optikai fájlok kezelése (WRKOPTF) paranccsal nem minden objektum jelenik meg. Hová tűnnek az objektumok?**

Lehet, hogy ezek felfüggesztett optikai fájlok. A felfüggesztett optikai fájlokról további információkat a [Felfüggesztett](rzam4heldoptfiles.htm) [optikai](rzam4heldoptfiles.htm) fájlok témakörben talál. Ebben az esetben lehet, hogy a kötet elérte a küszöbértéket. Ellenőrizze, hogy az alkalmazás helyesen kezeli az OPT1345 (Optikai kötet elérte a küszöbértéket) vagy a CPF1F61 üzenetet (Nincs rendelkezésre álló terület az adathordozón).

### **Az alkalmazásprogram CPF1F83 üzenettel kilép, jelezve, hogy a /QOPT fájlrendszernév nem volt található, amikor megpróbáltam egy folyamfájlt a CPYSF paranccsal másolni. Mi a baj?**

Az útvonal fájlrendszer részét (/QOPT) nagybetűkkel kell megadni. Az útvonal többi része már lehet nagybetűs és kisbetűs is.

### **Megvan a használni kívánt kötet, de nem férek hozzá. Mit tehetek?**

Ezt okozhatják többszörözött kötetek. Ha a kötet LAN szerveren van, akkor esetleg ugyanaz a neve, mint egy másik szerver vagy egy közvetlenül csatlakoztatott könyvtár egyik kötetének. Több egyező név esetén csak az első használható.

### **Olyan üzenetek érkeznek, amik azt mondják, hogy futtanom kell az Optikai helyreállítása (RCLOPT) parancsot. A \*RESET típusú RCLOPT sokáig tarthat. Van gyorsabb módja a helyreállításnak?**

Igen. Először is a RCLOPT folyamat jobb megértéséhez olvassa el az *Optikai index adatbázis helyreállítása* témakört. Ezután próbálja meg az alábbiak valamelyikét:

- v Futtassa a RCLOPT MLB *eszköznév\_name* OPTION(\*SYNC) parancsot.
- v Nyomja meg az F14 billentyűt (Kiterjesztett információk megjelenítése) az Optikai kötetek kezelése (WRKOPTVOL) képernyőn. Ha valamelyik kötetnél helyként áthelyezés jelenik meg, akkor tegye a következőket:
	- 1. Futtassa a RCLOPT MLB(eszköznév) OPTION(\*UPDATE) VOL *áthelyezett\_kötet\_neve* parancsot.
	- 2. Frissítse az Optikai kötetek kezelése képernyőt. Ha még mindig vannak áthelyezés alatt álló kötetek, akkor ismételje meg az 1. lépést.
- <span id="page-149-0"></span>v Futtassa a RCLOPT MLB *eszköznév* OPTION(\*RESET) DIR(\*NO) parancsot.
	- **Megjegyzés:** Ez a választás tovább tart, mint az első kettő, de a DIR(\*NO) beállítással felezheti a RCLOPT \*RESET-hez szükséges időt.

## **Mi a különbség az \*OFFLINE és a \*REMOVED jelzésű kötetek között?**

Az \*OFFLINE bejegyzések olyan optikai eszközök kötetei, amik ki vannak kapcsolva vagy nincsenek csatlakoztatva. A \*REMOVED bejegyzések az optikai adathordozó könyvtárból a VOLOPT \*KEEP megadásával eltávolított kötetek.

### **Sokáig tart teljes optikai kötetek optikai adathordozó könyvtárhoz adása az Optikai kazetta hozzáadása (ADDOPTCTG) paraanccsal. Valami javaslat?**

Amikor az Optikai kazetta eltávolítása (RMVOPTCTG) paranccsal távolít el köteteket, akkor a VOLOPT paraméterhez adja meg a \*KEEP értéket. A belső optikai indexek így elmentik a kötet minden információját, beleértve az optikai katalógus információkat is. Amikor az ADDOPTCTG paranccsal vesz fel köteteket, a DIR paraméternél a \*NO beállítást adja meg. A köteteket hozzáadja, és a könyvtárindex nem épül újra. Ez felgyorsítja az importálási folyamatot.

**Megjegyzés:** Ne kövesse ezt a módszert, ha a köteten módosítás történt a rendszerből eltávolítása óta.

## **A CD-ROM kötet bent van a CD-ROM eszközben, de mikor megpróbáltam hozzáférni, akkor egy kötet nem található üzenetet kaptam. Nem láttam hibaüzenetet. Mi történt?**

CD-ROM adathordozó betöltéséről a *CD-ROM és DVD az iSeries szervereken* részben talál további információkat. Ebben az esetben valószínűleg a CD-ROM betöltésének befejezése előtt próbált meg hozzáférni a kötethez (a tálca becsúsztatása után várni kell 10-20 másodpercet), vagy hiba történt a betöltés művelet közben. A CD-ROM kötet betöltésének sikerességét a QSYSOPR üzenetsorban tudja ellenőrizni.

## **Információk gyűjtése**

Ha a következő szintű terméktámogatást kell hívnia, akkor a problémaelemzési folyamat meggyorsításához legyenek kéznél az alábbi információk.

- v A probléma részletes leírása, beleértve az alábbi elemek mindegyikét:
	- 1. Futó alkalmazások
	- 2. A rendszer vagy alkalmazás újonnan telepített vagy már működő?
	- 3. Meg tudja ismételni a problémát?
- v Az adatkiszolgálók típusa és modellszáma
- Jelenlegi PTF szint
- Adatkiszolgálók száma
- Kötetek száma

## **Egyén rendszerparancsok**

Az alábbi rendszerparancsok segítenek az adott probléma elemzéséhez szükséges információk begyűjtésében.

- v A Munkanapló megjelenítése (DSPJOBLOG) parancs megjeleníti a jobok még nem írt parancsait és kapcsolódó üzeneteit aktív jobokhoz is.
- v A Napló megjelenítése (DSPLOG) parancs a rendszer történetnaplóját (QHST) jeleníti meg. A történetnapló a rendszer működéséről és állapotáról tartalmaz információkat.
- v A Job nyomkövetés (TRCJOB) parancs a programhívásokat figyeli, és visszaadja az aktuális programban, vagy a szervizelt jobban történteket.
- v A Szervizjob indítása (STRSRVJOB) parancs elindítja a távoli szerviz műveletet a megadott jobhoz, így a jobhoz más szervízparancsokat is meg lehet adni.
- v A Szervizjob leállítása (ENDSRVJOB) parancs befejezi a távoli jobszerviz műveletet. A parancs leállítja a Szervizjob indítása (STRSRVJOB) parancs kiadásakor elindított szervizműveletet.

v A Problémaelemtés (ANZPRB) paranccsal elemezheti a problémát, létrehozhat problémafeljegyzéseket hozzá, vagy olyan problémákat jelezhet, amiket a rendszer nem ismert fel. Ha a probléma érvényes, akkor megadható hozzá javítás, feltéve, hogy a problémaleíráshoz már létezik PTF; illetve létre lehet hozni hozzá APAR-t,

A rendszerparancsokról további információkat a Programozás témakörben talál.

# **Kimeneti fájlok támogatott szerkezetei**

A témakör a kimenet kimeneti fájlba vagy felhasználói tárterületre irányításakor az Optikai megjelenítése (DSPOPT) paranccsal létrehozott három lehetséges rekord formátumot írja le.

Csak a LAN kötetre (9-es kötet típus) állított mezők vannak csillaggal (\*) megjelölve. A Kötet kapacitása és Rendelkezésre álló kötetterület mezőknek más értelmük van LAN köteteknél, mivel a Kötet megtelt küszöbérték mező nem áll rendelkezésre. A Kötet kapacitása mező a kötet aktuális szabad területét tartalmazza. A teljes szabad terület egyenlő a felhasználó alkalmazásaihoz rendelkezésre álló szabad területtel plusy a kötet megtelt küszöbértéknek fenntartott területtel.

A Rendelkezésre álló kötet terület mező a felhasználó szabad területét tartalmazza a köteten. A felhasználó szabad területe egyenlő a teljes szabad területtel, mínusz a kötet megtelt küszöbértéknek fenntartott terület.

## **Kimeneti fájl szerkezete kötetattribútumoknál**

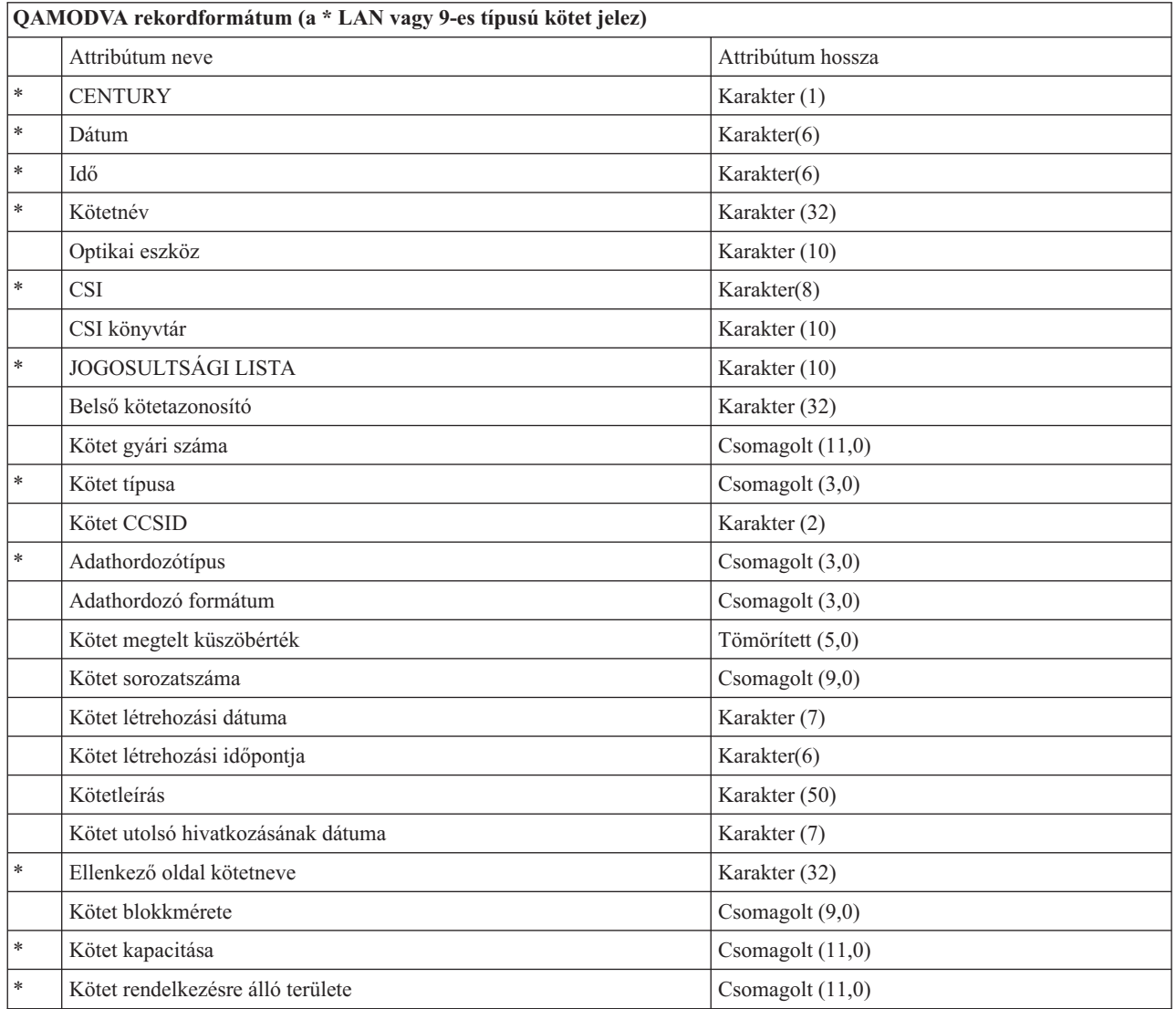

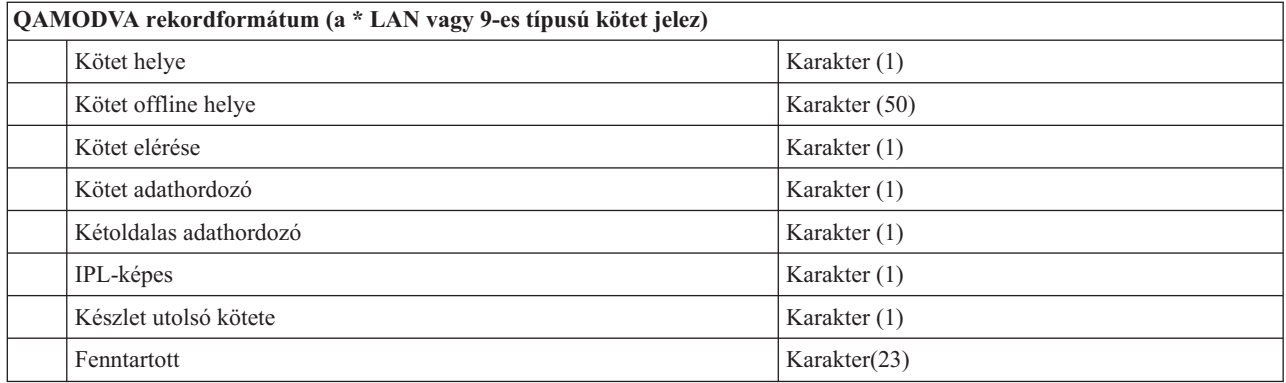

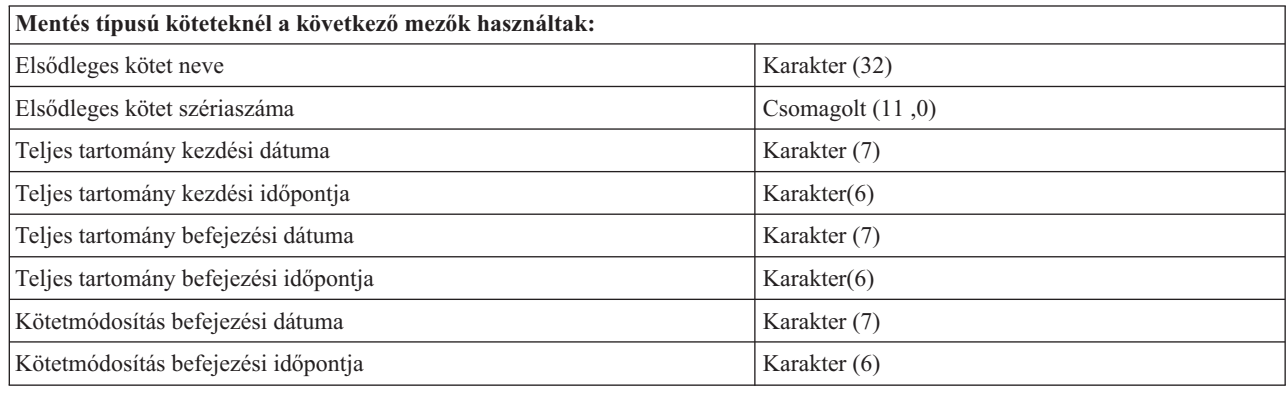

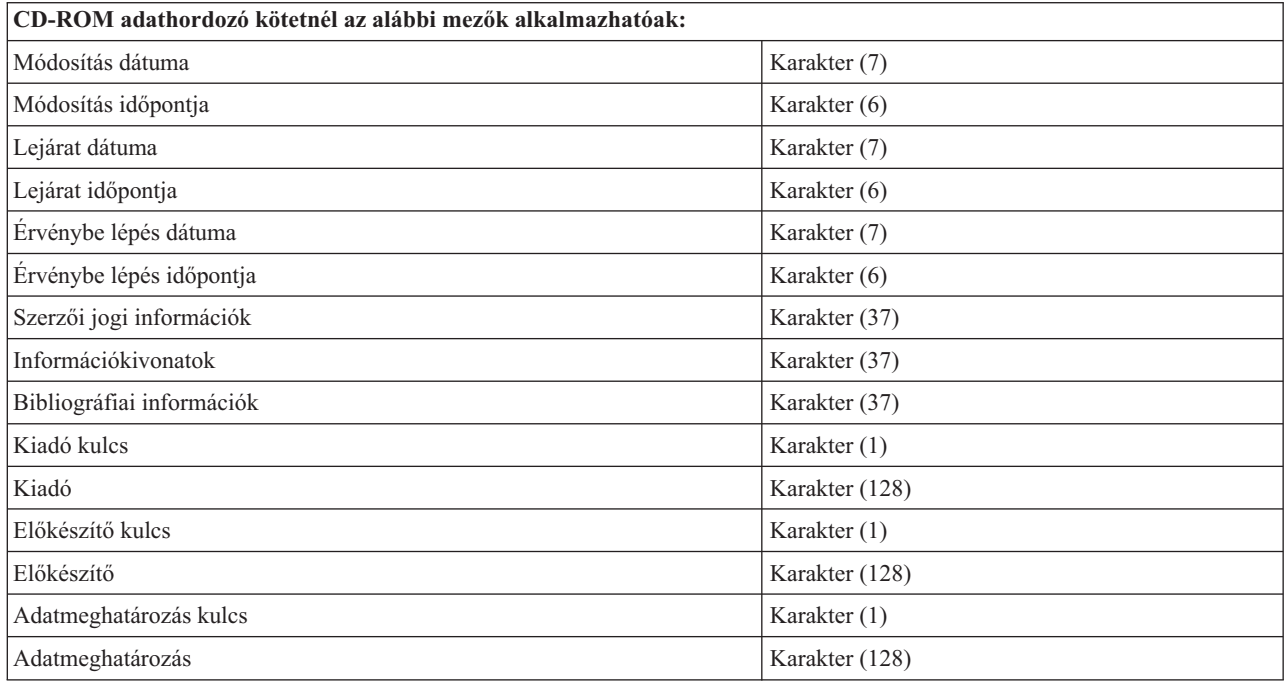

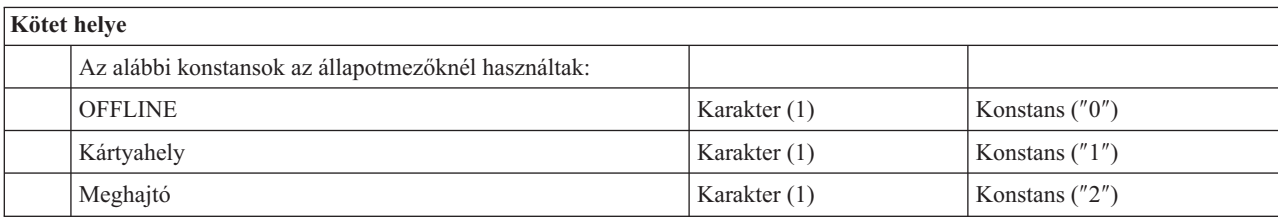

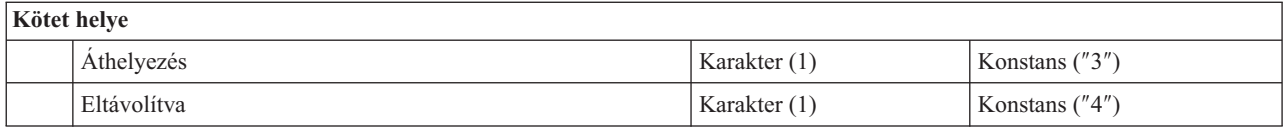

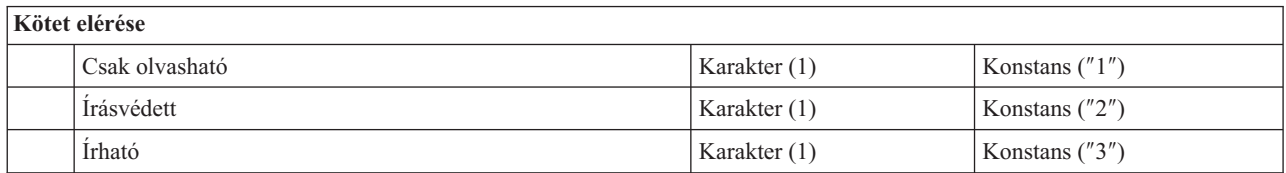

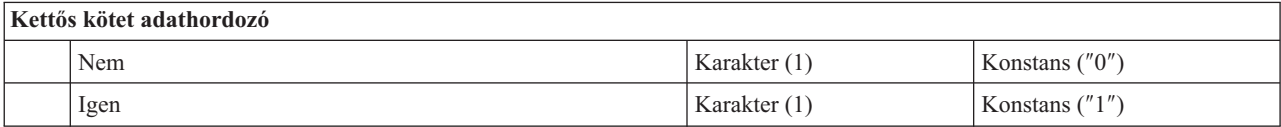

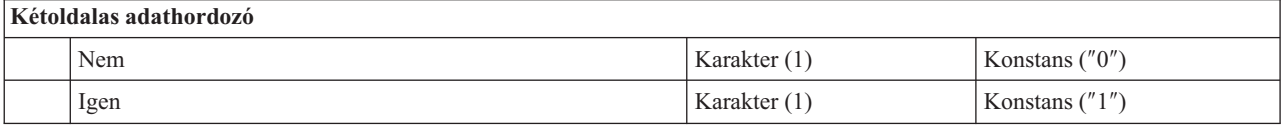

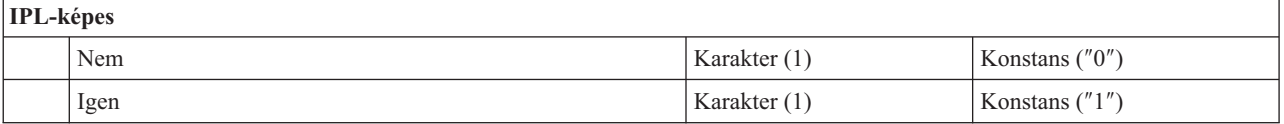

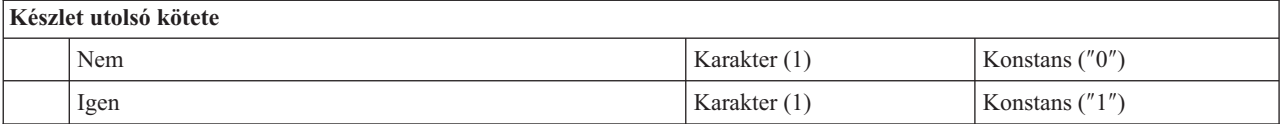

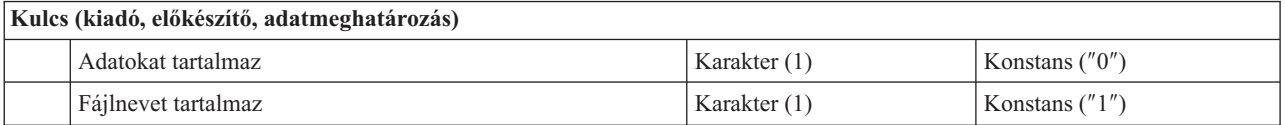

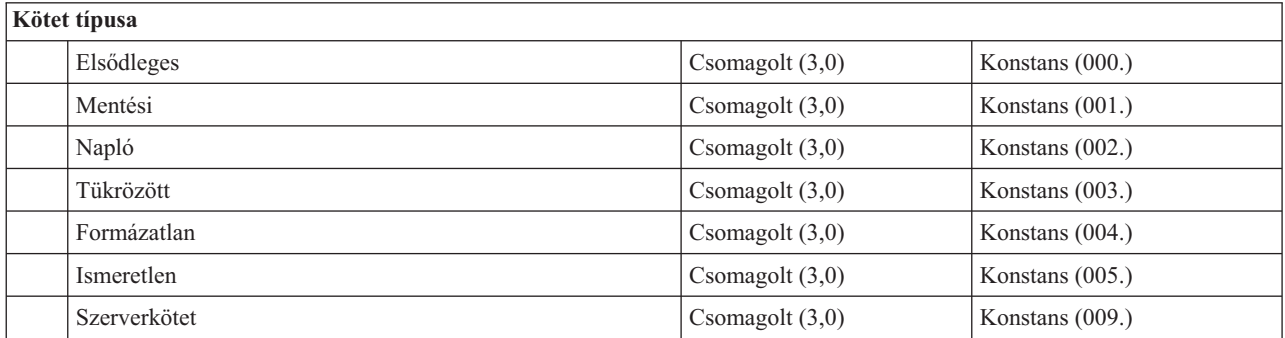

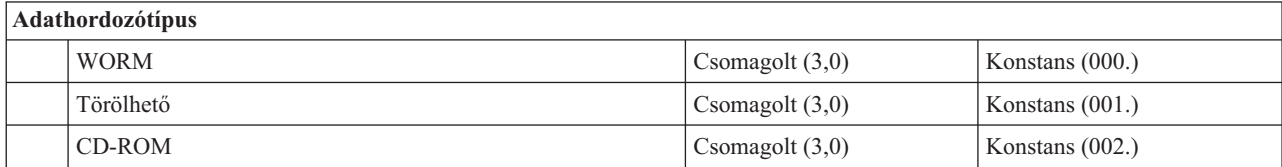

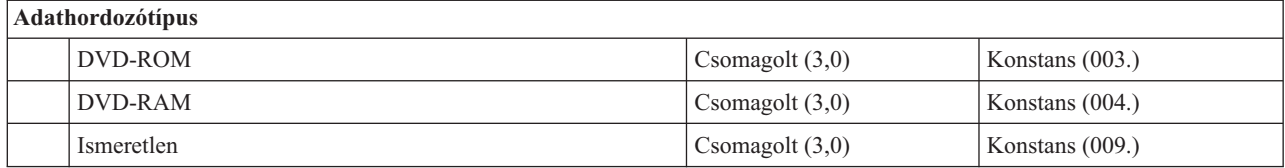

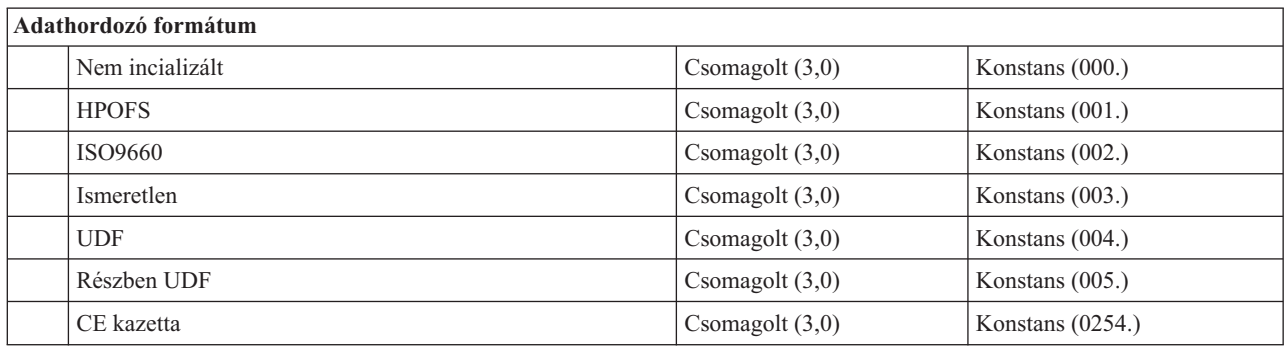

# **Kimeneti fájl szerkezete katalógusattribútumoknál**

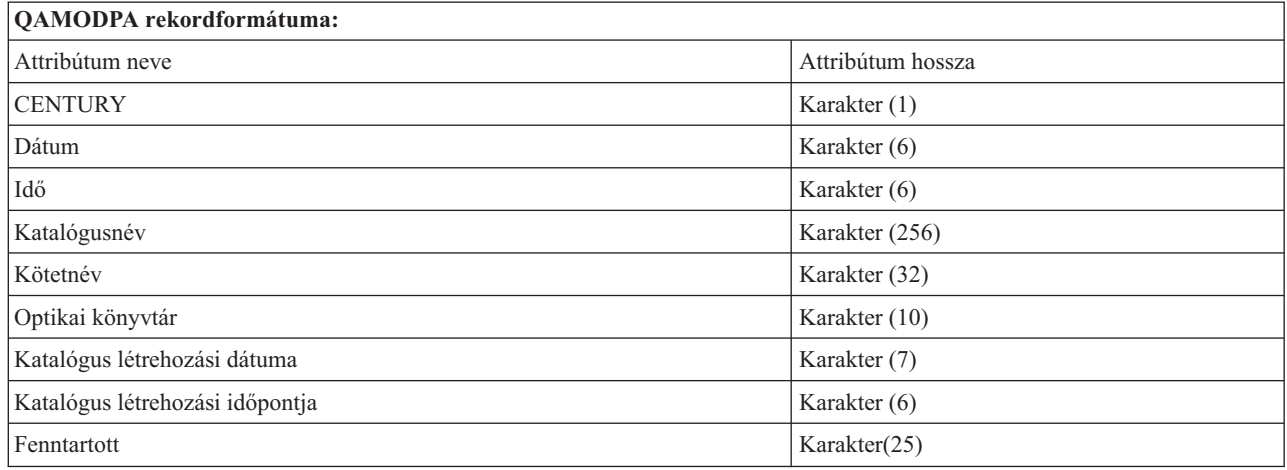

# **Kimeneti fájl szerkezete fájlattribútumoknál**

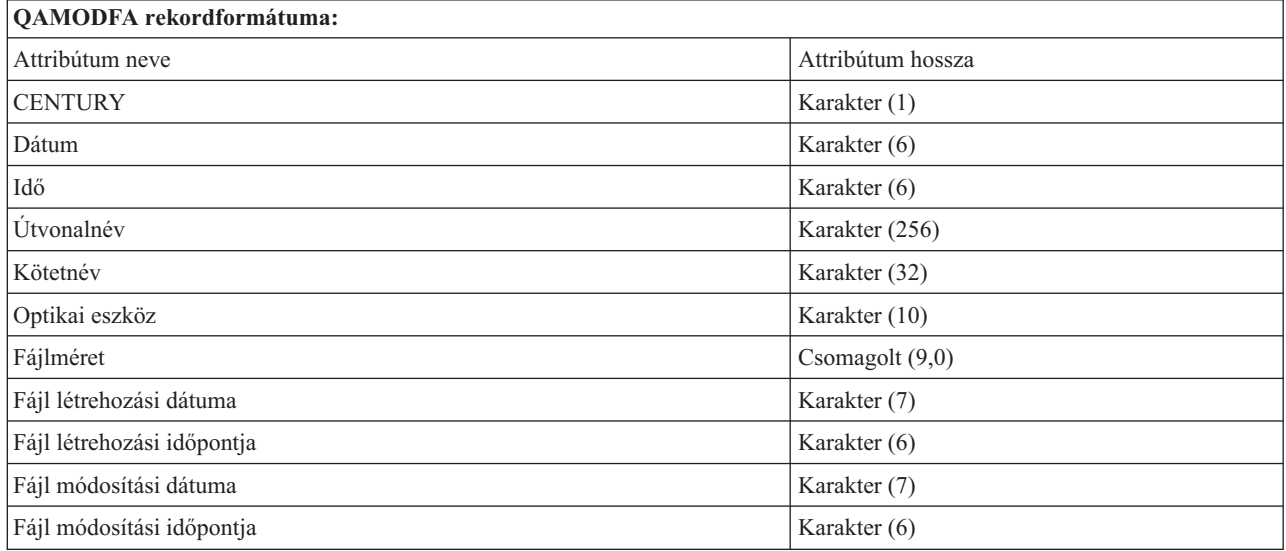

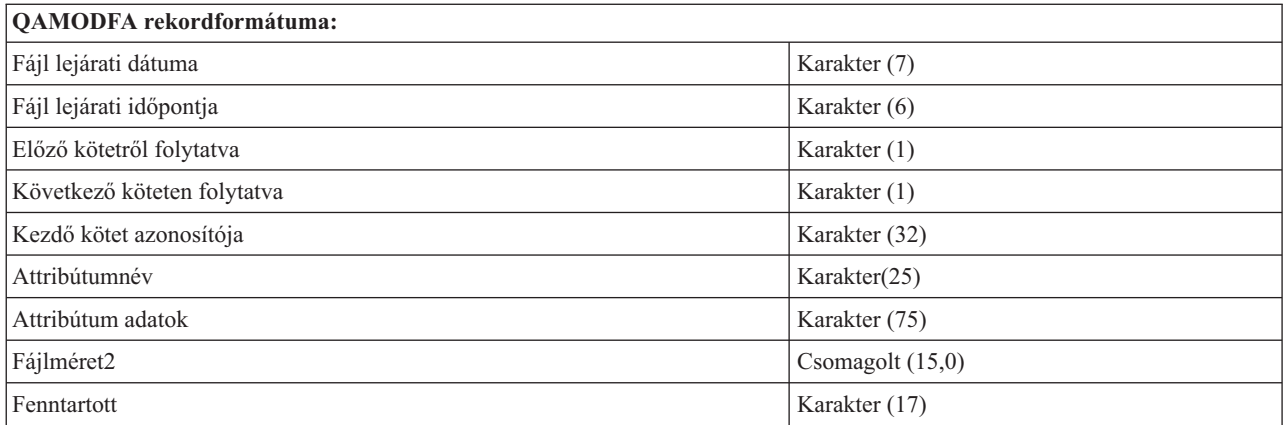

- **Megjegyzés:** Ha a fájlméret 999,999,999 byte vagy kevesebb, akkor a Fájlméret és Fájlméret2 mező is a fájl helyes méretét mutatja. Ha a fájlméret nagyobb, mint 999,999,999 byte, akkor a Fájlméret 999,999,999 lesz, a Fájlméret2 pedig a helyes fájlméretet fogja mutatni.
- **Megjegyzés:** Ha egy fájlnak kiterjesztett fájlattribútumai vannak, akkor a fájl összes attribútumának listázásáig kiterjesztett attribútumonként egy rekord lesz.

Az állapotmezőkben használt konstansok.

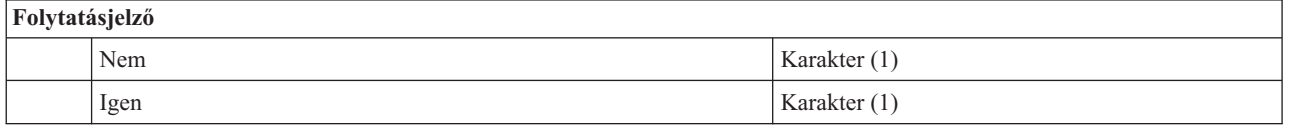

# **Virtuális tároló**

A virtuális tároló olyan objektumokból áll, amelyek együttesen CD DVD és egyszer írható, sokszor olvasható (WORM) adathordozót imitálnak a lemezegységeken. Az imitált adathordozók *tényleges* adathordozóként jelennek meg a szerver számára.

**Megjegyzés:** Az IBM nem kizárólagos szerzői jogi engedélyt ad az összes programozási kódpélda használatához, amelyekből létrehozhat hasonló funkciójú, saját igényeihez alakított változatokat.

> Az IBM, A PROGRAMFEJLESZTŐK ÉS A FORGALMAZÓK AZ ÉRVÉNYES JOGSZABÁLYOK ÁLTAL MEGENGEDETT LEGNAGYOBB MÉRTÉKBEN ELHÁRÍTANAK MINDEN KIFEJEZETT VAGY VÉLELMEZETT GARANCIÁT VAGY FELTÉTELT, IDEÉRTVE, DE EZZEL EGYEBEKET NEM KIZÁRVA A FORGALMAZHATÓSÁGRA, HASZNÁLHATÓSÁGRA, EGY ADOTT CÉLRA VALÓ ALKALMASSÁGRA VONATKOZÓ VÉLELMEZETT GARANCIÁKAT ÉS FELTÉTELEKET, FÜGGŐEN A PROGRAMTÓL, ILLETVE A TECHNIKAI TÁMOGATÁSTÓL, AMENNYIBEN ILYEN LÉTEZIK.

Az IBM, ANNAK PROGRAMFEJLESZTŐI VAGY SZÁLLÍTÓI SEMMILYEN KÖRÜLMÉNYEK KÖZÖTT NEM FELELŐSEK A KÖVETKEZŐKÉRT, MÉG AKKOR SEM, HA TUDOMÁSUK VOLT EZEK BEKÖVETKEZÉSÉNEK LEHETŐSÉGÉRŐL:

- 1. ADATOK SÉRÜLÉSE VAGY ELVESZTÉSE,
- 2. KÖZVETLEN, KÜLÖNLEGES, JÁRULÉKOS, KÖZVETETT VAGY BÁRMILYEN KÖVETKEZMÉNYES GAZDASÁGI KÁROK, ILLETVE
- 3. NYERESÉG, ÜZLETMENET, BEVÉTEL, VEVŐKÖZÖNSÉG VAGY VÁRT MEGTAKARÍTÁSOK CSÖKKENÉSE.

EGYES JOGRENDSZEREK NEM ENGEDÉLYEZIK A KÖZVETLEN, A JÁRULÉKOS VAGY A KÖVETKEZMÉNYES KÁROK KIZÁRÁSÁT VAGY KORLÁTOZÁSÁT, ILYENKOR AZ ÉRINTETT FELHASZNÁLÓRA A FENTI KORLÁTOZÁSOK VAGY KIZÁRÁSOK NÉMELYIKE NEM VONATKOZIK.

# **Virtuális tároló alapelvei**

Ez a témakör általános információkat tartalmaz a virtuális tárolókról, a leírásokról és a használatukról.

A virtuális tárolók használatakor virtuális szalagokat, CD vagy DVD képfájlokat hoz létre a szerver lemezegységein. A virtuális tároló az alábbi objektumokat használja:

## **Virtuális tárolóeszköz**

A **virtuális tárolóeszköz** egy olyan eszközleírás, amely támogatja a virtuális tárolót, ahogy a tényleges szalageszköz leírás támogatja a tényleges tárolót. A szerveren egyszerre 1 - 35 virtuális tároló szalageszköz leírás lehet aktív.

Virtuális szalageszközt az Eszközleírás létrehozása (Szalag) (CRTDEVOPT) parancs RSRCNAME(\*VRT) vagy TYPE(63B0) paraméterével hozhat létre.

Virtuális optikai eszközt az Eszközleírás létrehozása (Optikai) (CRTDEVOPT) parancs RSRCNAME(\*VRT) vagy TYPE(632B) paraméterével hozhat létre.

## **Képfájl katalógus**

A **képfájl katalógus** egy olyan objektum, amely maximum 256 képfájl katalógus bejegyzést tartalmaz. Minden katalógus egy felhasználói integrált fájlrendszer könyvtárhoz van társítva. A rendszer által felismert objektumtípus az \*IMGCLG. A képfájl katalógusok az alábbi állapotokban lehetnek:

## **Üzemkész**

Minden betöltött és felépített képfájl katalógus bejegyzés készen áll a virtuális tárolóeszközök számára. A képfájl katalógust a LODIMGCLG (Képfájl katalógus betöltése) parancs OPTION(\*LOAD) paraméterével teheti elérhetővé.

### **Nem üzemkész**

Egyik betöltött és felépített képfájl katalógus bejegyzés sem áll készen az aktív virtuális tárolóeszközök számára.

A képfájl katalógusokat a Képfájl katalógusok kezelése (WRKIMGCLG) paranccsal jelenítheti meg és módosíthatja.

## **Írásvédelem**

Az **Írásvédelem** azt jelzi, hogy bekapcsolta-e az írásvédelem kapcsolót a képfájl katalógus bejegyzéshez. Az írásvédelem állapotai:

- **Y** A képfájl katalógus bejegyzéshez be van állítva az írásvédelem. A képfájl katalógus bejegyzéshez társított virtuális képfájlt nem írhatja.
- **N** A képfájl katalógus bejegyzéshez nincs beállítva az írásvédelem. A képfájl katalógus bejegyzéshez társított virtuális képfájlt írhatja.

### **Csak optikai használatához**

**Megjegyzés:** Ha egy optikai képfájl katalógus bejegyzés hozzáférésének beállítása \*READWRITE, akkor állítsa az írásvédelem kapcsolót Y vagy N értékre. Ha az optikai képfájl katalógus bejegyzés hozzáférése \*READONLY, akkor az írásvédelem mindig Y beállításra van állítva.

A képfájl katalógus bejegyzéseket a Képfájl katalógus bejegyzések kezelése (WRKIMGCLGE) paranccsal jelenítheti meg és módosíthatja. A WRKIMGCLGE parancs jelzi, hogy a képfájl katalógus üzemkész vagy nem üzemkész állapotban van-e, és ezzel a paranccsal módosíthatja a képfájl katalógus bejegyzéseket is üzemkész vagy nem üzemkész értékre.

A képfájl katalógus bejegyzéseket az IMGCLG bejegyzés betöltése/feltöltése/felépítése (LODIMGCLGE) paranccsal vagy a GO IMGCLG paranccsal módosíthatja a parancssorból.

## **Virtuális képfájl**

A **virtuális képfájl** egy olyan objektum, amely általában fizikai adathordozón lévő adatokat tartalmaz. A virtuális képfájl egy olyan adatfolyam fájl, amely az integrált fájlrendszerben található. A rendszermentési és helyreállítási példahelyzetekben a virtuális képfájlokat áthidalhatja.

## **Kapcsolódó hivatkozás**

Képfájl katalógusok kezelése (WRKIMGCLG) Képfájl katalógus bejegyzések kezelése (WRKIMGCLGE) IMGCLG bejegyzés betöltése/ürítése/felépítése (LODIMGCLGE) **Kapcsolódó tájékoztatás** iSeries biztonsági összefoglaló

## **Virtuális tároló előnyei**

A virtuális tároló segít kiküszöbölni az adathordozó hibákat és a felhasználói beavatkozást, valamint növelheti a rendszer rendelkezésre állását.

A virtuális optikai tároló ezenkívül az alábbi előnyökkel rendelkezik:

## **Elektronikus terjesztés**

A virtuális tárolókkal leegyszerűsítheti a szoftverek és adatok terjesztését, szalag, CD vagy DVD képfájlok létrehozásával a szerveren. A képfájlokat elektronikusan terjesztheti fájlátviteli protokollal (FTP, FTP SSL) vagy egyéb elektronikus módszerekkel. A képfájlokat fogadó szerveren a könnyű hozzáférés érdekében felépítheti a képfájlokat egy virtuális eszközben. A javítócsomagokat (PTF) is terjesztheti elektronikusan.

## **Objektum aláírás**

A virtuális képfájlokat digitális aláírással védheti. Az i5/OS támogatja a digitális igazolás aláírásokat az objektumok digitális aláírásához. A digitális igazolást egy titkosítási eljárás hozza létre az objektumot, és olyan mint egy személyes aláírás egy írott dokumentumon. Az objektumok aláírásához és az aláírások ellenőrzéséhez létre kell hoznia digitális aláírást.

## **CD, DVD, és szalag létrehozása**

A virtuális tároló DUPOPT és DUPTAP parancsával létrehozhat tényleges adathordozókat (a virtuális képfájlok fizikai adathordozóra másolásával).

## **Kapcsolódó fogalmak**

Objektumok aláírása és aláírásellenőrzés

## **Katalógus árnyékolása**

A katalógus árnyékolással egy létező képfájl katalógusról hozhat létre másolatot.

A Képfájl katalógus létrehozása (CRTIMGCLG) paranccsal hozzon létre másolatot egy képfájl katalógusról. A referencia képfájl katalógus képfájlokról tartalmaz információkat. A függő képfájl katalógus a referencia képfájl katalógus a Képfájl katalógus létrehozás (CRTIMGCLG) parancs kiadásának időpillanatában készült másolata.

A referenciakatalógusról ezzel a paranccsal hozhat létre függő képfájl katalógust: CRTIMGCLG IMGCLG(*függő*) DIR(\*refimgclg) REFIMGCLG(*referencia*)

Legfeljebb 35 üzemkész függő katalógus mutathat egy referenciakatalógusra. Mindegyik szalagos referenciakatalógus olvasható és írható. Azonban az optikai referenciakatalógusok és függő képfájl katalógusok csak olvashatóak, és visszaállítási műveleteknél használhatóak.

A referenciakatalógus vagy bármelyik képfájl törléséhez előbb a függő képfájl katalógusokat kell törölni. Az optikai függő katalógusok kötetnevének négykarakteres előtagjuk van. Az előtag azonnal odakerül, amint üzemkész az optikai függő katalógus. Az optikai függő kötet nevét a Képfájl katalógus bejegyzések kezelése (WRKIMGCLGE) paranccsal keresheti meg.

# **Virtuális szalag**

A virtuális szalageszközök használatakor virtuális szalagköteteket hoz létre a szerver lemezegységein.

A virtuális szalageszközök ugyanazokat a feladatokat hajthatják végre, mint a fizikai szalagok, az alábbiak kivételével:

- v Alap i5/OS telepítése (a RSTLICPGM támogatott)
- SAVSTG
- SST és DST kiíratása adathordozóra

## **Képfájl katalógus bejegyzés virtuális szalagtárolónál**

A **képfájl katalógus bejegyzés** információkat jelenít meg képfájl katalógusokban levő virtuális kötetekről, valamint információkat tartalmaz a képfájl katalógus könyvtárban levő virtuális kötetről.

A képfájl katalógus információi tartalmazzák a virtuális képfájl fájlnevét, kötetazonosítóját, index pozícióját a katalógusban, hozzáférési információit, írásvédelmi információit és a képfájl szöveges leírását.

A képfájl katalógus bejegyzések lehetséges állapotai:

### **Felépített**

A kiválasztott képfájl katalógus bejegyzéshez társított virtuális képfájl aktív vagy be van töltve a virtuális eszközbe. A felépített virtuális képfájl megadásához a használó kötetparaméterben meg kell adni a \*MOUNTED értéket. Egyszerre csak egy virtuális szalagkötet lehet felépített állapotban.

## **Betöltve**

A virtuális szalageszköz használhatja a kiválasztott képfájl katalógus bejegyzéssel társított szalagkötetet.

## **Nem betöltött**

A kiválasztott képfájl katalógus bejegyzéshez társított virtuális képfájl nem áll a virtuális szalageszköz rendelkezésére.

Ha a képfájl katalógus kész állapotban van, akkor ezek az állapotok a képfájl katalógus bejegyzés aktuális állapotát jelzik. Ha a képfájl katalógus nem kész állapotban van, akkor ezek az állapotok azt az állapotot jelzik, amelybe a képfájl katalógus bejegyzés akkor kerül, ha a képfájl katalógus kész állapotba kerül.

## **Kötetek áthidalása virtuális szalag tárolóknál**

Az áthidalás akkor következik be, ha a köteteken olyan fájlok vannak, amelyek az egyik köteten kezdődnek de egy másikon fejeződnek be.

Ha egy mentési művelet áthidal egy kötetet, akkor szünetelteti a mentési műveletet, amennyiben a használt adathordozón elfogy a szabad hely, és a mentési műveletet a következő adathordozón folytatja. A rendszermentés és helyreállítás közben a kötet az adatok mentéséhez használt adathordozó.

Ha egy mentési műveletnél a virtuális képfájlok áthidalásra kerülnek, akkor a többkötetes virtuális képfájlok úgy működnek, mind egy bármilyen többkötetes tényleges adathordozó formátum.

A virtuális tároló rendszermentési művelethez való használatának előnye, hogy ha rendelkezik elegendő lemezterülettel, akkor felügyelet nélküli biztonsági mentéseket hajthat végre automatikus adathordozó betöltő vagy adathordozó könyvtár nélkül.

A tényleges eszközökhöz hasonlóan a virtuális képfájlok köteteinek áthidalásakor megadhat egy kötetlistát, vagy a mentési parancsoknál megadhatja a \*MOUNTED beállítást a VOL paraméterben. Ha kötetlistát ad meg, akkor a szerver felépíti a virtuális képfájlok köteteit, amikor azokra szükség van. Mindkét esetben elegendő kötetet kell megadnia a mentési művelet befejezéséhez.

Ha \*MOUNTED van megadva, akkor a felépített kötet lesz használva. Ha nincs felépített kötet, akkor a képfájl katalógus következő betöltött kötete lesz automatikusan felépítve.

Ha \*MOUNTED van megadva mentéshez, akkor a képfájl katalógus végének elérésekor automatikusan új kötet lesz létrehozva.

Ha mentéshez kötetlista van megadva, akkor a kötetlista kimerülésekor a CPA 6798 üzenet jelenik meg. Ekkor megadhat új kötetet.

**Megjegyzés:** Ha a CPA6798 üzenetre válaszként megadott új kötet nem létezik, akkor automatikusan létrejön.

Ha engedélyezi egy új kötet létrehozását a szervernek, akkor a szerver az alábbi műveleteket végzi el:

- v Hozzáad egy új (\*NEW) kötetet, és hozzáadja a 256-os pozícióhoz a képfájl katalógusban.
- v Felépíti a kötetet a virtuális eszközben.
- Folytatja a mentést.

A szerver az új kötet létrehozásakor az új virtuális képfájlnak egy nevet ad. A szerver mindig a képfájl katalógus 256-os pozíciójába illeszti be az új virtuális képfájlt. Az új virtuális képfájl mérete 1,000,000 MB-ra van állítva az ALCSTG(\*MIN) paraméterrel. Az előző kötet egy korábbi pozícióra kerül.

Az alábbi táblázat bemutatja, hogy mi történik, amikor a szerver új kötetet ad hozzá egy képfájl katalógusba való mentés közben. A Vol001 és Vol002 kötet már a mentés elindítása előtt létezett.

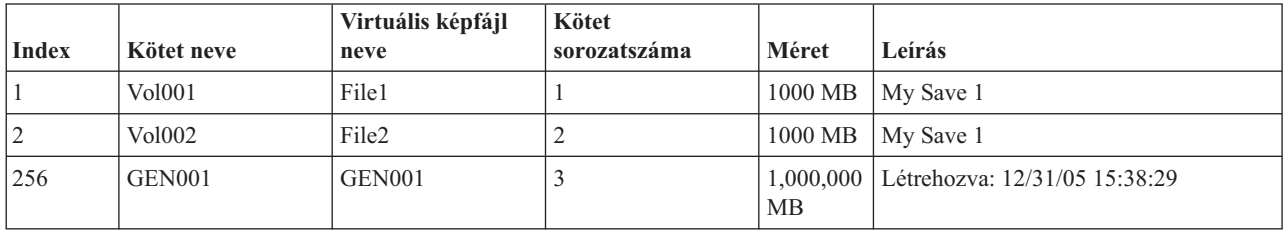

## **Virtuális szalag képfájlok formázása**

A sűrűség (formátumási) paraméter irányítja a kötet használta optimális blokkméretet, így a létrehozott kötet kompatibilis lesz többszörözésre a fizikai szalageszközön.

- v \*VRT256K sűrűségű kötetek 256KB-os optimális blokkméretet használnak.
- v \*VRT240K sűrűségű kötetek 240KB-os optimális blokkméretet használnak.
- v \*VRT64K sűrűségű kötetek 64KB-os optimális blokkméretet használnak.
- v A \*VRT32K sűrűségű kötetek nem használnak optimális blokkméretet, és nem lesznek kompatibilisek minden eszközzel.

A teljesítmény maximalizálásához a legnagyobb kompatibilis optimális blokkméretet válassza. Már létező kötet sűrűségét a Szalag inicializálása (INZTAP) paranccsal változtathatja meg.

**Megjegyzés:** A Szalag inicializálása (INZTAP) parancs eltávolít minden adatot a szalagról.

## **Virtuális szalagtároló előkészítése**

Ez a témakör a virtuális szalagos tároló követelményeiről és a hozzájuk szükséges előkészületekről nyújt információkat.

Ha fel szeretne készülni a virtuális szalagtárolók használatára, akkor az alábbiakat kell megfontolnia:

- Rendelkezik-e jogosultsággal a virtuális képfájlok létrehozásához?
- Mennyi lemezterülettel rendelkezik?
- Hány virtuális képfájl kötetre van szükség?
- v A maximális blokkméret, amit a virtuális szalagkötet mentését tartalmazó fizikai szalageszköz támogat
- v Győződjön meg róla, hogy a virtuális szalagkötetet létrehozó felhasználói profilban a maximális engedélyezett tároló attribútum \*NOMAX értékre van állítva.

### **Mennyi lemezterülettel rendelkezik?:**

Mivel a virtuális képfájlok a lemezegységeken kerülnek tárolásra, így gyorsan használhatják a lemezterületet. Alapvető fontosságú, hogy meghatározza, hogy rendelkezik-e elegendő lemezterülettel. A szalag képfájl kötet legkisebb engedélyezett mérete 48 MB. A legnagyobb engedélyezett méret 1,000,000 MB.

Az alábbi lépések végrehajtásával határozhatja meg, hogy mennyi lemezterülettel rendelkezik:

- 1. Az iSeries navigátorban bontsa ki a **Kapcsolatok** → **iSeries szerver** → **Konfiguráció és szerviz** → **Hardver** → **Lemezegységek** → **Lemeztárak** menüpontot.
- 2. Kattintson a jobb egérgombbal a megjelenítendő **lemeztáron**, majd válassza az előugró menü **Tulajdonságok** menüpontját.
- 3. Válassza a **Kapacitás** lapot.

A **Kapacitás** lap megjeleníti a felhasznált lemezterületet, a szabad lemezterületet, a teljes kapacitást, a küszöbértéket és a lemeztárban felhasznált lemezterület százalékos értékét.

**Megjegyzés:** A lemezfelhasználás a kapacitás 95%-ára van korlátozva. A szalag művelet adathordozó hibával kilép, amikor eléri a lemezkapacitás 95%-át.

A szabad lemezterület meghatározásához használhatja a Lemezállapot kezelése (WRKDSKSTS) parancsot is.

Ha lemezterületet kell felszabadítania, akkor nézze át a Lemez tárterület felszabadítása témakört.

### **Lemeztár terület törlése:**

Tárterület ürítésének lépései:

- 1. A RMVIMGCLGE KEEP(\*NO) paranccsal távolítson el minden használaton kívüli virtuális szalagkötetet.
- 2. Törölje a nem használt objektumokat.
- 3. Az objektumokat a STG(\*FREE) beállítással mentse.
- 4. Mentse el a QHST régi, pillanatnyilag nem használt naplóit, majd törölje őket.
- 5. Nyomtassa ki vagy törölje a rendszer spoolfájljait.

## **Hány virtuális képfájl kötetre van szükség?:**

Az alábbi lépésekkel határozhatja meg, hogy hány kötetre van szükség:

- 1. Határozza meg, hogy mennyi adatot fog tárolni.
- 2. Határozza meg az egyes virtuális képfájlok méretét. A méretet az alapján határozhatja meg, hogy mit tervez tenni a szalag képfájllal. A fájlok maradjanak kis méretűek, ha elektronikus úton tervezi átvinni őket másik rendszerre. .

## **Virtuális szalagtároló beállítása**

Ez a témakör a virtuális szalag adathordozó beállításának magasszintű lépéseit írja le. A témakör hivatkozásai utasításokat tartalmaznak a virtuális szalag tárolók elvégzendő feladat alapján való beállításához.

Ez a témakör a virtuális szalag adathordozó általános feladatokra való beállításának magasszintű lépéseit írja le. A virtuális szalag tároló beállításához végrehajtandó pontos lépések a feladattól - például mentési művelet vagy szoftverek szétosztása - függnek.

Az egyes feladatok hivatkozásokat tartalmaznak a virtuális szalag tárolón végrehajtható feladatok utasításaihoz.

A feladatok:

- v "Virtuális eszköz létrehozása"
- v "Virtuális képfájl létrehozása képfájl katalógusban"
- v "Virtuális képfájl használata képfájl katalógusban"
- v "Különleges feladatok"

#### **Virtuális eszköz létrehozása:**

Ha még nem rendelkezik 63B0 típusú virtuális szalageszközzel, akkor hozzon létre egyet és kapcsolja be: CRTDEVTAP DEVD(TAPVRT01) RSRCNAME(\*VRT) VRYCFG CFGOBJ(TAPVRT01) CFGTYPE(\*DEV) STATUS(\*ON)

**Megjegyzés:** Legfeljebb 35 virtuális szalageszközt hozhat létre.

#### **Virtuális képfájl létrehozása képfájl katalógusban:**

- 1. Hozza létre a képfájl katalógust: CRTIMGCLG IMGCLG(MYCATALOG) DIR('/MYCATALOGDIRECTORY') TYPE(\*TAP)
- 2. Vegye fel egy létező virtuális szalag fájl virtuális szalag kötetét, vagy hozzon létre új virtuális szalag kötetet.
	- v Képfájlok hozzáadása képfájlból: ADDIMGCLGE IMGCLG(MYCATALOG) FROMFILE(SLIC\_N) TOFILE(\*fromfile) Ismételje meg ezt a lépést a katalógus könyvtár minden fájljához. Ez a lépés feltételezi, hogy a képfájl már a képfájl katalógus katalógusában van.
	- v Új virtuális szalag kötet létrehozása: ADDIMGCLG IMGCLG(MYCATAGLOG) FROMFILE(\*NEW) TOFILE(vo1001) VOLNAME(VOL1001)

#### **Virtuális képfájl használata képfájl katalógusban:**

Töltse be a képfájl katalógust a virtuális eszközbe: LODIMGCLG IMGCLG(MYCATALOG) DEV(TAPVRT01)

#### **Különleges feladatok:**

A mentési és visszaállítási feladatokat elvégezheti virtuális szalag tárolóval.

#### **Mentési művelet végrehajtása**

Ha egy virtuális szalag tárolóra szeretne mentést végezni, akkor nézze át a Virtuális szalag tároló használatának megfontolása részt a Rendszermentés témakörben.

#### **Visszaállítási művelet végrehajtása**

Ha virtuális szalag tárolóból szeretne visszaállítást végrehajtani, akkor nézze át a Biztonsági mentés és

helyreállítás kiadványt.

#### **Lehetőség fizikai adathordozó többszörözésére**

Ha virtuális szalagkötetek többszörözését tervezi fizikai szalageszközökre, akkor meg kell győződnie arról, hogy a virtuális szalag kötetek a fizikai szalageszközével kompatibilis blokkmérettel lettek létrehozva. A virtuális szalag kötetek sűrűsége (formátuma) irányítja a virtuális szalag köteten levő adatblokkokmaximális méretét. . Ha bizonytalan, hogy milyen blokkméretet támogat a szalageszköz, akkor az iSeries navigátorral megjelenítheti a fizikai szalageszköz tulajdonságait.

#### **Kötetek használata függő képfájl katalógusokban**

A függő katalógusok csak olvasható nézetet biztosítanak a referencia képfájl katalógusban levő virtuális szalagkötetekről. Függő képfájl katalógus létrehozásához használja a következő parancsot: CRTIMGCLG IMGCLG(JOEDEP) DIR(\*REFIMGCLG) TYPE(\*TAP) REFIMGCLG(JOE)

A referencia képfájl katalógus (JOE) kötetei akkor elérhetőek, ha a függő képfájl katalógus (JOEDEP) külön virtuális szalageszközbe vannak felépítve. A függő képfájl katalógusok nincsenek szinkronizálva a referencia képfájl katalógus további módosításaival.

Több, ugyanarra a referencia katalógusra mutató függő képfájl katalógust is létre lehet hozni. Ugyanazt a virtuális szalagkötetet a függő képfájl katalógusokkal egyszerre több virtuális eszközben is fel lehet építeni. Ez a felépítési eljárás lehetővé teszi, hogy ugyanazt a virtuális szalagkötetet egyszerre több felhasználó is használhassa.

#### **Virtuális szalag használata más partíciókról**

- 1. Győződjön meg róla, hogy a szalageszköz leírása kiürül, amikor \*NO paraméterrel kapcsolja ki.
- 2. A képfájl katalógus parancsok használatával építse fel a virtuális kötetet a másik partícióról.
- 3. Kapcsolja ki a virtuális szalageszközt.

**Megjegyzés:** A virtuális kötet még mindig fel van építve.

A másik partíció már használhatja a korábban felépített virtuális szalagkötetet a virtuális szalageszköz I/O műveletein keresztül.

### **Virtuális szalagkötetek használata felhasználói lemeztárakban**

- 1. CRTUDFS '/dev/qaspXX/aspXX.udfs', ahol XX a lemeztár száma
- 2. MKDIR '/útvonal', felépítési pont katalógushoz
- 3. MOUNT \*UDFS '/dev/qaspXX/aspXX.udfs' '/felépítési\_pont\_katalógus'
- 4. Mostantól minden, amit a '/felépítési\_pont' helyen hoz létre, az UDFS-ben jön létre.
- 5. A CRTIMGCLG paranccsal hozhat létre képfájl katalógust a felépítési ponttal az útvonalnévben.

**Megjegyzés:** Ha a CRTIMGCLG parancscsal ad meg útvonalnevet, akkor nem adhat meg felépítési pont katalógust. Csak a felépítési pont alatti katalógust adhatja meg.

### **Virtuális szalagkötetek használata független lemeztárakban**

Virtuális szalagkötet független lemeztárban használatához adja meg a lemeztár eszköz nevét az IFS útvonalnév részeként. A független lemeztárat be kell kapcsolni, hogy a virtuális szalagkötetek használhatóak legyenek, így bizonyos visszaállítási parancsok (például a RSTLICPGM) nem használhatóak független lemeztárakban levő virtuális szalagköteteknél.

#### **Képfájlok \*ALWSAV attribútuma**

Amikor egy képfájl katalógus üzemkész állapotban van, akkor minden rajta levő képfájl \*ALWSAV attribútumának értéke \*NO. Így a képfájlokat nem lehet az Objektum mentése (SAV) paranccsal vagy a QsrSave API-val menteni. Ha a képfájl katalógus nem üzemkész, akkor a képfájl katalógus minden fájljának \*YES értékű az \*ALWSAV attribútuma. Ez lehetővé teszi a képfájlok mentését.

## **Virtuális szalag kép katalógus bejegyzések írásvédettségének módosítása**

Információk a virtuális szalag adathordozók írásvédelmének módosításáról.

Minden képfájl katalógus bejegyzés rendelkezik egy írásvédelmi kapcsolóval, amely működésében megegyezik a tényleges adathordozó írásvédelmi kapcsolójával. Az alapértelmezett beállítás szerint a képfájl katalógus bejegyzés nem írásvédett.

**Megjegyzés:** Minden függő katalógusban levő képfájl katalógus írásvédett.

Ha egy új képfájl katalógus bejegyzést ad hozzá egy képfájl katalógushoz, akkor a képfájl katalógus bejegyzés alapértelmezésben nem írásvédett. Ha hozzáadta a képfájl katalógus bejegyzést egy képfájl katalógushoz, akkor a Képfájl katalógus bejegyzés módosítása (CHGIMGCLGE) paranccsal megadhatja, hogy írásvédett legyen-e vagy sem.

Ha egy képfájl katalógus bejegyzést írásvédetté szeretne tenni, akkor írja be a következő parancsot, ahol a katalógus neve MYCAT, a képfájl katalógus index pedig 3:

CHGIMGCLGE IMGCLG(MYCAT) IMGCLGIDX(3) WRTPTC(\*YES)

Ha egy képfájl katalógus bejegyzést nem írásvédetté szeretne tenni, akkor írja be a következő parancsot, ahol a katalógus neve MYCAT, a képfájl katalógus index pedig 3:

CHGIMGCLGE IMGCLG(MYCAT) IMGCLGIDX(3) WRTPTC(\*NO)

## **Virtuális képfájlok átvitele szerverek között**

Utasítások a virtuális képfájlok különböző szerverek közötti átviteléhez.

A virtuális szalag tároló használatának egyik előnye, hogy több virtuális képfájl másolatot használhat egyszerre több szerveren. A virtuális képfájlok másik szerverre való átviteléhez használja az alábbi módszerek valamelyikét.

**FTP** A virtuális képfájlokat Fájlátviteli protokollal is átviheti egyik szerverről a másikra. Az FTP használatához a TCP/IP-t be kell állítani és futtatni kell a szerveren. További információkat az FTP témakörben talál. A fájlok FTP-vel való áthelyezéséről a Fájlok átvitele FTP-vel témakörben talál.

#### **iSeries navigátor**

Az iSeries navigátort kétféleképpen használhatja a fájlok rendszerek közötti átvitelére. Az iSeries navigátor legegyszerűbb használati módja a fájlok áthúzása egyik szerverről a másikra.

Az iSeries navigátor Kezelőközpontját is használhatja a fájlok áthelyezésére. A Kezelőközpont hatékony rendszerkezelő funkciókkal teszi lehetővé több rendszer kezelését olyan módon, mintha egyetlen rendszert kezelne. További információkat a Kezelőközpont témakörben talál. Ha utasításokra van szüksége a fájlok Kezelőközponttal való áthelyezéséhez, akkor nézze meg a Objektumok csomagolása és küldése a Kezelőközponttal témakört.

## **Virtuális szalagtároló hibaelhárítása**

A témakör az általános virtuális szalag problémák hibaelhárításához biztosít információkat.

Ha a virtuális szalagtároló hibába ütközik, akkor általában leáll a működés, és egy kérés vagy kilépés üzenet érkezik. Az üzenet jelzi, hogy valami hiba van a feldolgozás alatt álló kötettel, és helyreállítási utasításokat ad. A kérdés vagy kilépés üzenetből való helyreállításhoz kövesse az utasításokat.

Az alábbi lista a virtuális szalag tárolók legáltalánosabb kérés és kilépés üzeneteit tartalmazza:

## **Kérdés üzenetek**

CPA4262 - A &4. eszköz &5. kötete írásvédett (C R). CPA6745 - A &4. eszköz kötete írásvédett (C R).

## **Kilépés üzenetek**

CPF415B - Az eszközlista helytelen.

CPF41B0 - Helytelen képfájl katalógus név van megadva.

CPF41B3 - Nem lehet több kötetet felépíteni a katalógusból.

CPF41B4 - A virtuális szalaghangerő nem elérhető.

CPF41B5 - A virtuális szalagkötet nem található.

CPF67F5 - Többszörös kazetta- vagy virtuális kötet név található.

CPF4373 - Eszköz adathordozójának vége. Ez az üzenet akkor érkezik, amikor a virtuális szalagkötetet tartalmazó lemeztár tárolási küszöbértéke meghaladja a 95%-ot, vagy amikor a virtuális szalagot birtokló felhasználói profil maximum megengedett tárolási küszöbértéke elfogyott, és a kimenet művelet folytatásához nem sikerült további tárterületet lefoglalni.

Az üzenetek megjelenítéséhez írja be a DSPMSGD CPF*xxxx* parancsot a parancssorba, majd nyomja le az Entert.

# **Virtuális optikai tároló**

A virtuális optikai tárolók használatakor virtuális CD vagy DVD képfájlokat hoz létre a szerver lemezegységein.

A virtuális optikai képfájlokkal az alábbi feladatokat végezheti el:

- v Szoftverek például a Licensed Internal Code -, programjavítások (PTF), i5/OS, és licencprogramok telepítése.
- Szoftver szétosztása.
- Rendszermentések végrehajtása.
- v Elosztási adathordozó létrehozása a központi telephelyen.
- v Licencprogramok mentése adathordozó létrehozása.

Az alábbi témakörök a virtuális optikai tárolóról és annak használatáról tartalmaznak információkat:

## **Képfájl katalógus bejegyzés virtuális optikai tárolónál**

A **képfájl katalógus bejegyzés** egy olyan pozíció a képfájl katalógusban, amely a képfájl katalógus könyvtárban található egyik virtuális képfájlról tartalmaz információkat.

A képfájl katalógus információi tartalmazzák a virtuális képfájl fájlnevét, kötetazonosítóját, index pozícióját a katalógusban, hozzáférési információit, írásvédelmi információit és a képfájl szöveges leírását.

A képfájl katalógus bejegyzés lehetséges állapotait az alábbiakban találja. Ha a képfájl katalógus kész állapotban van, akkor ezek az állapotok a képfájl katalógus bejegyzés aktuális állapotát jelzik. Ha a képfájl katalógus nem kész állapotban van, akkor ezek az állapotok azt az állapotot jelzik, amelybe a képfájl katalógus bejegyzés akkor kerül, ha a képfájl katalógus kész állapotba kerül.

#### **Felépített**

A kiválasztott képfájl katalógus bejegyzéshez társított virtuális képfájl aktív vagy be van töltve az aktív virtuális eszközbe. A felépített virtuális képfájl megegyezik az elérhető virtuális képfájllal, amelyet a Katalógusbejegyzések kezelése (WRKIMGCLGE) vagy az Optikai kötetk kezelése (WRKOPTVOL) paranccsal jeleníthet meg. Egyszerre csak egy virtuális képfájl lehet felépített állapotban.

#### **Betöltve**

A kiválasztott képfájl katalógus bejegyzéshez társított virtuális képfájl aktív vagy be van töltve a kiválasztott virtuális optikai eszközbe.

### **Nem betöltött**

A kiválasztott képfájl katalógus bejegyzéshez társított virtuális képfájl nem aktív vagy nincs betöltve az aktív virtuális optikai eszközbe. A virtuális optikai eszközön keresztül csak a felépített vagy a betöltött állapotú képfájl katalógus bejegyzéseket lehet elérni.

## **Hozzáférés**

A **Hozzáférés** azt mutatja, hogy az adott képfájl katalógus bejegyzés csak olvasható vagy írható is.

A hozzáférés alapján a képfájl katalógus bejegyzés az alábbi állapotokban lehet:

### **\*READONLY**

A képfájl katalógus bejegyzéshez társított virtuális képfájl csak olvasható.

### **\*READWRITE**

A képfájl katalógushoz társított virtuális képfájl írható és olvasható.

## **Kötetek áthidalása virtuális optikai tárolóknál**

Ha egy mentési művelet **áthidal** egy kötetet, akkor szünetelteti a mentési műveletet, amennyiben a használt adathordozón elfogy a szabad hely, és a mentési műveletet a következő adathordozón folytatja. A rendszermentés és helyreállítás közben a kötet az adatok mentéséhez használt adathordozó. Az áthidalás akkor következik be, ha a köteteken olyan fájlok vannak, amelyek az egyik köteten kezdődnek, de egy másikon fejeződnek be.

Ha egy mentési műveletnél a virtuális képfájlok áthidalásra kerülnek, akkor a többkötetes virtuális képfájlok úgy működnek, mind egy bármilyen többkötetes tényleges adathordozó formátum.

A virtuális tároló rendszermentési művelethez való használatának előnye, hogy ha rendelkezik elegendő lemezterülettel, akkor felügyelet nélküli biztonsági mentéseket hajthat végre automatikus adathordozó betöltő vagy adathordozó könyvtár nélkül.

A tényleges eszközökhöz hasonlóan a virtuális képfájlok köteteinek áthidalásakor megadhat egy kötetlistát, vagy a mentési parancsoknál megadhatja a \*MOUNTED beállítást a VOL paraméterben. Ha kötetlistát ad meg, akkor a szerver felépíti a virtuális képfájlok köteteit, amikor azokra szükség van. Ha a \*MOUNTED beállítást használja, akkor a parancs indításakor felépített virtuális képfájlokkal kell rendelkeznie. Mindkét esetben elegendő kötetet kell megadnia a mentési művelet befejezéséhez.

Függetlenül attól hogy \*MOUNTED beállítást vagy kötetlistát ad meg, ha nem ad meg elegendő kötetet a mentési művelet befejezéséhez, akkor a szerver egy kérdés üzenetet küld: OPT149F - Töltse be a következő kötetet a(z)  $&1$ . optikai eszközbe. Az OPT149F kérdés üzenetre háromféle művelettel válaszolhat:

- Művelet megszakítása.
- v Új kötet létrehozásának engedélyezése a szerver számára.
- v Művelet szüneteltetése, és új kötet létrehozása manuálisan.

Ha engedélyezi egy új kötet létrehozását a szervernek, akkor a szerver az alábbi műveleteket végzi el:

- v Hozzáad egy új (\*NEW) kötetet, és hozzáadja a 256-os pozícióhoz a képfájl katalógusban.
- v Felépíti a kötetet a virtuális eszközben.
- v Inicializálja az új kötetet.
- Folytatja a mentést.

A szerver az új kötet létrehozásakor az új virtuális képfájlnak egy nevet ad. A szerver kötetazonosítónak egy időpecsétet használ. A képfájl neve a kötetazonosító és a kötet sorszámának kombinációja. A szerver beilleszti az új virtuális képfájlt a képfájl katalógus 256-os pozíciójába. Az új virtuális képfájl mérete megegyezik az előző virtuális képfájl méretével.

Az alábbi táblázat bemutatja, hogy mi történik, amikor a szerver két új kötetet ad hozzá egy képfájl katalógusba való mentés közben. A 2. kötet már a mentés elindítása előtt létezett.

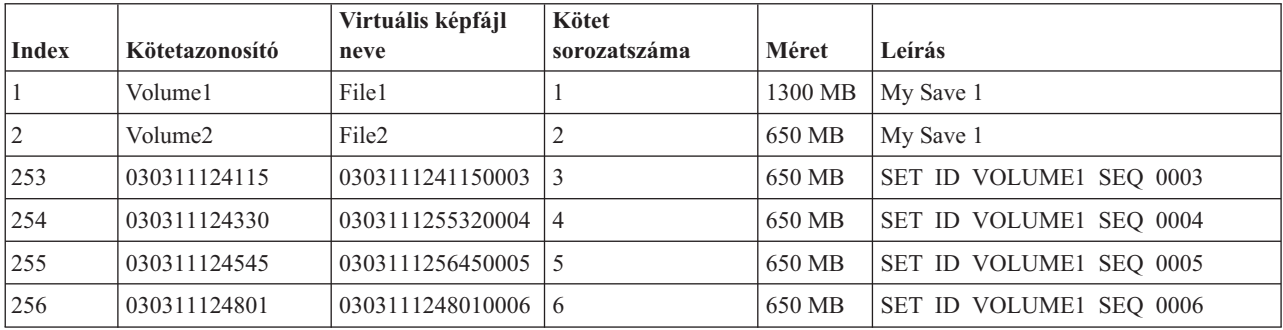

## **Szempontok a teljes rendszermentéshez**

Ha teljes rendszermentést végez - például a Rendszer mentése (SAVSYS) paranccsal -, akkor az első kötetnek legalább 1489 MB méretűnek kell lennie. Azért kell az első kötetnek legalább 1489 MB méretűnek lennie, hogy elférjen rajta a Licensed Internal Code mentés. A többi kötet lehet kisebb is mint 1489 MB.

## **Virtuális optikai tároló korlátozásai**

A tényleges adathordozóra író összes műveletet használhatja a virtuális optikai tárolóhoz, kivéve az alábbiakat.

#### **Fő tároló kiíratása SST-ben és DST-ben**

A Rendszer szervizeszközök (SST) és a Kijelölt szervizeszközök (DS) lehetővé teszi a fő tároló kiíratását egy adathordozóra. A fő tároló adathordozóra való kiíratásához nem használhatja a virtuális optikai tárolót.

#### **Licenc belső kód mentése**

A Licensed Internal Code mentési funkció csak a Rendszerindító programbetöltés (IPL) képernyőn és az Operációs rendszer telepítése képernyőn áll rendelkezésre. Mivel az integrált fájlrendszer nem áll rendelkezésre ezeknek a funkcióknak a használatakor, így a virtuális optikai eszközben nem lesz semmilyen adathordozó.

#### **PTF-ek**

A egyéni javítócsomagot állít össze és virtuális képfájlba menti, akkor nem hidalhatja át a köteteket. Az egyéni javítócsomagnak bele kell férnie egy kötetbe.

#### **IBM integrált xSeries szerver iSeries rendszerhez**

Az integrált xSeries szerver hardvere nem támogatja a virtuális képfájlok írási műveleteit.

#### **Rendszermentés és helyreállítás**

Csak akkor hajthat végre helyreállítási műveletet virtuális képfájlokból, ha a szerver már fut. A képfájl katalógus használatával végzett telepítések a telepítés indításához parancssort igényelnek.

#### **Kapcsolódó fogalmak**

Egyéni javítócsomag

## **Virtuális optikai képfájlok formázása**

Virtuális optikai számára a Nemzetközi Szabványosítási Szervezet (ISO) 9660 fformátum és az Univerzális lemezformátum áll rendelkezésre.

## **ISO 9660**

Ha a virtuális képfájl ISO 9660 formátumban van, akkor csak olvasható. A virtuális képfájlokat nem hidalhatja át, ha ISO 9660 formátumban vannak.

## **UDF**

A virtuális képfájl UDF formátumban van, ha az alábbiak valamelyikét végezte:

- v Virtuális képfájl létrehozása a Képfájl katalógus bejegyzés hozzáadása (ADDIMGCLGE) parancs FROMFILE(\*NEW) paraméterével.
- Virtuális képfájl létrehozása DVD-ről.
- v Virtuális képfájl létrehozása UDF formátumú CD-RW adathordozóról.

A FROMFILE(\*NEW) paramétert általában akkor kell megadni, ha virtuális képfájlba végzi a mentést, vagy ha virtuális képfájlt szeretne használni a szoftverek szétosztásához. Az UDF formátumú virtuális képfájlokat áthidalhatja.

Ha egy UDF formátumú virtuális képfájlból tényleges adathordozót szeretne létrehozni, akkor a virtuális képfájlt egy PC-re küldheti, vagy az Optikai többszörözés (DUPOPT) paranccsal a virtuális képfájlt közvetlenül a szerver DVD-RAM meghajtójára másolhatja.

## **Virtuális optikai tároló előkészítése**

Ez a témakör a virtuális szalagos tároló követelményeiről és a hozzájuk szükséges előkészületekről nyújt információkat.

Ha fel szeretne készülni a virtuális optikai tárolók használatára, akkor az alábbiakat kell megfontolnia:

- Rendelkezik-e jogosultsággal a virtuális képfájlok létrehozásához?
- v A rendelkezésre álló lemezterület mennyisége
- Hány virtuális képfájl kötetre van szükség? **Kapcsolódó feladatok**

Lemeztár terület törlése **Kapcsolódó hivatkozás** Lemezállapot kezelése (WRKDSKSTS) **Kapcsolódó tájékoztatás** iSeries biztonsági összefoglaló

### **Mennyi lemezterülettel rendelkezik?:**

Mivel a virtuális képfájlok a lemezegységeken kerülnek tárolásra, így gyorsan használhatják a lemezterületet. Alapvető fontosságú hogy meghatározza, hogy rendelkezik-e elegendő lemezterülettel. Az optikai képfájl kötet legkisebb engedélyezett mérete 48 MB. A legnagyobb engedélyezett méret 16 GB.

Az alábbi lépések végrehajtásával határozhatja meg, hogy mennyi lemezterülettel rendelkezik:

- 1. Az iSeries navigátorban bontsa ki a **Kapcsolatok** → **iSeries szerver** → **Konfiguráció és szerviz** → **Hardver** → **Lemezegységek** → **Lemeztárak** menüpontot.
- 2. Kattintson a jobb egérgombbal a megjelenítendő lemeztáron, majd válassza az előugró menü **Tulajdonságok** menüpontját.
- 3. Válassza a **Kapacitás** lapot.

A **Kapacitás** lap megjeleníti a felhasznált lemezterületet, a szabad lemezterületet, a teljes kapacitást, a küszöbértéket és a lemeztárban felhasznált lemezterület százalékos értékét.

A szabad lemezterület meghatározásához használhatja a Lemezállapot kezelése (WRKDSKSTS) parancsot is.

Ha lemezterületet kell felszabadítania, akkor nézze át a Lemez tárterület felszabadítása témakört.

#### **Hány virtuális képfájl kötetre van szükség?:**

Az alábbi lépésekkel határozhatja meg, hogy hány kötetre van szükség:

- 1. Határozza meg, hogy mennyi adatot szeretne eltárolni.
- 2. Határozza meg az egyes virtuális képfájlok méretét. A méretet az alapján határozhatja meg, hogy mit szeretne csinálni az optikai képfájllal. Ha például az optikai képfájlokat CD-re szeretné írni, akkor maximum 650 MB-os köteteket használhat.
- 3. Ossza el a tárolandó adatok mennyiségét a kötetek méretével. Ha például 1 GB adatot szeretne menteni, és a köteteket CD-re szeretné másolni, akkor két kötetet kell létrehoznia.

#### **Szempontok a teljes rendszermentéshez:**

Ha teljes mentés végez, akkor az első kötetnek legalább 1489 MB méretűnek kell lennie, hogy elférjen rajta a Licenc belső kód. A többi kötet lehet kisebb is mint 1489 MB.

#### **Virtuális képfájlok létrehozásához szükséges jogosultságok:**

A virtuális képfájlok létrehozásához szükséges parancsok használatához biztonsági adminisztrátor (\*SECADM) és minden objektum (\*ALLOBJ) különleges jogosultsággal kell rendelkeznie.

## **Virtuális optikai tároló beállítása**

Ez a témakör a virtuális optikai adathordozó beállításának magasszintű lépéseit írja le. A témakör hivatkozásai utasításokat tartalmaznak a virtuális optikai tárolók elvégzendő feladat alapján való beállításához.

Ez a témakör a virtuális optikai adathordozó általános feladatokra való beállításának magasszintű lépéseit írja le. A virtuális optikai tároló beállításához végrehajtandó pontos lépések a feladattól - például mentési művelet vagy szoftverek szétosztása - függnek.

Az egyes feladatok hivatkozásokat tartalmaznak a virtuális optikai tárolón végrehajtható feladatok utasításaihoz.

## A feladatok:

- v "Telepítés képfájl [katalógusból"](#page-168-0) oldalszám: 163
- v "Virtuális optikai létrehozása"
- v "Virtuális képfájl használata képfájl katalógusban"
- v ["Különleges](#page-168-0) feladatok" oldalszám: 163

## **Kapcsolódó fogalmak**

Virtuális optikai tárolók használatának megfontolásai

## **Kapcsolódó feladatok**

Előkészülés szoftver frissítésére vagy cseréjére képfájl katalógussal

Központi rendszer előkészítése virtuális képfájlokhoz

Szoftver szétosztása.

Javítások telepítése képfájl katalógusból

Szerver mentése

## **Kapcsolódó tájékoztatás**

Rendszermentés és visszaállítás

## **Virtuális optikai létrehozása:**

- 1. Hozza létre a képfájl katalógust: CRTIMGCLG IMGCLG(MYCATALOG) DIR('/MYCATALOGDIRECTORY')
- 2. Adja hozzá a képfájlt egy fizikai adathordozóról vagy egy másik rendszerről kapott képfájlból:

Ha egy új üres képfájlt ad hozzá, akkor írja be a következő parancsot:

ADDIMGCLGE IMGCLG(MYCATALOG) FROMFILE(\*NEW) TOFILE(NEWIMAGEFILE) IMGSIZ(16000)

Ismételje meg ezt a lépést minden szükséges optikai lemezhez.

- 3. Ha még nem rendelkezik 632B típusú virtuális optikai eszközzel, akkor hozzon létre egyet és kapcsolja be: CRTDEVOPT DEVD(OPTVRT01) RSRCNAME(\*VRT) VRYCFG CFGOBJ(OPTVRT01) CFGTYPE(\*DEV) STATUS(\*ON)
- 4. Töltse be a képfájl katalógust a virtuális eszközbe: LODIMGCLG IMGCLG(MYCATALOG) DEV(OPTVRT01)
- 5. Inicializálja a virtuális képfájlt: INZOPT NEWVOL(MYVOLUMEID) DEV(OPTVRT01) CHECK(\*NO) TEXT(MYTEXTDESCRIPTION)

## **Virtuális képfájl használata képfájl katalógusban:**

- 1. Hozza létre a képfájl katalógust: CRTIMGCLG IMGCLG(MYCATALOG) DIR('/MYCATALOGDIRECTORY') CRTDIR(\*YES)
- 2. Adja hozzá a képfájlt egy fizikai adathordozóról vagy egy másik rendszerről kapott képfájlból:
	- v Képfájlok hozzáadása fizikai adathordozóról: ADDIMGCLGE IMGCLG(MYCATALOG) FROMDEV(OPTXX) TOFILE(\*fromfile) Ismételje meg minden optikai lemezhez.
	- Képfájlok hozzáadása képfájlból: ADDIMGCLGE IMGCLG(MYCATALOG) FROMFILE(SLIC\_N) TOFILE(\*fromfile) Ismételje meg ezt a lépést a katalógus könyvtár minden fájljához. Ez a lépés feltételezi, hogy a képfájl már a képfájl katalógus katalógusában van.
- 3. Hozza létre és kapcsolja be a virtuális eszközt: CRTDEVOPT DEVD(OPTVRT01) RSRCNAME(\*VRT) VRYCFG CFGOBJ(OPTVRT01) CFGTYPE(\*DEV) STATUS(\*ON)
- 4. Töltse be a képfájl katalógust a virtuális eszközbe: LODIMGCLG IMGCLG(MYCATALOG) DEV(OPTVRT01)

#### <span id="page-168-0"></span>**Különleges feladatok:**

Ezeket a feladatokat végezheti el virtuális optikai tárolóval.

#### **Szoftver telepítése vagy cseréje**

Ha egy szoftvert virtuális optikai tároló használatával szeretne telepíteni vagy lecserélni, akkor nézze meg a Felkészülés a frissítésre vagy cserére képfájl katalógussal témakört.

#### **Szoftverek terjesztése**

Ha a virtuális optikai tárolót szoftver terjesztésre szeretné beállítani, akkor nézze át a Központi rendszer felkészítése a virtuális képfájlokra részt a Szoftverek terjesztése témakörben.

#### **Javítások telepítése**

Ha a javításokat virtuális optikai tárolóval szeretné telepíteni, akkor nézze meg a Javítások telepítése képfájl katalógusból témakört.

#### **Mentési művelet végrehajtása**

Ha egy virtuális optikai tárolóra szeretne mentést végezni, akkor nézze át a Virtuális optikai tároló használatának megfontolása részt a Rendszermentés témakörben.

#### **Visszaállítási művelet végrehajtása**

Ha virtuális képfájlokból szeretne visszaállítást végrehajtani, akkor nézze át a Biztonsági mentés és helyreállítás kiadványt.

#### *Telepítés képfájl katalógusból:*

1. Hozza létre a képfájl katalógust:

CRTIMGCLG IMGCLG(MYCATALOG) DIR('/MYCATALOGDIRECTORY')

- 2. Adja hozzá a képfájlt egy fizikai adathordozóról vagy egy másik rendszerről kapott képfájlból:
	- v Képfájlok hozzáadása fizikai adathordozóról:
		- ADDIMGCLGE IMGCLG(MYCATALOG) FROMDEV(OPTXX) TOFILE(\*fromfile)

Ismételje meg ezt a lépést minden optikai lemezhez.

- v Képfájlok hozzáadása képfájlból: ADDIMGCLGE IMGCLG(MYCATALOG) FROMFILE(SLIC\_N) TOFILE(\*fromfile) Ismételje meg ezt a lépést a katalógus könyvtár minden fájljához. Ez a lépés feltételezi, hogy a képfájl már a képfájl katalógus katalógusában van.
- 3. Hozza létre és kapcsolja be a virtuális eszközt: CRTDEVOPT DEVD(OPTVRT01) RSRCNAME(\*VRT) VRYCFG CFGOBJ(OPTVRT01) CFGTYPE(\*DEV) STATUS(\*ON)
- 4. Töltse be a képfájl katalógust a virtuális eszközbe: LODIMGCLG IMGCLG(MYCATALOG) DEV(OPTVRT01)

### 5. Ellenőrizze a frissítést a katalógusban.

VFYIMGCLG IMGCLG(MYCATALOG) TYPE(\*UPGRADE) SORT(\*YES)

Az ellenőrzési művelethez az alábbiakra van szükség:

- a. Licenc belső kód i5/OS rendszerhez
- b. Operációs rendszer/iSeries
- c. i5/OS QGPL könyvtár
- d. i5/OS QUSRSYS könyvtár
- 6. Indítsa el a telepítést:

```
PWRDWNSYS OPTION(*IMMED) RESTART(*YES) IPLSRC(*IMGCLG) IMGCLG(AL)
```
További információkért forduljon a Felkészülés a frissítéshez vagy szoftver cseréje képfájl katalógussal témakörhöz.

*Különleges feladatok:*

A mentési és visszaállítási feladatokat elvégezheti virtuális optikai tárolóval.

#### **Képfájlok \*ALWSAV attribútuma**

Amikor egy képfájl katalógus üzemkész állapotban van, akkor minden rajta levő képfájl \*ALWSAV attribútumának értéke \*NO. Így a képfájlokat nem lehet az Objektum mentése (SAV) paranccsal vagy a QsrSave API-val menteni. Ha a képfájl katalógus nem üzemkész, akkor a képfájl katalógus minden fájljának \*YES értékű az \*ALWSAV attribútuma. Ez lehetővé teszi a képfájlok mentését.

**Megjegyzés:** A kódpéldák használatával elfogadja a "Programra vonatkozó licenc- és jogi [nyilatkozat"](#page-173-0) oldalszám: 168 feltételeit.

## **Virtuális optikai kép katalógus bejegyzések írásvédettségének módosítása**

Információk a virtuális optikai adathordozók hozzáférési módjának módosításáról.

Minden képfájl katalógus bejegyzés rendelkezik egy írásvédelmi kapcsolóval, amely működésében megegyezik a tényleges adathordozó írásvédelmi kapcsolójával. Ha a kapcsoló be van kapcsolva, akkor az adathordozó csak olvasható, ha ki van kapcsolva, akkor az adathordozó írható. Az ISO 9660 formátumú virtuális képfájlok csak olvashatók, az univerzális lemezformátumú (UDF) képfájlok viszont lehetnek írhatók vagy csak olvashatók is.

Ha egy új képfájl katalógus bejegyzést ad hozzá egy képfájl katalógushoz, akkor a képfájl katalógus bejegyzés alapértelmezésben nem írásvédett. Ha hozzáadta a képfájl katalógus bejegyzést egy képfájl katalógushoz, akkor a Képfájl katalógus bejegyzés módosítása (CHGIMGCLGE) paranccsal megadhatja, hogy írásvédett legyen-e vagy sem.

Ha egy képfájl katalógus bejegyzést írásvédetté szeretne tenni, akkor írja be a következő parancsot, ahol a katalógus neve MYCAT, a képfájl katalógus index pedig 3:

CHGIMGCLGE IMGCLG(MYCAT) IMGCLGIDX(3) WRTPTC(\*YES)

Ha egy írásvédett képfájl katalógus bejegyzést nem írásvédetté szeretne tenni, akkor írja be a következő parancsot, ahol a katalógus neve MYCAT, a képfájl katalógus index pedig 3:

CHGIMGCLGE IMGCLG(MYCAT) IMGCLGIDX(3) WRTPTC(\*NO)

**Megjegyzés:** A kódpéldák használatával elfogadja a "Programra vonatkozó licenc- és jogi [nyilatkozat"](#page-173-0) oldalszám: 168 feltételeit.

## **Tényleges adathordozó létrehozása virtuális képfájlból**

Információk a virtuális képfájlok optikai lemezre másolásáról.

A virtuális optikai tároló használatának egyik előnye, hogy a virtuális képfájlokat tényleges adathordozóra másolhatja. Ha a virtuális képfájlokat tényleges adathordozóra szeretné másolni, akkor győződjön meg róla, hogy a képfájlok megfelelő formátumban vannak-e, illetve hogy a méretük megfelelő-e.

A Képfájl katalógus bejegyzés hozzáadása (ADDIMGCLGE) parancs Képfájl mérete (IMGSIZ) paraméterének értékeivel adhatja meg a virtuális képfájlok megfelelő méretét:

#### **\*CD650**

A virtuális képfájl mérete 650 MB. Az ilyen mérettel létrehozott képfájlokat bármilyen szabványos 650 MB-os vagy ennél nagyobb adathordozóra ki lehet írni.

#### **\*DVD2600**

A virtuális képfájl mérete 2,6 GB. Az ilyen mérettel létrehozott képfájlokat bármilyen 2,6 GB-os adathordozóra ki lehet írni.

#### **\*DVD4700**

A virtuális képfájl mérete 4,7 GB. Az ilyen mérettel létrehozott képfájlokat bármilyen 4,7 GB-os adathordozóra ki lehet írni.

A virtuális képfájl a létrehozáskor sima byte képfájl. A szerver nem hoz létre fejléceket és nem használ tömörítést. **Kapcsolódó feladatok**

## Fájlátvitel FTP-vel

## **Virtuális képfájl formátuma:**

A virtuális képfájl két formátumban lehet, ISO 9660 formátumban vagy univerzális lemezformátumban (UDF). Tényleges adathordozó létrehozásához csak az UDF formátumban lévő virtuális képfájlokat használhatja.

## **Tényleges adathordozó létrehozása PC-vel:**

Ha PC-vel szeretne tényeleges adathordozót létrehozni, akkor először a fájlokat Fájlátviteli protokollal (FTP-vel) vagy az iSeries navigátorral át kell helyeznie egy olyan PC-re, amelyen van képfájlíró szoftver.

A tényleges adathordozó létrehozásához végezze el az alábbi lépéseket:

- 1. Használjon FTP-t vagy az iSeries navigátort a képfájl átviteléhez a PC-re. Ha FTP-t szeretne használni a képfájl PC-re való átviteléhez, akkor nézze át a Fájlok átvitele FTP-vel témakört.
	- Ha az iSeries navigátort szeretné használni, akkor végezze el az alábbi lépéseket:
	- a. Az iSeries navigátorban bontsa ki a **Kapcsolatok** → **iSeries szerver** → **Fájlrendszerek** → **Integrált fájlrendszer** menüpontot.
	- b. Keresse meg a virtuális képfájlt tartalmazó katalógust.
	- c. Válassza ki a képfájlt, és húzza át a PC munkaasztalára.
- 2. A képfájlt a PC képfájl író szoftverével írhatja CD-re vagy DVD-re. A sávonkénti vagy szekciónkénti mód helyett ajánlott a lemezenkénti mód használata.

### **Tényleges adathordozó létrehozása DVD-RAM meghajtóval:**

Ha van DVD-RAM meghajtója a szerveren, akkor a DUPOPT paranccsal hozhatja létre a tényleges adathordozót a virtuális képfájlból.

A virtuális képfájl méretének meg kell egyeznie vagy kisebbnek kell lennie a DVD-RAM meghajtóban lévő adathordozó méreténél.

A tényleges adathordozó létrehozásához végezze el az alábbi lépéseket:

- 1. Kapcsolja be a virtuális optikai eszközt a következő paranccsal: VRYCFG CFGOBJ(*virtuális-eszköz-neve*) CFGTYPE(\*DEV) STATUS(\*ON)
- 2. Töltse be a képfájl katalógust a következő paranccsal:

LODIMGCLG IMGCLG(*katalógus-neve*) DEV(*virtuális-eszköz-neve*) OPTION(\* LOAD)

- 3. A WRKIMGCLGE (Képfájl katalógus kezelése) parancs beírásával ellenőrizze, hogy a képfájl katalógus bejegyzés be van-e töltve és fel van-e építve. Ha nincs, akkor végezze el az alábbi lépéseket:
	- a. Ha a képfájl katalógus bejegyzés nincs betöltve, akkor írja be a 8(LOAD) parancsot, majd nyomja le az Entert.
	- b. Ha a képfájl katalógus bejegyzés nincs felépítve, akkor írja be a 6(MOUNT) parancsot, majd nyomja le az Entert.
	- c. Kapcsolja be a DVD-RAM meghajtót a következő paranccsal: VRYCFG CFGOBJ(*DVD-eszköz-neve*) CFGTYPE(\*DEV) STATUS(\*ON)
- 4. Ellenőrizze, hogy az adathordozó be van-e töltve a DVD eszközbe.
- 5. Többszörözze a virtuális képfájlt a DVD-re a következő paranccsal:
	- DUPOPT FROMVOL(\*MOUNTED) TOVOL(\*MOUNTED) NEWVOL(\*FROMVOL) CLEAR(\*YES) FROMDEV(*virtuális-eszköz-neve*) TODEV(*DVD-device-name*)
		- **Megjegyzés:** A kódpéldák használatával elfogadja a "Programra vonatkozó licenc- és jogi [nyilatkozat"](#page-173-0) oldalszám: [168](#page-173-0) feltételeit.

## **Virtuális képfájlok átvitele szerverek között**

Utasítások a virtuális képfájlok különböző szerverek közötti átviteléhez.

A virtuális optikai tároló használatának egyik előnye, hogy több virtuális képfájl másolatot használhat egyszerre több szerveren. A virtuális képfájlok másik szerverre való átviteléhez használja az alábbi módszerek valamelyikét.

**FTP** A virtuális képfájlokat Fájlátviteli protokollal is átviheti egyik szerverről a másikra. Az FTP használatához a TCP/IP-t be kell állítani és futtatni kell a szerveren. A fájlok FTP-vel való áthelyezéséről a Fájlok átvitele FTP-vel témakörben talál.

#### **iSeries navigátor**

Az iSeries navigátort kétféleképpen használhatja a fájlok rendszerek közötti átvitelére. Az iSeries navigátor legegyszerűbb használati módja a fájlok áthúzása egyik szerverről a másikra.

Az iSeries navigátor Kezelőközpontját is használhatja a fájlok áthelyezésére. A Kezelőközpont hatékony rendszerkezelő funkciókkal teszi lehetővé több rendszer kezelését olyan módon, mintha egyetlen rendszert kezelne. Ha utasításokra van szüksége a fájlok Kezelőközponttal való áthelyezéséhez, akkor nézze meg a Objektumok csomagolása és küldése a Kezelőközponttal témakört.

#### **QFilesvr.400**

Az i5/OS fájlszerver fájlrendszer (QFileSvr.400) egy olyan integrált fájlrendszer, amely átlátszó hozzáférést biztosít a távoli rendszereken lévő egyéb fájlrendszerekhez. A QFileSvr.400 fájlrendszerről az i5/OS fájlszerver fájlrendszer (QFileSvr.400) témakörben talál további információkat.

**Megjegyzés:** A QFileSvr.400 segítségével maximum 4 GB-os fájlokat lehet átvinni.

#### **Kapcsolódó fogalmak**

FTP Kezelőközpont i5/OS fájlszerver fájlrendszere (QFileSvr.400)

## **Kapcsolódó feladatok**

Fájlátvitel FTP-vel

Objektumok csomagolása és küldése a Kezelőközponttal

## **Virtuális optikai tároló hibaelhárítása**

A témakör az általános virtuális optikai problémák hibaelhárításához biztosít információkat.

Ha a virtuális optikai tároló hibába ütközik, akkor általában leáll a működés, és egy kérés vagy kilépés üzenet érkezik. Az üzenet jelzi, hogy valami hiba van a feldolgozás alatt álló kötettel, és helyreállítási utasításokat ad. A kérdés vagy kilépés üzenetből való helyreállításhoz kövesse az utasításokat.

Az alábbi lista a virtuális optikai tárolók legáltalánosabb kérés és kilépés üzeneteit tartalmazza:

## **Kérdés üzenetek**

OPT1260 - Aktív fájl a(z) &1 köteten. OPT1314 - A kötet írásvédett vagy csak olvasható. OPT1321 - Hiba történt a(z) &2 kötet feldolgozása közben. OPT1486 - Töltse be a következő kötetet a(z) &1 optikai eszközbe. OPT1487 - Töltse be a(z) &2 kötetet a(z) &1 optikai eszközbe. OPT1488 - A(z) &2 kötet a(z) &1 optikai eszközön nincs inicializálva. OPT1495 - A kötetnév lista kimerült a(z) &1 eszközön. OPT1496 - Töltse be a(z) &5 sorozatszámú kötetet a(z) &1 eszközbe. OPT149B - Töltse be a megfelelő kezdő kötetet a(z) &1 eszközbe. OPT149C - Töltse be a megfelelő folytatólagos fájl kötetet a(z) &1 eszközbe. OPT149D - Az optikai kötet egy meglévő kötetkészlet része. OPT149E - Váratlan kötet a(z) &1 eszközön. OPT149F - Töltse be a következő kötetet a(z) &1 optikai eszközbe.

OPT1503 - Az optikai kötet aktív fájlokat tartalmaz. OPT1504 - Az &1-es optikai eszköz üres.

## **Kilépés üzenetek**

OPT1390 - Virtuális kötet képfájl hiba. OPT1605 - Adathordozó- vagy eszközhiba.

Az üzenetek megjelenítéséhez írja be a DSPMSGD OPT*xxxx* parancsot a parancssorba, majd nyomja le az Entert.

# **Tárolóterület hálózatok**

Ez a témakör ismerteti, milyen tárterület hálózatok (SAN) vannak, és hogyan használhatók fel központosított tárolás céljára. Ismerteti előnyeit és hátrányait, valamint azokat a linkeket, ahol részletesebb tájékoztatást találhat.

A tárterület hálózatok (SAN) újabb fejlesztések a lemezes és szalagos technika területén. Egyetlen, központilag kezelt erőforrássá egyesíti több platform tárolóját. Ehhez több technológia kombinációját alkalmazzák, beleértve a hardvert, a szoftvert és a hálózati alkotórészeket. Közvetlen, nagysebességű adatátvitelt valósítanak meg a szerverek és a tárolóeszközök között a következő módon:

- v *Szerver és a tároló között.* Ez a tárolóeszközökkel való együttműködés hagyományos modelljét jelenti. A SAN előnye ebben a környezetben az, hogy ugyanazt a tárolóeszközt sorosan vagy párhuzamosan is elérheti több szerver.
- v *Szerver és szerver között.* A SAN felhasználható nagysebességű, nagy tömegű kommunikációra a szerverek között.
- v *Tároló és tároló között.* Ez a SAN adatmozgás lehetővé teszi az adatok átvitelét a szerver beavatkozása nélkül, ami felszabadítja a processzor ciklusidejét más tevékenységek számára, mint például alkalmazás feldolgozás. A példák közé sorolható, amikor a lemezeszköz adatait szalagegységre menti a szerver beavatkozása nélkül, vagy amikor a SAN segítségével végzi a távoli eszköz tükrözését. Ez a fajta adatátvitel pillanatnyilag nem áll rendelkezésre az iSeries szerveren.

A SAN rengeteg előnnyel jár az iSeries hálózatban, a következőket is beleértve:

- v *Skálázható.* A tároló független magától a szervertől, így a szerverhez közvetlenül csatlakoztatható lemezegységek száma nem jelent korlátozást.
- v *Alkalmazások elérhetősége megbízhatóbb.* A tároló független az alkalmazásoktól, és az alkalmazások alternatív adatelérési útvonalakon is elérhetők.
- v *Alkalmazások teljesítménye jobb.* A tárolási feladatok feldolgozása a szerverről egy külön hálózatba kerül.
- v *Központosított és egyesített tároló.* A tároló kapacitások nagyobb távolságra csatlakoztathatók a szerverekhez, és a tárolás erőforrásai lekapcsolhatók az egyedi gazdagépekről. Ennek eredményeképpen javul a tárolókapacitás kihasználása, csökkennek a költségek, alacsonyabb a kezelési költség is, növekszik a rugalmasság és az irányítás foka.
- v *Adatátvitel távoli helyen lévő tárolóhoz.* A katasztrófa elleni védelem céljából az adatok egy másolatát tarthatja távoli helyen.
- v *Egyszerűsített központosított kezelés.* Az egységes tárolási adathordozó struktúra egyszerűsíti a kezelést.

## **Kapcsolódó tájékoztatás**

## Tárterület hálózatok [bemutatása](http://www.redbooks.ibm.com/abstracts/sg245470.html?Open)

iSeries a tárterület hálózatokban - Útmutató a FC lemezek és szalagk [megvalósításához](http://www.redbooks.ibm.com/abstracts/sg246220.html?Open) iSeries rendszeren

# **Kapcsolódó információk a tárolási megoldásokhoz**

Az alábbiakban a Tároló megoldásokhoz kapcsolódóiSeries kézikönyvek (PDF-ek) és IBM Redbooks kiadványok (PDF-ek), weboldalak és információs központ témakörök találhatóak. A PDF-ek bármelyikét megtekintheti vagy kinyomtathatja.

## <span id="page-173-0"></span>**Kézikönyvek**

- v iSeries mentés, helyreállítás és adathordozó szolgáltatások (mintegy 2.5 MB)
- v Hierarchical Storage Management (kb. 943 KB)

## **IBM Redbooks**

v A [tárolóterület](http://www.redbooks.ibm.com/abstracts/sg245470.html?Open) hálózat bemutatása SAN (mintegy 4.1 MB)

## **Webhelyek**

- Mentés, helyreállítás és adathordozó [szolgáltatások](http://www.ibm.com/servers/eserver/iseries/service/brms/)
- $\cdot$  Hierarchikus [tárolókezelés](http://www.ibm.com/servers/eserver/iseries/hsmcomp/index.html) $\overrightarrow{A}$
- iSeries tároló [megoldások](http://www.ibm.com/servers/eserver/iseries/hardware/storage/)  $\neg$
- IBM [TotalStorage](http://www.storage.ibm.com/)  $\rightarrow$

## **PDF fájlok mentése**

A PDF fájl munkaállomáson történő mentése megjelenítés vagy nyomtatás céljából:

- 1. Kattintson a jobb egérgombbal a PDF hivatkozásra a böngészőben (a fenti hivatkozás).
- 2. Ha Internet Explorert használ, akkor kattintson a **Cél mentése más néven...** lehetőségre. Ha Netscape Communicatort használ, akkor kattintson a **Hivatkozás mentése más néven** lehetőségre.
- 3. Válassza ki a könyvtárat, amelybe a PDF fájlt menteni kívánja.
- 4. Kattintson a **Mentés** gombra.

## **Adobe Acrobat Reader letöltése**

A PDF állományok megtekintéséhez vagy nyomtatásához telepített Adobe Acrobat Reader programra van szükség. Az

alkalmazásr letöltheti az Adobe [honlapjáról](http://www.adobe.com/products/acrobat/readstep.html) (www.adobe.com/products/acrobat/readstep.html) .

# **Programra vonatkozó licenc- és jogi nyilatkozat**

Az IBM nem kizárólagos szerzői jogi engedélyt ad az összes programozási kódpélda használatához, amelyekből létrehozhat hasonló funkciójú, saját igényeihez alakított változatokat.

Az IBM, A PROGRAMFEJLESZTŐK ÉS A FORGALMAZÓK AZ ÉRVÉNYES JOGSZABÁLYOK ÁLTAL MEGENGEDETT LEGNAGYOBB MÉRTÉKBEN ELHÁRÍTANAK MINDEN KIFEJEZETT VAGY VÉLELMEZETT GARANCIÁT VAGY FELTÉTELT, IDEÉRTVE, DE EZZEL EGYEBEKET NEM KIZÁRVA A FORGALMAZHATÓSÁGRA, HASZNÁLHATÓSÁGRA, EGY ADOTT CÉLRA VALÓ ALKALMASSÁGRA VONATKOZÓ VÉLELMEZETT GARANCIÁKAT ÉS FELTÉTELEKET, FÜGGŐEN A PROGRAMTÓL, ILLETVE A TECHNIKAI TÁMOGATÁSTÓL, AMENNYIBEN ILYEN LÉTEZIK.

Az IBM, ANNAK PROGRAMFEJLESZTŐI VAGY SZÁLLÍTÓI SEMMILYEN KÖRÜLMÉNYEK KÖZÖTT NEM FELELŐSEK A KÖVETKEZŐKÉRT, MÉG AKKOR SEM, HA TUDOMÁSUK VOLT EZEK BEKÖVETKEZÉSÉNEK LEHETŐSÉGÉRŐL:

- 1. ADATOK SÉRÜLÉSE VAGY ELVESZTÉSE,
- 2. KÖZVETLEN, KÜLÖNLEGES, JÁRULÉKOS, KÖZVETETT VAGY BÁRMILYEN KÖVETKEZMÉNYES GAZDASÁGI KÁROK, ILLETVE
- 3. NYERESÉG, ÜZLETMENET, BEVÉTEL, VEVŐKÖZÖNSÉG VAGY VÁRT MEGTAKARÍTÁSOK CSÖKKENÉSE.

EGYES JOGRENDSZEREK NEM ENGEDÉLYEZIK A KÖZVETLEN, A JÁRULÉKOS VAGY A KÖVETKEZMÉNYES KÁROK KIZÁRÁSÁT VAGY KORLÁTOZÁSÁT, ILYENKOR AZ ÉRINTETT FELHASZNÁLÓRA A FENTI KORLÁTOZÁSOK VAGY KIZÁRÁSOK NÉMELYIKE NEM VONATKOZIK.

# **Nyilatkozatok**

Ezek az információk az Egyesült Államokban forgalmazott termékekre és szolgáltatásokra vonatkoznak.

Elképzelhető, hogy a dokumentumban szereplő termékeket, szolgáltatásokat vagy lehetőségeket az IBM más országokban nem forgalmazza. Az adott országokban rendelkezésre álló termékekről és szolgáltatásokról a helyi IBM képviseletek szolgálnak felvilágosítással. Az IBM termékekre, programokra vagy szolgáltatásokra vonatkozó hivatkozások sem állítani, sem sugallni nem kívánják, hogy az adott helyzetben csak az IBM termékeit, programjait vagy szolgáltatásait lehet alkalmazni. Minden olyan működésében azonos termék, program vagy szolgáltatás alkalmazható, amely nem sérti az IBM szellemi tulajdonjogát. A nem IBM termékek, programok és szolgáltatások működésének megítélése és ellenőrzése természetesen a felhasználó felelőssége.

A dokumentum tartalmával kapcsolatban az IBM-nek bejegyzett vagy bejegyzés alatt álló szabadalmai lehetnek. Ezen dokumentum nem ad semmiféle licencet ezen szabadalmakhoz. A licenckérelmeket írásban a következő címre küldheti:

IBM Director of Licensing IBM Corporation North Castle Drive Armonk, NY 10504-1785 U.S.A.

Ha duplabyte-os (DBCS) információkkal kapcsolatban van szüksége licencre, akkor lépjen kapcsolatba saját országában az IBM szellemi tulajdon osztályával, vagy írjon a következő címre:

IBM World Trade Asia Corporation Licensing 2-31 Roppongi 3-chome, Minato-ku Tokyo 106-0032, Japan

**A következő bekezdés nem vonatkozik az Egyesült Királyságra, valamint azokra az országokra, amelyeknek jogi szabályozása ellentétes a bekezdés tartalmával:** AZ INTERNATIONAL BUSINESS MACHINES CORPORATION JELEN KIADVÁNYT "JELENLEGI FORMÁJÁBAN", BÁRMIFÉLE KIFEJEZETT VAGY VÉLELMEZETT GARANCIA NÉLKÜL ADJA KÖZRE, IDEÉRTVE, DE NEM KIZÁRÓLAG A JOGSÉRTÉS KIZÁRÁSÁRA, A KERESKEDELMI ÉRTÉKESÍTHETŐSÉGRE ÉS BIZONYOS CÉLRA VALÓ ALKALMASSÁGRA VONATKOZÓ VÉLELMEZETT GARANCIÁT. Bizonyos államok nem engedélyezik egyes tranzakciók kifejezett vagy vélelmezett garanciáinak kizárását, így elképzelhető, hogy az előző bekezdés Önre nem vonatkozik.

Jelen dokumentum tartalmazhat technikai, illetve szerkesztési hibákat. Az itt található információk bizonyos időnként módosításra kerülnek; a módosításokat a kiadvány új kiadásai tartalmazzák. Az IBM mindennemű értesítés nélkül fejlesztheti és/vagy módosíthatja a kiadványban tárgyalt termékeket és/vagy programokat.

A kiadványban a nem IBM webhelyek megjelenése csak kényelmi célokat szolgál, és semmilyen módon nem jelenti ezen webhelyek előnyben részesítését másokhoz képest. Az ilyen webhelyeken található anyagok nem képezik az adott IBM termék dokumentációjának részét, így ezek használata csak saját felelősségre történhet.

Az IBM belátása szerint bármilyen formában felhasználhatja és továbbadhatja a felhasználóktól származó információkat anélkül, hogy a felhasználó felé ebből bármilyen kötelezettsége származna.

A programlicenc azon birtokosainak, akik információkat kívánnak szerezni a programról (i) a függetlenül létrehozott programok vagy más programok (beleértve ezt a programot is) közti információcseréhez, illetve (ii) a kicserélt információk kölcsönös használatához, fel kell venniük a kapcsolatot az alábbi címmel:

IBM Corporation Software Interoperability Coordinator, Department YBWA 3605 Highway 52 N Rochester, MN 55901 U.S.A.

Az ilyen információk bizonyos feltételek és kikötések mellett állnak rendelkezésre, ideértve azokat az eseteket is, amikor ez díjfizetéssel jár.

1 A dokumentumban tárgyalt licencprogramokat és a hozzájuk tartozó licenc anyagokat az IBM az IBM Vásárlói

megállapodás, az IBM Nemzetközi programlicenc szerződés, az IBM Gépi kódra vonatkozó licencszerződés vagy a | felek azonos tartalmú megállapodása alapján biztosítja. |

A dokumentumban található teljesítményadatok ellenőrzött környezetben kerültek meghatározásra. Ennek következtében a más működési körülmények között kapott adatok jelentősen különbözhetnek a dokumentumban megadottaktól. Egyes mérések fejlesztői szintű rendszereken kerültek végrehajtásra, így nincs garancia arra, hogy ezek a mérések azonosak az általánosan hozzáférhető rendszerek esetében is. Továbbá bizonyos mérések következtetés útján kerültek becslésre. A tényleges értékek eltérhetnek. A dokumentum felhasználóinak ellenőrizni kell az adatok alkalmazhatóságát az adott környezetben.

A nem IBM termékekre vonatkozó információkat az IBM a termékek szállítóitól, az általuk közzétett bejelentésekből, illetve egyéb nyilvánosan elérhető forrásokból szerezte be. Az IBM nem tesztelte ezeket a termékeket, így a nem IBM termékek esetében nem tudja megerősíteni a teljesítményre és kompatibilitásra vonatkozó, valamint az egyéb állítások pontosságát. A nem IBM termékekkel kapcsolatos kérdéseivel forduljon az adott termék szállítóihoz.

Az IBM jövőbeli tevékenységére vagy szándékaira vonatkozó állításokat az IBM mindennemű értesítés nélkül módosíthatja, azok csak célokat jelentenek.

A közzétett árak az IBM által javasolt aktuális kiskereskedelmi árak, amelyek előzetes bejelentés nélkül bármikor változhatnak. Az egyes forgalmazók árai eltérhetnek ezektől.

A leírtak csak tervezési célokat szolgálnak. Az információk a tárgyalt termékek elérhetővé válása előtt megváltozhatnak.

Az információk között példaként napi üzleti tevékenységekhez kapcsolódó jelentések és adatok lehetnek. A valóságot a lehető legjobban megközelítő illusztráláshoz a példákban egyének, vállalatok, márkák és termékek nevei szerepelnek. Minden ilyen név a képzelet szüleménye, és valódi üzleti vállalkozások neveivel és címeivel való bármilyen hasonlóságuk teljes egészében a véletlen műve.

### Szerzői jogi licenc:

A kiadvány forrásnyelvi alkalmazásokat tartalmaz, amelyek a programozási technikák bemutatására szolgálnak a különböző működési környezetekben. A példaprogramokat tetszőleges formában, az IBM-nek való díjfizetés nélkül másolhatja, módosíthatja és terjesztheti fejlesztési, használati, marketing célból, illetve olyan alkalmazási programok terjesztése céljából, amelyek megfelelnek azon operációs rendszer alkalmazásprogram illesztőjének, ahol a példaprogramot írta. Ezek a példák nem kerültek minden körülmények között tesztelésre. Az IBM így nem tudja garantálni a megbízhatóságukat, szervizelhetőségüket, de még a programok funkcióit sem.

Jelen példaprogramok minden másolatának, leszármazottjának vagy kódrészletének tartalmaznia kell a következő szerzői jogi megjegyzést:

© (cégnév) (évszám). A kód bizonyos részei az IBM Corp. példaprogramjaiból származnak. © Szerői jog: IBM Corp. (évszám vagy évszámok) Minden jog fenntartva.

Ha az információkat elektronikus formában tekinti meg, akkor elképzelhető, hogy a fotók és a színes ábrák nem jelennek meg.

# **Védjegyek**

A következő kifejezések az International Business Machines Corporation védjegyei az Egyesült Államokban és/vagy más országokban:

- | e(logo)server
- eServer |
- $\frac{15}{OS}$
- IBM |
- iSeries |
- pSeries |
- xSeries |
- zSeries |

Más cégek, termékek és szolgáltatások nevei mások védjegyei vagy szolgáltatás védjegyei lehetnek.

# **Feltételek**

A kiadványok használata az alábbi feltételek és kikötések alapján lehetséges.

**Személyes használat:** A kiadványok másolhatók személyes, nem kereskedelmi célú használatra, de valamennyi tulajdonosi feljegyzést meg kell tartani. Az IBM kifejezett engedélye nélkül nem szabad a kiadványokat vagy azok részeit terjeszteni, megjeleníteni, illetve belőlük származó munkát készíteni.

**Kereskedelmi használat:** A kiadványok másolhatók, terjeszthetők és megjeleníthetők, de kizárólag a vállalaton belül, és csak az összes tulajdonosi feljegyzés megtartásával. Az IBM kifejezett hozzájárulása nélkül nem készíthetők olyan munkák, amelyek a kiadványokból származnak, továbbá nem másolhatók, nem terjeszthetők és nem jeleníthetők meg, még részben sem, a vállalaton kívül.

A jelen engedélyben foglalt, kifejezetten megadott hozzájáruláson túlmenően a kiadványokra, illetve a bennük található információkra, adatokra, szoftverekre vagy egyéb szellemi tulajdonra semmilyen más kifejezett vagy vélelmezett engedély nem vonatkozik.

Az IBM fenntartja magának a jogot, hogy jelen engedélyeket saját belátása szerint bármikor visszavonja, ha úgy ítéli meg, hogy a kiadványokat az IBM érdekeit sértő módon használják fel, vagy a fenti útmutatásokat nem megfelelően követik.

Jelen információk kizárólag valamennyi vonatkozó törvény és előírás betartásával tölthetők le, exportálhatók és reexportálhatók, beleértve az Egyesült Államok exportra vonatkozó törvényeit és előírásait is.

AZ IBM A KIADVÁNYOK TARTALMÁRA VONATKOZÓAN SEMMIFÉLE GARANCIÁT NEM NYÚJT. A KIADVÁNYOK ″ÖNMAGUKBAN″, BÁRMIFÉLE KIFEJEZETT VAGY VÉLELMEZETT GARANCIA VÁLLALÁSA NÉLKÜL KERÜLNEK KÖZREADÁSRA, IDEÉRTVE, DE NEM KIZÁRÓLAG A KERESKEDELMI ÉRTÉKESÍTHETŐSÉGRE, A SZABÁLYOSSÁGRA ÉS AZ ADOTT CÉLRA VALÓ ALKALMASSÁGRA VONATKOZÓ VÉLELMEZETT GARANCIÁKAT IS.
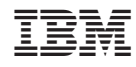

Nyomtatva Dániában